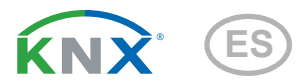

# Suntracer KNX pro Estación meteorológica

Número de artículo 70900

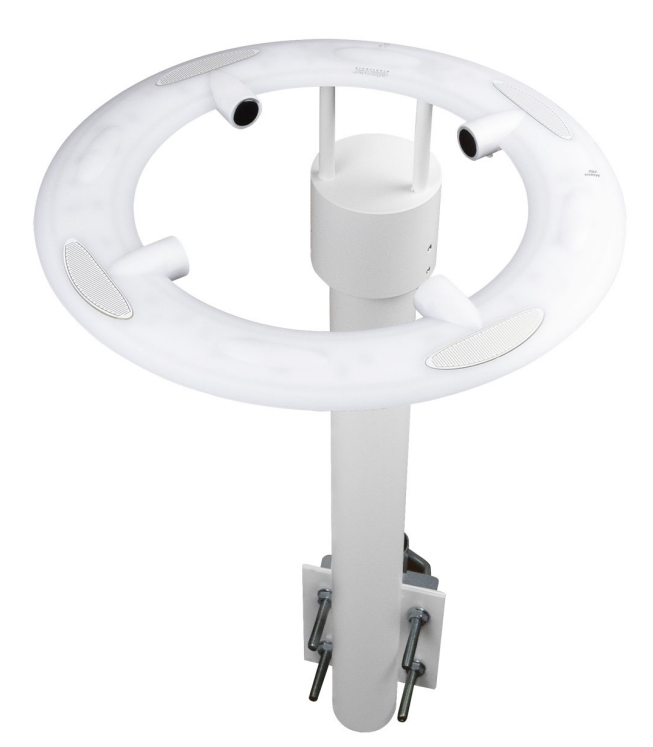

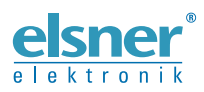

Instalación e ajuste

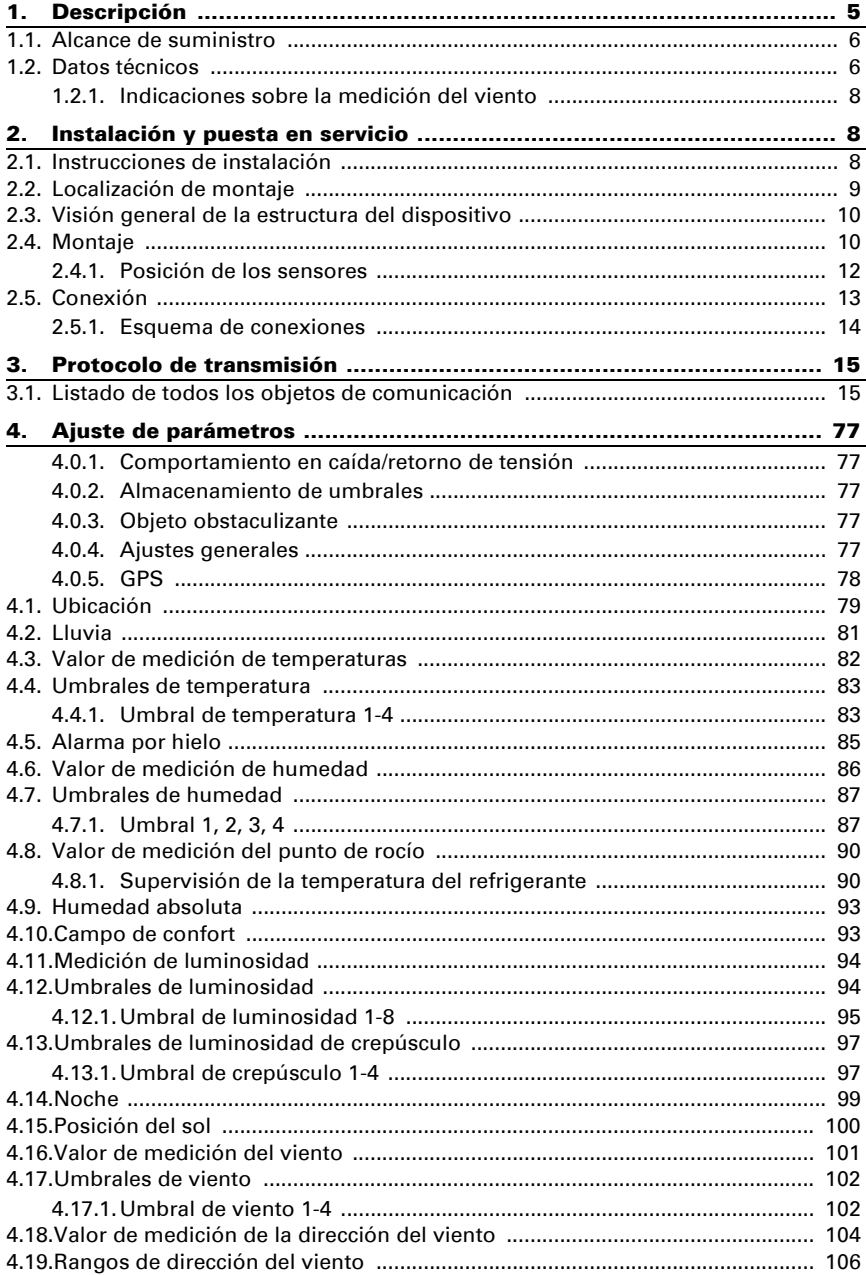

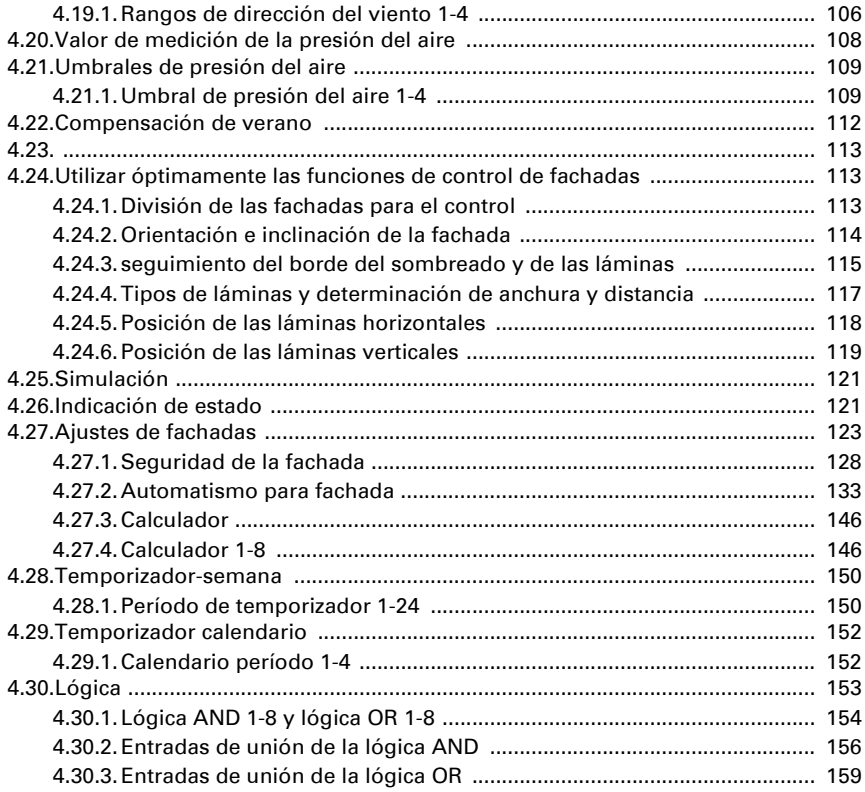

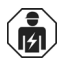

La instalación, el control, la puesta en servicio y la eliminación de fallos pueden llevarse a cabo únicamente por un electricista profesional.

Este manual está sujeto a cambios y se adaptará a las versiones de software más recientes. Las últimas modificaciones (versión de software y fecha) pueden consultarse en la línea al pie del índice.

Si tiene un aparato con una versión de software más reciente, consulte en www.elsner-elektronik.de en la sección del menú "Servicio" si hay disponible una versión más actual del manual

### Leyenda del manual

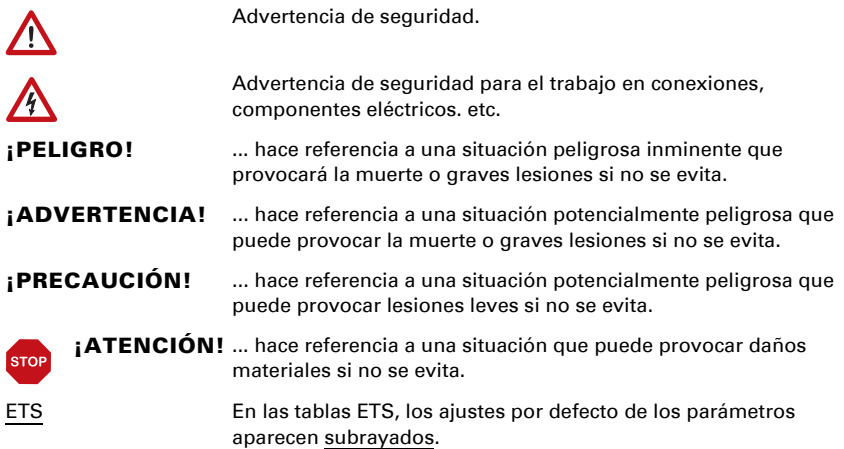

## <span id="page-6-0"></span>1. Descripción

La Estación meteorológica Suntracer KNX pro para el sistema de bus de edificios KNX engloba claridad, velocidad y dirección del viento, temperatura, humedad del aire y presión de aire. Esta reconoce precipitaciones y recibe la señal GPS para tiempo y localización. Adicionalmente se calcula la posición exacta del sol (Azimut y elevación) de las coordenadas de la localización y el momento.

Todos los valores pueden ser empleados para el control de salidas de conmutación dependientes de valores límite. A través del gate lógico UND (Y) y el gate lógico ODER (O) se permiten enlazar los estados. Módulos mulifuncionales modifican datos de entrada según necesidad mediante cálculos, consulta de una condición o conversión del tipo d e punto de datos.

El control integrado de sombreado permite el control inteligente de la protección contra el sol de hasta 12 fachadas.

#### *Funciones:*

- Medición de claridad (intensidad luminosa actual). Medición con 5 sensores separados, emisión del valor actual más alto (un valor máximo). Valores límites separados para la noche.
- Receptor GPS con indicación del tiempo actual y de las coordenadas de localización. Adicionalmente la Estación meteorológica Suntracer KNX pro calcula la posición del sol (Azimut y elevación)
- **Control de sombreado** hasta para 12 fachadas con guiado de láminas, guiado de bordes de sombra
- Medición del viento: Medición de la velocidad y orientación del viento (0°- 360°) por ultrasonido
- Detección de precipitaciones: La superficie del sensor está calefaccionada de manera que solo se detectan gotas o copos como precipitación, pero no niebla o rocío. Cuando para de llover o de nevar el sensor rápidamente vuelve a estar seco y el mensaje de precipitación finaliza.
- Medición de temperatura. Cálculo de la sensación térmica (bajo consideración de la intensidad del viento y la humedad del aire)
- Protección ante heladas para sombreado
- Medición de humedad del aire (relativa, absoluta)
- Mensaje de bus, si los valores de temperatura y humedad del aire se encuentran dentro del campo de lo agradable (DIN 1946). Cálculo del punto de rocío
- Medición de presión del aire
- Reloj conmutador de semana y calendario: Todas las salidas de conmutación por tiempo pueden ser utilizadas como objetos de comunicación. El reloj conmutador de semanas posee 24 espacios de tiempo. Cada espacio de tiempo puede ser parametrizado ya sea como salida o como entrada. Si cada espacio de tiempo es una salida, el tiempo de conmutación se determina mediante parámetros u objeto de comunicaciones.

El reloj conmutador de calendario posee 4 espacios de tiempo. Para cada espacio de tiempo se pueden determinar dos conmutaciones On/Off que se ejecutan diariamente.

- **Salidas de conmutación** para todos los valores medidos y calculados. Valores límite ajustables por parámetros o a través de objetos de comunicaciones
- 8 gate lógicos UND (Y) y 8 ODER (O) c/u con 4 entradas. Como entradas para los gate lógicos pueden ser utilizados todos los eventos de conmutación así como 16 entradas lógicas en forma de objetos de comunicación. La salida de cada gate puede ser configurado selectivamente como 1 Bit o 2 x 8 Bit.
- 8 módulos mulifuncionales (calculadora) para modificación de datos de entrada por cálculo, mediante consulta de una condición o conversión del tipo de punto de datos
- **Compensación de verano** para enfriamientos. A través de una línea característica se adapta la temperatura nominal en el recinto a la temperatura exterior y se determina el valor mínimo y máximo de la temperatura nominal.

La configuración se realiza a través del Software ETS 5 de KNX. El **archivo de produc**to está disponible para descargar en el catálogo en línea de ETS y en la página principal de Elsner Elektronik en www.elsner-elektronik.de en el menú "Descargas".

## <span id="page-7-0"></span>1.1. Alcance de suministro

- Estación meteorológica
- Prolongación de mástil 50 cm de longitud, con 2 estribos atornillados para fijación
- 6c tornillo prisionero DIN914 M4x10 mm acero inoxidable A2 con llave de hexágono interior adecuada.
- Cable M8 4 polos, 10 m
- Caja de conexiones mini 25-L y 4x 2 bornes de conexión para conductores
- Fuente de alimentación 24 V DC PS5000
- Imán telescópico para programar

## <span id="page-7-1"></span>1.2. Datos técnicos

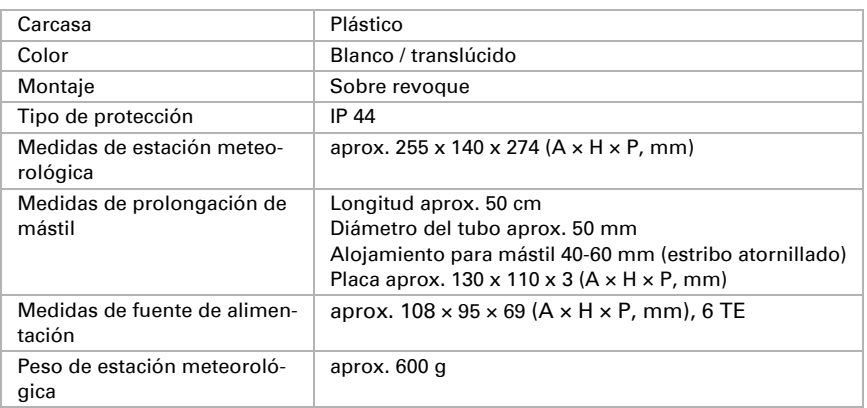

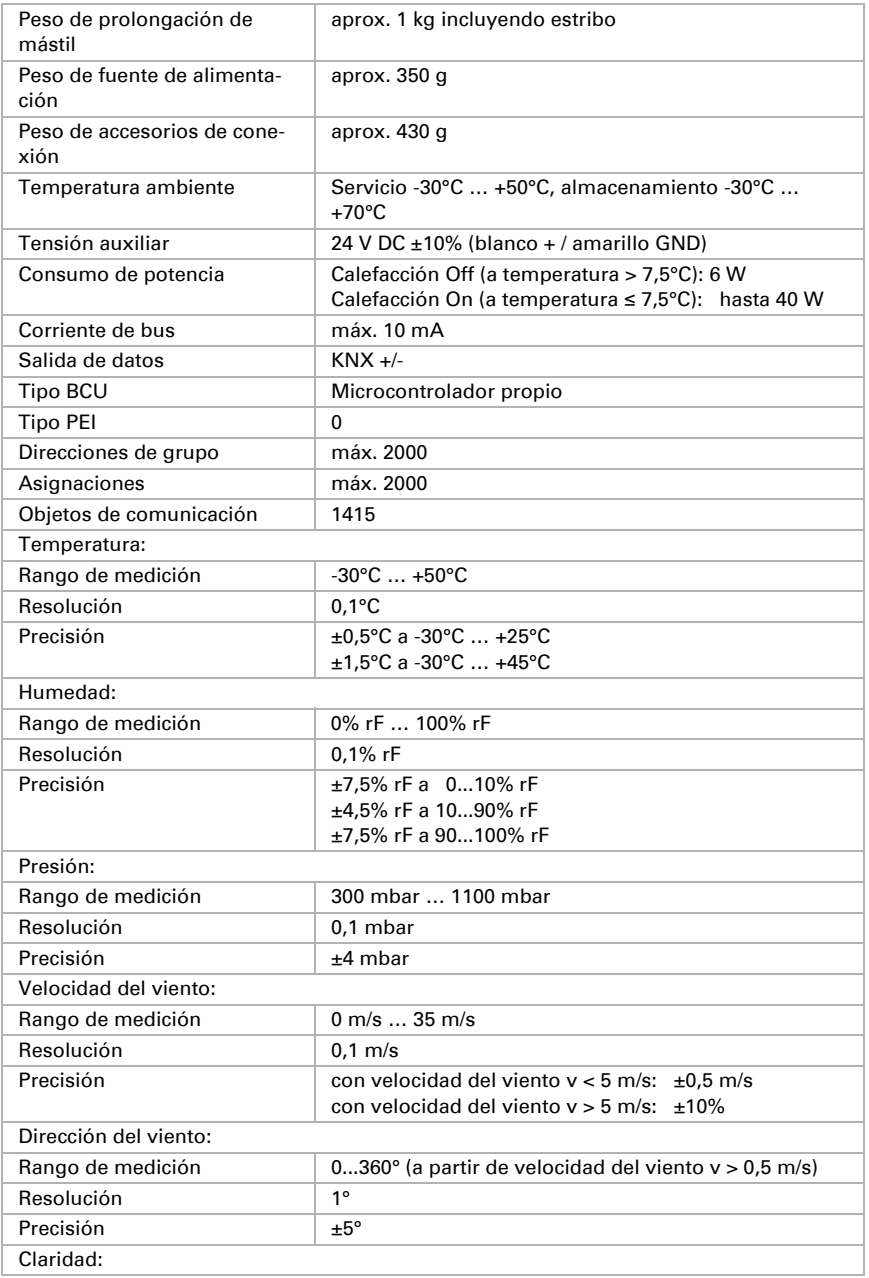

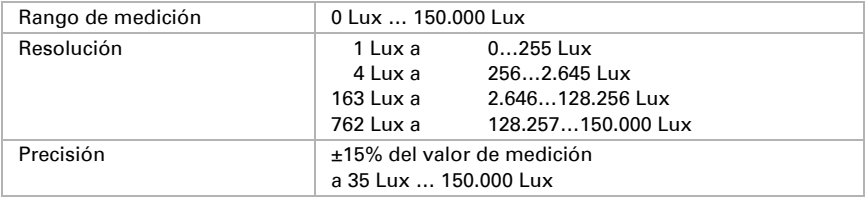

El producto está conforme con las disposiciones de las Directivas-UE.

### <span id="page-9-0"></span>1.2.1. Indicaciones sobre la medición del viento

Debido a lluvia muy intensa, granizo o caída de nieve la señal de ultrasonido puede ser atenuada de tal manera que no se pueden emitir valores de medición correctos. En este caso se transmite un error de sensor de viento y la velocidad del viento se establece por seguridad a un valor máximo de 35 m/s.

## <span id="page-9-1"></span>2. Instalación y puesta en servicio

## <span id="page-9-2"></span>2.1. Instrucciones de instalación

La instalación, el control, la puesta en marcha y la eliminación de fallos pueden llevarse a cabo únicamente por un electricista profesional.

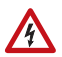

 $|H|$ 

#### ¡PRECAUCIÓN! ¡Tensión eléctrica!

En el interior del aparato hay componentes conductores de tensión no protegidos.

- Han de observarse las disposiciones locales.
- Cortar la tensión a todos los cables que haya que montar y tomar medidas de seguridad contra una conexión accidental.
- No poner en funcionamiento el aparato si éste presenta daños.
- Poner fuera de funcionamiento el aparato o la instalación y protegerlo contra la activación accidental cuando se considere que ya no existan garantías de un funcionamiento exento de peligro.

El dispositivo está pensado únicamente para un uso adecuado. En caso de que se realice cualquier modificación inadecuada o no se cumplan las instrucciones de uso, se perderá todo derecho sobre la garantía.

Tras desembalar el dispositivo, revíselo inmediatamente por si tuviera algún desperfecto mecánico. Si se hubiera producido algún desperfecto durante el transporte, deberá informarlo inmediatamente al distribuidor.

El dispositivo sólo se puede utilizar en una instalación fija, es decir sólo cuando está montado y tras haber finalizado todas las labores de instalación y puesta en marcha y sólo en el entorno para el que está previsto.

Elsner no se hace responsable de las modificaciones de las normas posteriores a la publicación de este manual.

## <span id="page-10-0"></span>2.2. Localización de montaje

Elija una posición de montaje en el edificio donde pueden ser captados viento, lluvia y sol sin interferencias por los sensores. No pueden estar ubicadas partes de construcción sobre el dispositivo de los cuales aún pueda gotear agua sobre el sensor de precipitaciones después de que haya parado de llover o nevar. El dispositivo no puede se sombreado por cuerpos de construcción o por ejemplo árboles.

Alrededor del dispositivo debe dejarse un espacio libre de mínimo 60 cm. De esta forma se posibilita una medición correcta del viento sin turbulencias de aire. Asimismo la distancia impide que agua de salpicaduras (gotas de lluvia rebotadas) o nieve (cubrirse con nieve) puedan afectar las mediciones.

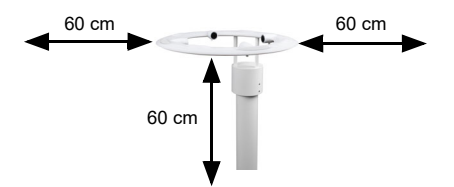

*Fig. 1 El anillo debe tener a su alrededor como mínimo 60 cm de distancia a otros elementos (cuerpos constructivos, partes de construcción etc.).*

Observe que los toldos desplegados no proyecten sobre el dispositivo y no coloque a este en la sombra del viento.

También la medición de temperatura puede ser alterada por influencias externas, p.ej. por calentamiento y enfriamiento del cuerpo constructivo en el que está montado el sensor (radiación solar, tubos de calefacción o de agua fría). Las desviaciones de temperatura de estas fuentes de anomalías tienen que ser corregidas en el ETS para alcanzar la exactitud indicada del sensor (Offset de temperatura).

Campos magnéticos, transmisores o campos de interferencia de consumidores eléctricos (p.ej. lámparas fluorescentes, carteles luminosos, fuentes de alimentación de conmutación etc.) pueden interferir en la recepción de las señales GPS o hacerlas imposibles.

## <span id="page-11-0"></span>2.3. Visión general de la estructura del dispositivo

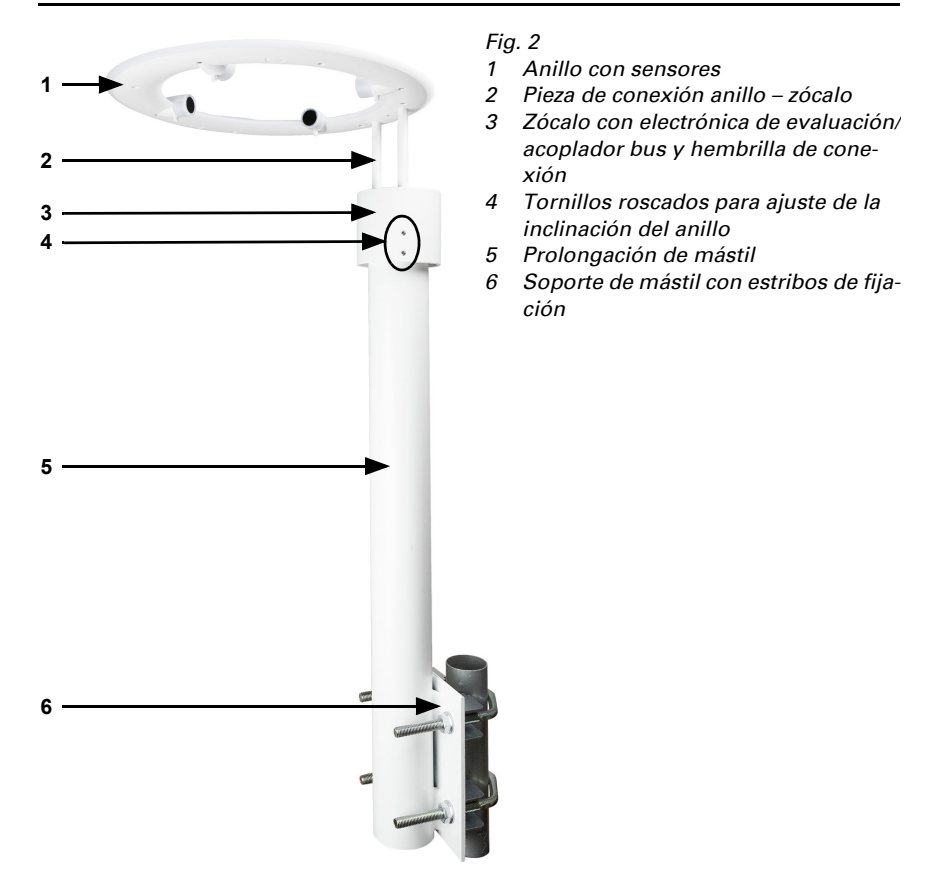

### <span id="page-11-1"></span>2.4. Montaje

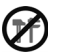

#### ¡ATENCIÓN! ¡Sensores sensibles!

•Coger el dispositivo solo por el zócalo.

• No cargar mecánicamente el anillo y las conexiones (doblarlas). Precaución¡Efecto de palanca!

Fije el dispositivo con la prolongación de mástil en un mástil vertical una barandilla horizontal o una pared.

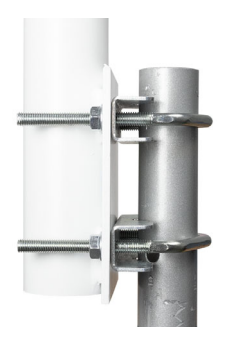

#### *Fig. 3: Detalle fijación de mástil con estribos atornillados*

En uniones atornilladas a la pared emplee para el sustrato material de fijación apropiado (tacos, tornillos).

Emplee siempre la prolongación del mástil para que pueda circular aire en el zócalo del dispositivo. También se debe mantener el espacio libre especificado por la construcción del zócalo entre el zócalo y el mástil (Fig. 4 Nº 1).

La ventilación del zócalo es necesaria para la medición correcta de la temperatura y de la humedad (los sensores se ubican en el zócalo).

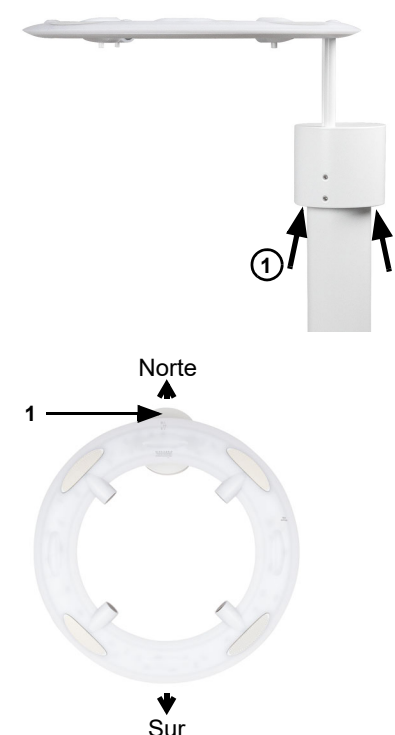

Coloque la estación meteorológica con el zócalo sobre la prolongación de mástil.

*Fig. 4: Estación meteorológica sobre la prolongación de mástil*

Oriente el dispositivo al eje norte-sur. El zócalo (Fig. 5 Nº 1) se debe encontrar al norte, el anillo señalar hacia el sur.

*Fig. 5: Vista superior*

Coloque el anillo en nivel horizontal. Adapte la inclinación con los 6 tornillos prisioneros en el zócalo. Solo con posición horizontal del anillo se puede captar correctamente el viento.

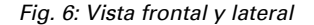

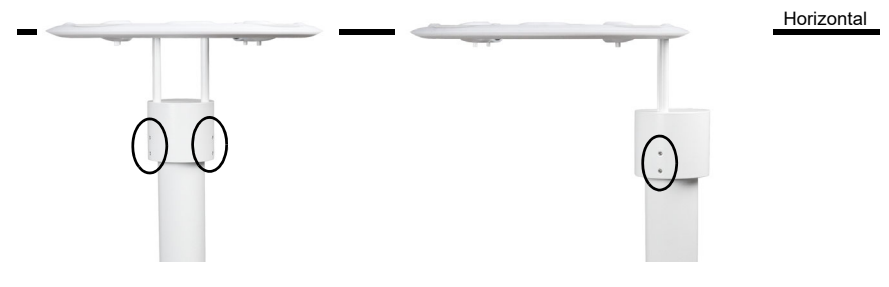

#### <span id="page-13-0"></span>2.4.1. Posición de los sensores

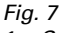

- *1 Sensores de precipitación (4 superficies con vías de conductor)*
- *2 Sensores de claridad bajo cúpulas de plástico, orientadas hacia el*
	- *a Norte*
	- *b Este*
	- *c Sur*
	- *d Oeste y arriba (cielo)*
- *3 Sensor de presión*
- *4 Botón magnético PRG (interruptor magnético) para direccionar el dispositivo*
- *5 Módulo GPS*
- **1 1 1 1 2d 3 4 2a 2b 2c <sup>5</sup> <sup>7</sup> 6a 6b** Sur **Norte**
- *6 Sensor de viento con tramos de medición por ultrasonido*
	- *a Nordeste/Sudoeste*
	- *b Sudoeste/Nordeste*
- *7 Sensor de temperatura y humedad en el zócalo*

## <span id="page-14-0"></span>2.5. Conexión

La conexión al bus KNX y la tensión auxiliar se realiza a través de la hembrilla en el zócalo.

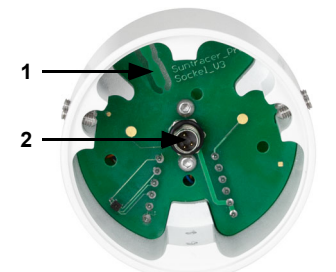

Enrosque el conector enchufable M8 del cable de conexión a la hembrilla de conexión.

- *Fig. 8: Vista desde abajo (zócalo) 1 Ranura para pasar el conductor (cerrada)*
- **2** *2 Hembrilla de conexión*

El conductor puede ser conducido en la prolongación del mástil o extraído entre el zócalo y el mástil fuera del dispositivo.

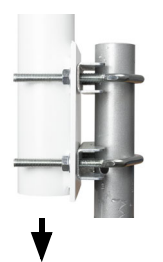

*Fig. 9: Guiado de conductor en prolongación de mástil*

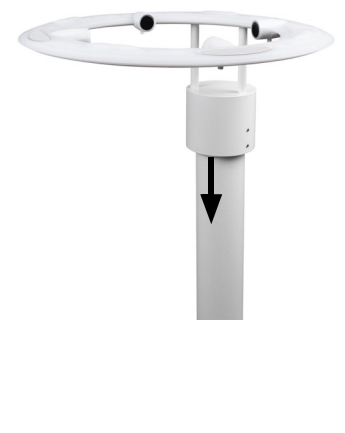

*Fig. 10a: Guiado de conductor entre zócalo y mástil*

Fije el conductor en la ranura de la placa de circuito impreso (Fig. 8 Nº 1) para conducirlo hacia fuera. Para ello rompa la pieza central de la ranura.

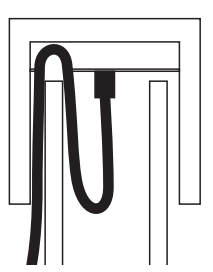

*Fig. 10b: Sección del zócalo Conducir el conductor entre el zócalo y el mástil hacia fuera*

Conecte el extremo suelto del cable de conexión con el bus KNX y la fuente de alimentación (tensión auxiliar). Utilice la caja de conexiones y los bornes suministrados.

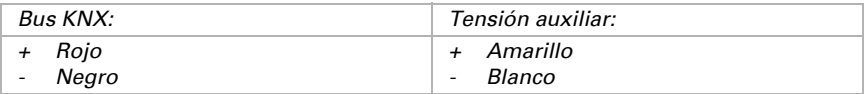

Ajuste la tensión a 24 V DC girando totalmente hacia la izquierda el tornillo de regulación en la fuente de alimentación (Fig. 11 Nº 1).

Se recomienda la instalación de una protección contra sobretensión instalada por el cliente.

#### <span id="page-15-0"></span>2.5.1. Esquema de conexiones

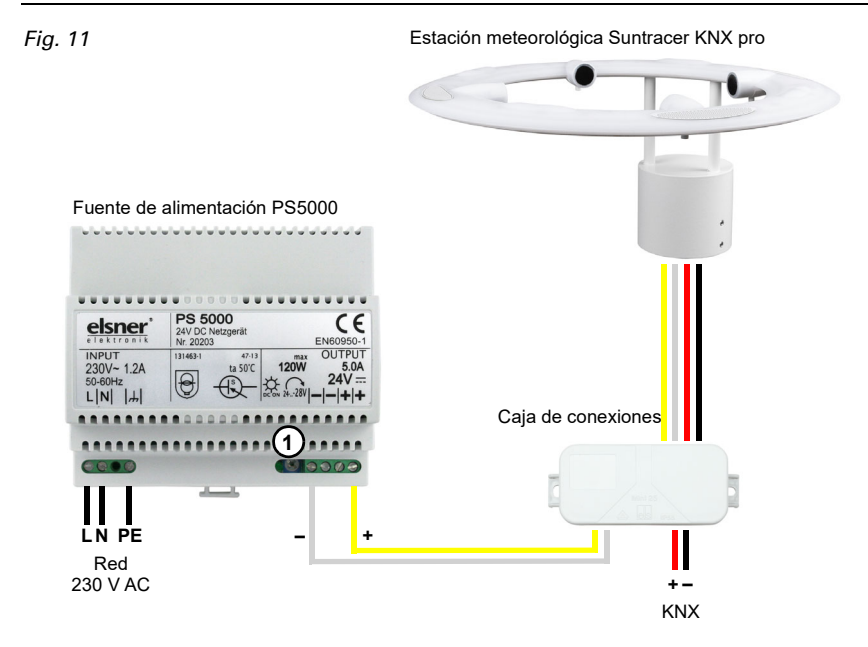

## <span id="page-16-0"></span>3. Protocolo de transmisión

#### *Unidades:*

*Temperaturas en grados Celsius Luminosidad en Lux Viento en metros por segundo Presión de aire en pascales Acimut y elevación en grados*

## <span id="page-16-1"></span>3.1. Listado de todos los objetos de comunicación

#### *Abreviaturas de las marcas:*

- *C Comunicación*
- *L Lectura*
- *E Escritura*
- *T Transmisión*
- *A Actualización*

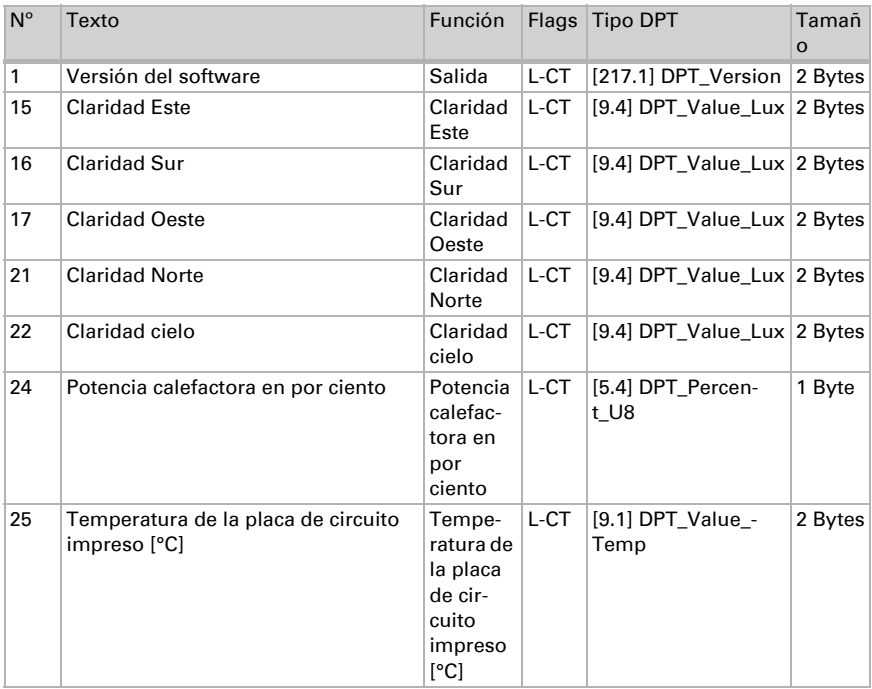

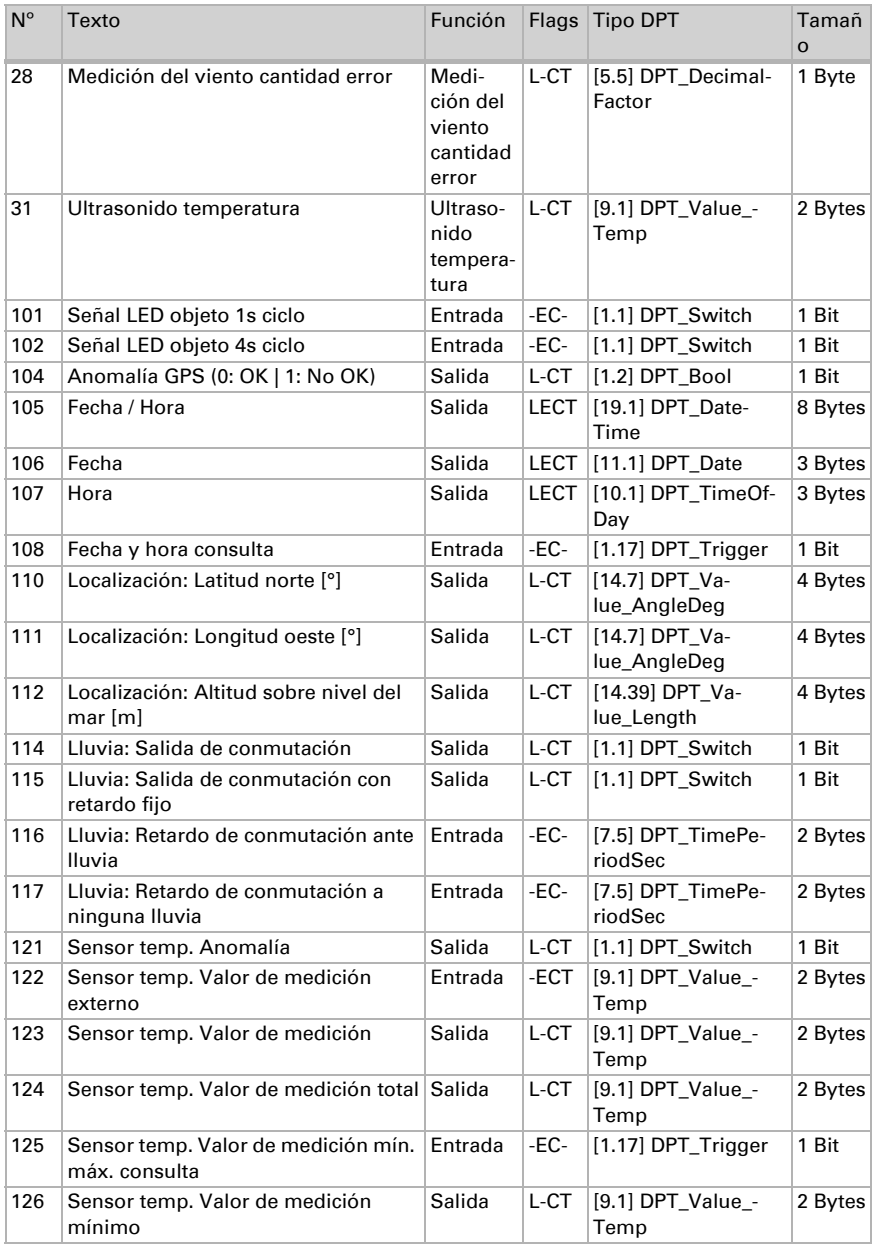

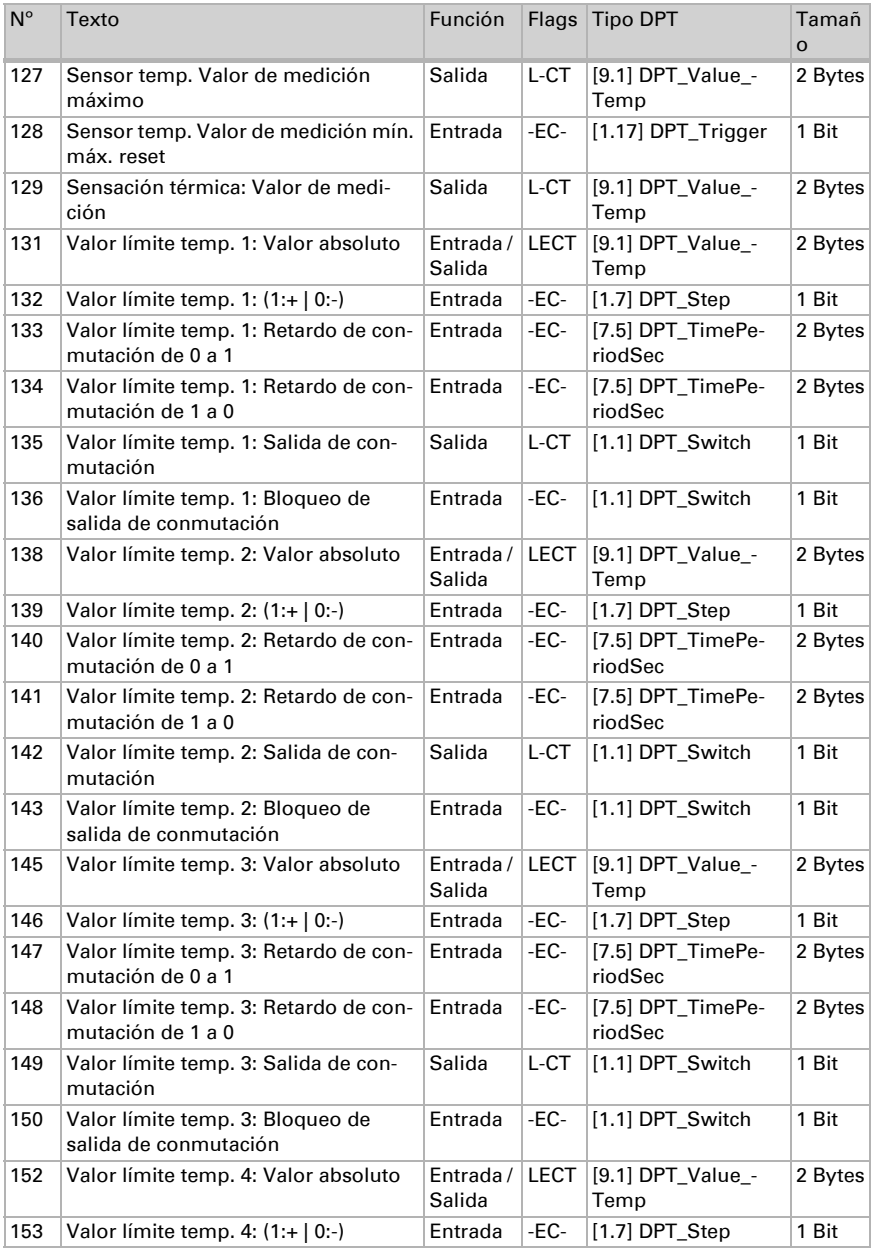

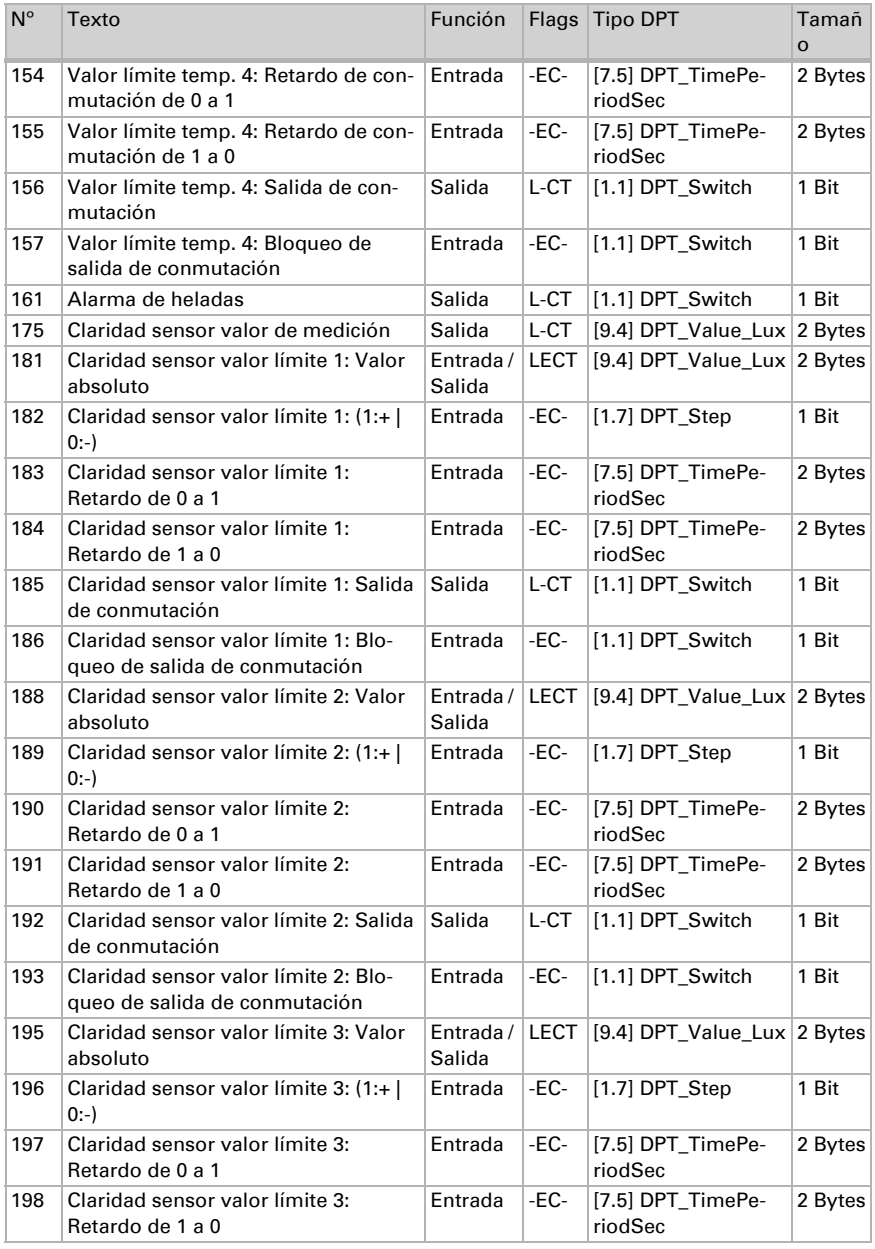

Estación meteorológica Suntracer KNX pro • Versión: 04.07.2019 • Reservado el derecho a realizar modificaciones.

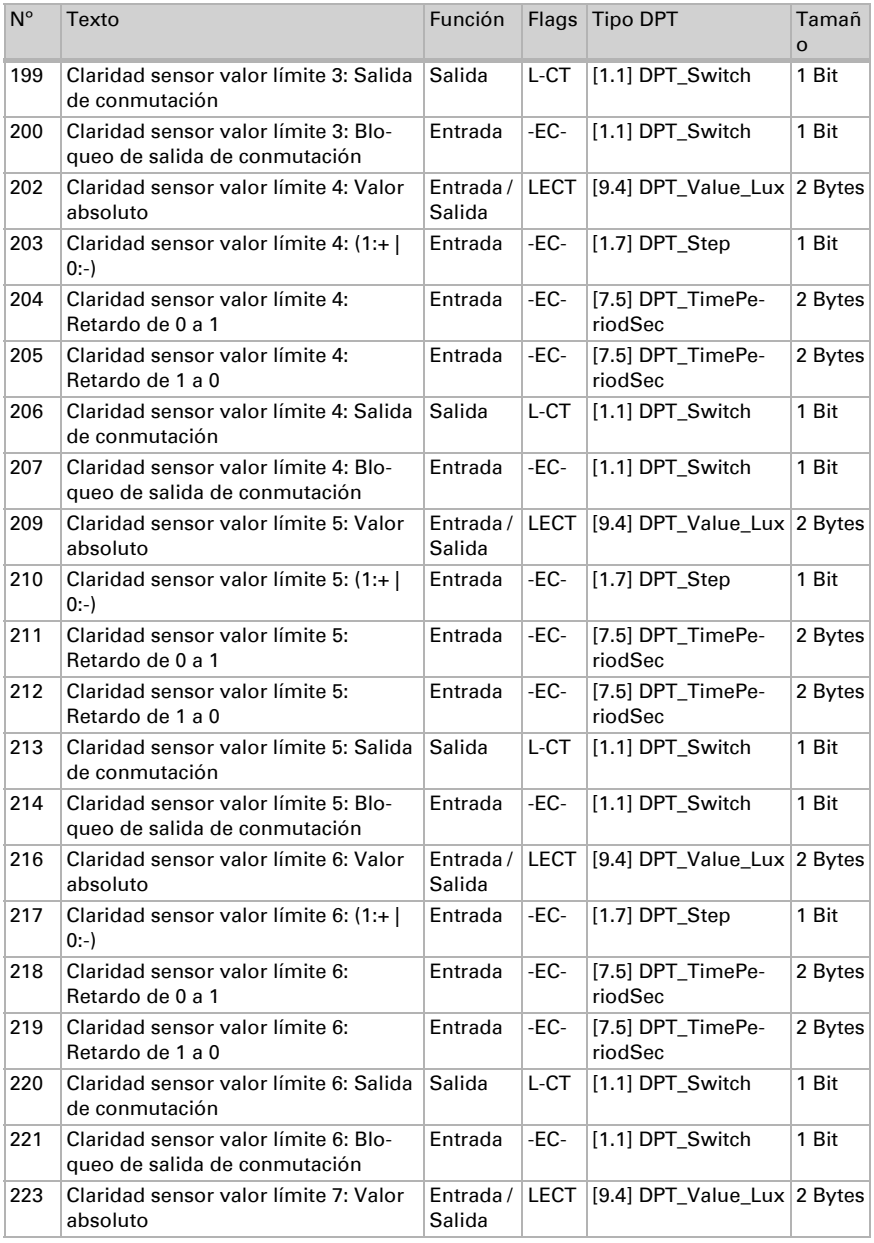

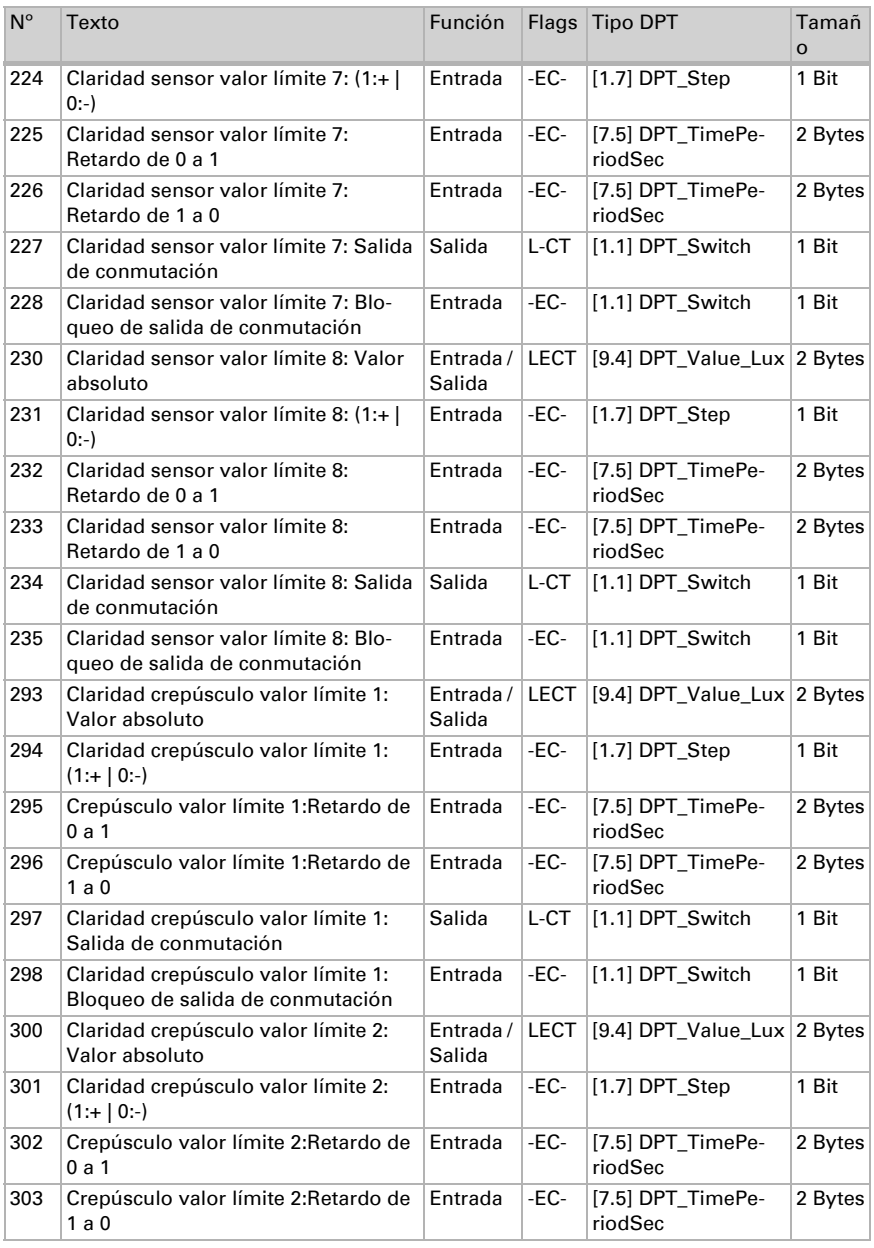

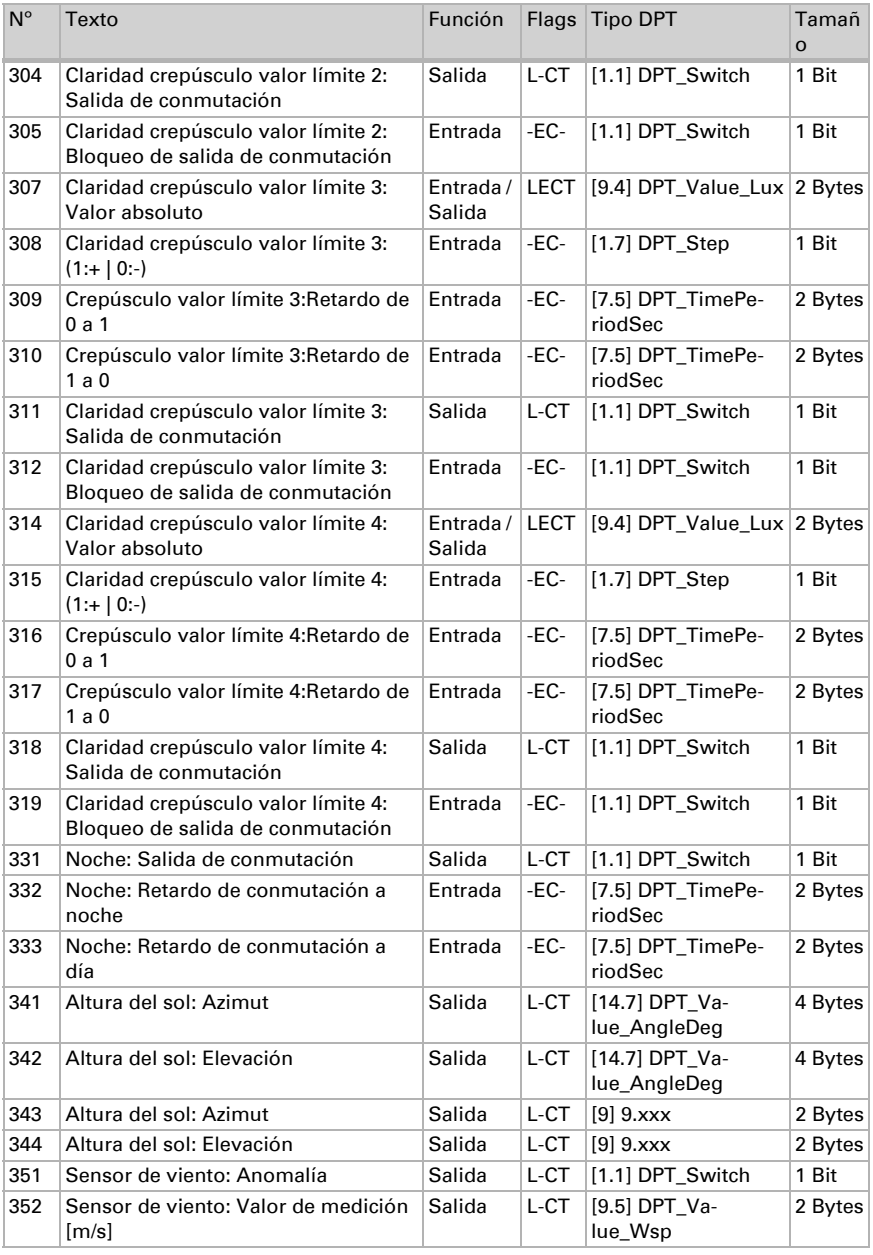

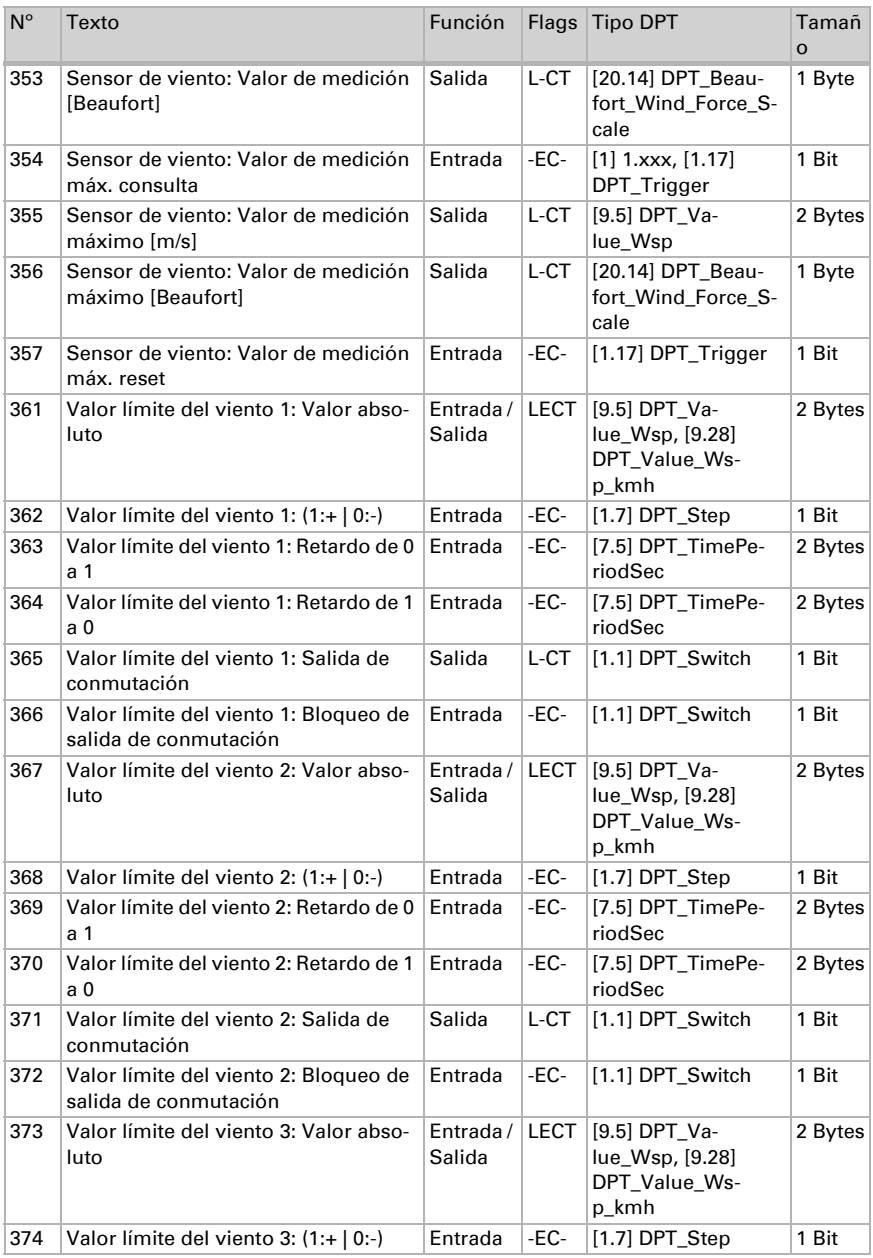

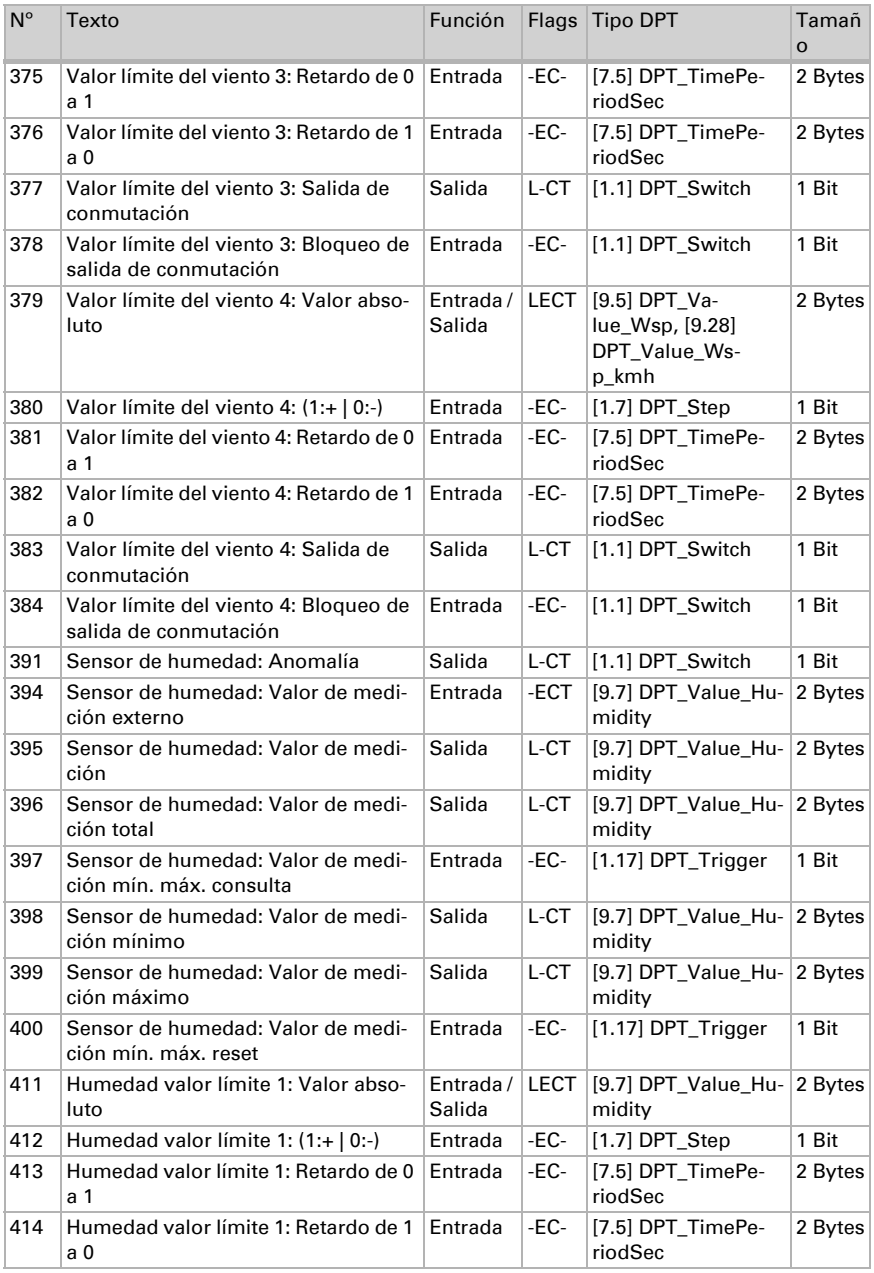

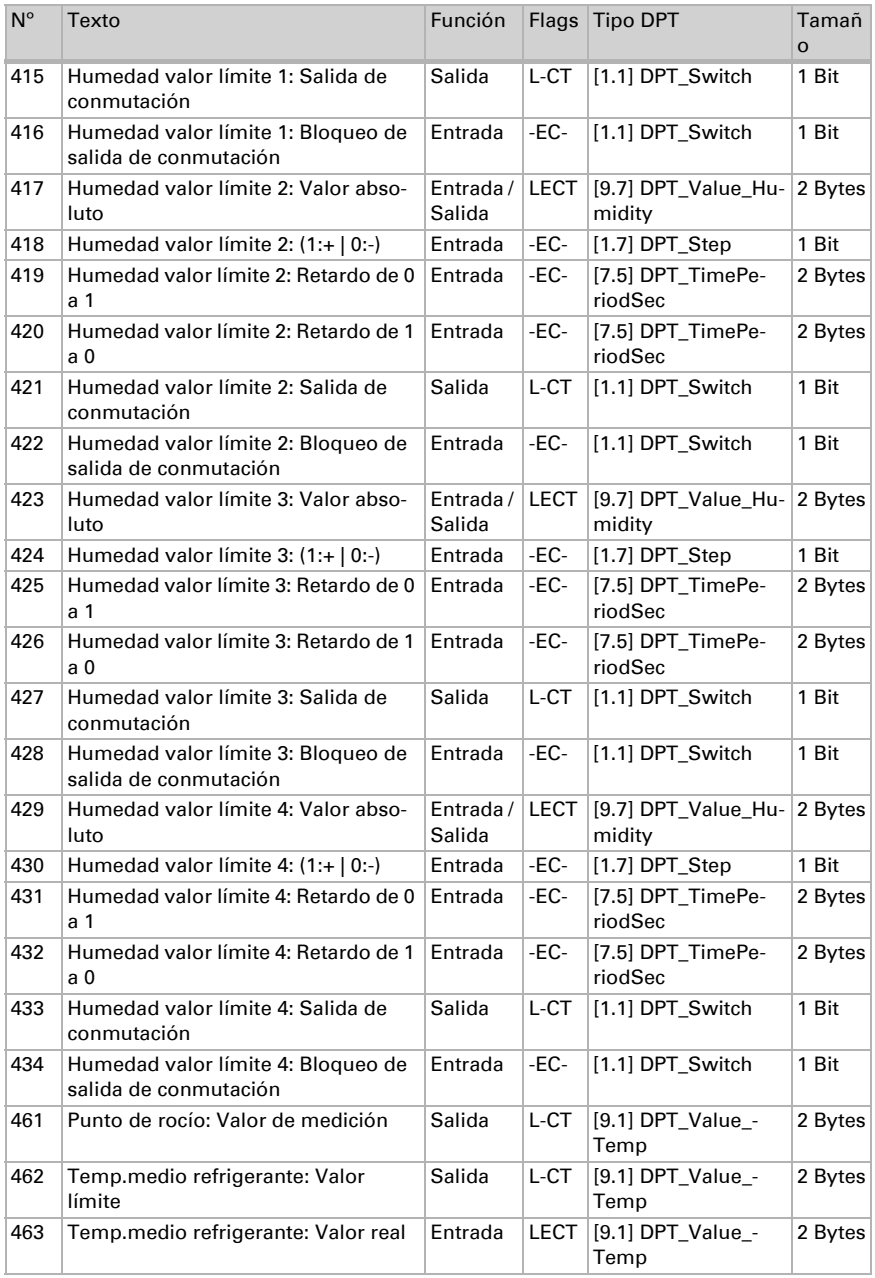

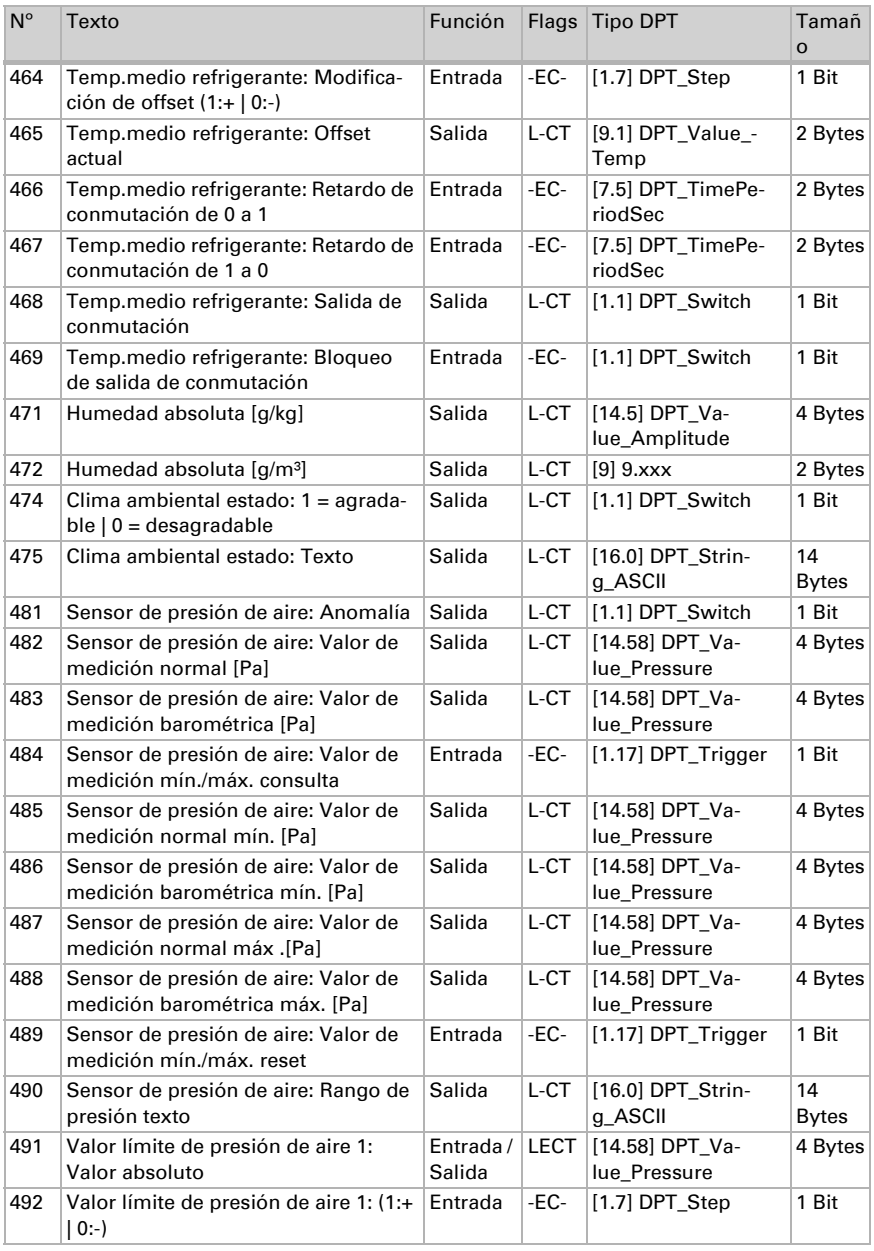

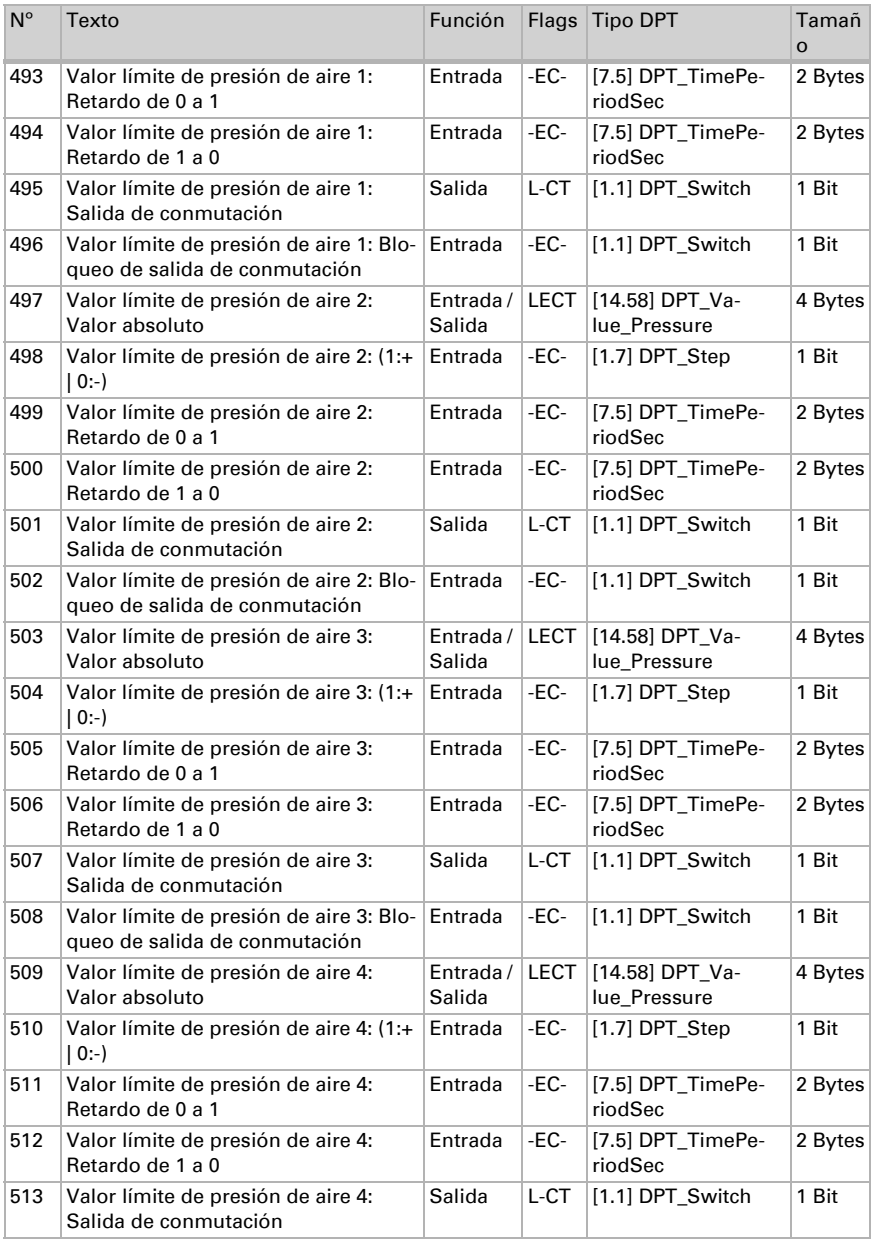

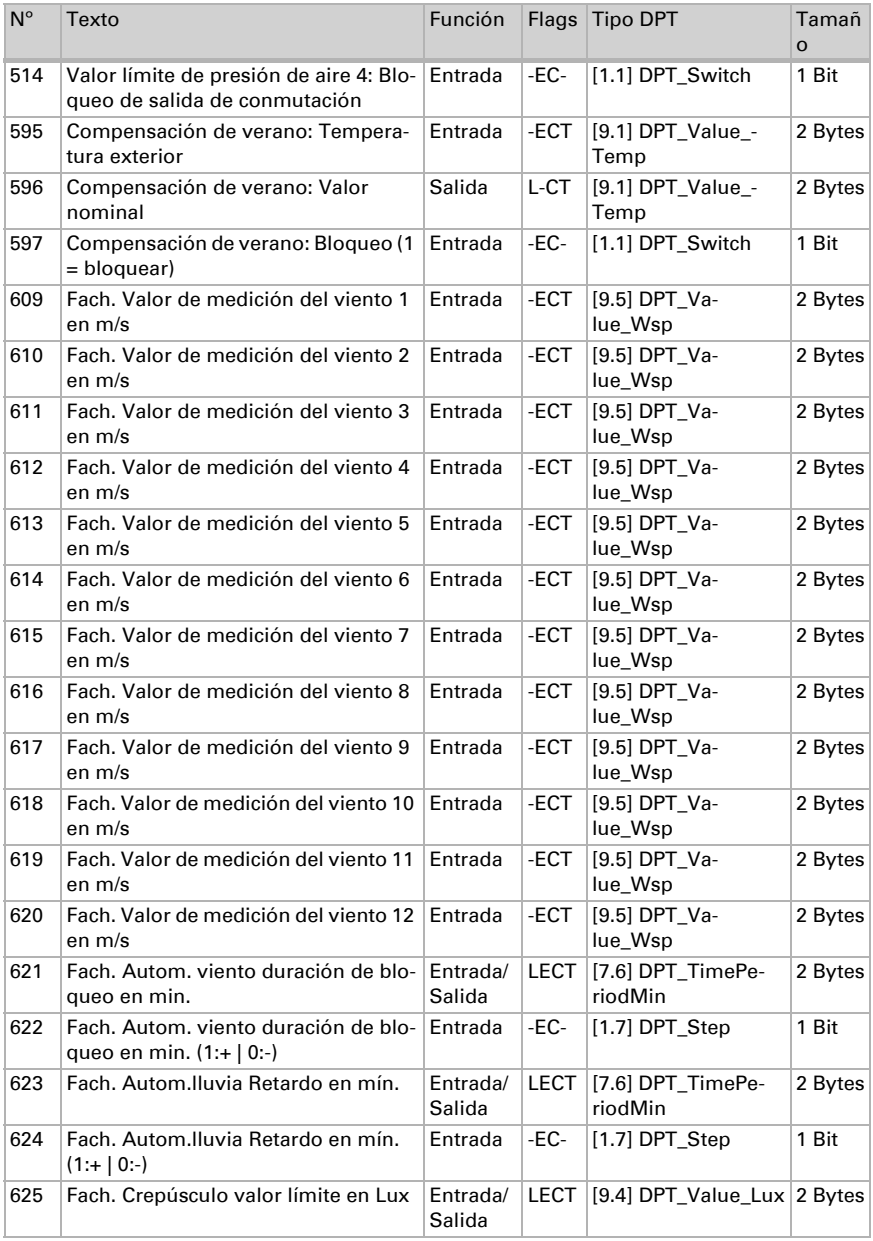

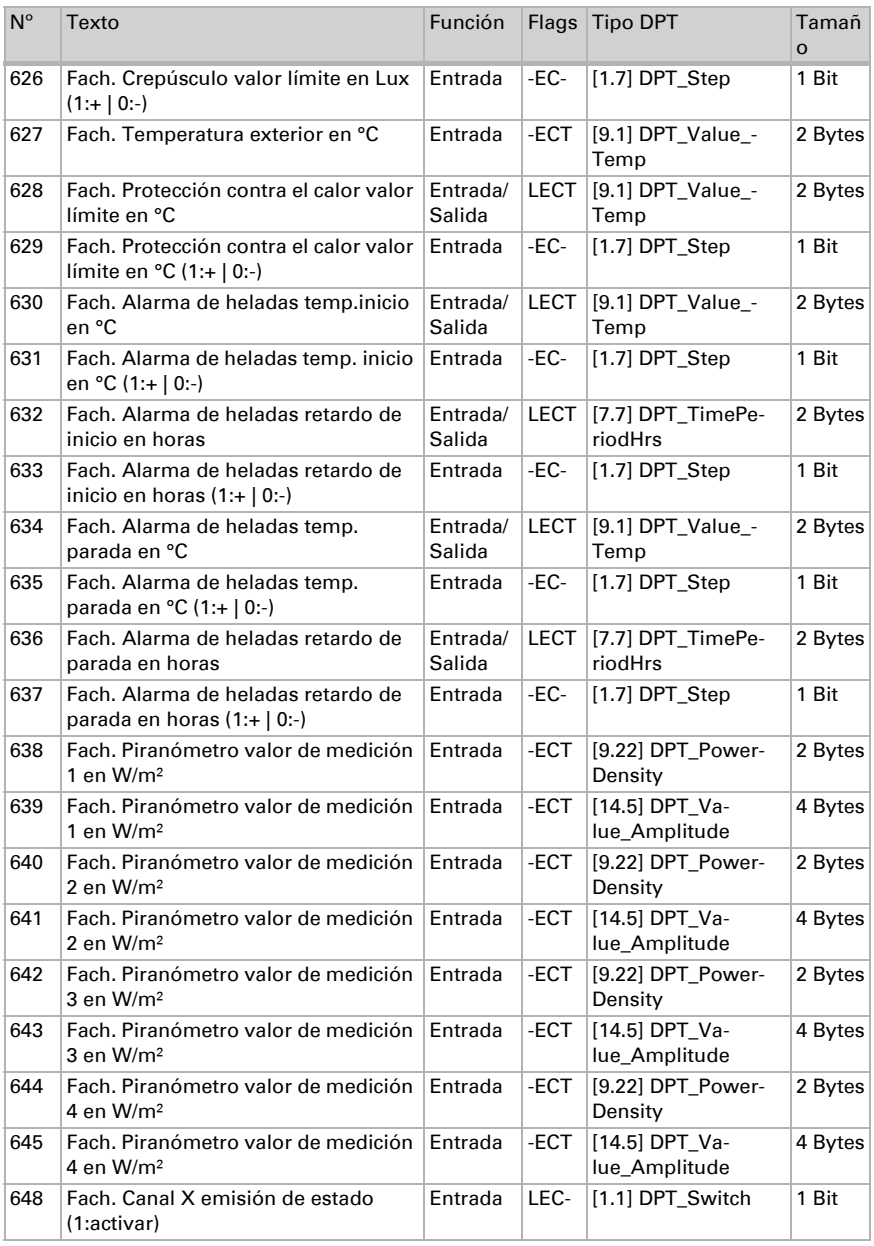

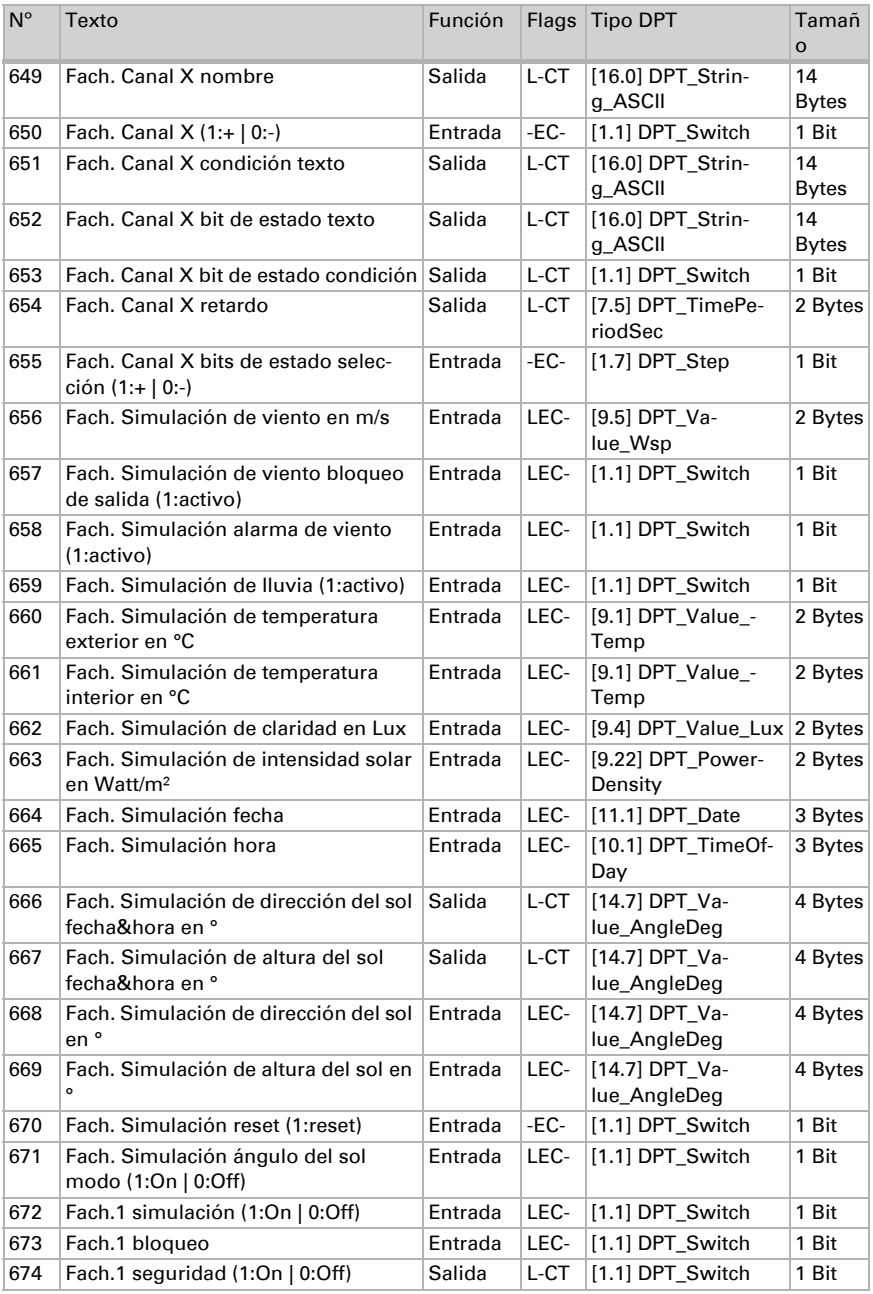

Estación meteorológica Suntracer KNX pro • Versión: 04.07.2019 • Reservado el derecho a realizar modificaciones.

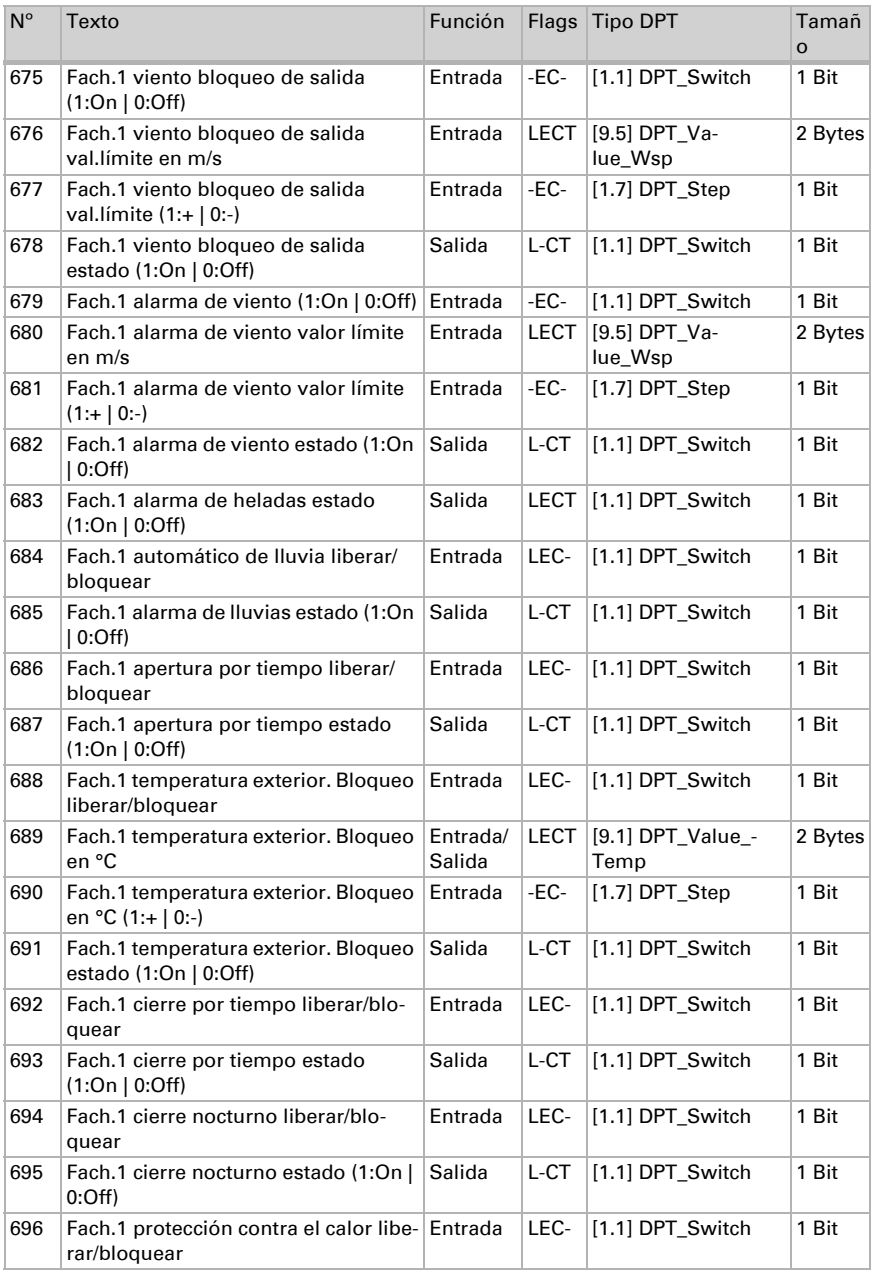

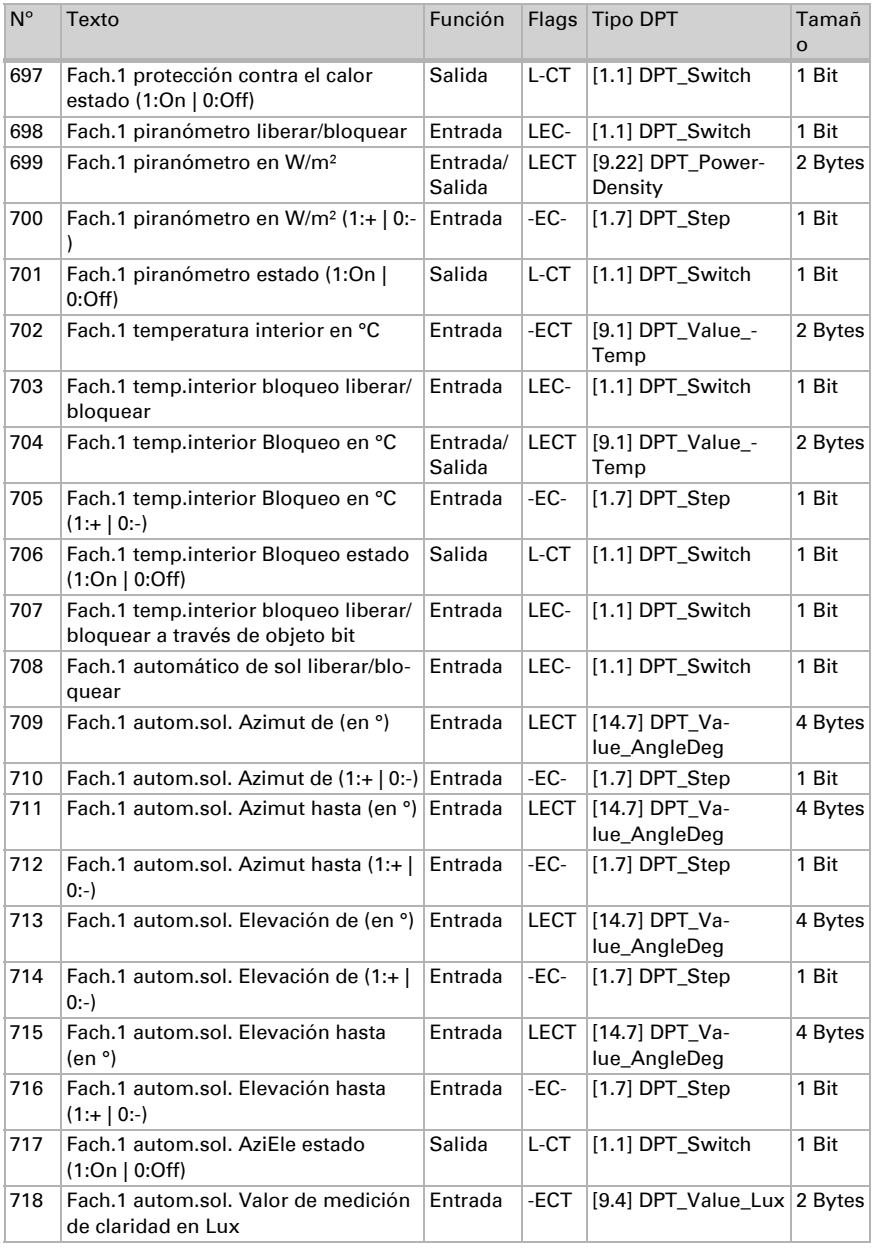

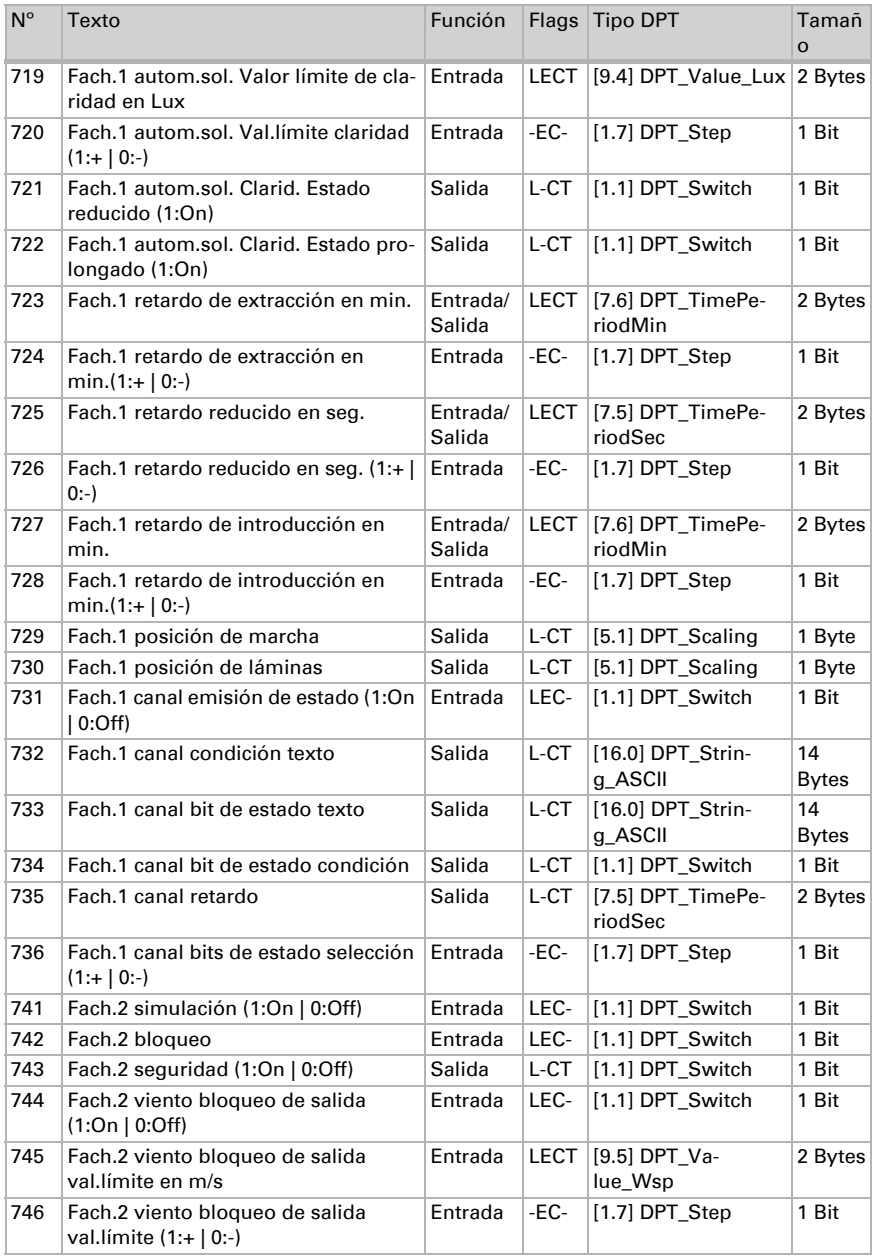

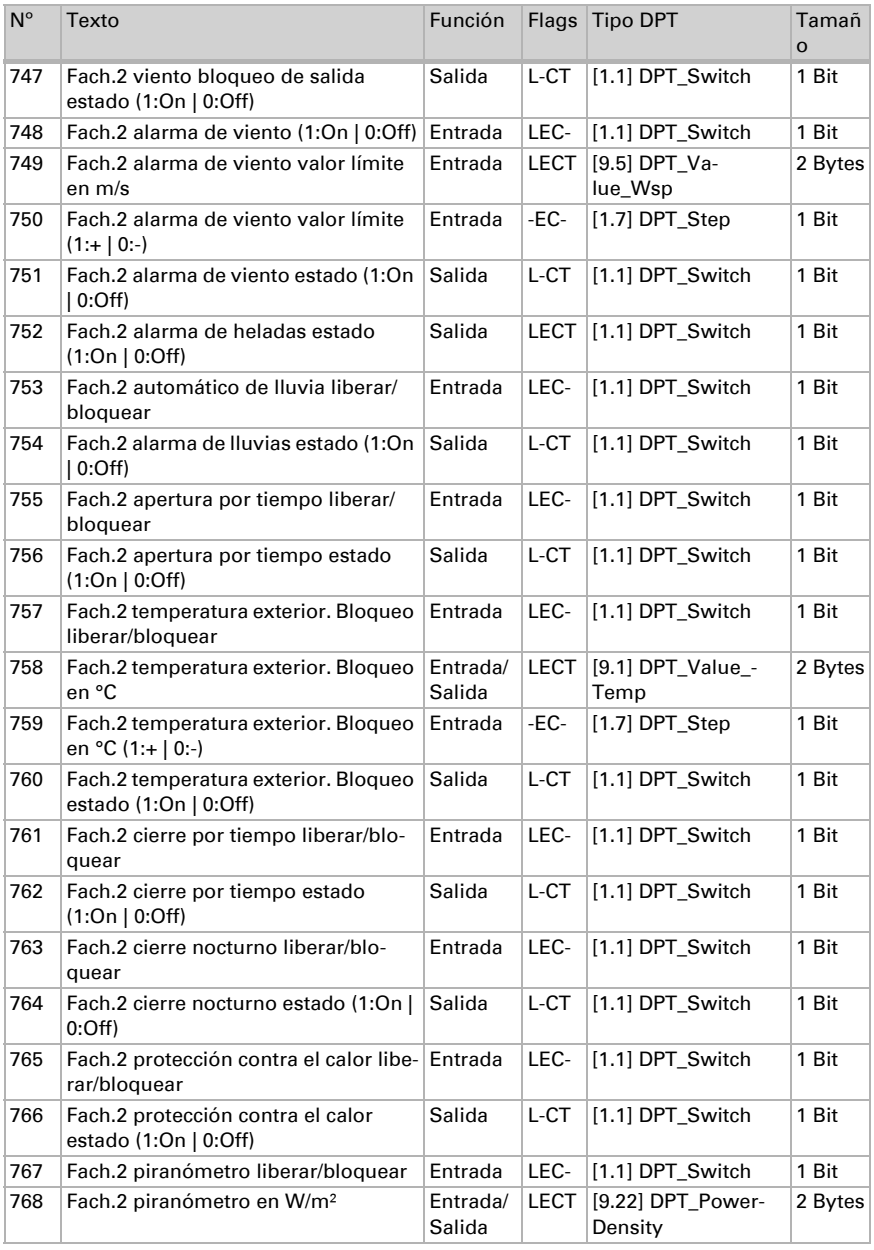

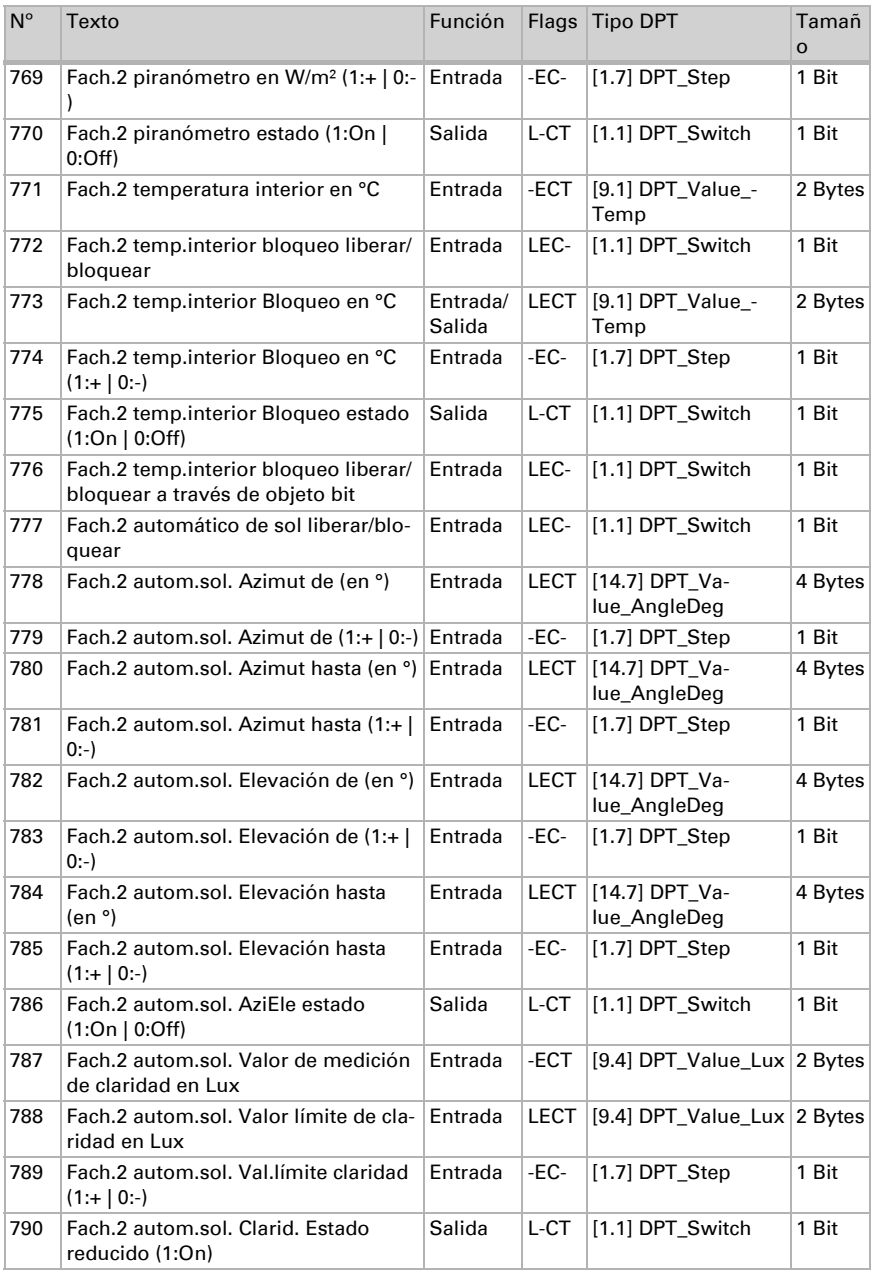
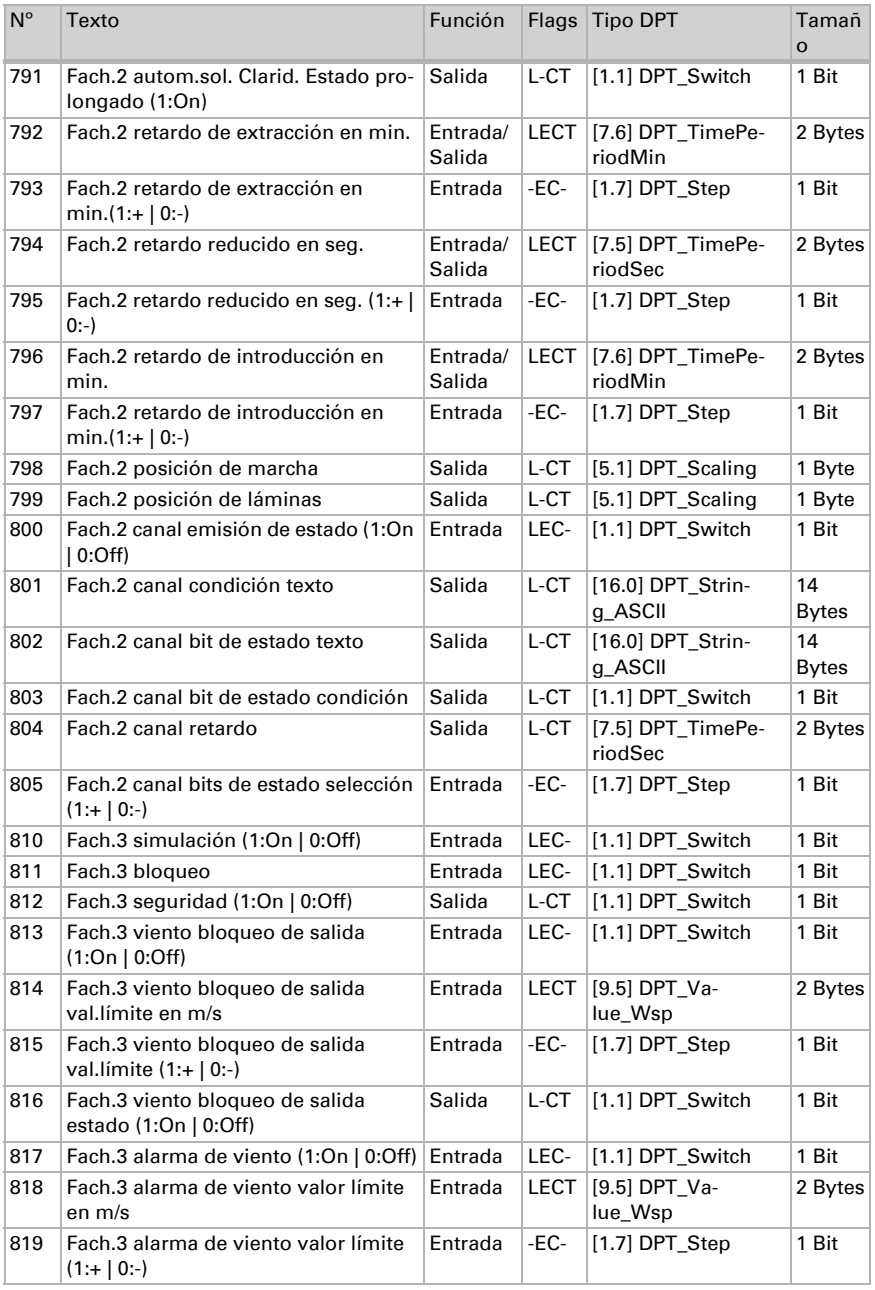

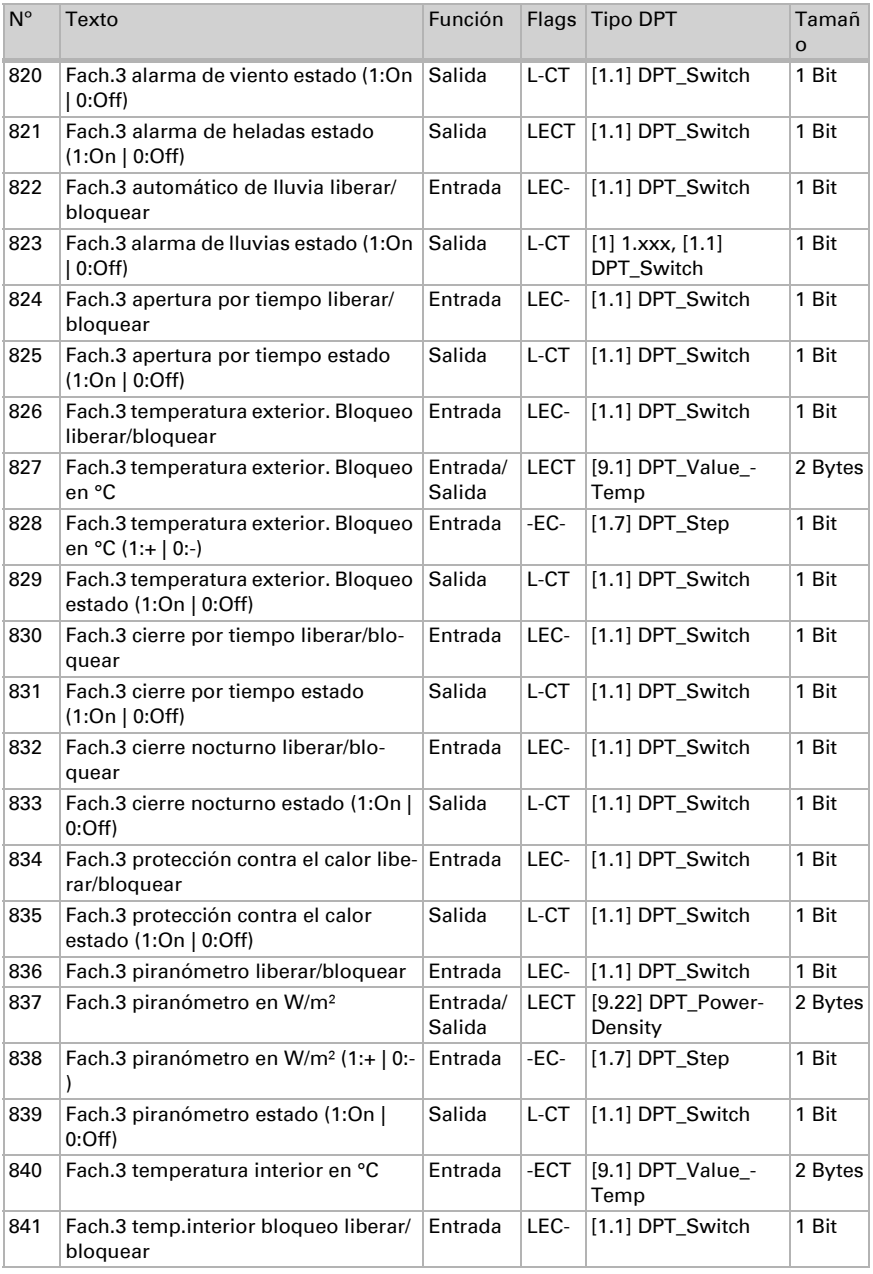

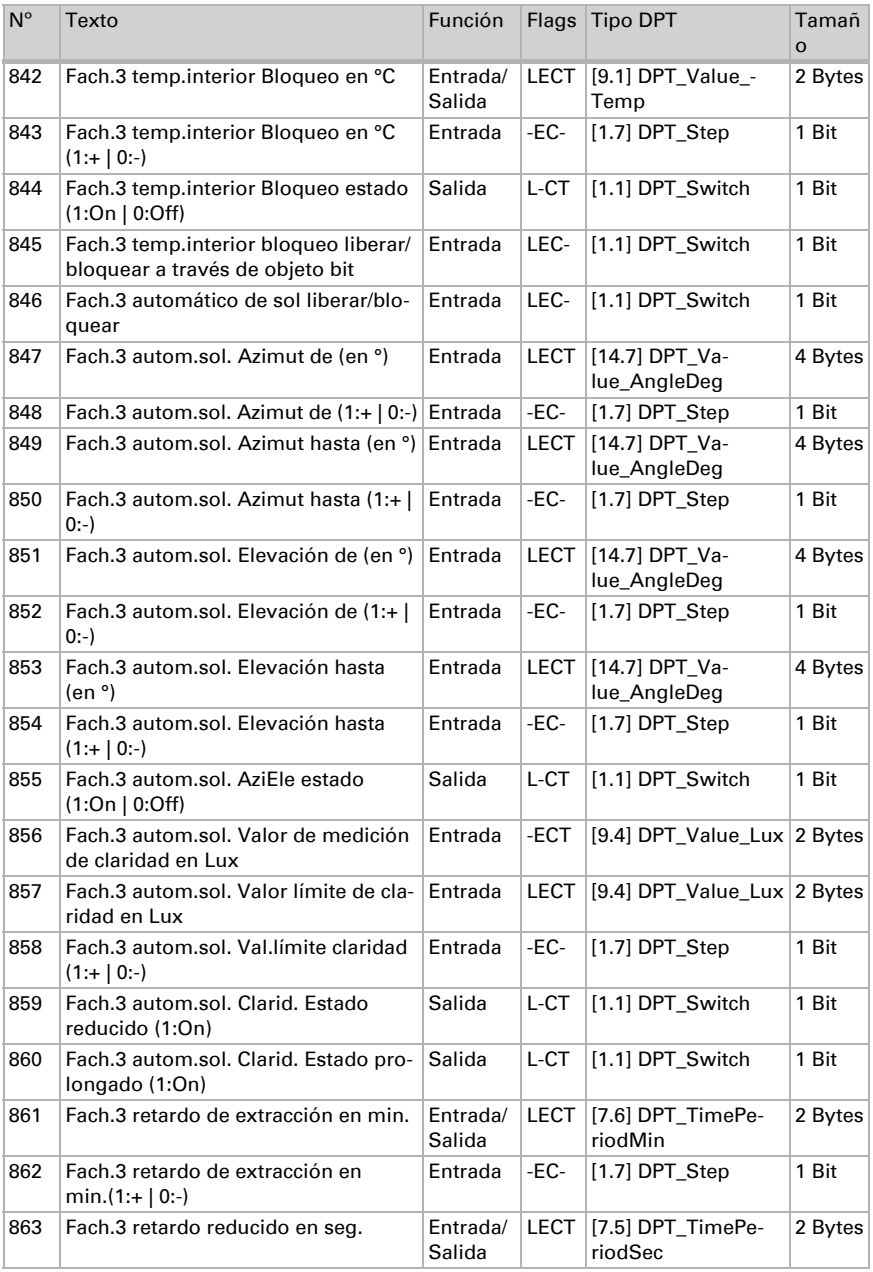

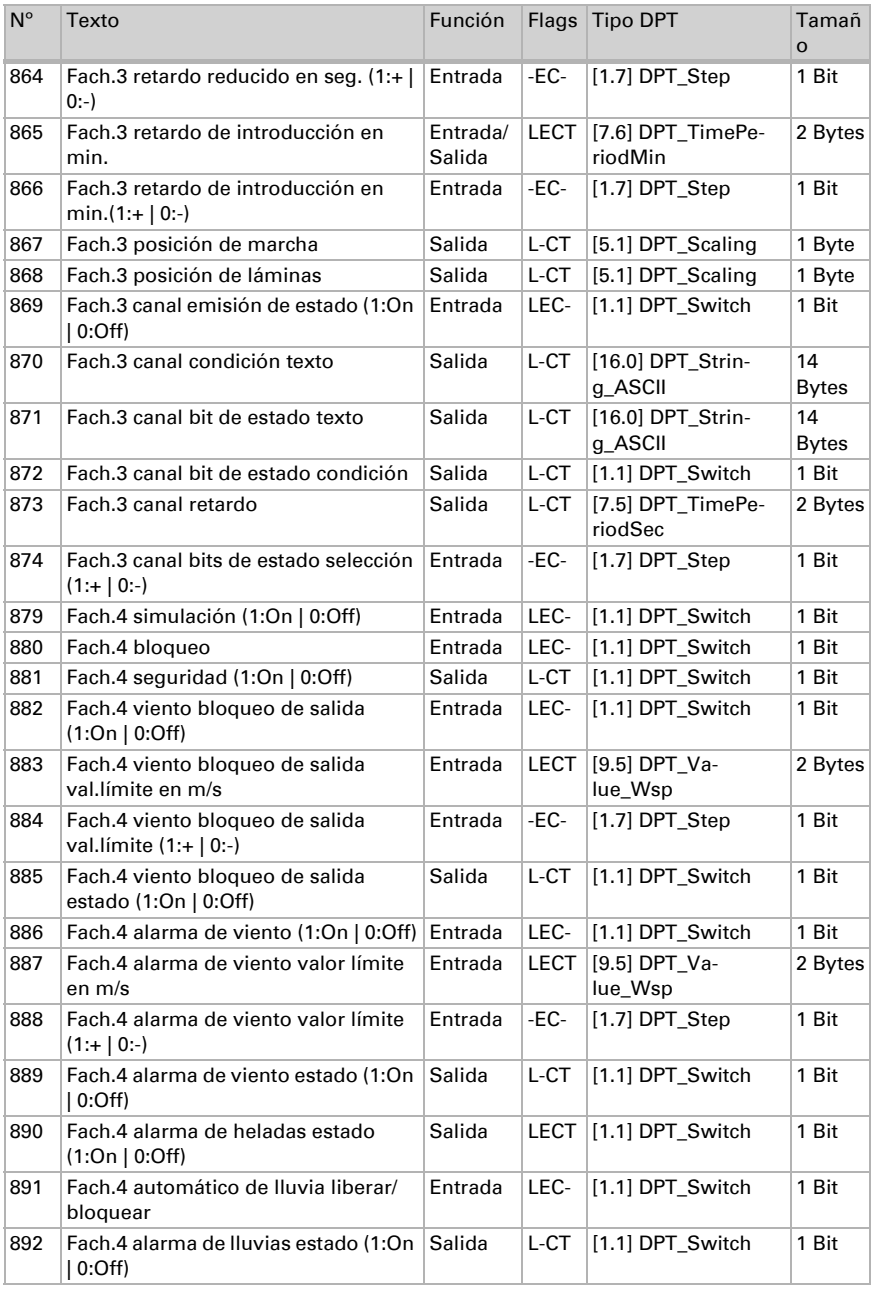

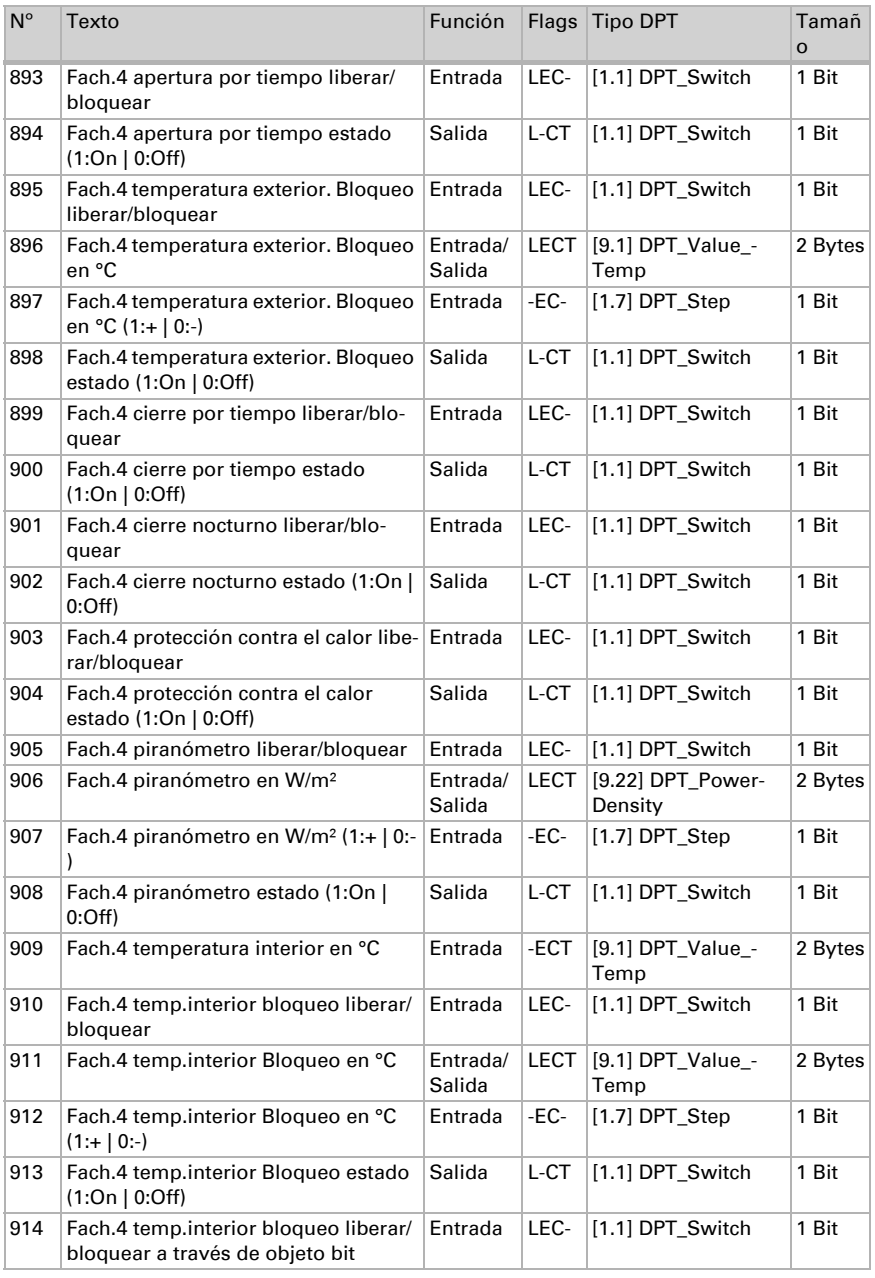

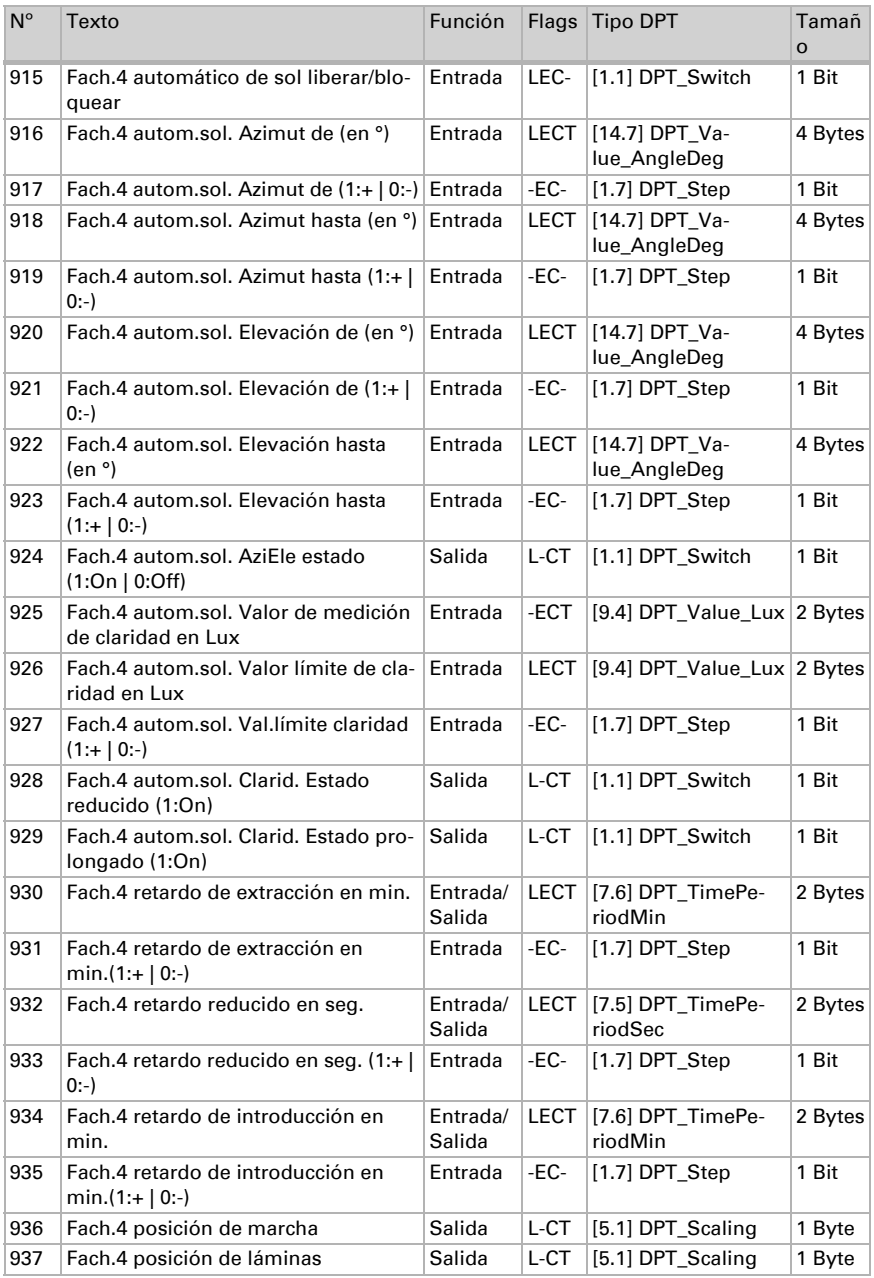

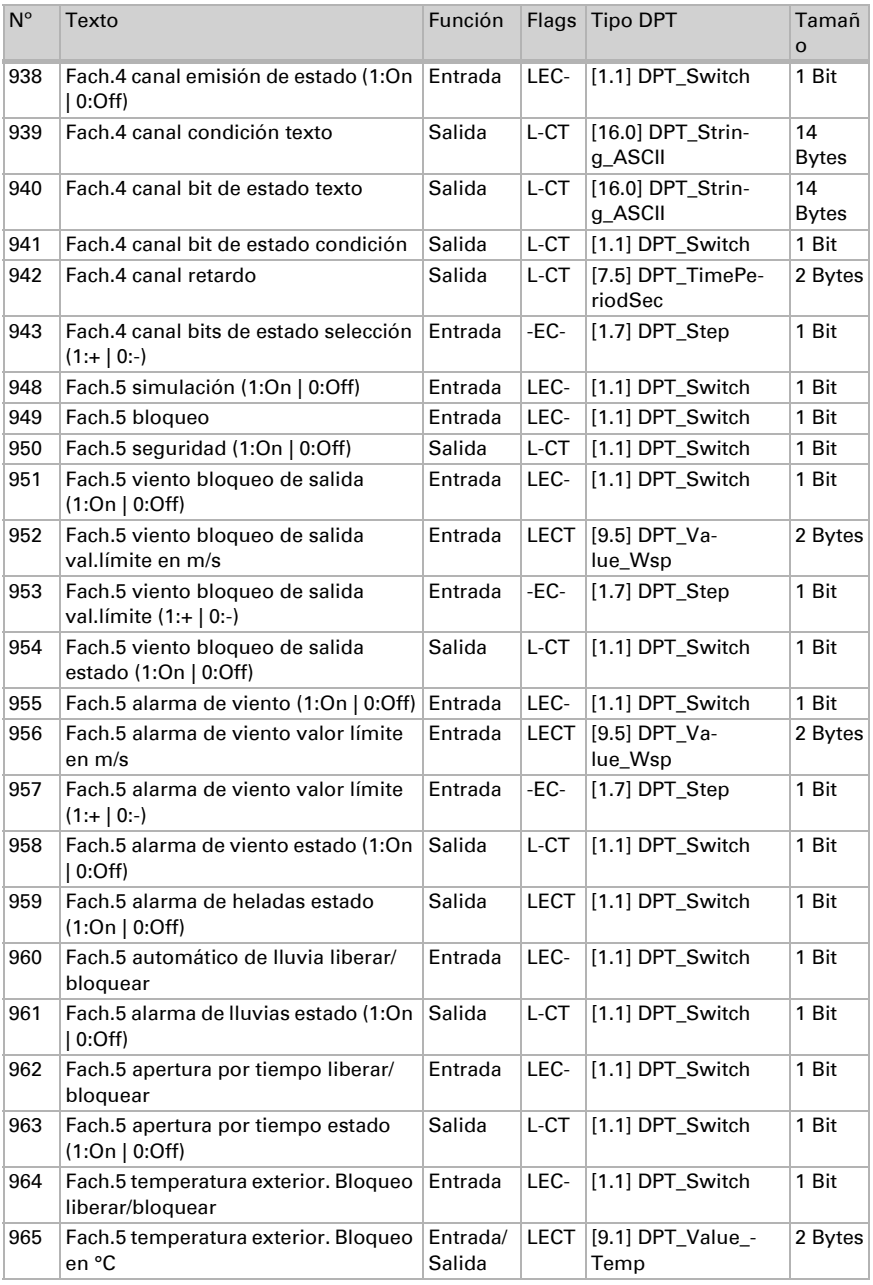

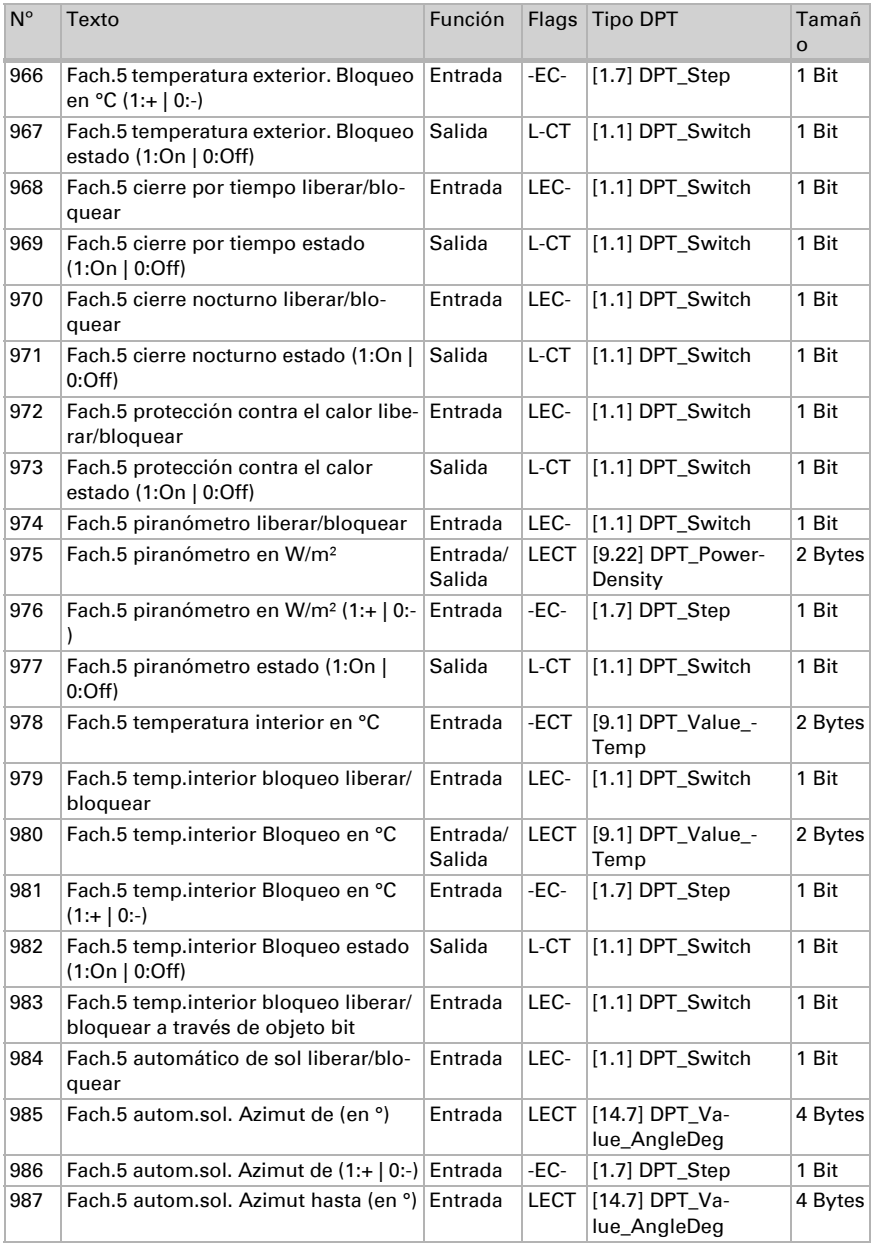

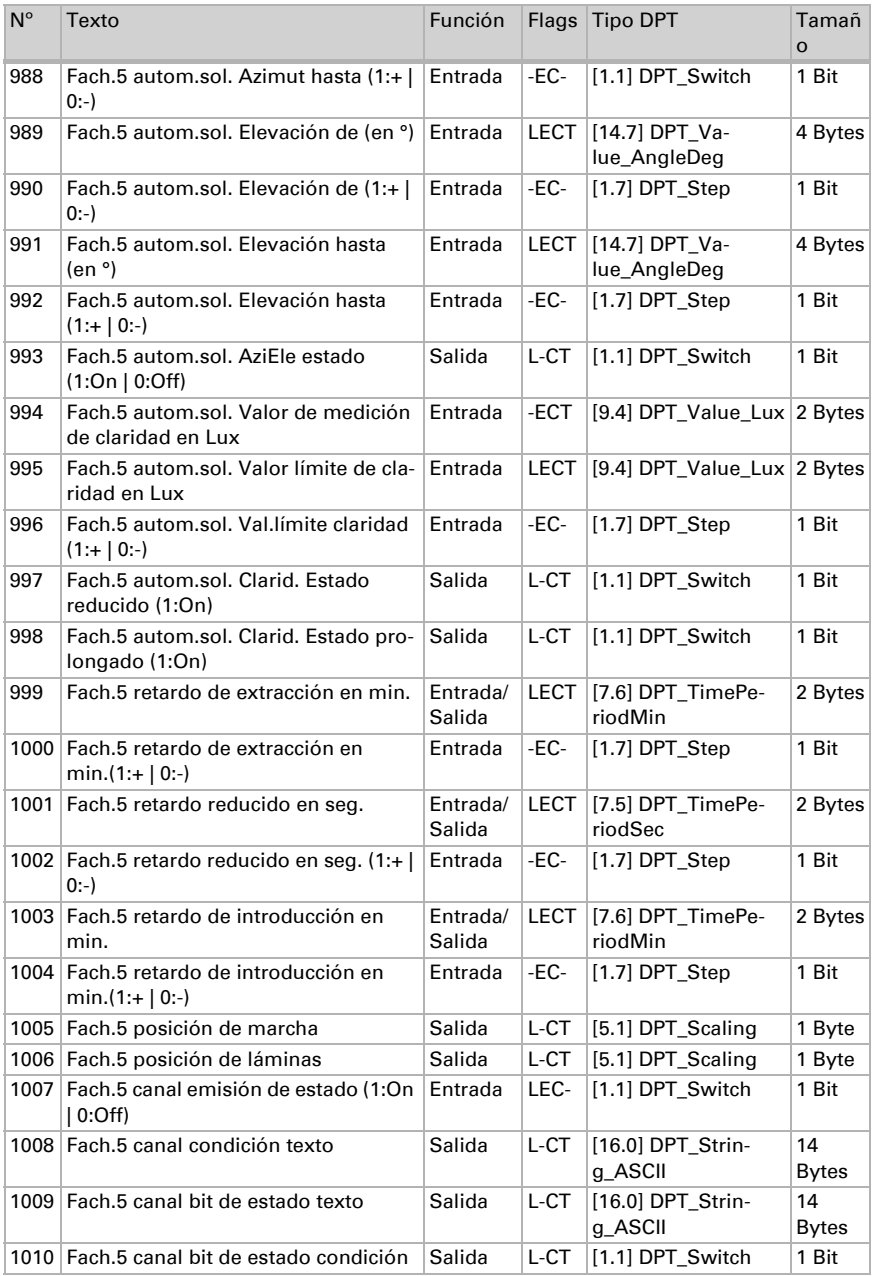

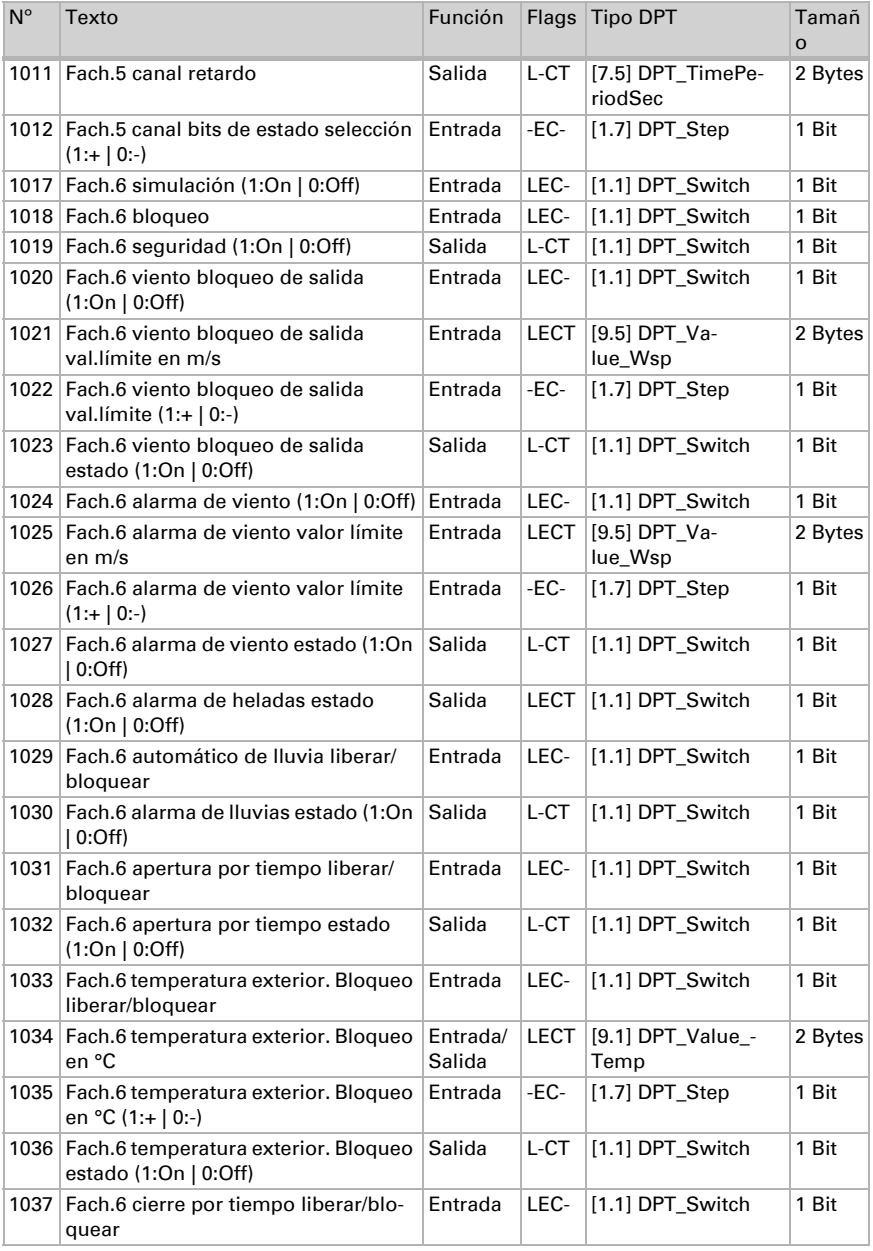

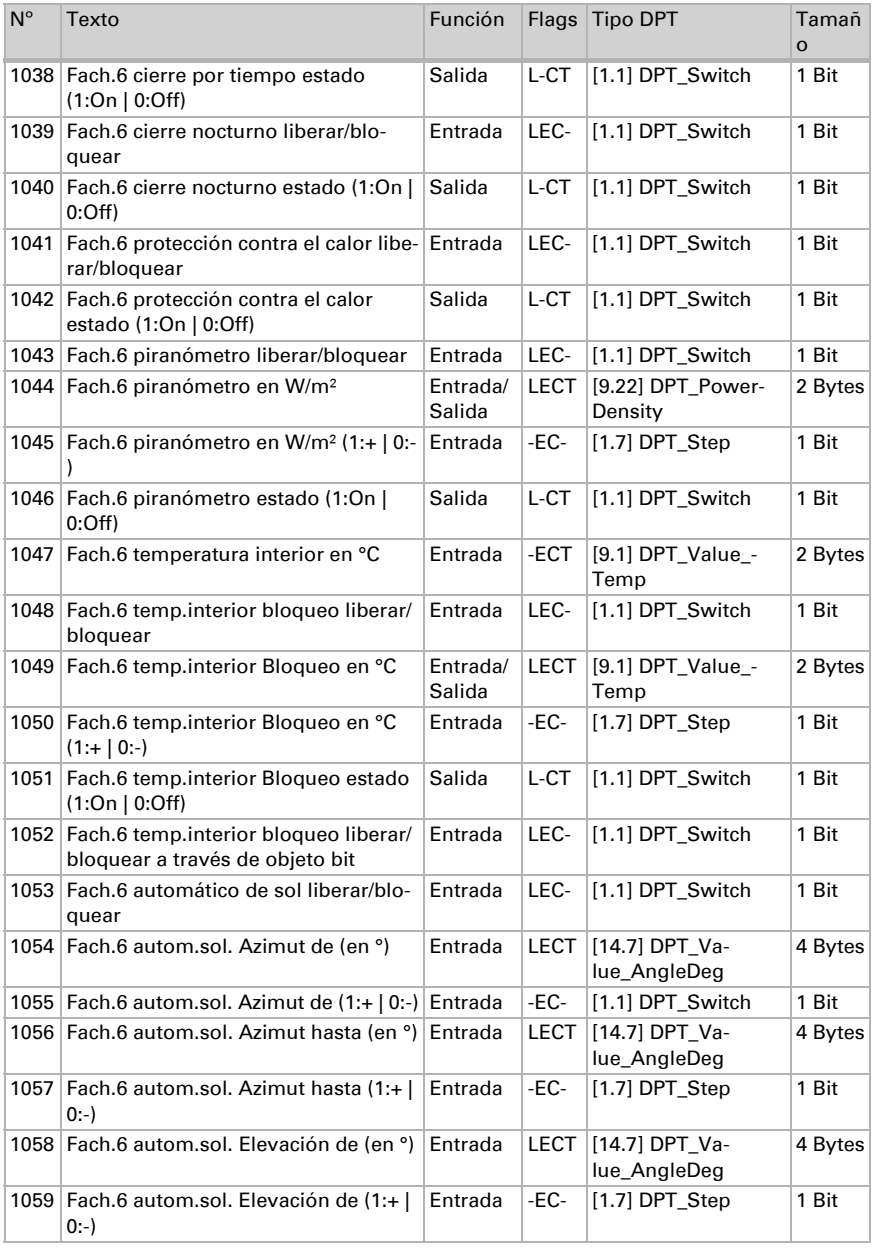

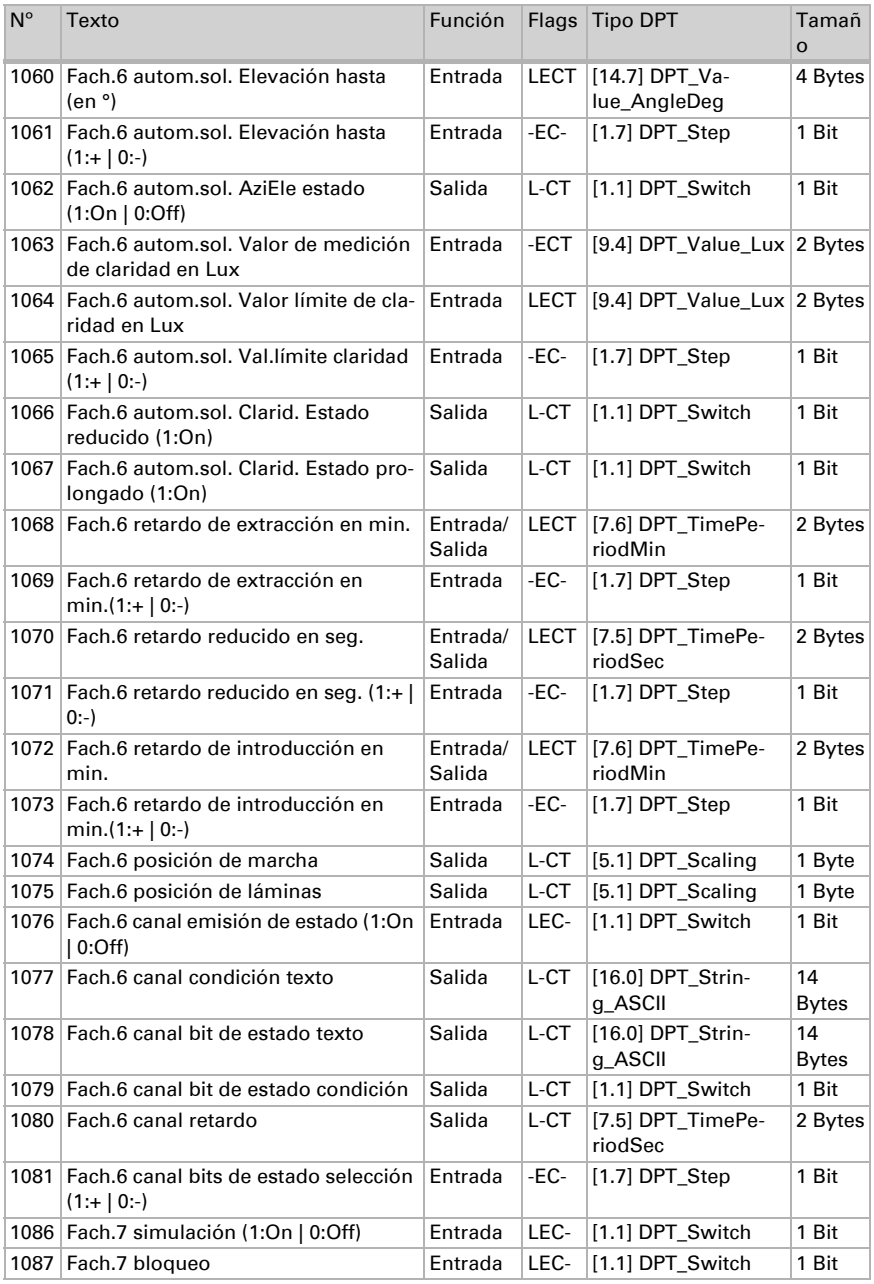

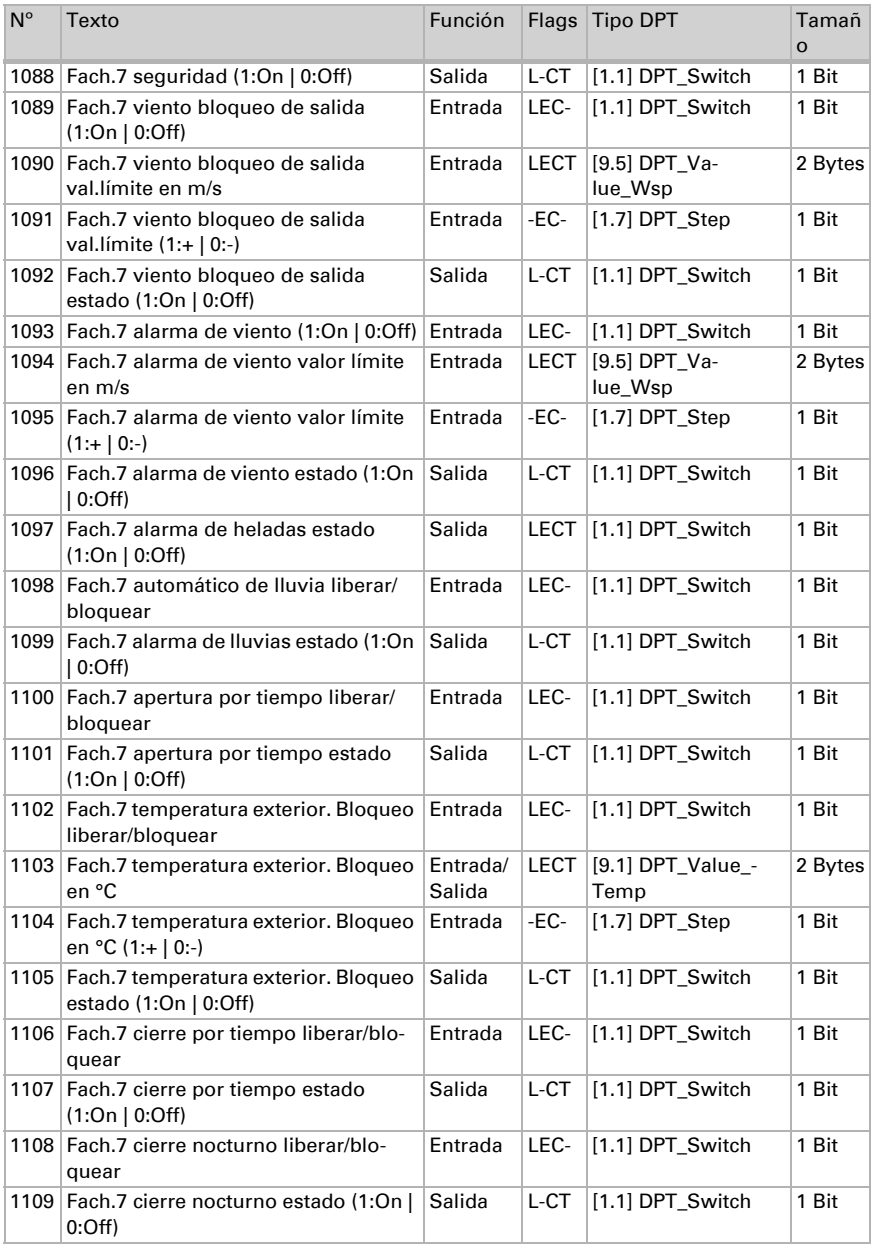

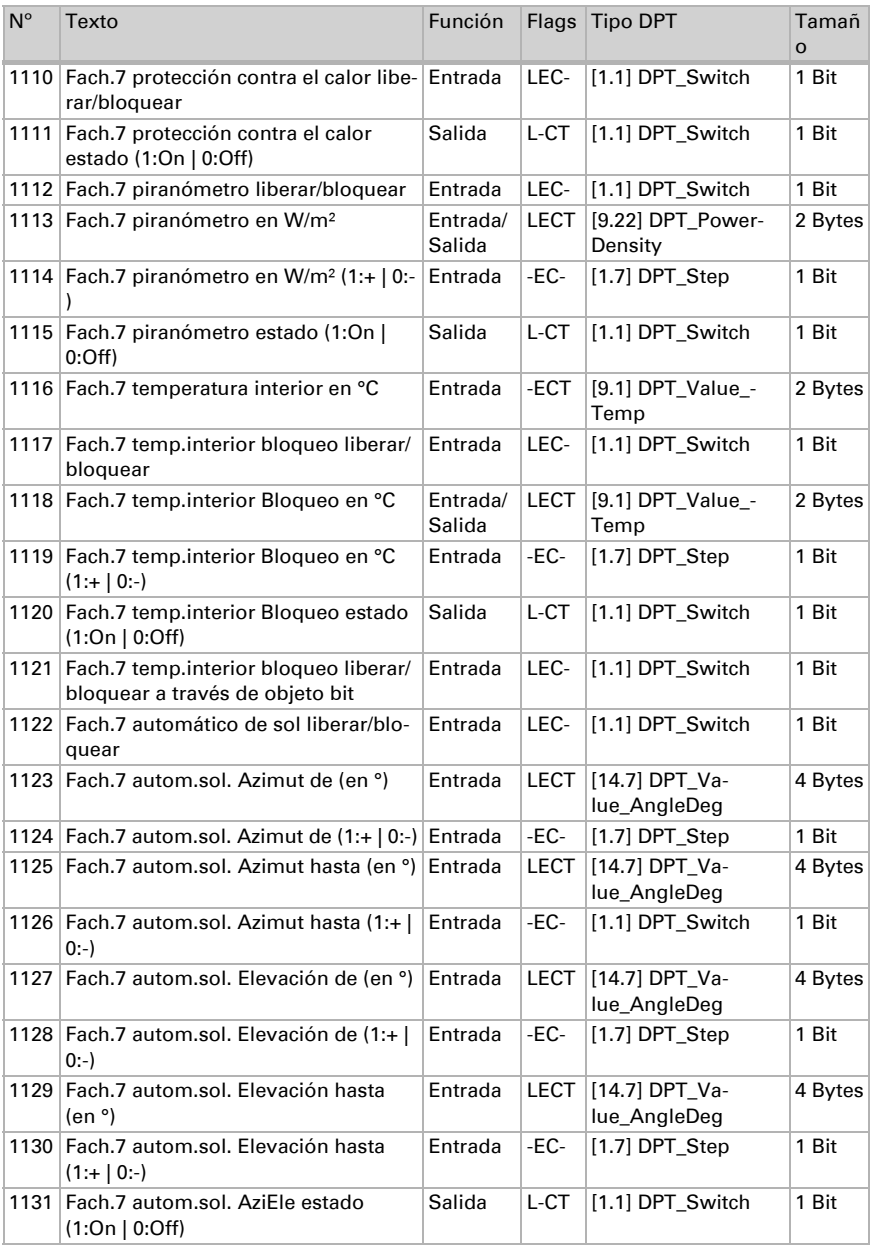

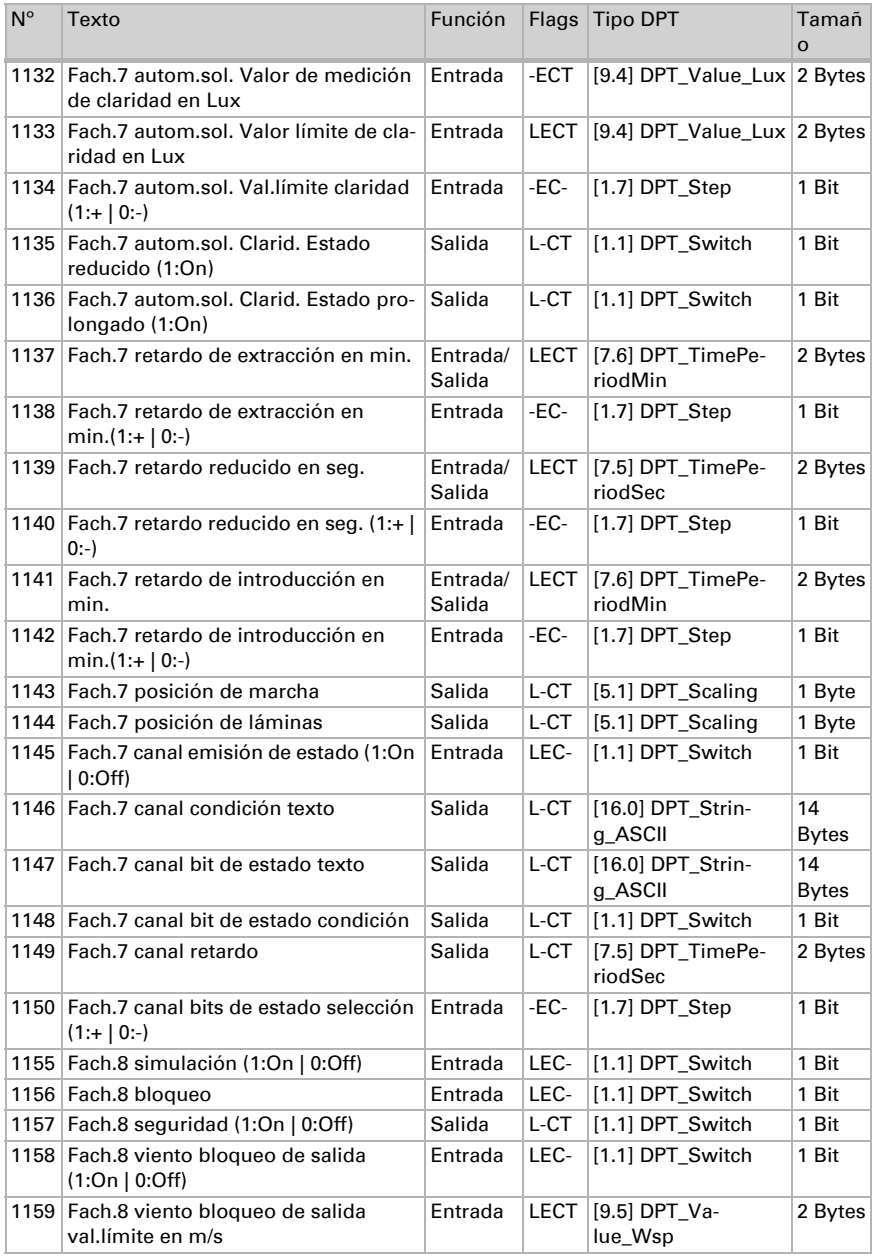

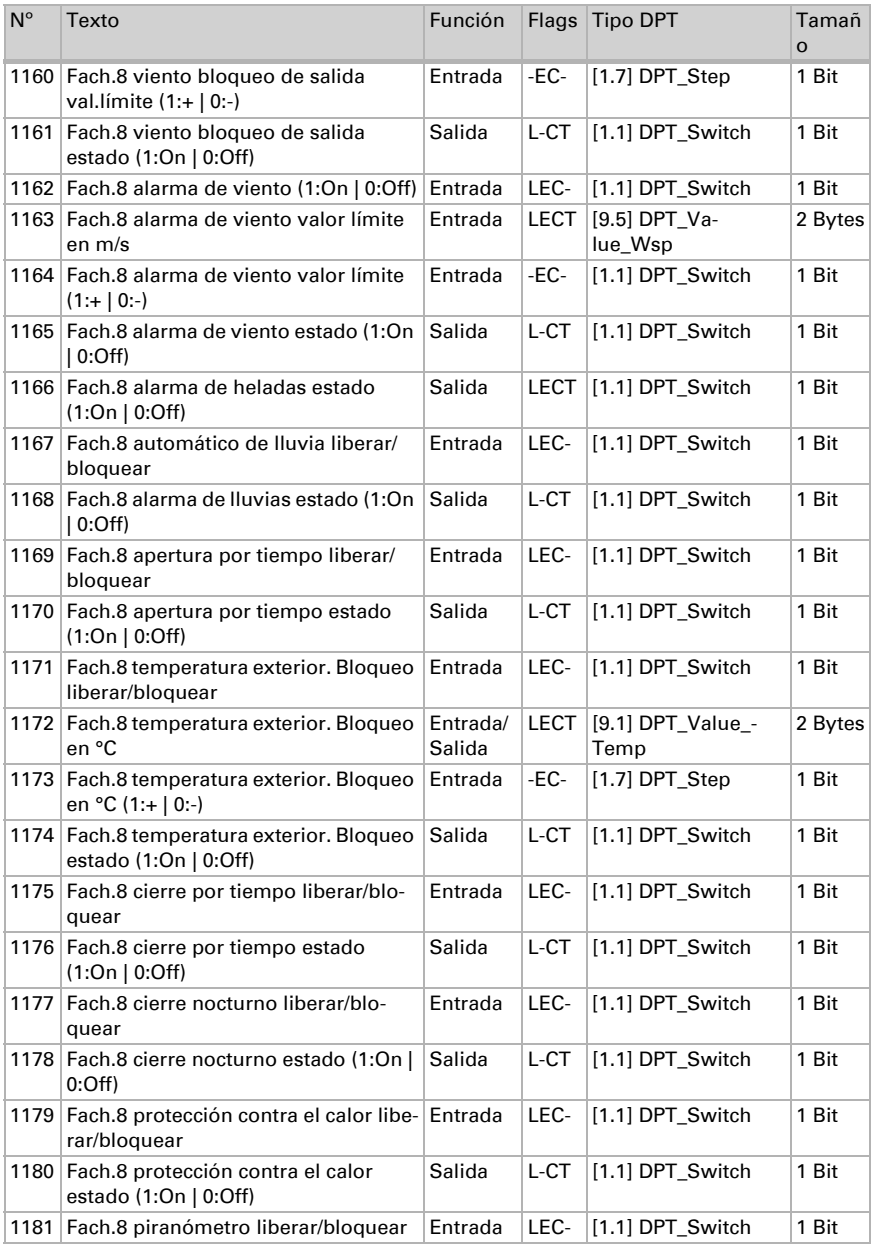

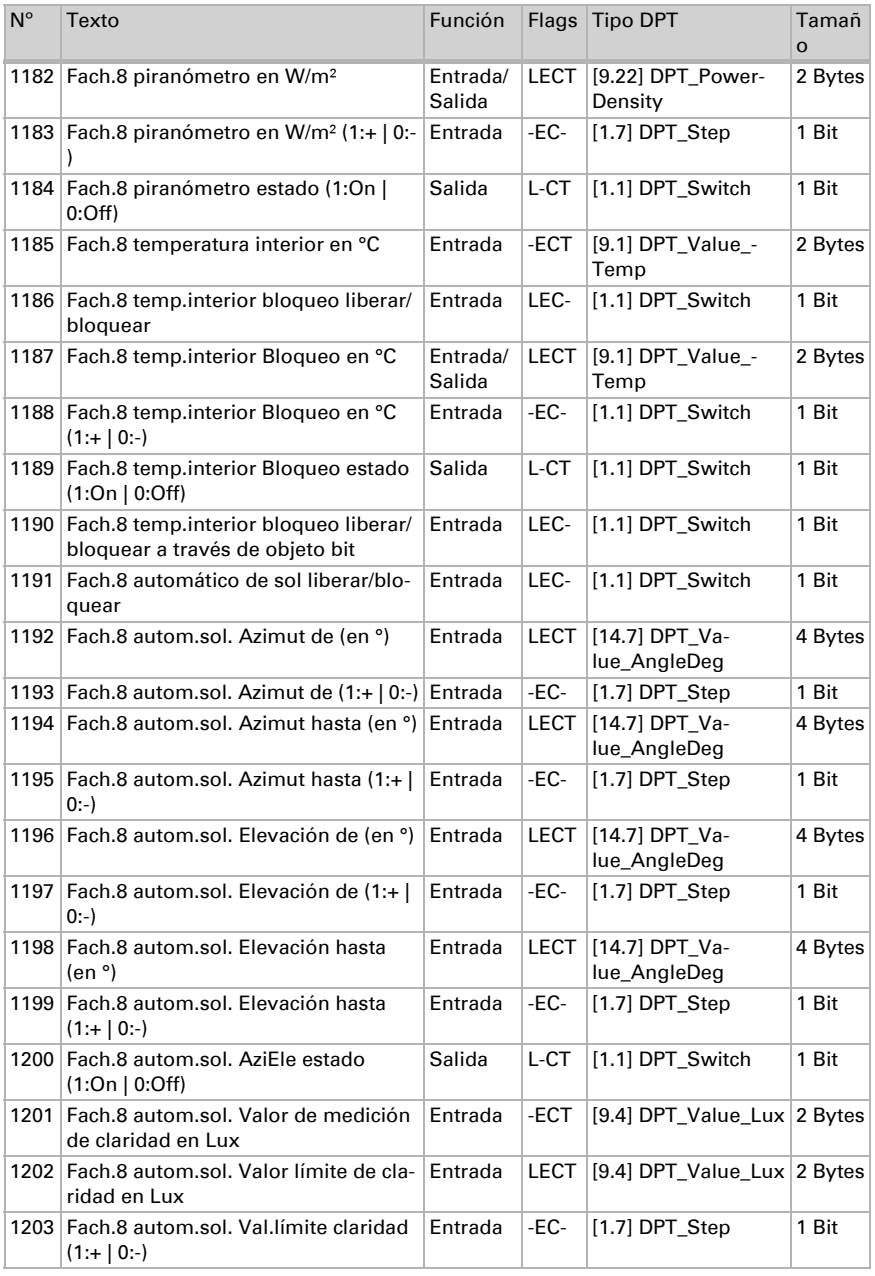

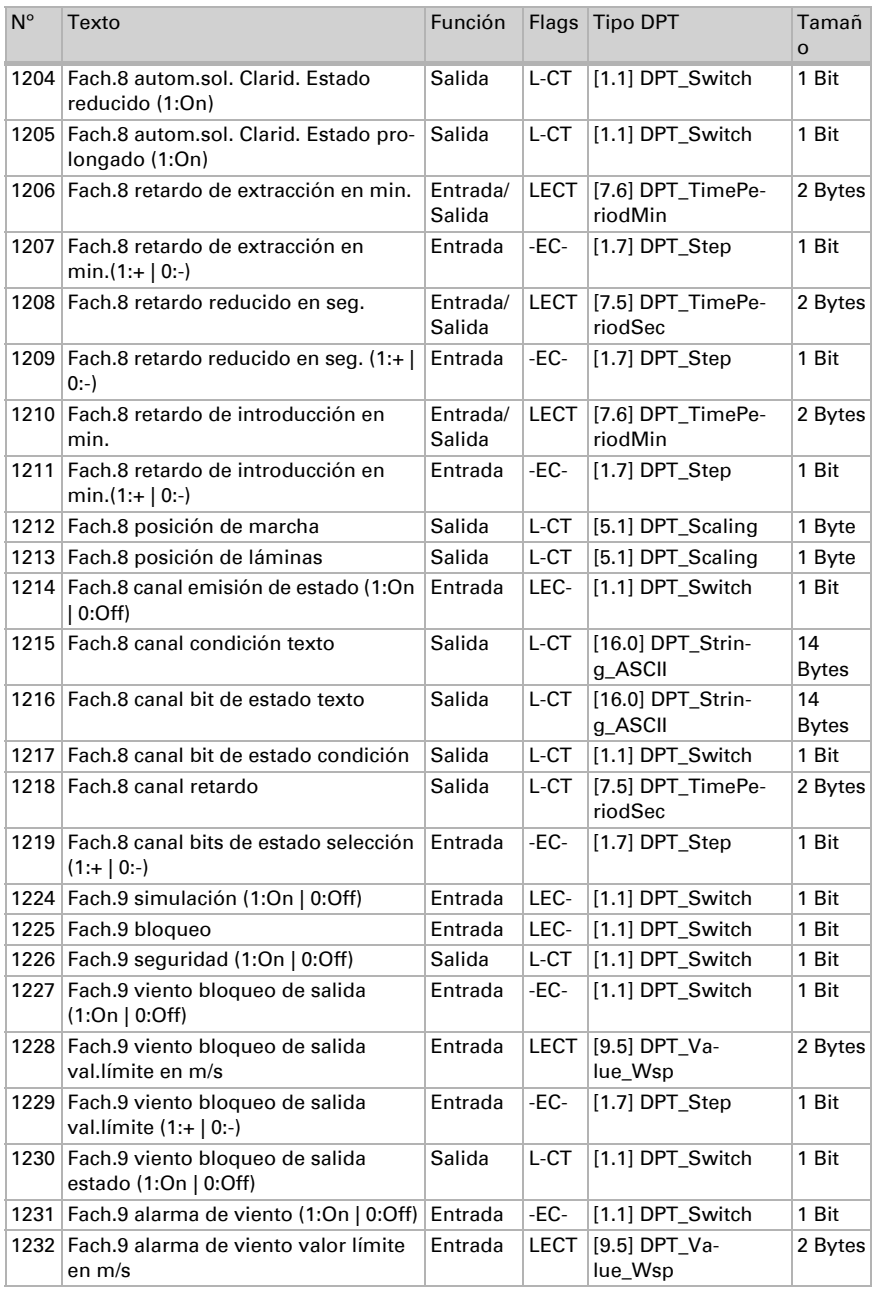

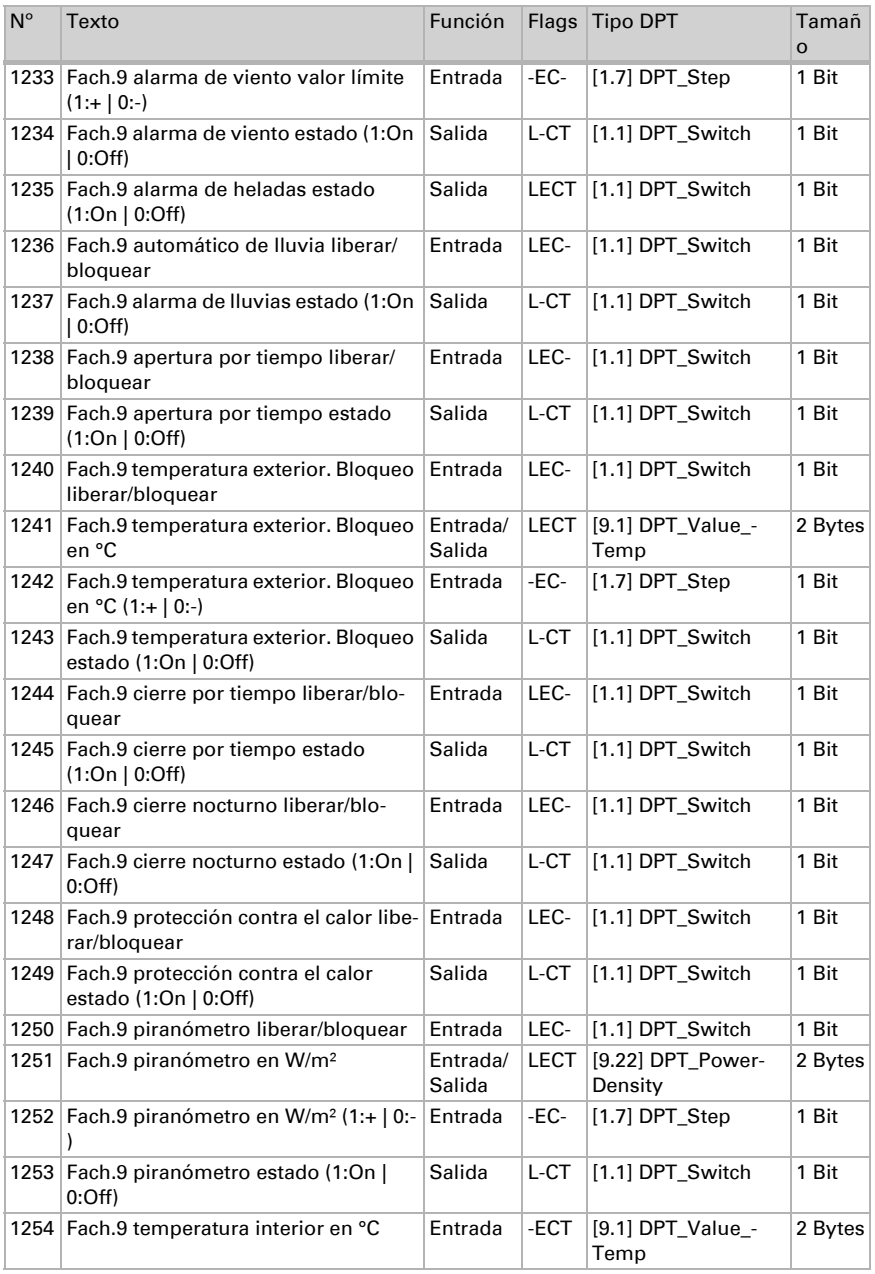

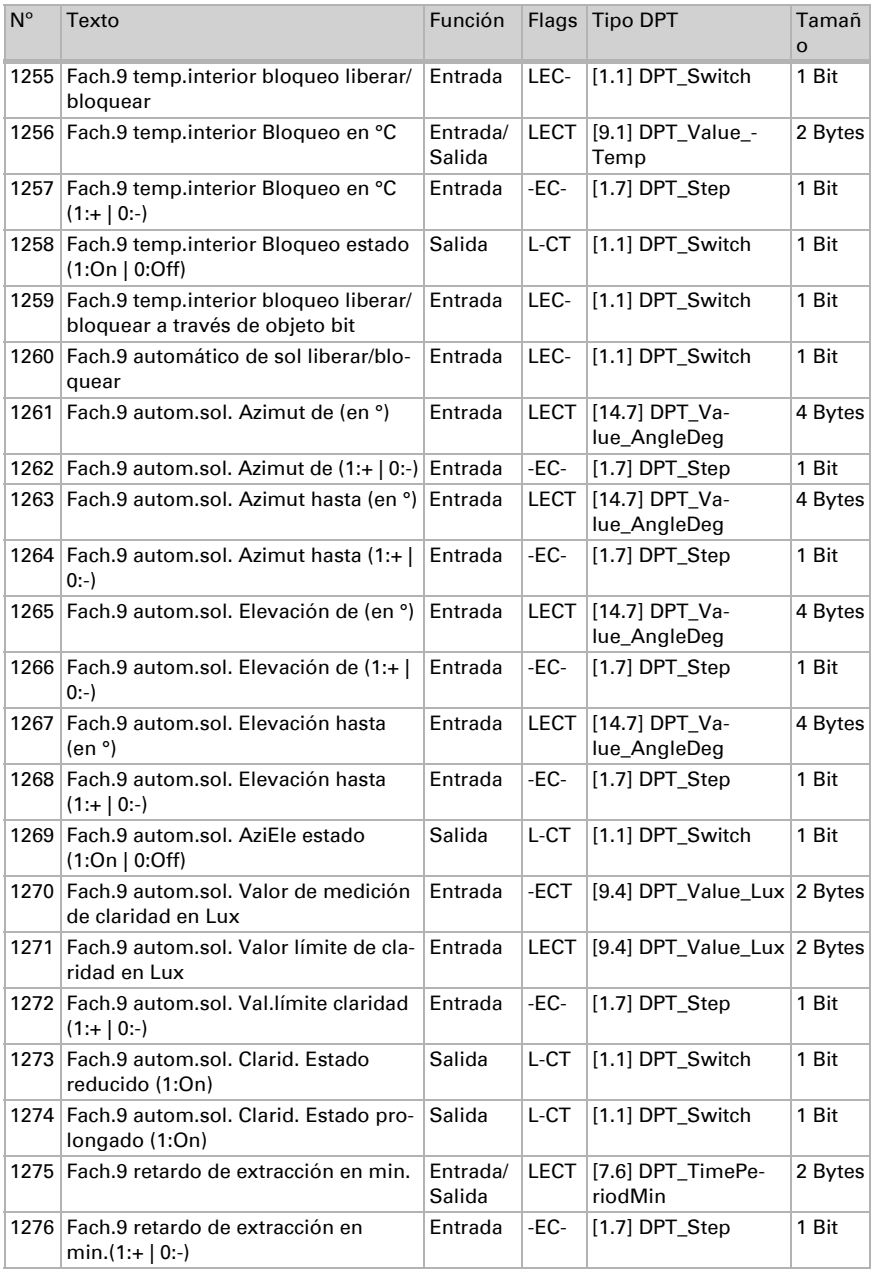

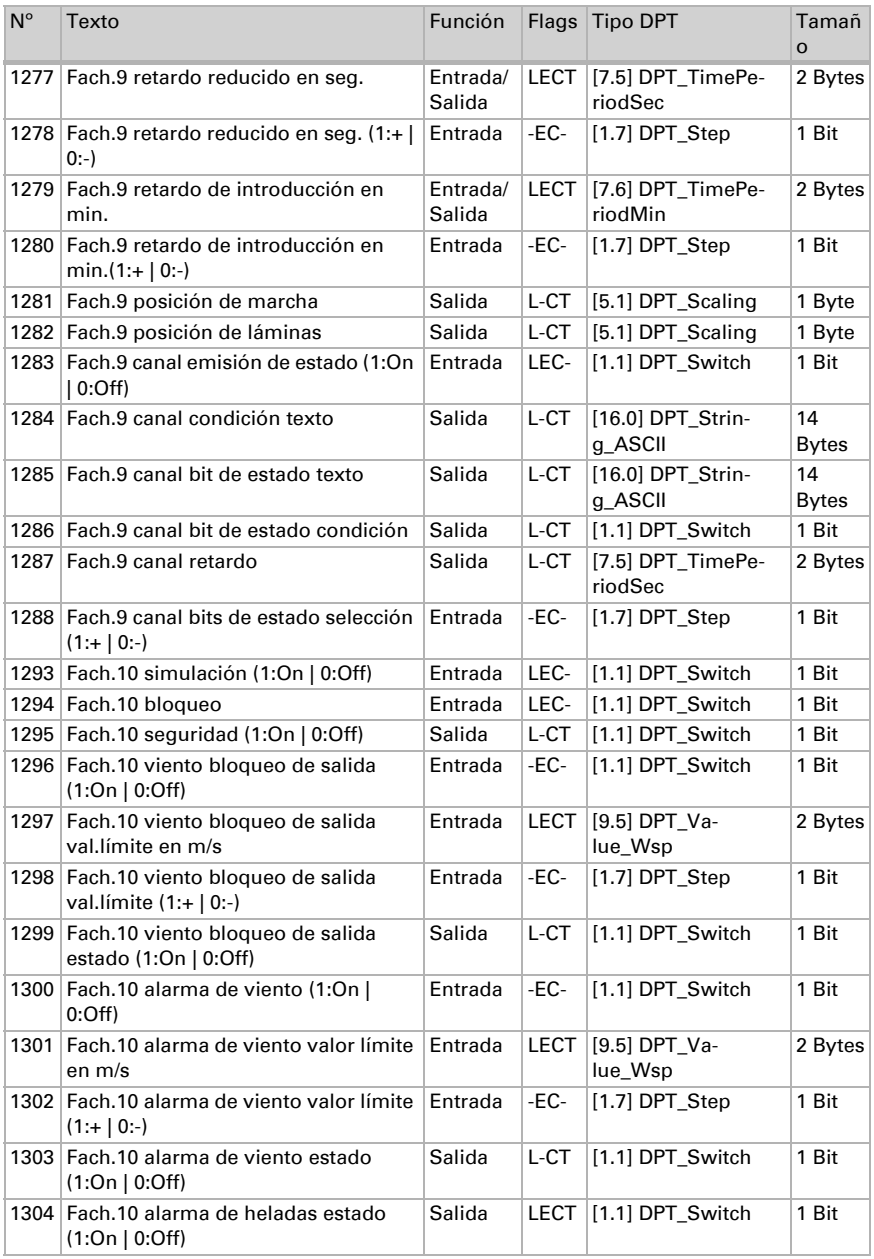

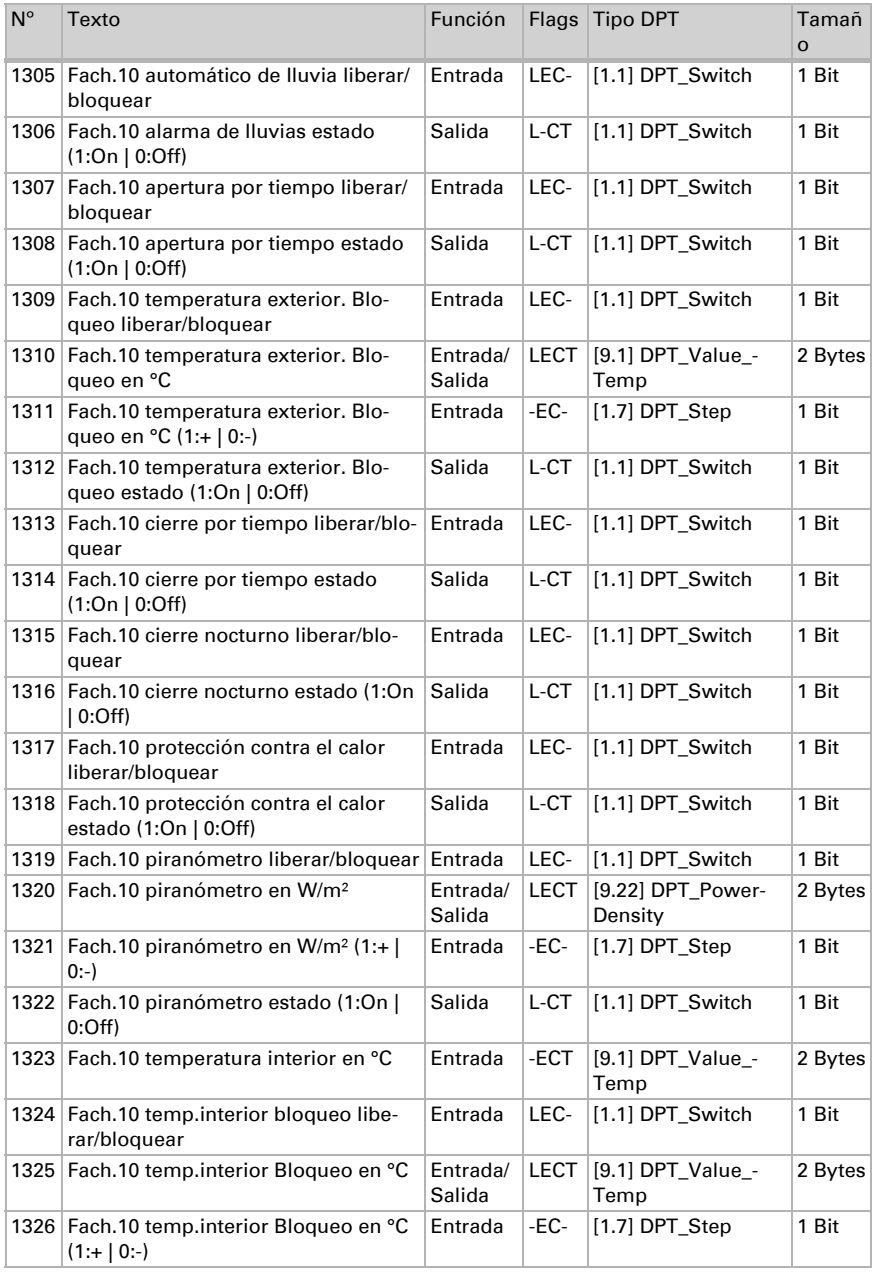

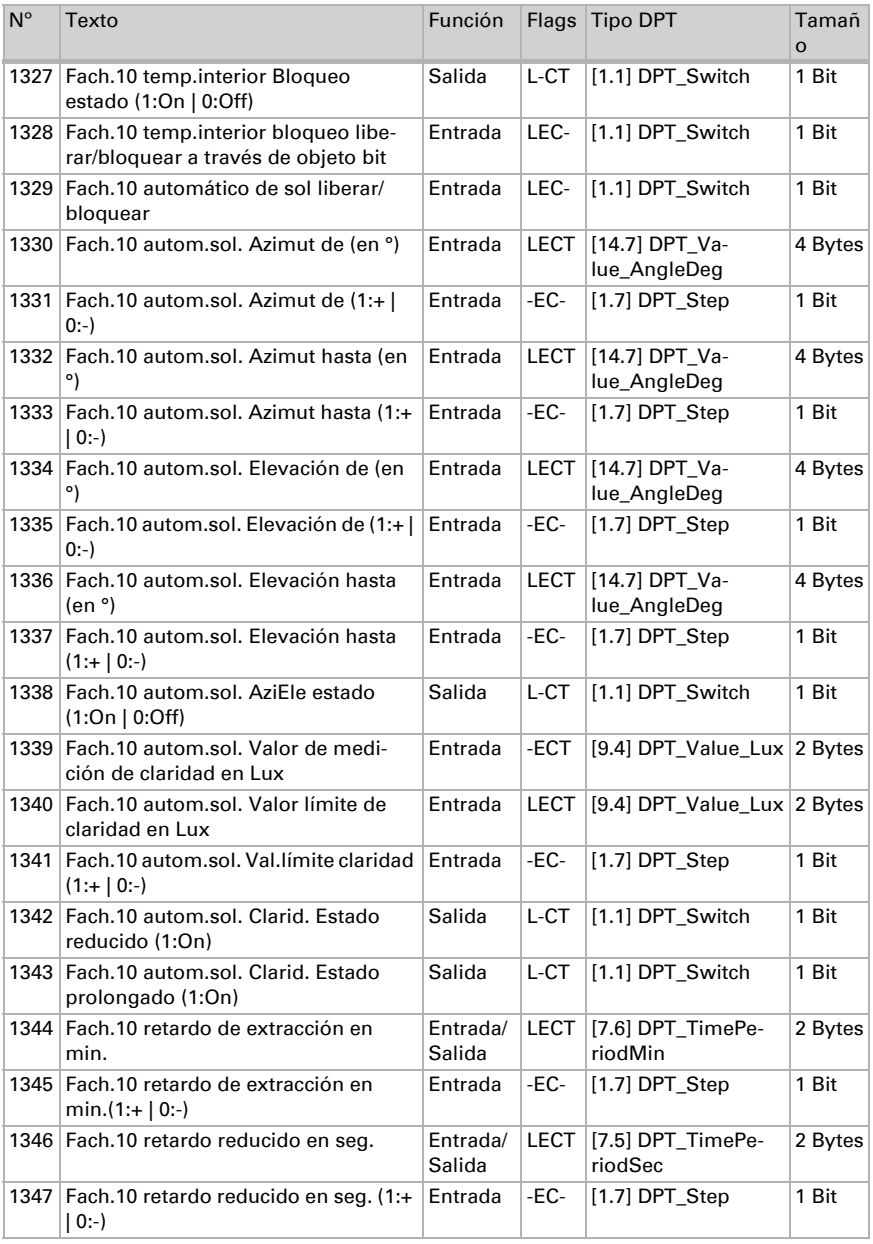

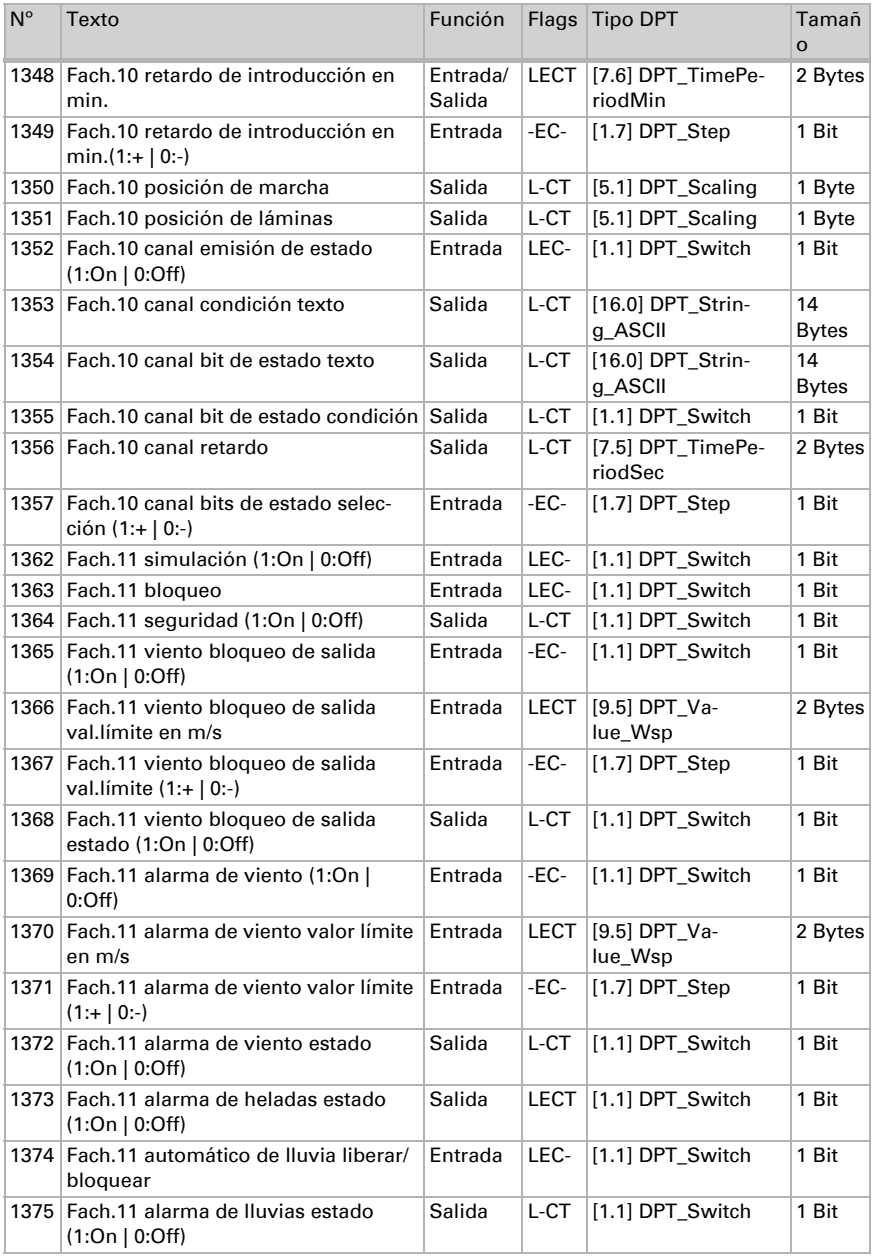

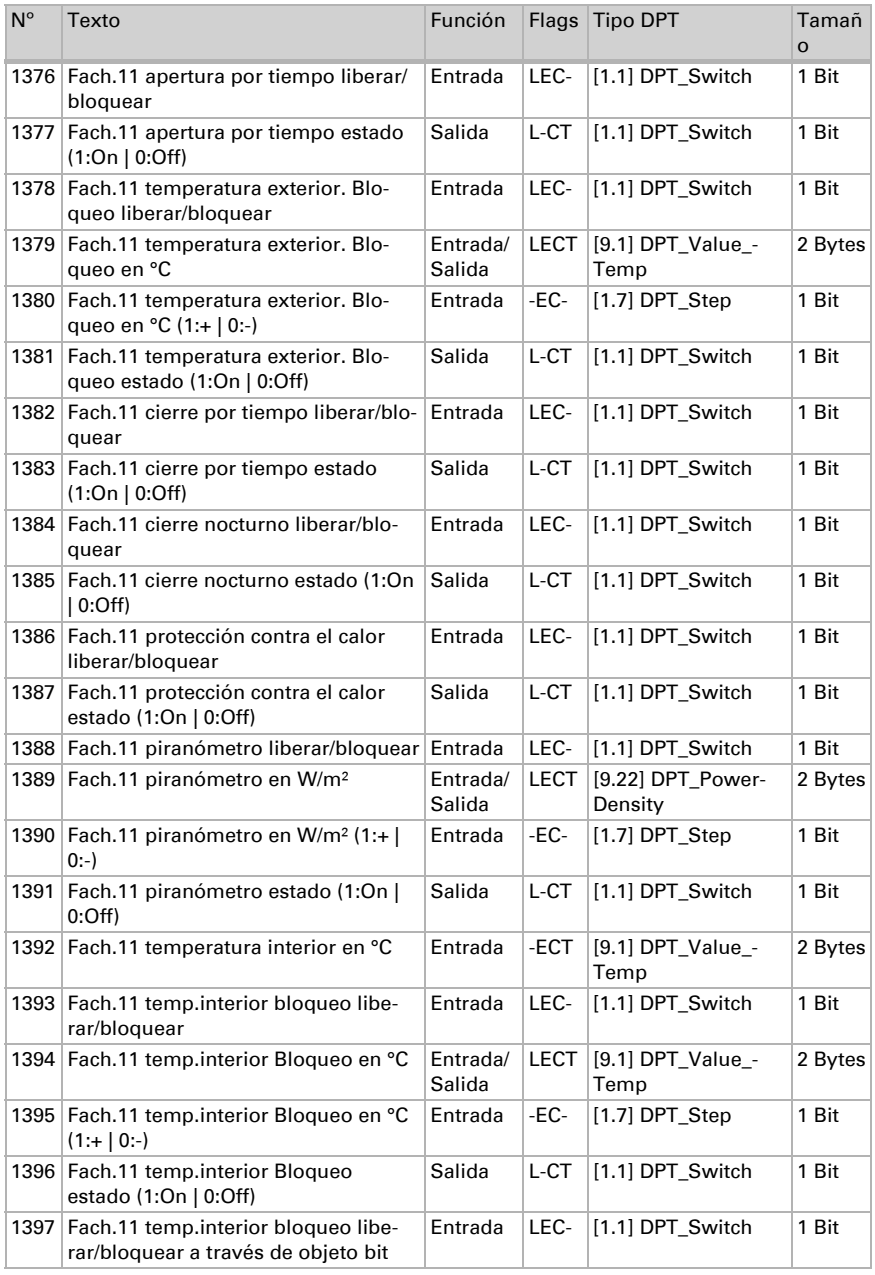

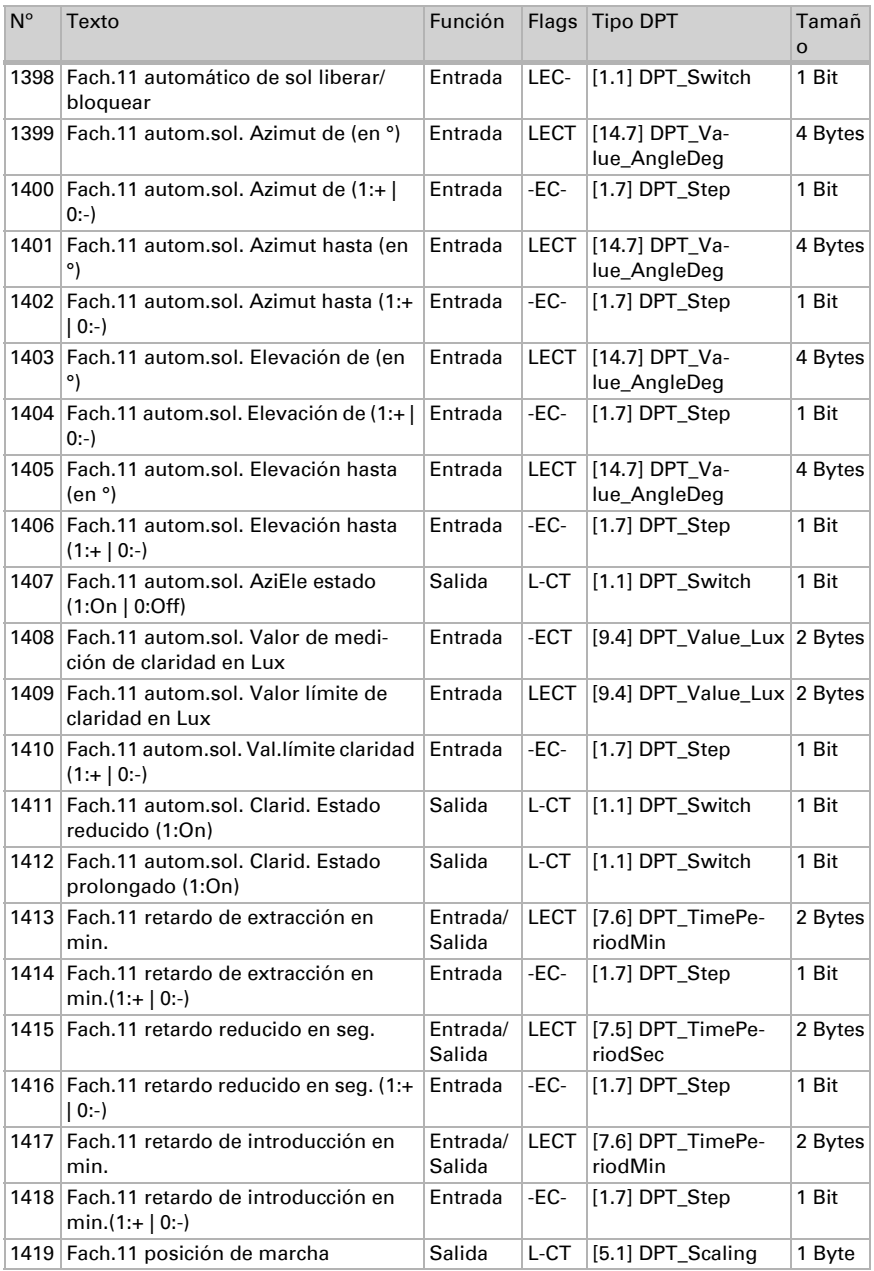

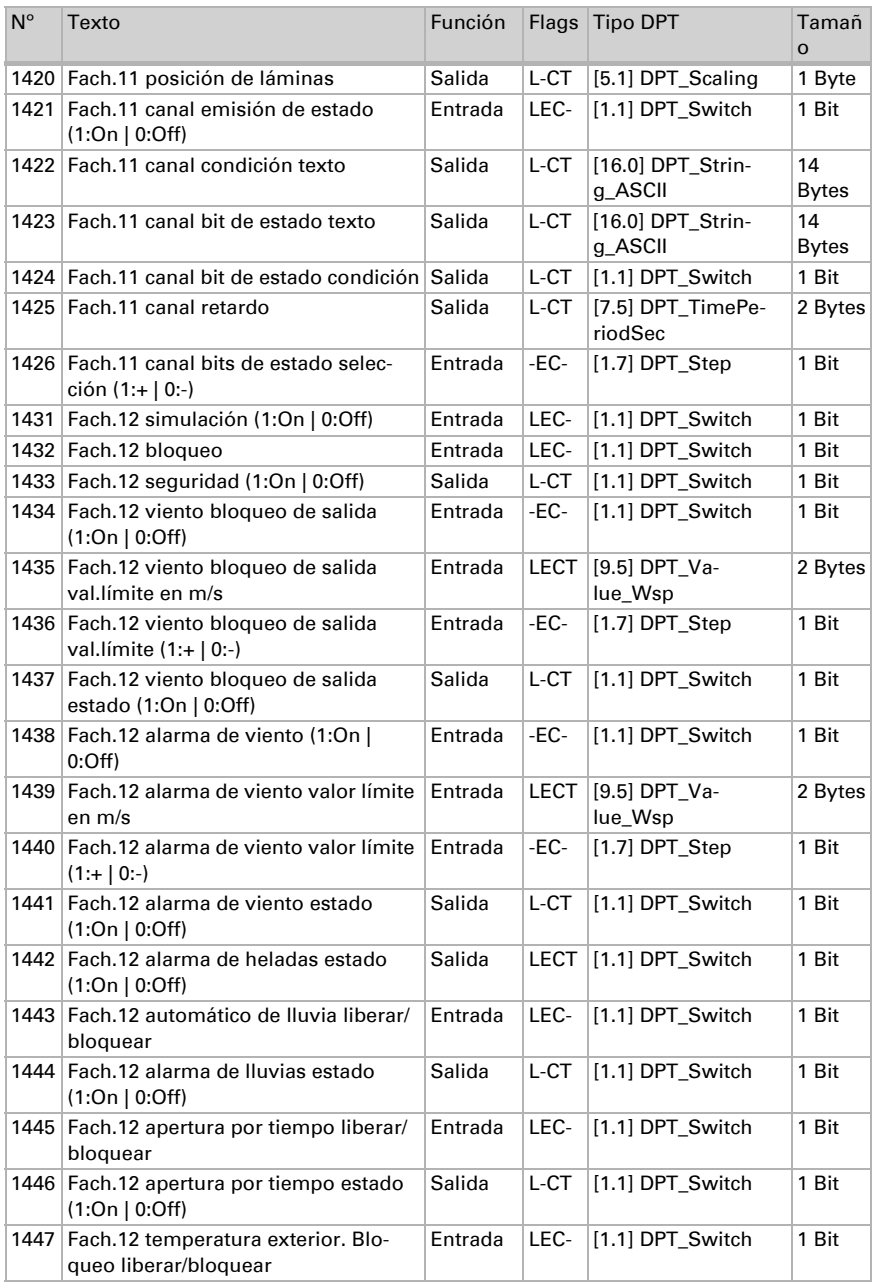

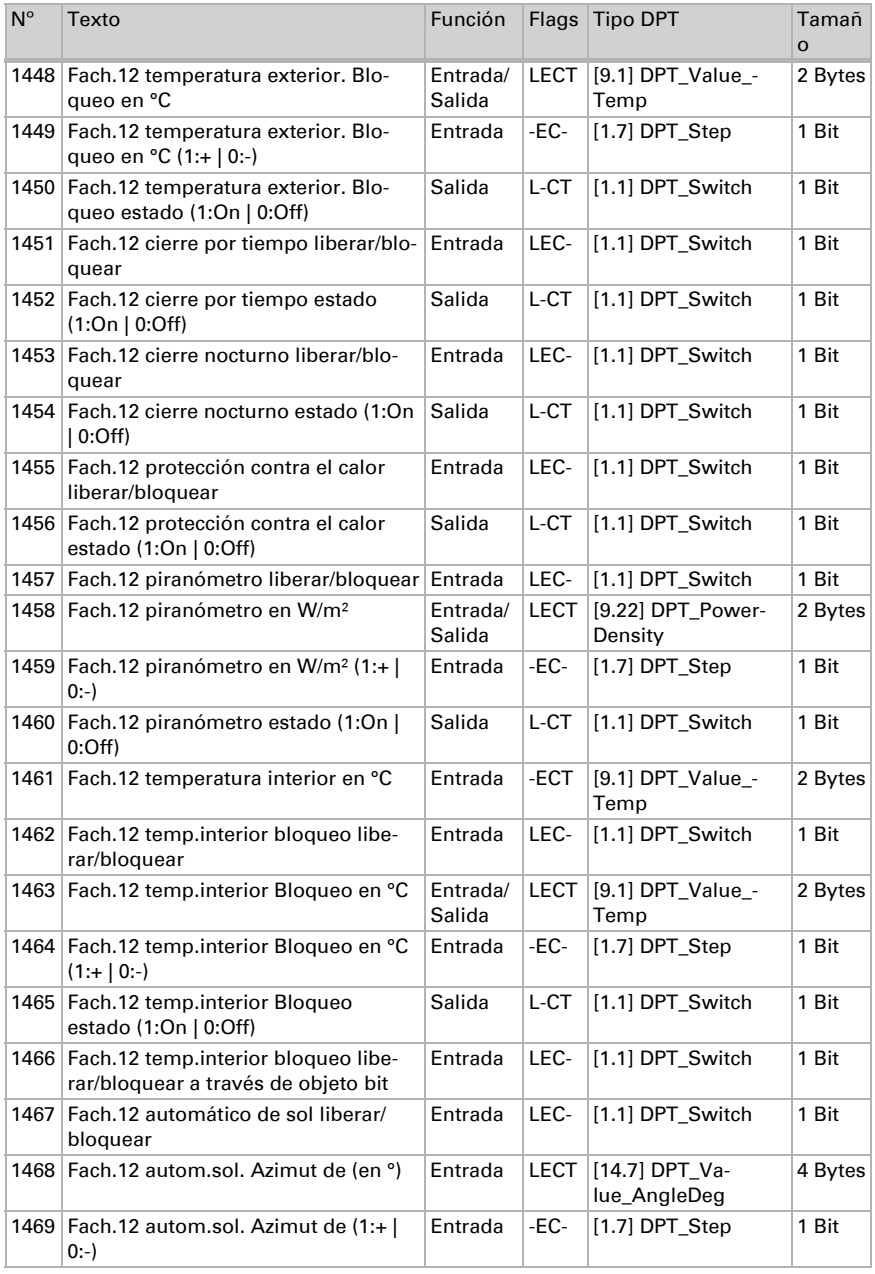

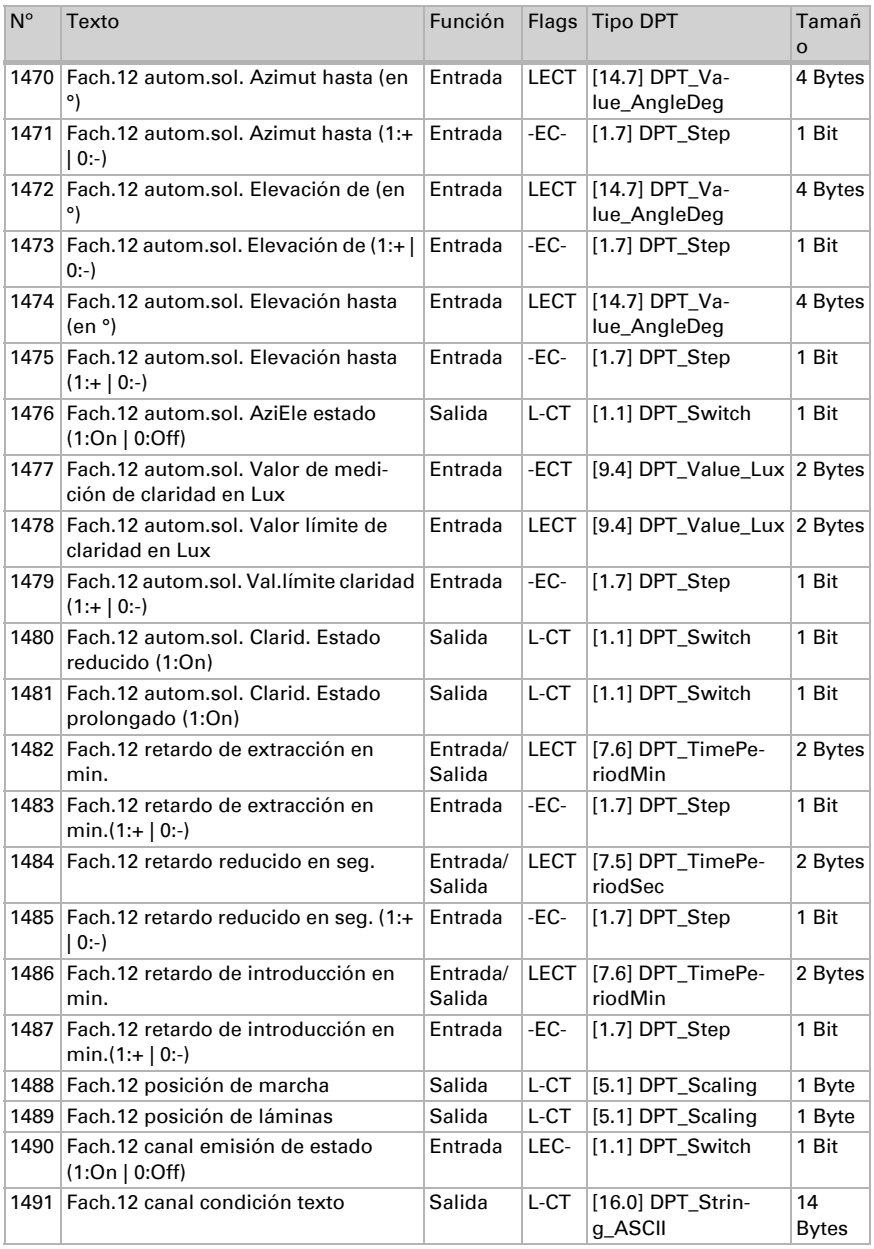

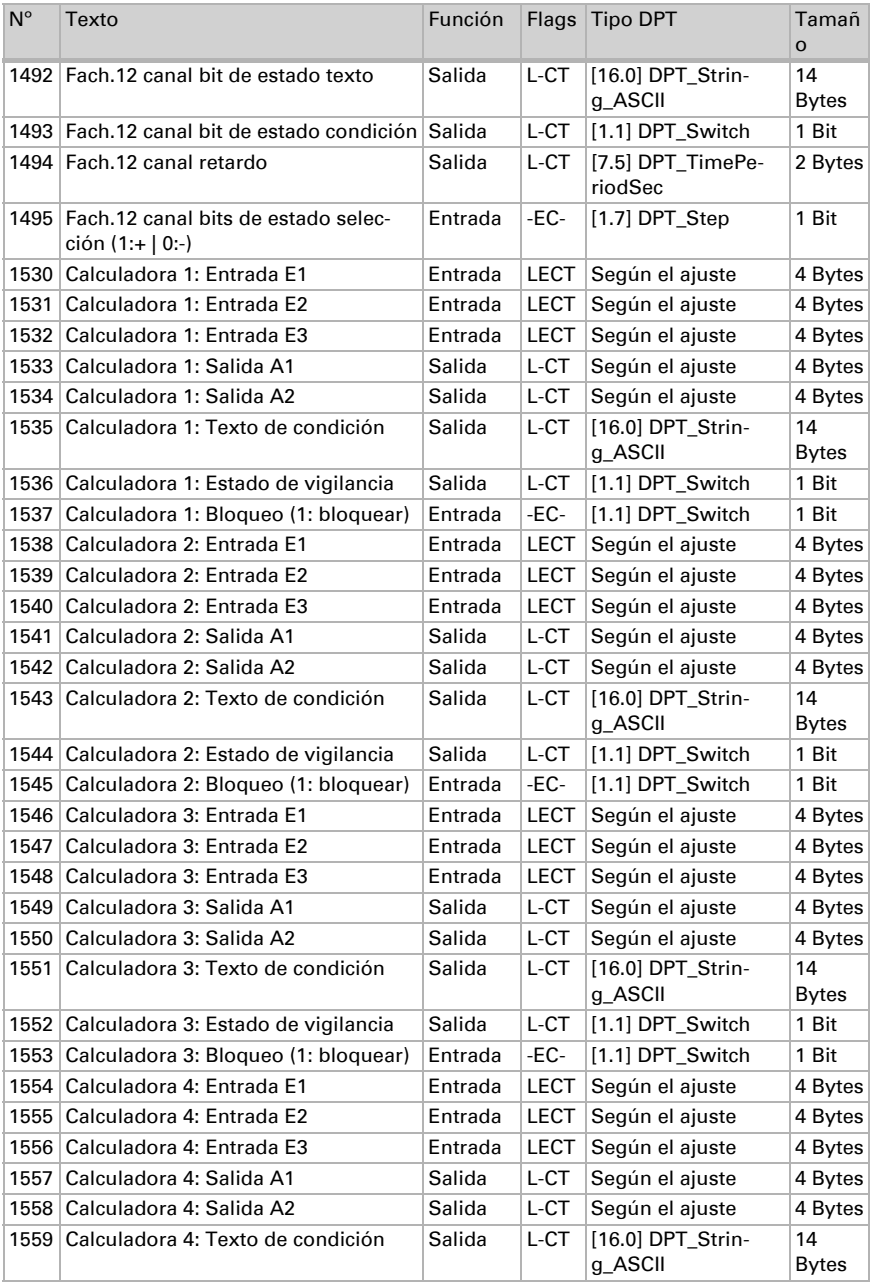

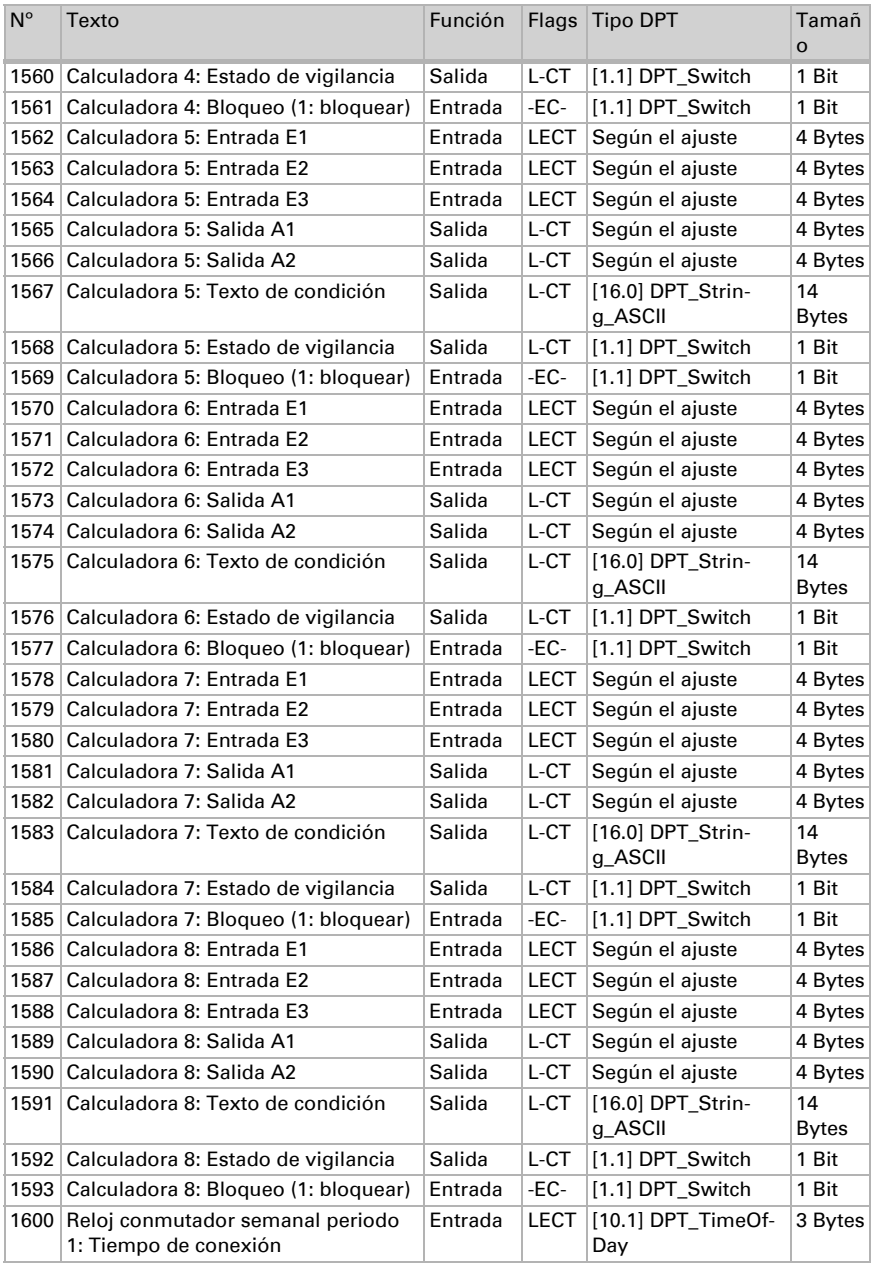

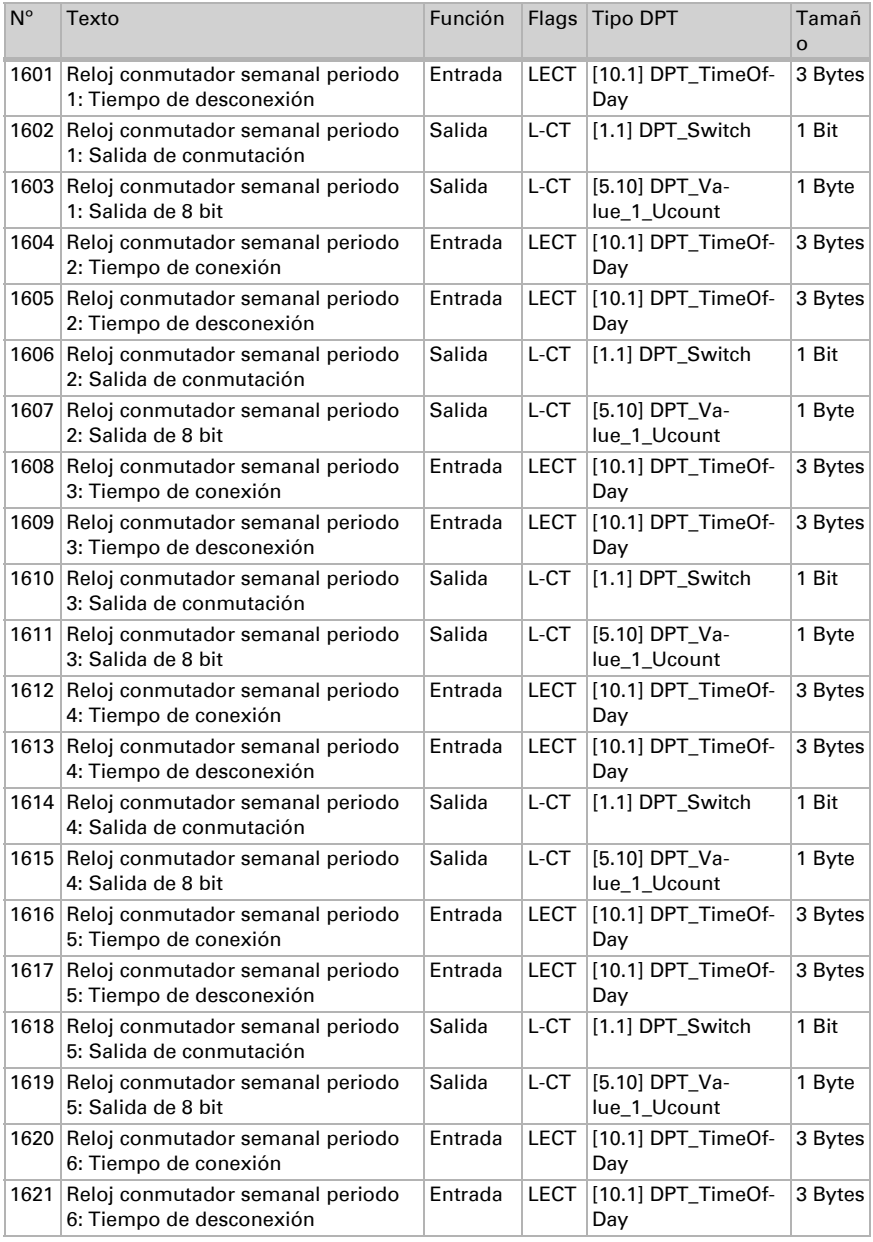

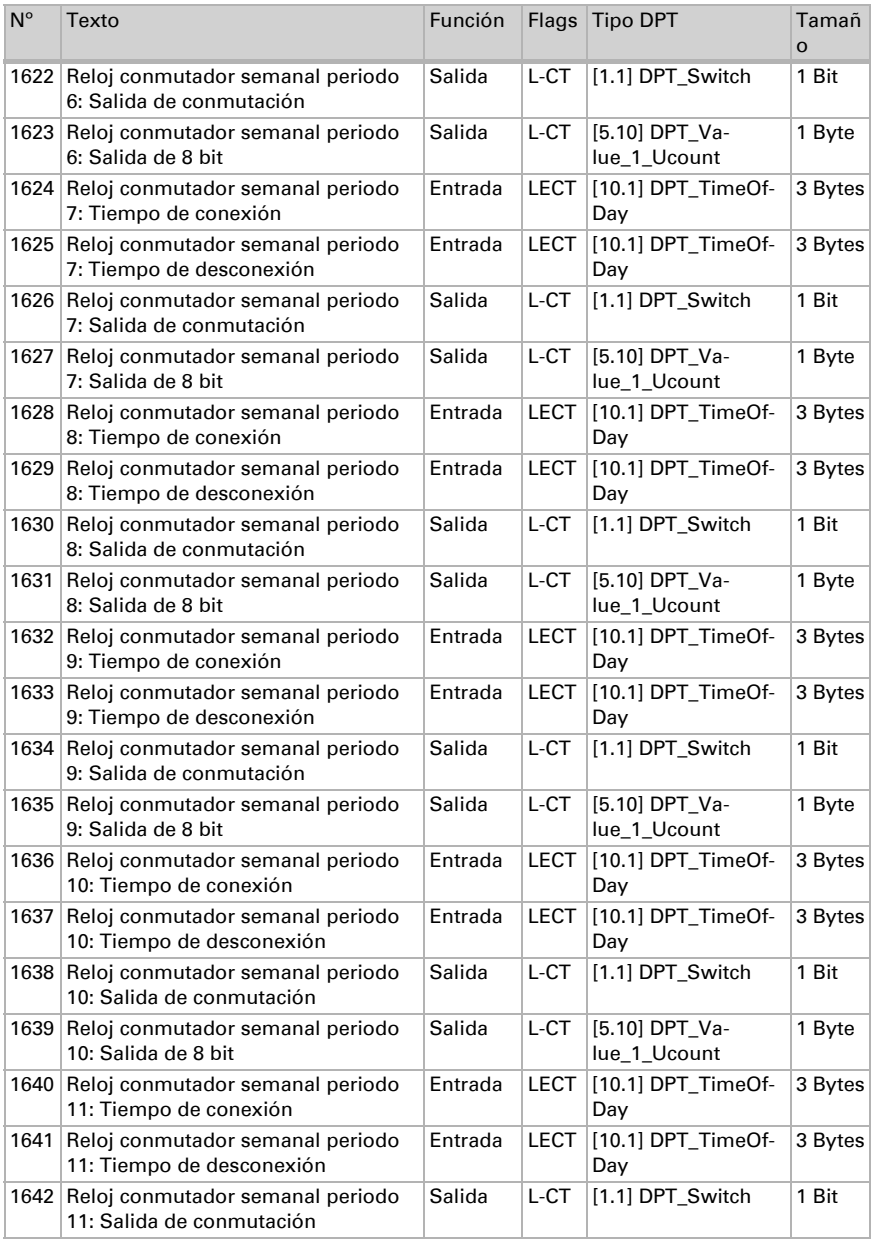

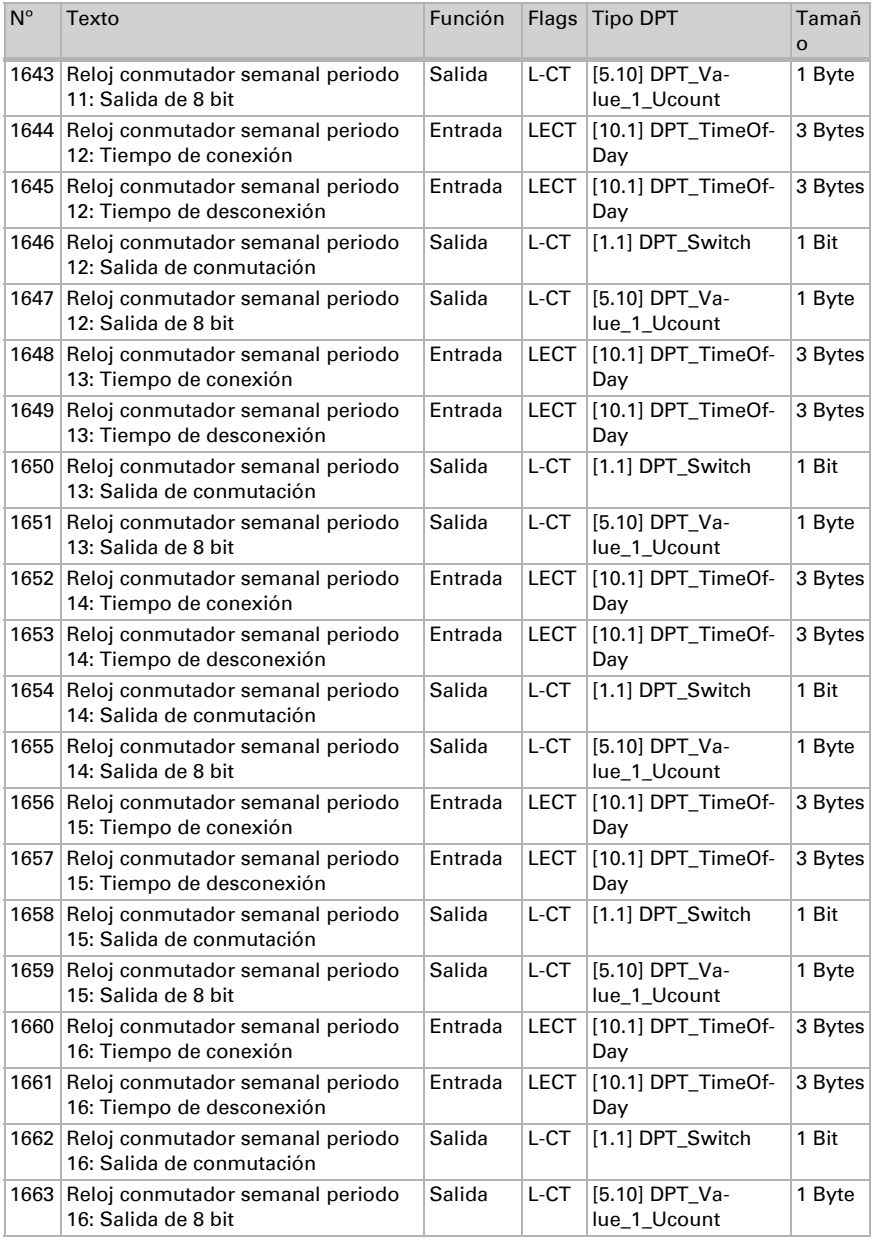

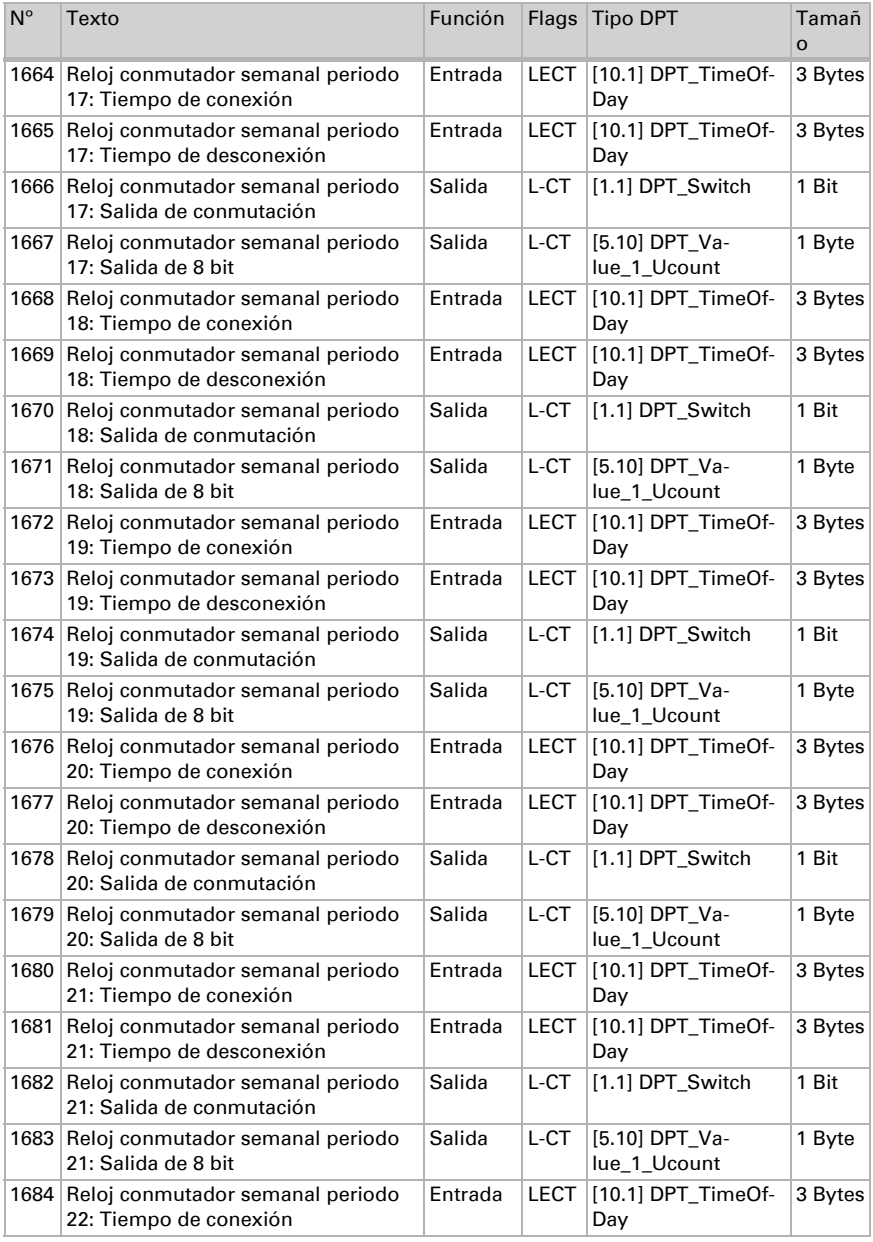

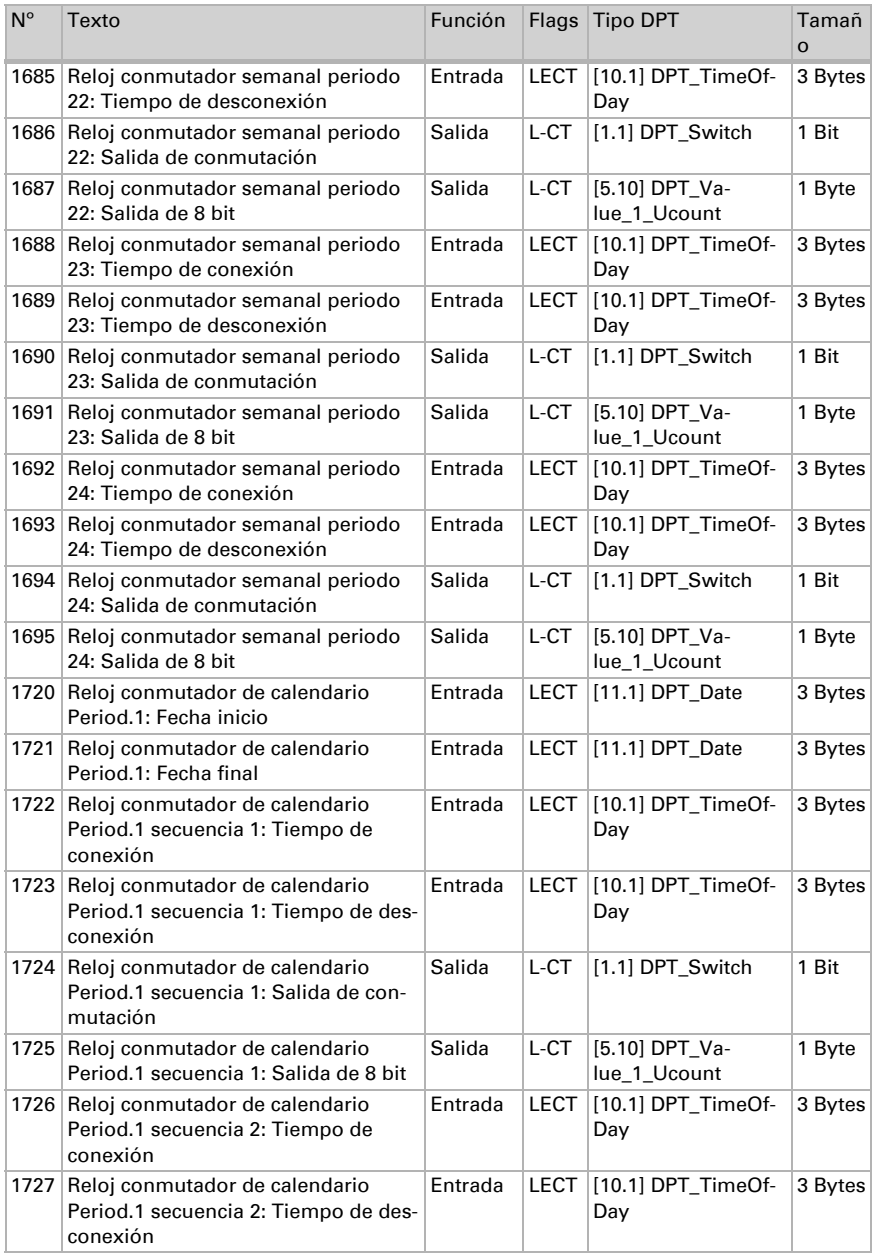
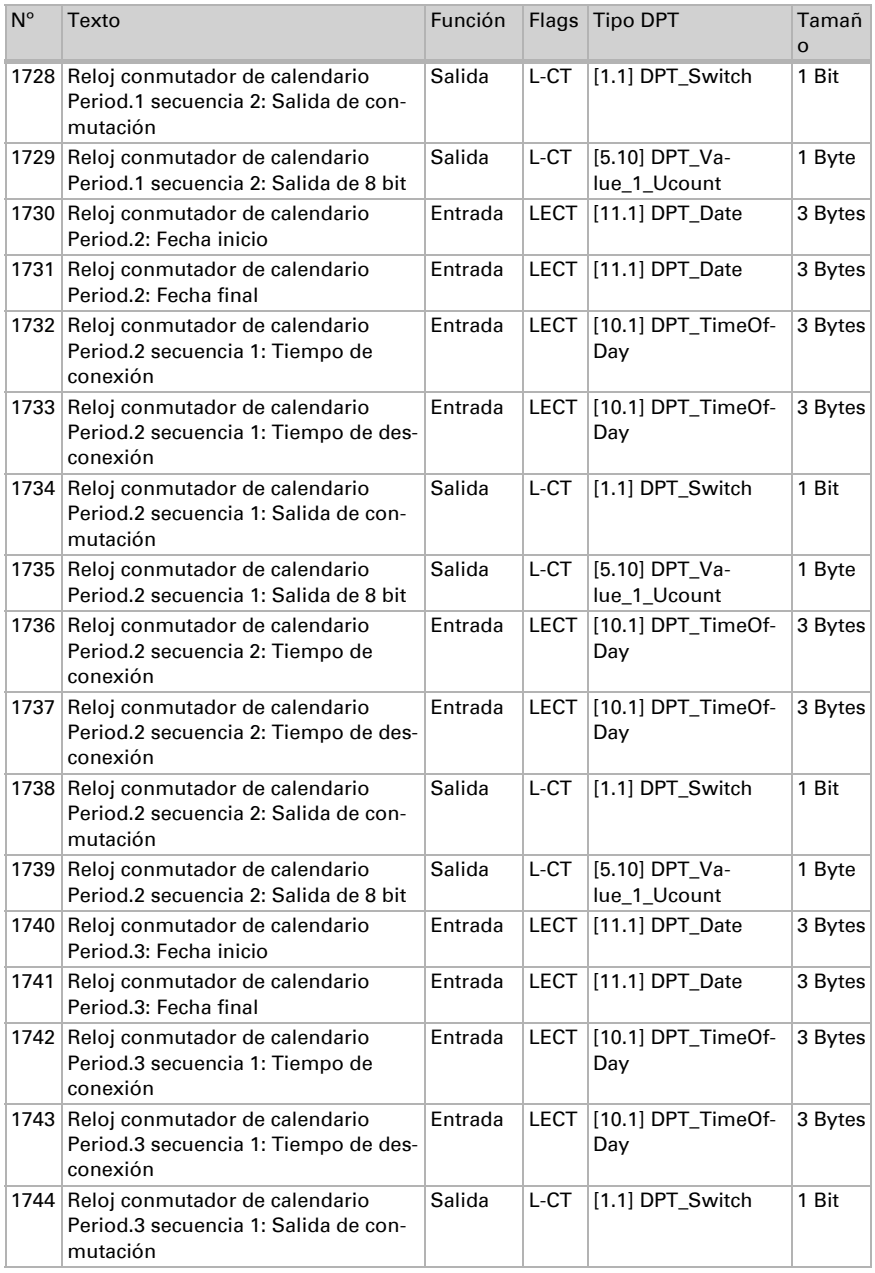

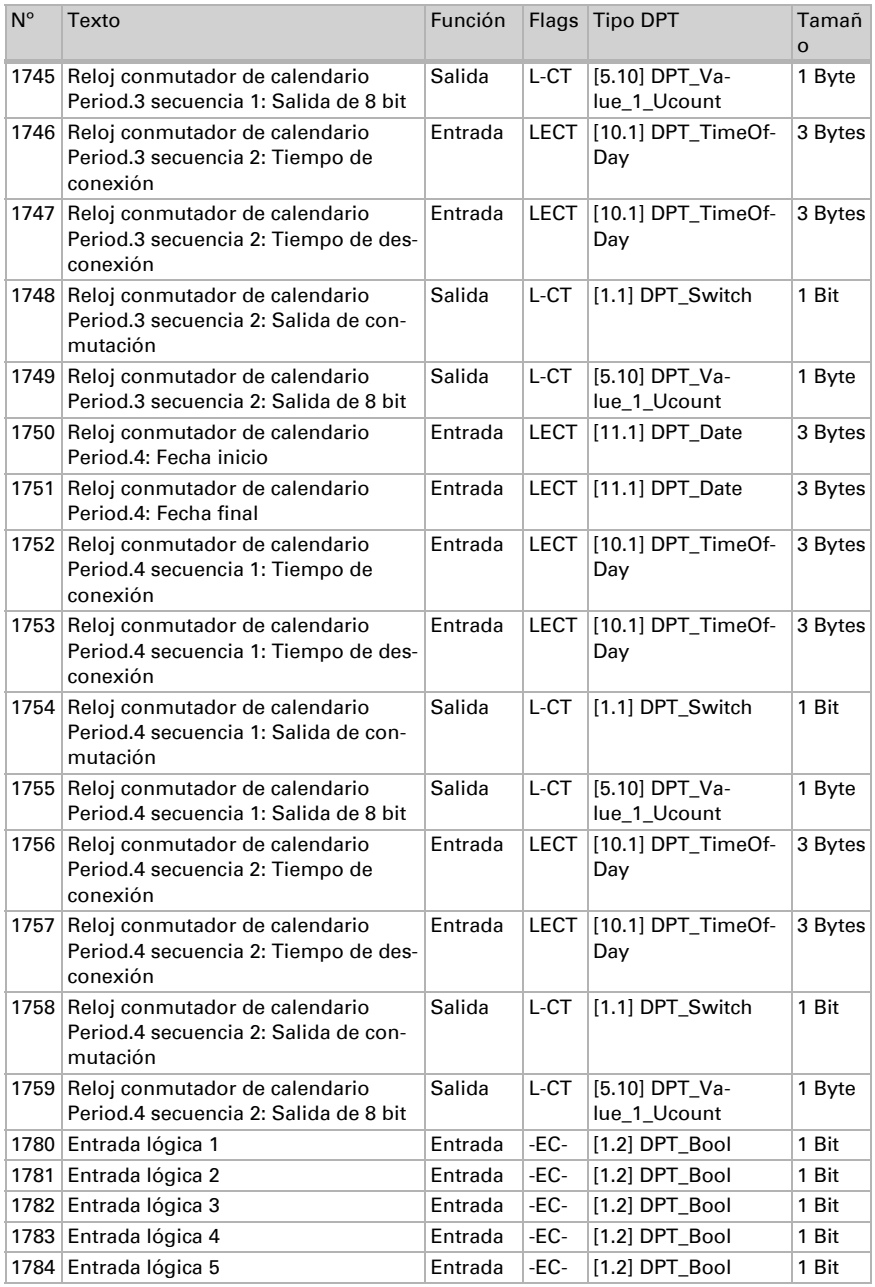

Estación meteorológica Suntracer KNX pro • Versión: 04.07.2019 • Reservado el derecho a realizar modificaciones.

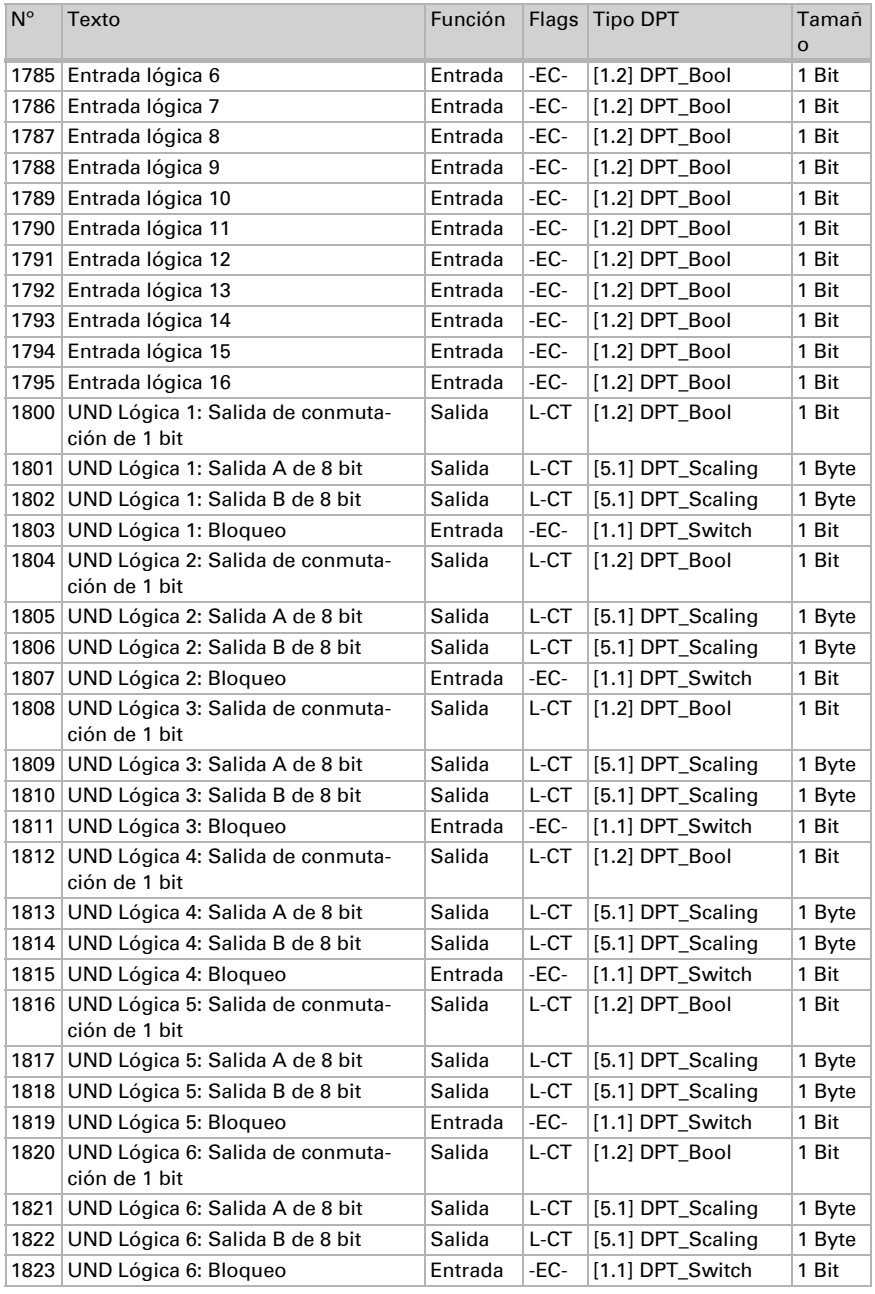

Estación meteorológica Suntracer KNX pro • Versión: 04.07.2019 • Reservado el derecho a realizar modificaciones.

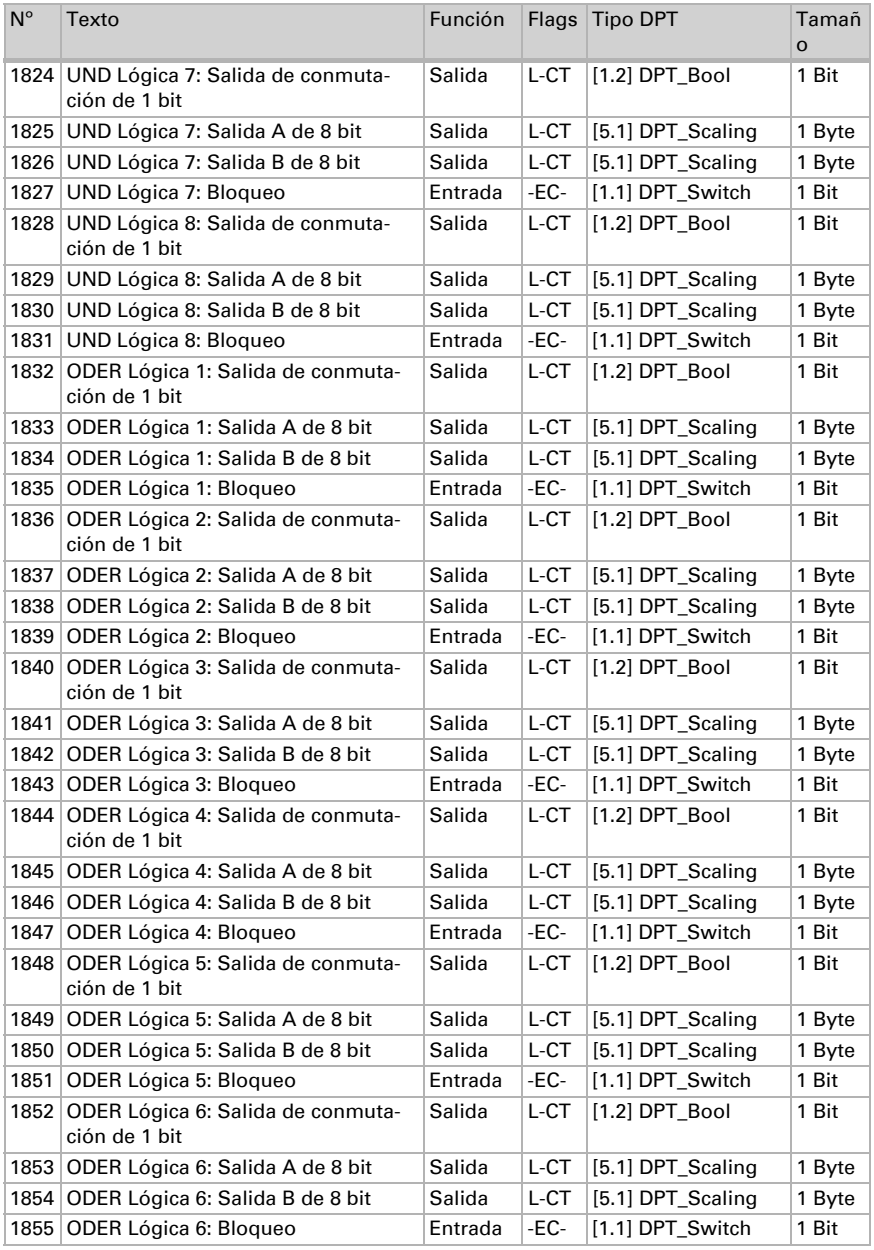

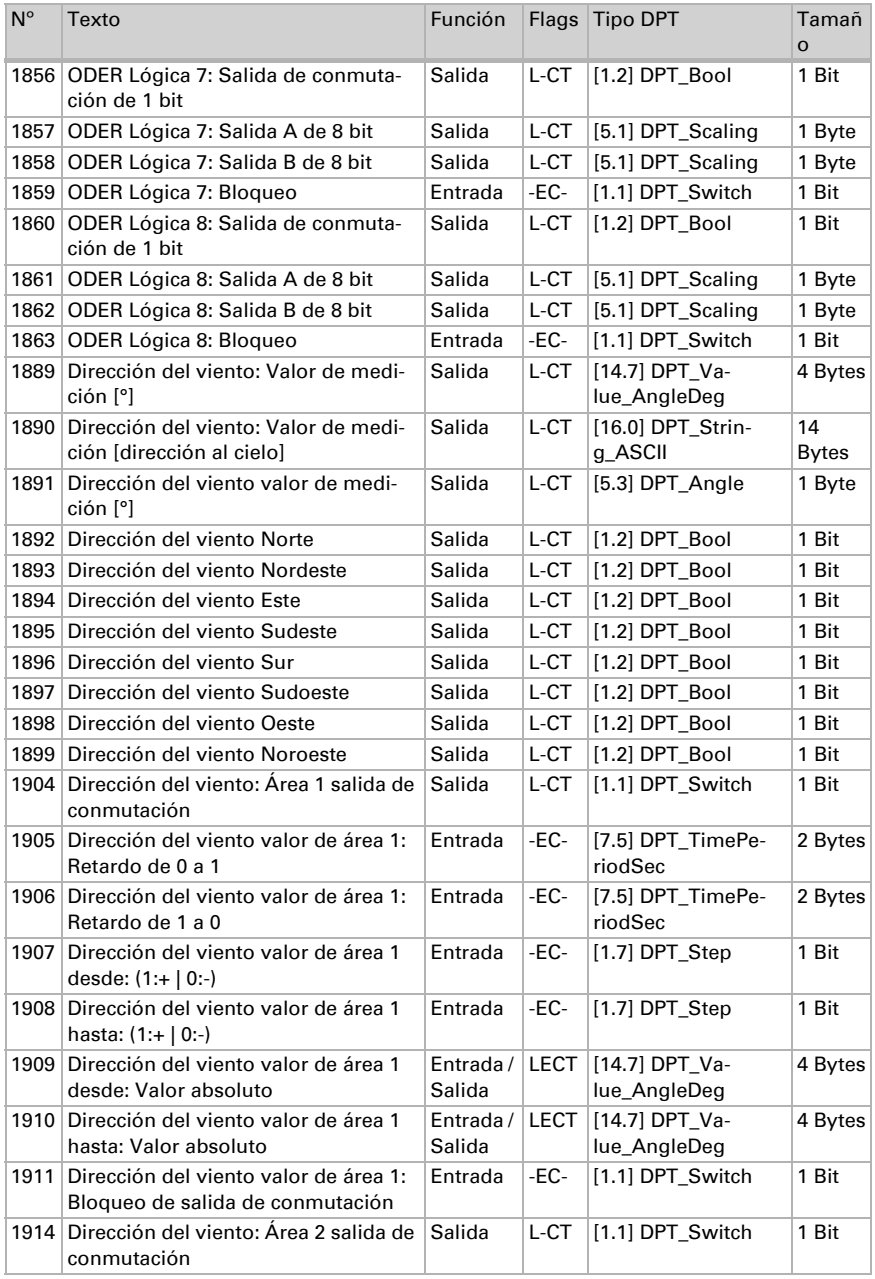

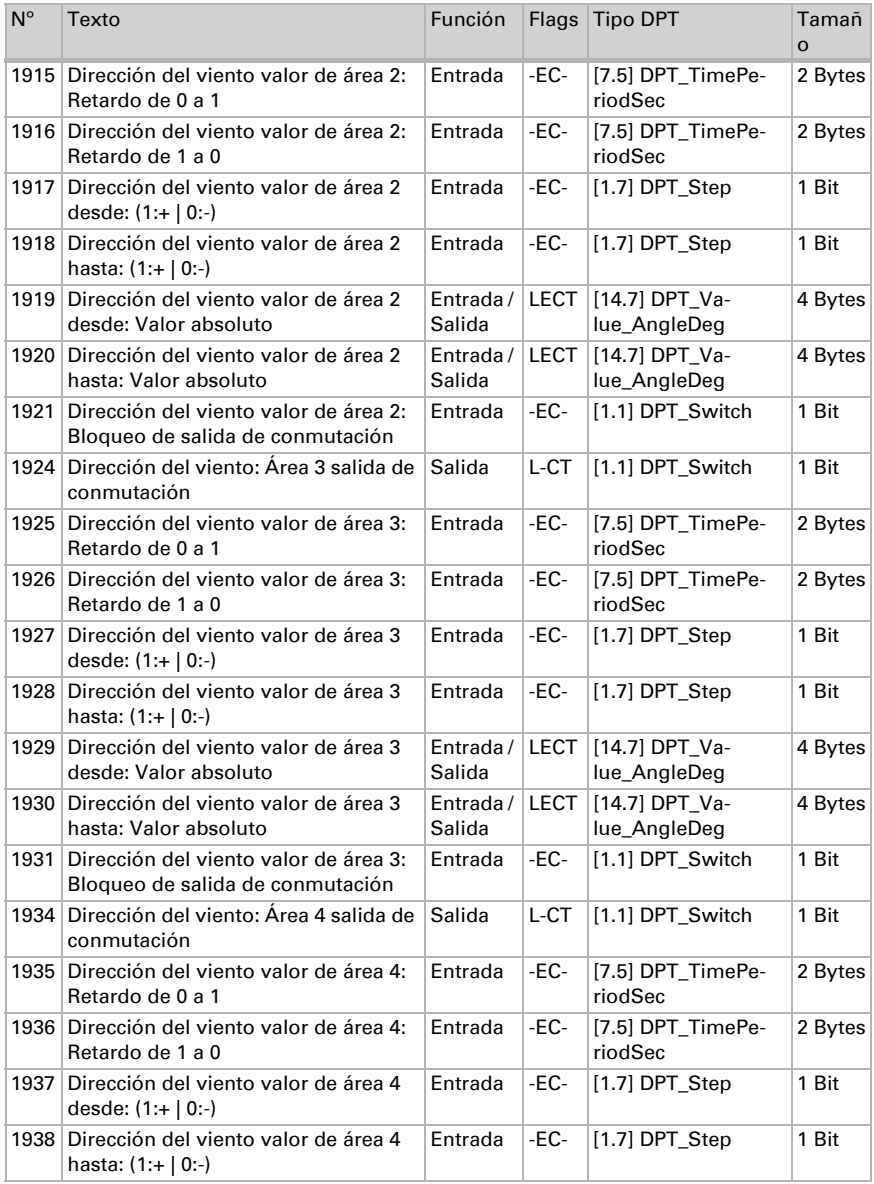

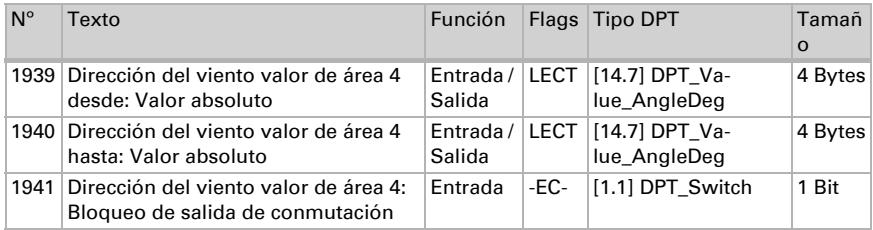

# 4. Ajuste de parámetros

### 4.0.1. Comportamiento en caída/retorno de tensión

*Comportamiento en la caída de la tensión del bus o la tensión auxiliar:*

El dispositivo no envía nada.

#### *Comportamiento al retornar la tensión del bus o la tensión auxiliar y después de la programación o el reseteo:*

El dispositivo envía todos los valores de medición así como salidas de conmutación y estado conforme a su comportamiento de envío fijado en los parámetros con los retrasos que se determinan en el bloque de parámetros "Ajustes generales". El objeto de comunicación "versión de software" se envía una vez después de 5 segundos.

### 4.0.2. Almacenamiento de umbrales

Para los umbrales que se predefinen por cada objeto de comunicación se debe indicar un valor inicial para la primera puesta en marcha. Llega hasta 1. Comunicación de un nuevo umbral válido.

Después se mantiene un umbral establecido una vez por cada parámetro o mediante el objeto de comunicación hasta que se transmite un nuevo umbral por cada objeto de comunicación. El último umbral fijado por objetos de comunicación se guarda en el equipo para que se conserve en caso de caída de tensión y vuelva a estar disponible al retornar la tensión de red.

## 4.0.3. Objeto obstaculizante

Los objetos obstaculizantes se envían después de cada reseteo y adicionalmente en las modificaciones (es decir, al principio y el final de un fallo).

## 4.0.4. Ajustes generales

Configure las características fundamentales de la transmisión de datos. Un retraso del envío diferente evita una sobrecarga del bus poco después del reseteo.

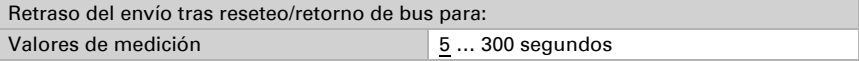

Estación meteorológica Suntracer KNX pro · Versión: 04.07.2019 · Reservado el derecho a realizar modificaciones.

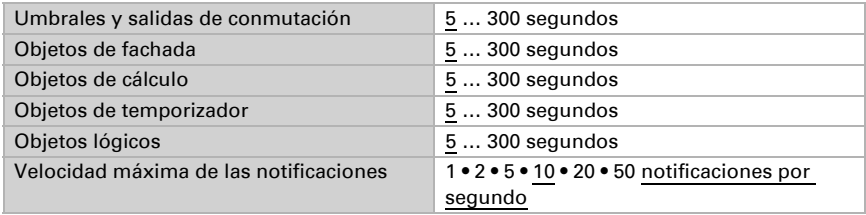

## 4.0.5. GPS

Ajuste si la fecha y la hora se envían como objetos separados o como un objeto común. Establezca si la fecha y la hora se establecen mediante la señal de GPS o los objetos.

Cuando la fecha y la hora se establecen mediante la señal de GPS, los datos están disponibles en cuanto se recibe una señal de GPS válida.

Cuando la fecha y la hora **se establece mediante dos objetos**, entonces pueden pasar entre la recepción de la fecha y la recepción de la hora un máximo de 10 segundos. Además, entre la recepción de ambos objetos se puede producir un cambio de fecha. Los objetos se deben recibir el mismo día.

El equipo tiene un reloj en tiempo real integrado. Este se encarga de que la hora siga transcurriendo internamente y pueda enviarse al bus, aún cuando durante algún tiempo no se reciban señales GPS ni objetos de tiempo. En el reloj interno puede producirse una diferencia de tiempo de hasta ±6 segundos al día.

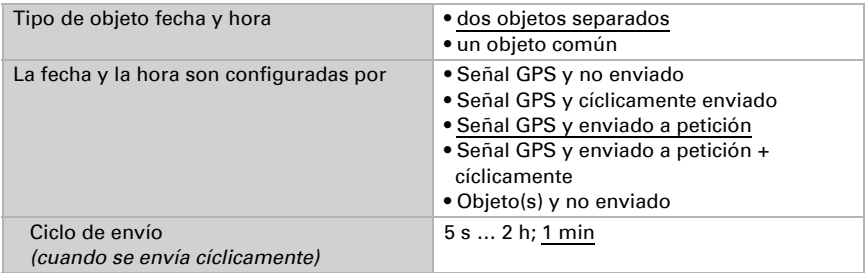

Ajuste lo que sucede ante un fallo de GPS. Tenga en cuenta que pueden pasar hasta 10 minutos tras el retorno de la tensión auxiliar hasta que se reciba la señal de GPS.

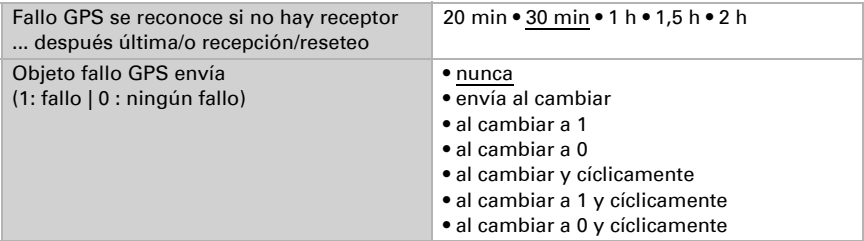

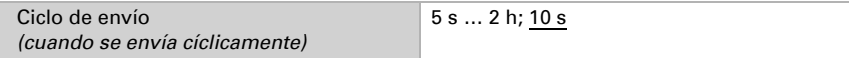

# 4.1. Ubicación

La indicación de ubicación se necesita para calcular con ayuda de la fecha y la hora la posición del sol.

La **ubicación** se recibe por GPS o se indica manualmente (selección de la ciudad más próxima o indicación de coordenadas). Utilizando la recepción GPS, también se pueden introducir manualmente coordenadas para la primera puesta en marcha. Estos datos se utilizan siempre que siga sin haber cobertura GPS. Para ello, seleccione la opción "Entrada (solo válido hasta la primera recepción GPS)".

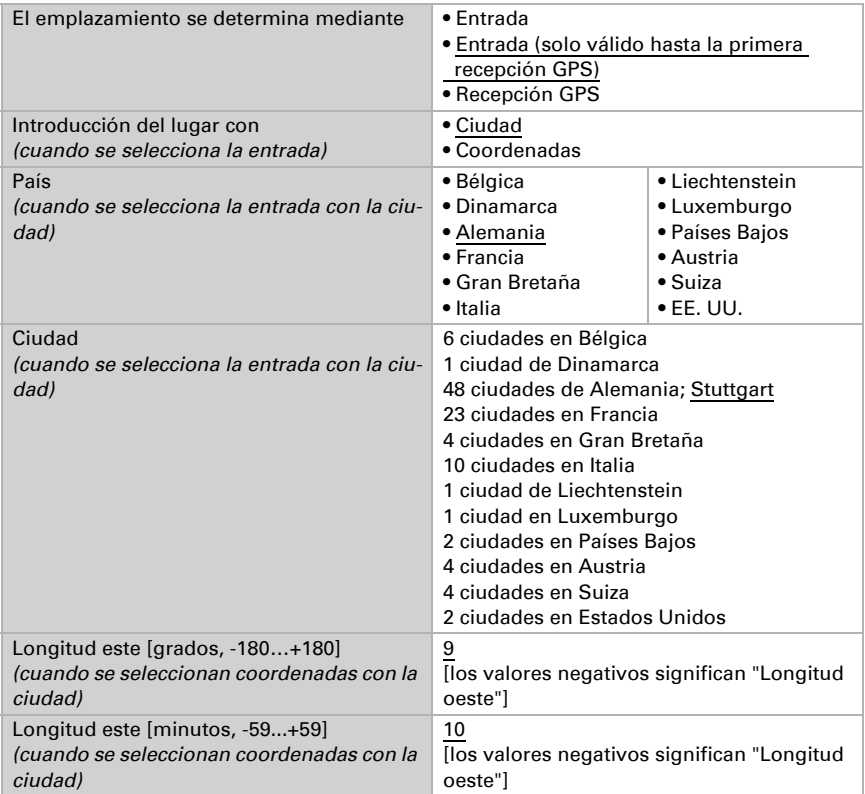

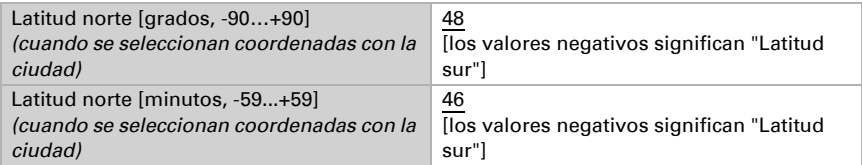

La altura de la ubicación sobre el nivel normal cero (nivel del mar) se utiliza para calcular la presión normal del aire (véase también el capítulo *Informaciones sobre la presión el aire*, página 109).

La altura se recibe por GPS o se indica manualmente. Utilizando la recepción GPS se puede indicar manualmente una altura para la primera puesta en marcha. Estos datos se utilizan siempre que siga sin haber cobertura GPS. Para ello, seleccione la opción "Entrada (solo válido hasta la primera recepción GPS)".

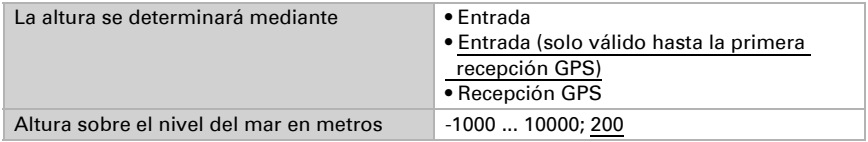

Para poder indicar la **hora local**, se deben definir las franjas horarias (diferencia con el tiempo universal coordinado, TUC) y el ajuste de la hora de verano. Predefina las horas y los minutos según la hora de invierno (hora estándar).

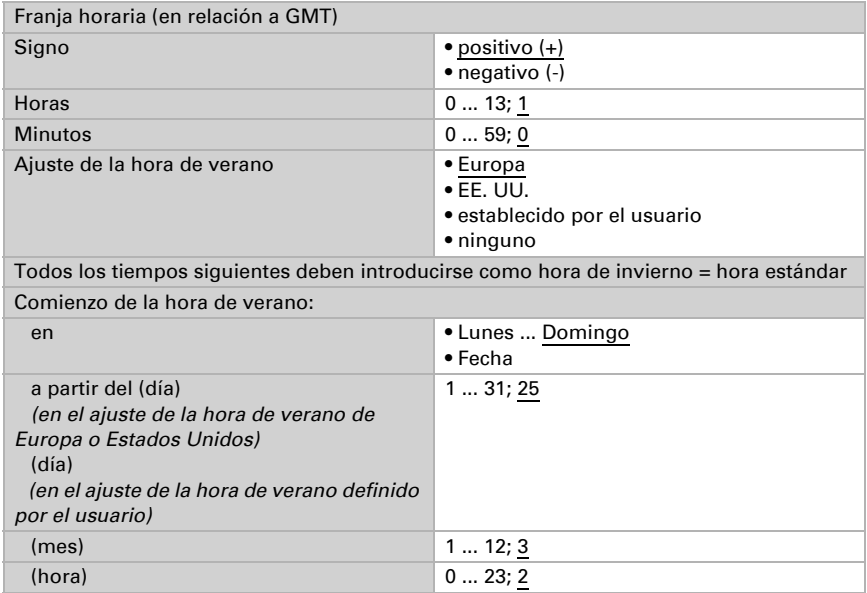

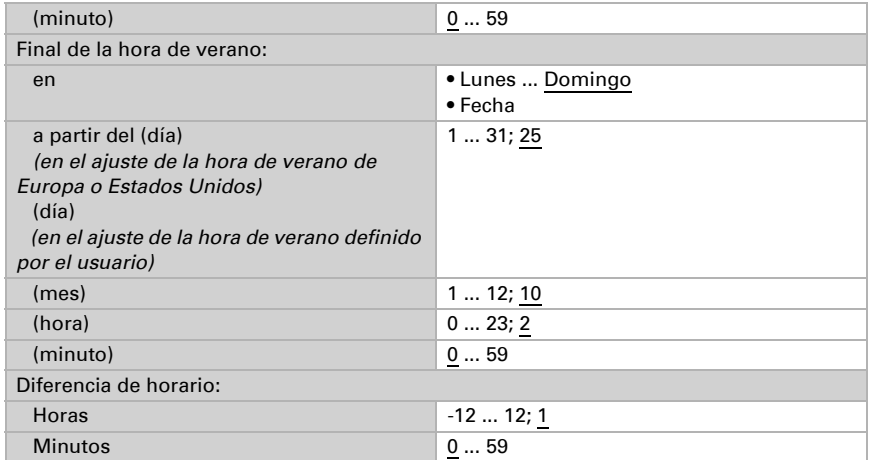

Las coordinadas de la ubicación se pueden enviar desde el equipo y así se pueden utilizar para otras aplicaciones, tanto si se reciben por GPS como si se predefinen manualmente.

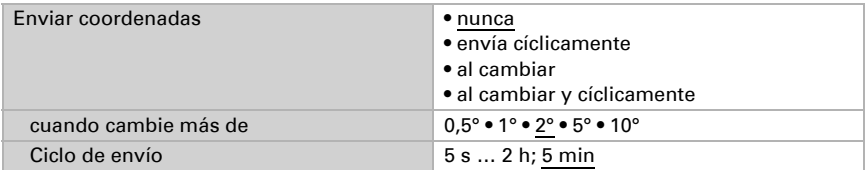

# 4.2. Lluvia

Active el sensor de lluvia para utilizar objetos y salidas de conmutación.

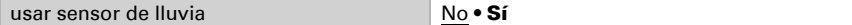

Configure en qué casos se deben conservar los tiempos de retraso recibidos por cada objeto. El parámetro solo se tiene en cuenta cuando el ajuste por objeto esté activado más abajo. Tenga en cuenta que el ajuste "Tras volver la tensión y programación" no se debe utilizar para la primera puesta en marcha, ya que hasta la primera comunicación siempre se utilizan los ajustes por defecto (el ajuste sobre los objetos se ignora).

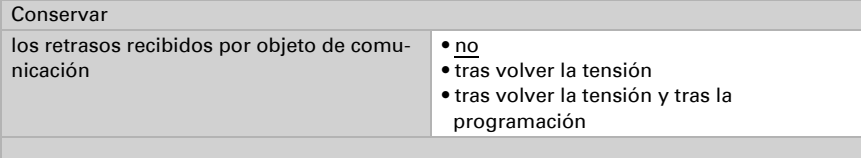

Seleccione si la salida de lluvia especial se debe utilizar con retrasos de conmutación. Esta salida de conmutación no tiene retraso en la detección de lluvia y 5 minutos de retraso después del secado.

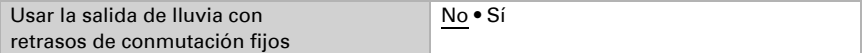

Ajuste los tiempos de retraso. Cuando los retrasos se definen mediante objetos, entonces los tiempos aquí configurados llegan solo hasta 1. Comunicación válida.

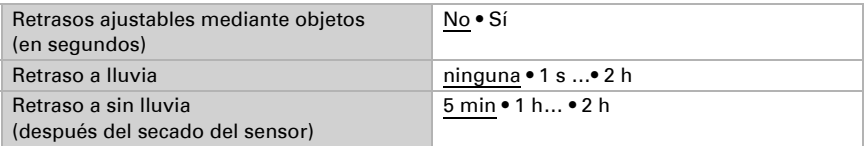

Establezca el comportamiento de envío para la salida de conmutación de lluvia y predefina el valor de objeto para la lluvia.

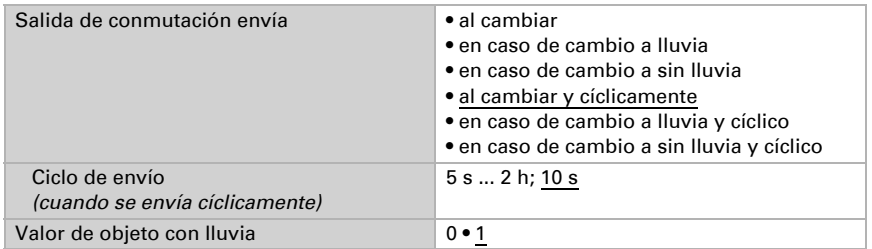

# 4.3. Valor de medición de temperaturas

A continuación ajuste si se debe utilizar el objeto obstaculizante del sensor de temperaturas y corrija en caso necesario la indicación del valor de medición predefiniendo una compensación (por ejemplo para compensar fuentes de interferencias).

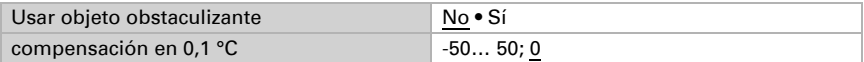

En caso necesario ajuste el cálculo de los valores mixtos.

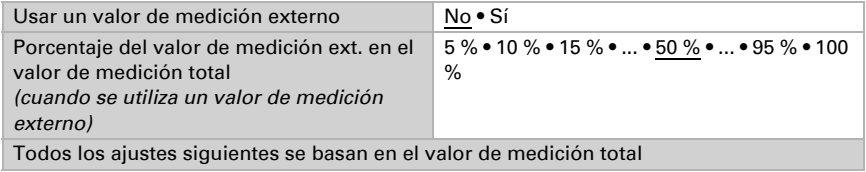

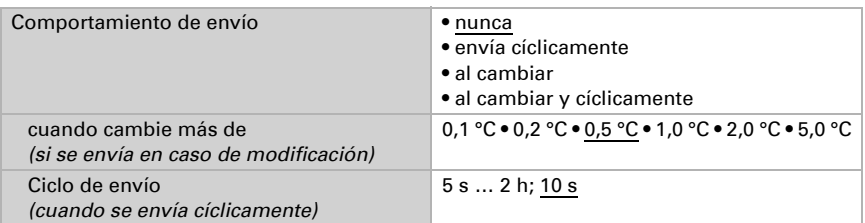

Establezca el comportamiento de envío del valor de temperatura total.

Seleccione si se deben utilizar los valores mínimo y máximo.

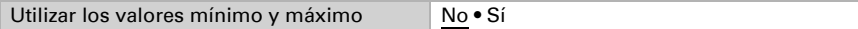

Definir el comportamiento de transmisión para la temperatura del fieltro.

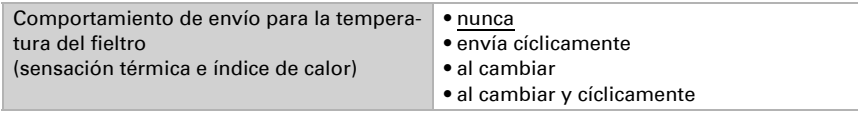

## 4.4. Umbrales de temperatura

Active los umbrales de temperatura necesarios (cuatro como máximo). A continuación se muestran los menús para configurar otros ajustes de los umbrales.

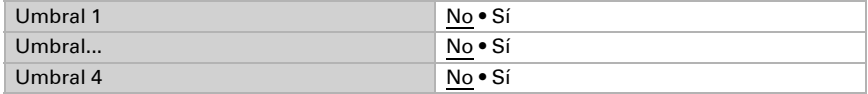

## 4.4.1. Umbral de temperatura 1-4

#### Umbral

Configure en qué casos se deben conservar los umbrales y los tiempos de retraso recibidos por cada objeto. El parámetro solo se tiene en cuenta cuando el valor/ajuste por objeto inferior está activado. Tenga en cuenta que el ajuste "Tras volver la tensión y programación" no se debe utilizar para la primera puesta en marcha, ya que hasta la primera comunicación siempre se utilizan los ajustes por defecto (el ajuste sobre los objetos se ignora).

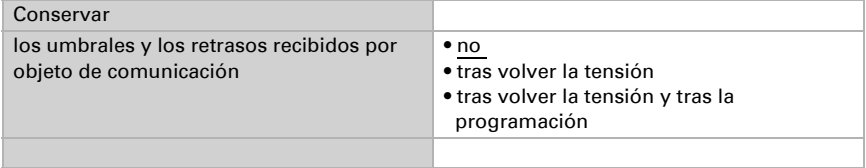

Seleccione si se debe predefinir el umbral por parámetro o mediante un objeto de comunicación.

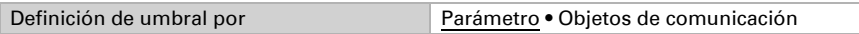

Si se predefine el *umbral por parámetro*, se establece el valor.

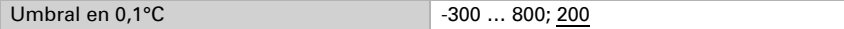

Si se predefine el *umbral por objeto de comunicación*, se establecen el valor inicial, la limitación de valor de objeto y el tipo de modificación del umbral.

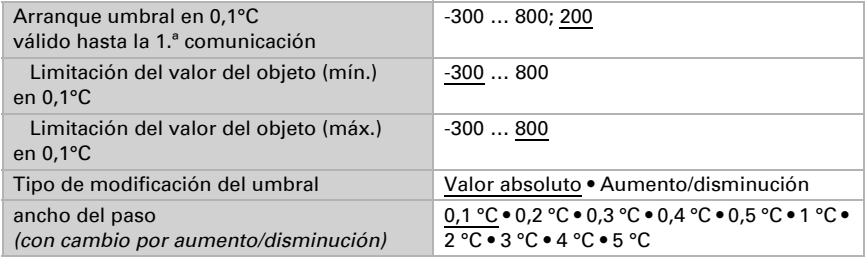

En ambos tipos de definiciones de umbral se ajusta la histéresis.

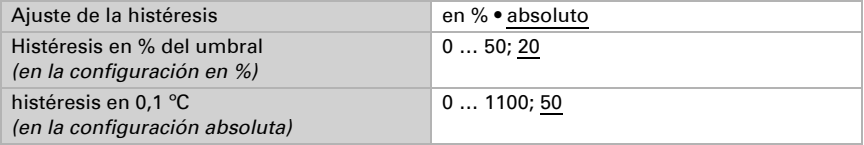

#### Salida de conmutación

Establezca qué valor de salida se indica en caso de umbral superado/no alcanzado. Ajuste el retraso para la activación y en qué casos se envía la salida de conmutación.

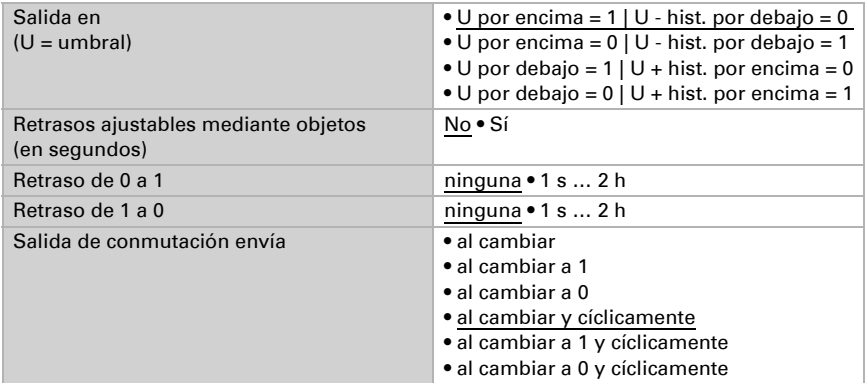

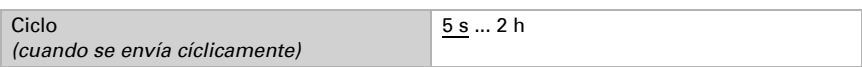

### **Bloqueo**

En caso necesario, active el bloqueo de la salida de conmutación y configure el significado de 1 o 0 en la entrada bloqueada y qué sucede al bloquearse.

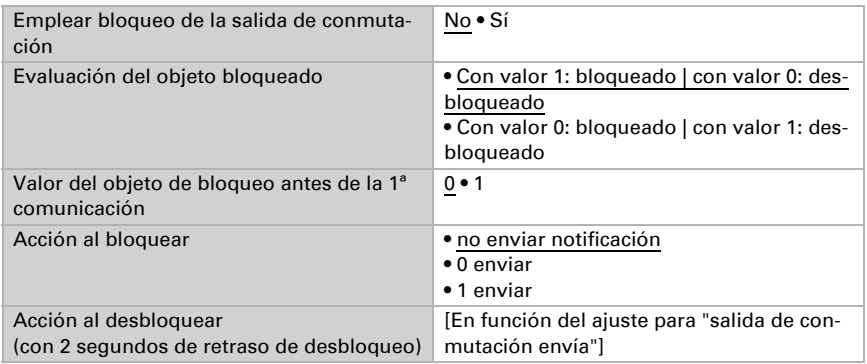

El comportamiento de la salida de conmutación en el desbloqueo depende del valor del parámetro "Salida de conmutación envía" (véase "Salida de conmutación")

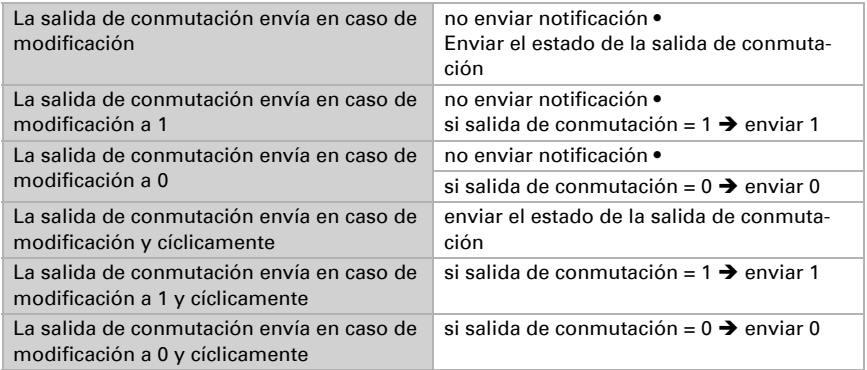

# 4.5. Alarma por hielo

Active si lo necesita los parámetros de la alarma por hielo. El parámetro depende de la alarma por hielo utilizada para el control de fachada. La alarma por hielo de fachadas interna se ajusta por separado (véase *Ajustes de fachadas*> *Alarma por hielo*, página 126)

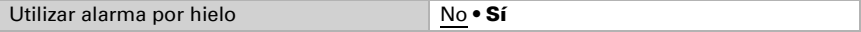

Ajuste qué condiciones son aplicables para la alarma por hielo. La alarma por hielo se activa ante temperaturas exteriores frías en combinación con precipitaciones.

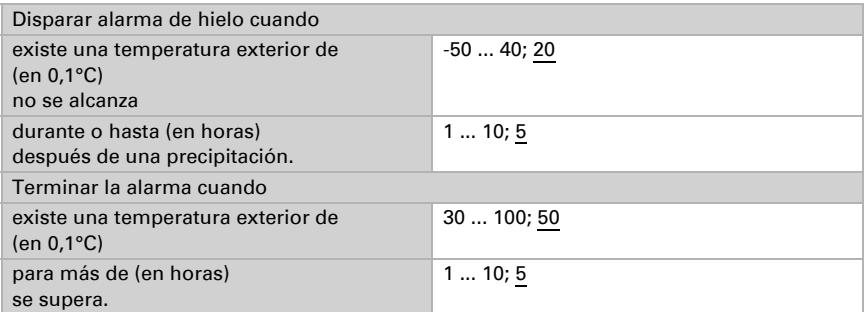

Defina el comportamiento de envío y el valor del objeto.

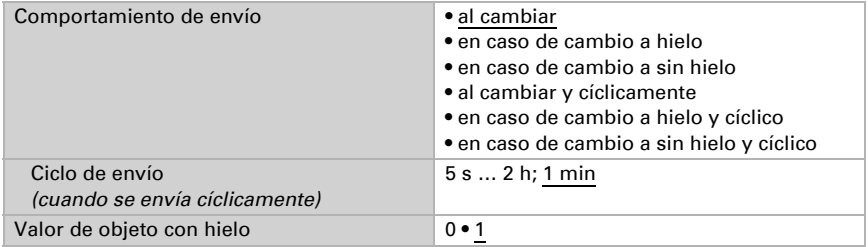

# 4.6. Valor de medición de humedad

Elija si se debe enviar un **objeto obstaculizante** cuando el sensor tenga fallos.

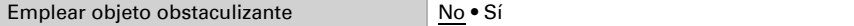

Con ayuda de la compensación se puede ajustar el valor de medición que se va a enviar.

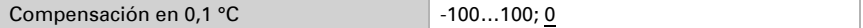

El equipo puede calcular un **valor mixto** a partir del valor de medición propio y un valor externo. Si lo desea, configure el cálculo de valores mixtos. Si se utiliza un porcentaje externo, todos los ajustes siguientes (umbrales, etc.) hacen referencia al valor de medición total.

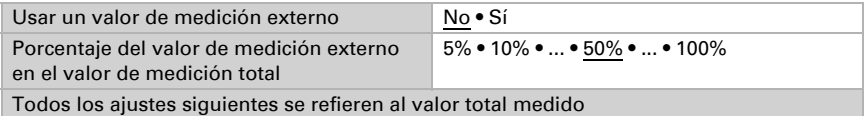

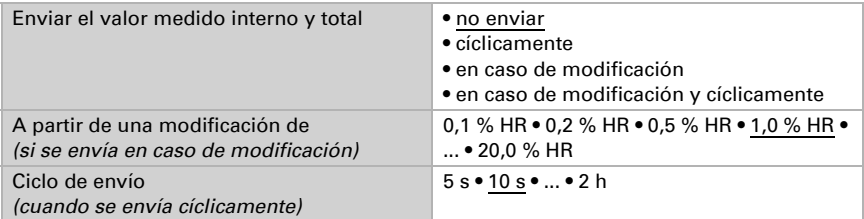

El valor de medición mínimo y máximo se puede guardar y enviar al bus. Los valores de medición actuales se pueden restablecer mediante los objetos "Reseteo valor mín./máx. de humedad". Después del reseteo, los valores no se conservan.

Utilizar valor mínimo y máximo No • Sí

## 4.7. Umbrales de humedad

Active los umbrales de humedad atmosférica necesarios. A continuación se muestran los menús para configurar otros ajustes de los umbrales.

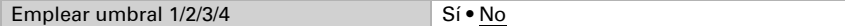

### 4.7.1. Umbral 1, 2, 3, 4

#### Umbral

Configure en qué casos se deben conservar los umbrales y tiempos de retraso recibidos por objeto. El parámetro solo se tiene en cuenta cuando el ajuste por objeto está activado más abajo. Tenga en cuenta que el ajuste "Tras volver la tensión y tras la programación" no se debe utilizar para la primera puesta en marcha, ya que hasta la primera comunicación siempre se utilizan los ajustes por defecto (el ajuste mediante objetos se ignora).

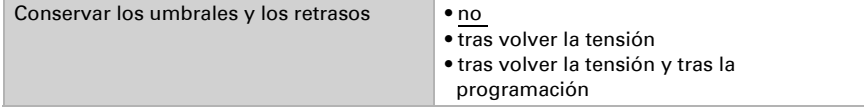

El umbral se puede configurar por parámetro directamente en el programa de aplicación o predefinir por objeto de comunicación mediante el bus.

#### *Definición de umbral por parámetro:*

Configure el umbral y la histéresis directamente.

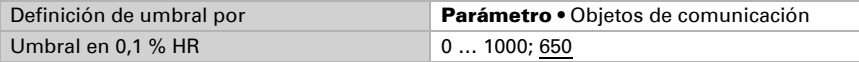

#### *Definición de umbral por objeto de comunicación:*

Predefina cómo recibe el bus el umbral. Básicamente se puede recibir un valor nuevo o solo una orden de aumentar o disminuir.

En la primera puesta en marcha se debe predefinir un umbral que sea válido hasta la primera comunicación de un nuevo umbral. Con el equipo ya puesto en marcha puede emplearse el último umbral comunicado. Básicamente se predefine un rango de humedad en el que se puede modificar el umbral (limitación del valor del objeto).

Un umbral establecido se mantiene hasta que se transmite un nuevo valor o una modificación. El valor actual se almacena para que se conserve si se corta la tensión y vuelva a estar disponible al retornar la tensión de servicio.

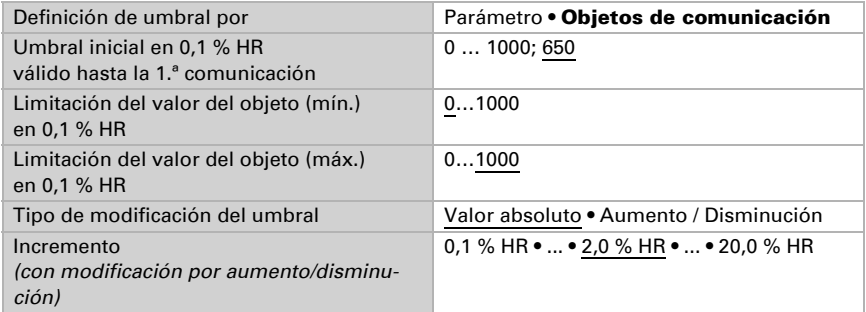

Configure la **histéresis** independientemente del tipo de definición del umbral.

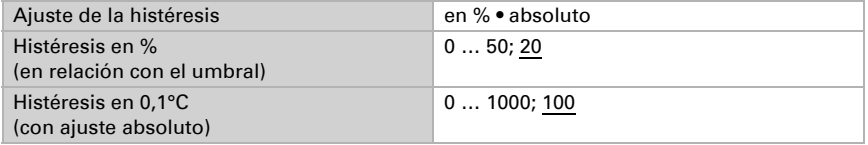

#### Salida de conmutación

Configure el comportamiento de la salida de conmutación para cuando se rebase o no se alcance el umbral. El retraso de conmutación de la salida se puede configurar mediante objetos o directamente como un parámetro.

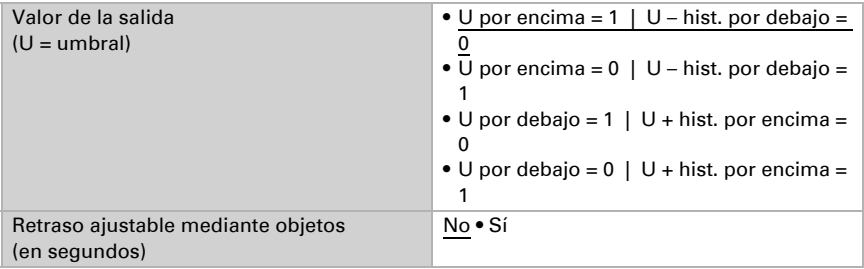

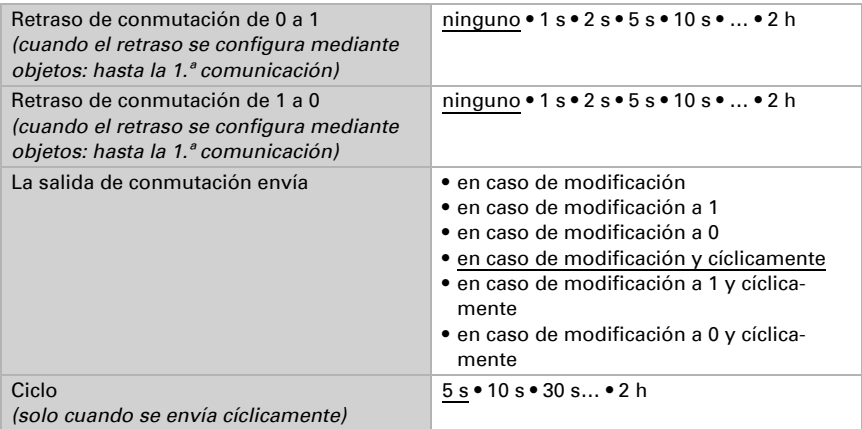

#### Bloqueo

La salida de conmutación se puede bloquear mediante un objeto.

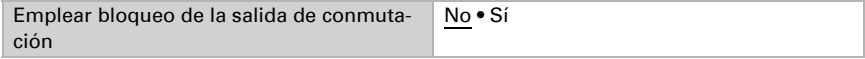

Una vez activado el bloqueo, establezca aquí los valores predeterminados de comportamiento de la salida durante el bloqueo.

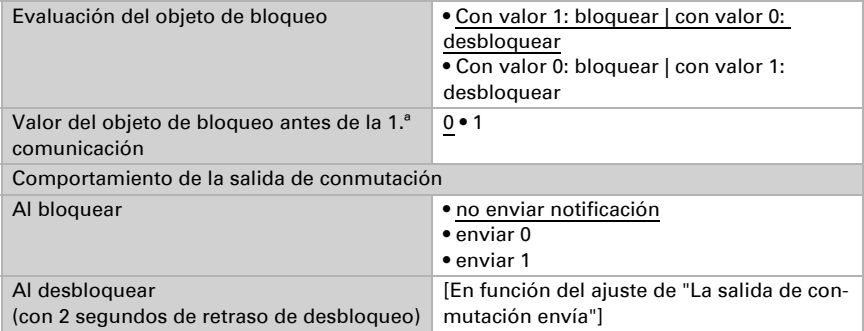

El comportamiento de la salida de conmutación al desbloquear depende del valor del parámetro "La salida de conmutación envía" (véase "Salida de conmutación")

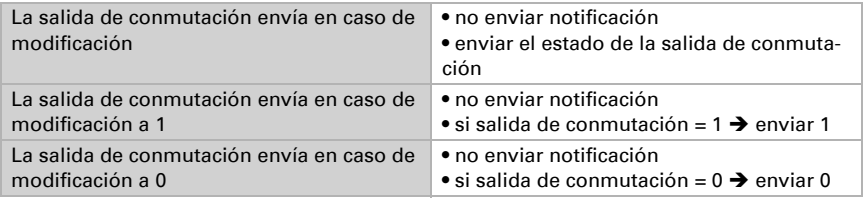

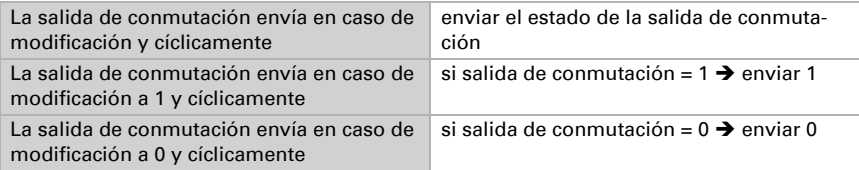

## 4.8. Valor de medición del punto de rocío

La Estación meteorológica Suntracer KNX pro calcula la temperatura del punto de rocío y emite el valor al bus.

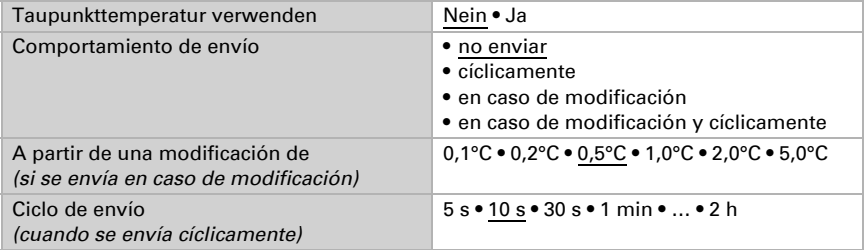

En caso necesario, active la supervisión de la temperatura del refrigerante. A continuación se muestra el menú para configurar otros ajustes de la supervisión.

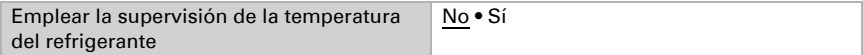

## 4.8.1. Supervisión de la temperatura del refrigerante

Para la temperatura del refrigerante se puede configurar un umbral que esté orientado a la temperatura del punto de rocío actual (compensación/discrepancia). La salida de conmutación de la supervisión de la temperatura del refrigerante puede advertir de condensaciones de agua en el sistema o activar medidas correctivas adecuadas.

### Umbral

Umbral = temperatura del punto de rocío + compensación

Configure en qué casos se debe conservar la **compensación** recibida por objeto. Tenga en cuenta que el ajuste "Tras volver la tensión y tras la programación" no se debe utilizar para la primera puesta en marcha, ya que hasta la primera comunicación siempre se utilizan los ajustes por defecto (el ajuste mediante objetos se ignora).

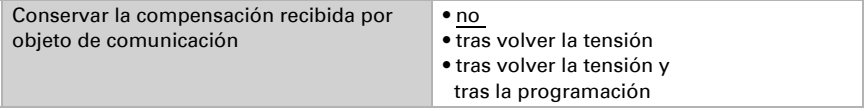

En la primera puesta en marcha se debe predefinir una compensación que sea válida hasta la primera comunicación de una nueva compensación. Con el equipo ya puesto en marcha puede emplearse la última compensación comunicada.

La compensación establecida se mantiene hasta que se transmite un nuevo valor o una modificación. El valor actual se almacena para que se conserve si se corta la tensión y vuelva a estar disponible al retornar la tensión de servicio.

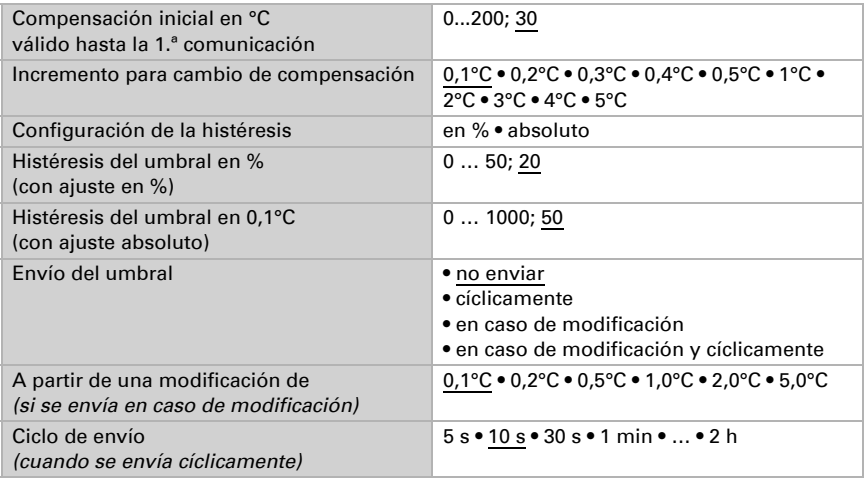

#### Salida de conmutación

El retraso de conmutación de la salida se puede configurar mediante objetos o directamente como un parámetro.

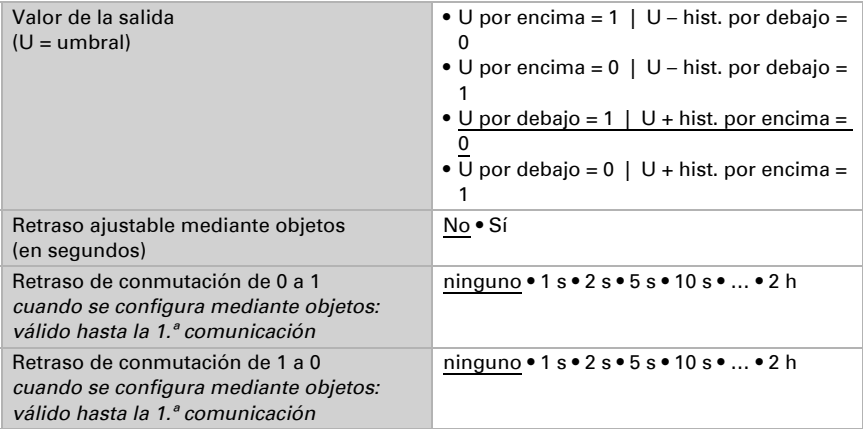

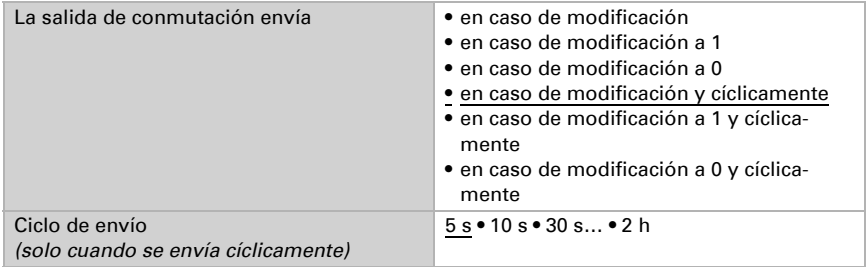

#### Bloqueo

La salida de conmutación se puede bloquear mediante un objeto. Establezca aquí los valores predeterminados de comportamiento de la salida durante el bloqueo.

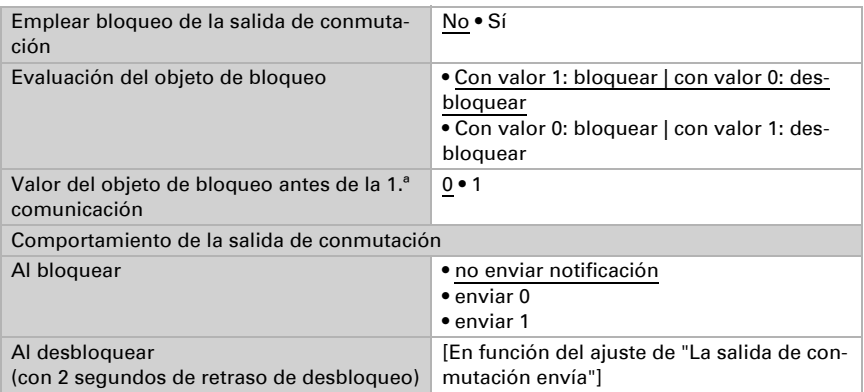

El comportamiento de la salida de conmutación al desbloquear depende del valor del parámetro "La salida de conmutación envía" (véase "Salida de conmutación")

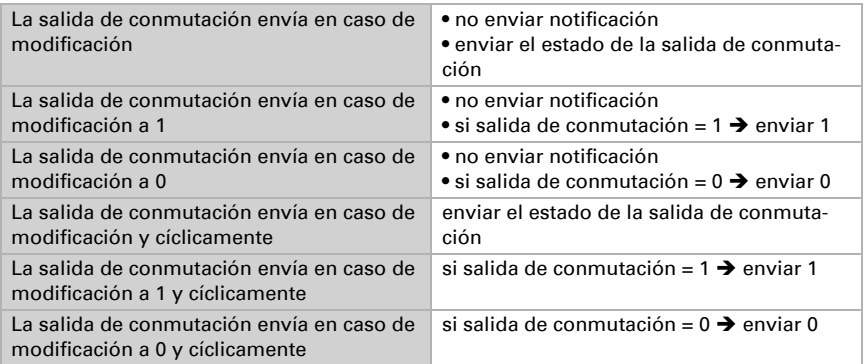

## 4.9. Humedad absoluta

Suntracer KNX pro capta el valor de humedad absoluta del aire y lo puede enviar al bus.

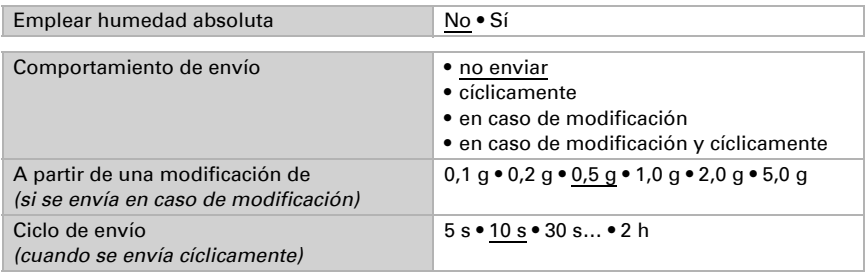

# 4.10. Campo de confort

La Estación meteorológica Suntracer KNX pro puede enviar una notificación al bus cuando se sale del campo de confort. Con ello se puede, por ejemplo, supervisar el cumplimiento de DIN 1946 (valores estándar) o también definir un campo de confort propio.

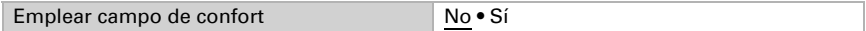

Especifique el comportamiento de envío, un texto para que se sienta cómodo e incómodo, y cómo debe ser el valor del objeto.

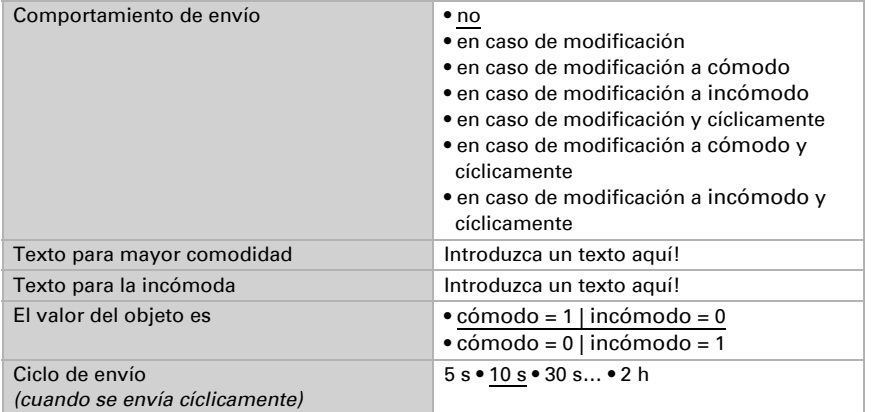

Defina el campo de confort indicando los valores mínimos y máximos para la temperatura y la humedad. Los valores estándar indicados se corresponden con la norma DIN 1946

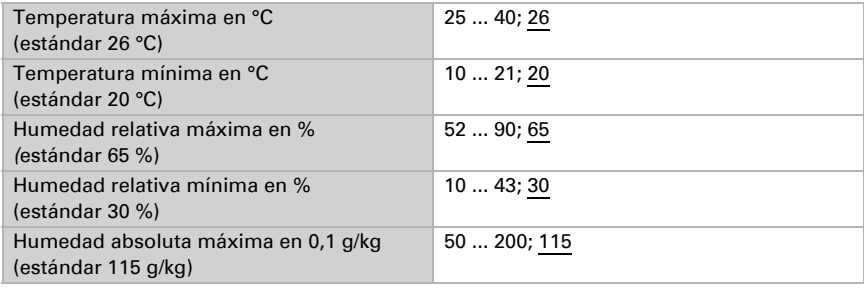

Histéresis de la temperatura: 1 °C

Histéresis de la humedad relativa: 2 % HR

Histéresis de la humedad absoluta: 2 g/kg

## 4.11. Medición de luminosidad

Configure el comportamiento de envío para el valor de luminosidad.

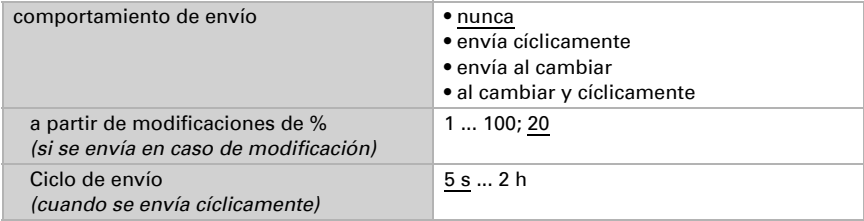

# 4.12. Umbrales de luminosidad

Active los umbrales de luminosidad necesarios (ocho como máximo). A continuación se muestran los menús para configurar otros ajustes de los umbrales.

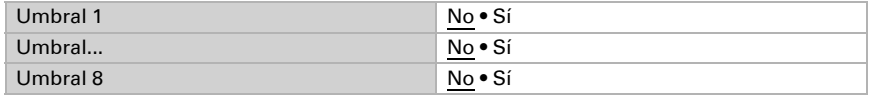

Si se debe utilizar el automatismo de sombreado deberá haber activado un umbral.

### 4.12.1. Umbral de luminosidad 1-8

### Umbral

Configure en qué casos se deben conservar los umbrales y los tiempos de retraso recibidos por cada objeto. El parámetro solo se tiene en cuenta cuando el valor/ajuste por objeto inferior está activado. Tenga en cuenta que el ajuste "Tras volver la tensión y programación" no se debe utilizar para la primera puesta en marcha, ya que hasta la primera comunicación siempre se utilizan los ajustes por defecto (el ajuste sobre los objetos se ignora).

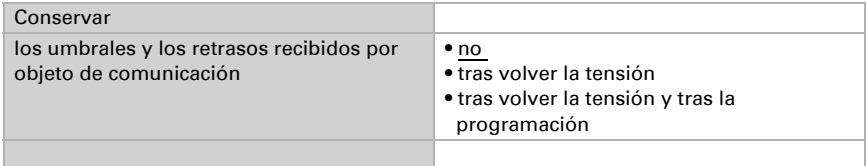

Seleccione si se debe predefinir el umbral por parámetro o mediante un objeto de comunicación.

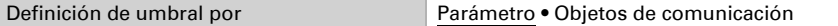

Si se predefine el *umbral por parámetro*, se establece el valor.

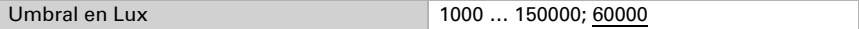

Si se predefine el *umbral por objeto de comunicación*, se establecen el valor inicial, la limitación de valor de objeto y el tipo de modificación del umbral.

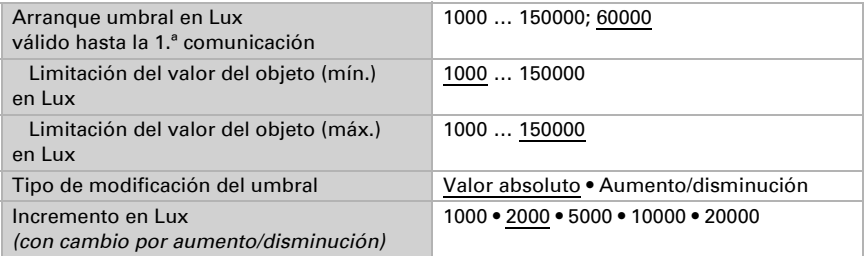

En ambos tipos de definiciones de umbral se ajusta la histéresis.

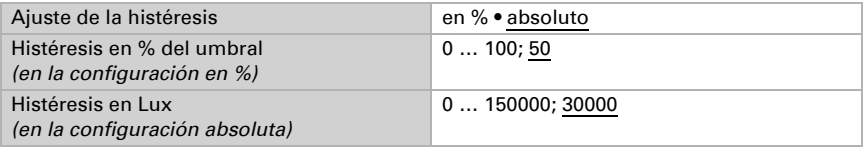

#### Salida de conmutación

Establezca qué valor de salida se indica en caso de umbral superado/no alcanzado. Ajuste el retraso para la activación y en qué casos se envía la salida de conmutación.

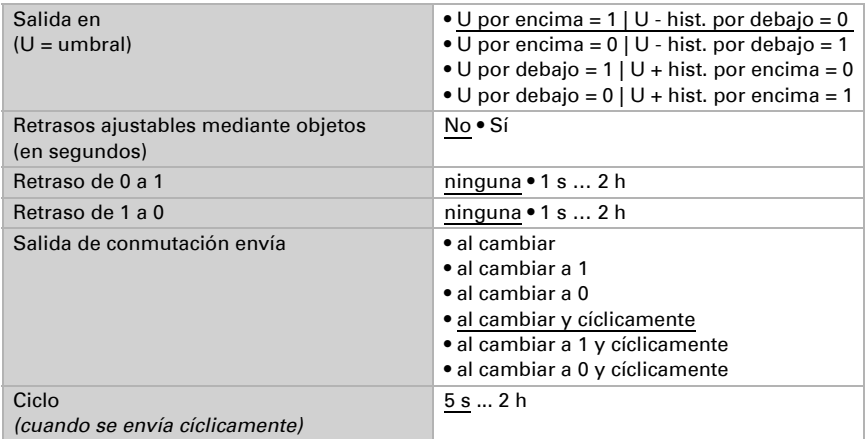

### Bloqueo

En caso necesario, active el bloqueo de la salida de conmutación y configure el significado de 1 o 0 en la entrada bloqueada y qué sucede al bloquearse.

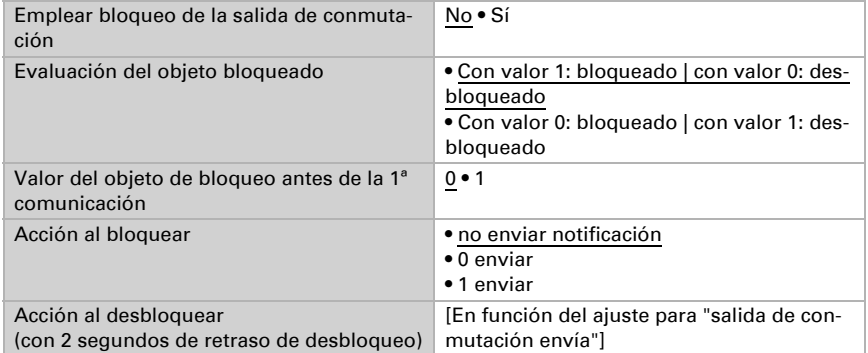

El comportamiento de la salida de conmutación en el desbloqueo depende del valor del parámetro "Salida de conmutación envía" (véase "Salida de conmutación")

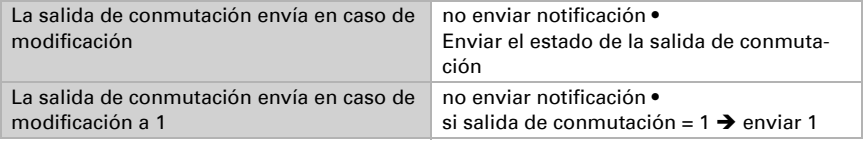

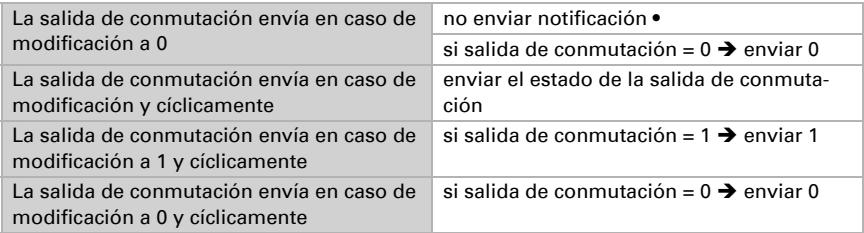

## 4.13. Umbrales de luminosidad de crepúsculo

Active los umbrales de crepúsculo necesarios (cuatro como máximo). A continuación se muestran los menús para configurar otros ajustes de los umbrales.

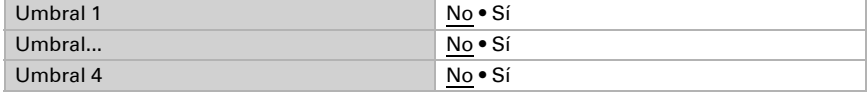

### 4.13.1. Umbral de crepúsculo 1-4

#### Umbral

Configure en qué casos se deben conservar los umbrales y los tiempos de retraso recibidos por cada objeto. El parámetro solo se tiene en cuenta cuando el valor/ajuste por objeto inferior está activado. Tenga en cuenta que el ajuste "Tras volver la tensión y programación" no se debe utilizar para la primera puesta en marcha, ya que hasta la primera comunicación siempre se utilizan los ajustes por defecto (el ajuste sobre los objetos se ignora).

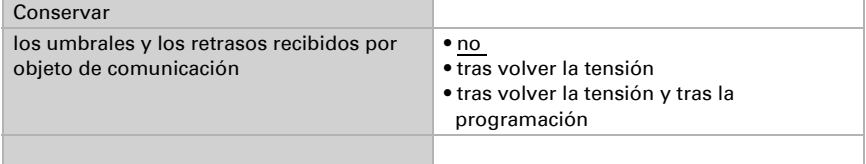

Seleccione si se debe predefinir el umbral por parámetro o mediante un objeto de comunicación.

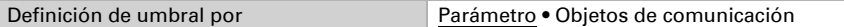

Si se predefine el *umbral por parámetro*, se establece el valor.

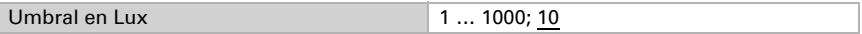

Si se predefine el umbral por objeto de comunicación, se establecen el valor inicial, la limitación de valor de objeto y el tipo de modificación del umbral.

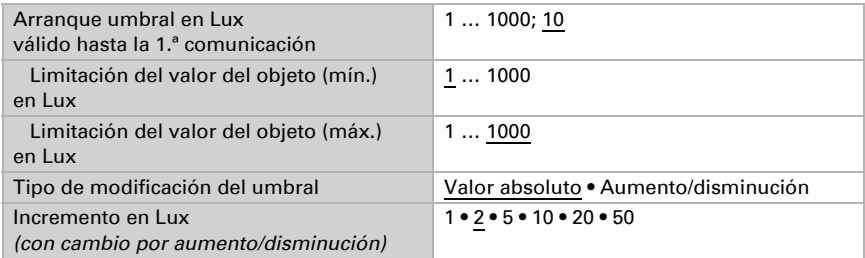

En ambos tipos de definiciones de umbral se ajusta la histéresis.

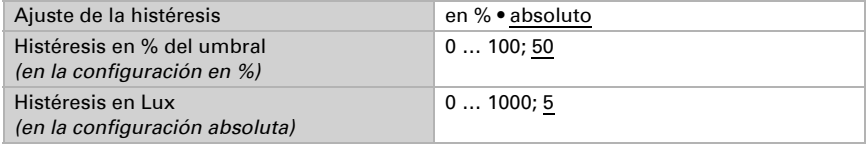

#### Salida de conmutación

Establezca qué valor de salida se indica en caso de umbral superado/no alcanzado. Ajuste el retraso para la activación y en qué casos se envía la salida de conmutación.

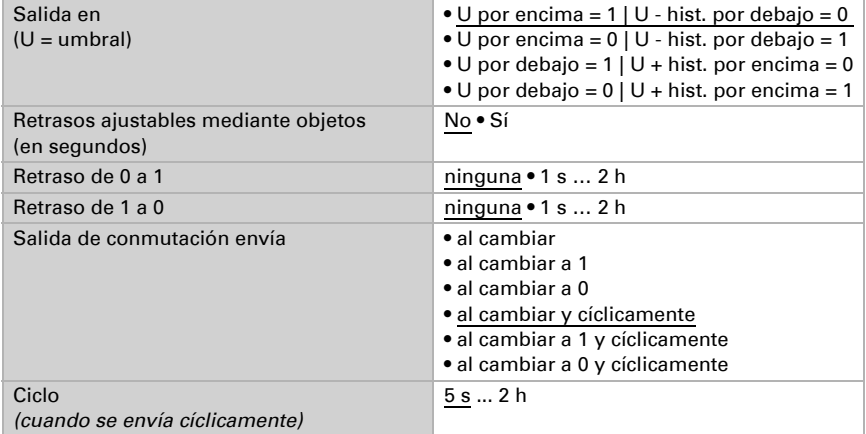

#### Bloqueo

En caso necesario, active el bloqueo de la salida de conmutación y configure el significado de 1 o 0 en la entrada bloqueada y qué sucede al bloquearse.

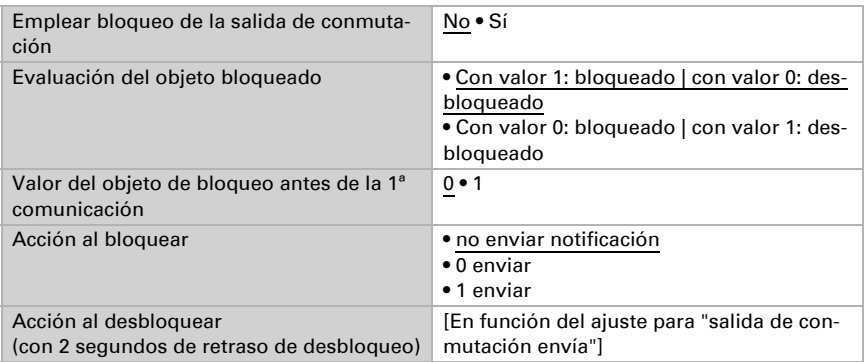

El comportamiento de la salida de conmutación en el desbloqueo depende del valor del parámetro "Salida de conmutación envía" (véase "Salida de conmutación")

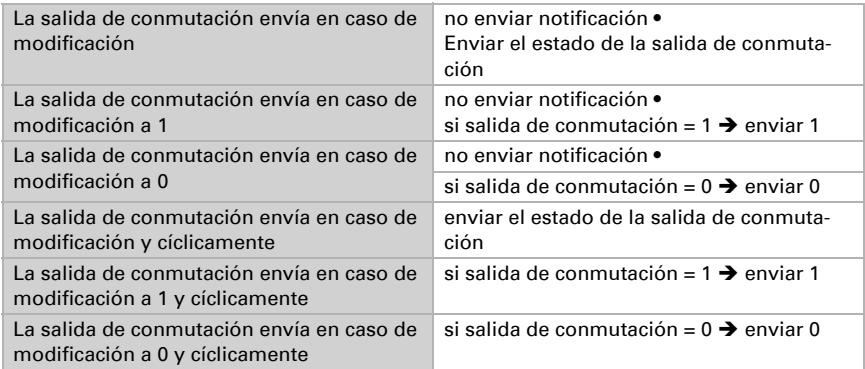

## 4.14. Noche

Active si es necesario el reconocimiento nocturno.

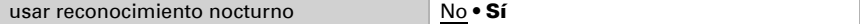

Configure en qué casos se deben conservar los tiempos de retraso recibidos por cada objeto. El parámetro solo se tiene en cuenta cuando el ajuste por objeto esté activado más abajo. Tenga en cuenta que el ajuste "Tras volver la tensión y programación" no Conservar los retrasos recibidos por objeto de comunicación • no • tras volver la tensión • tras volver la tensión y tras la programación

se debe utilizar para la primera puesta en marcha, ya que hasta la primera comunicación siempre se utilizan los ajustes por defecto (el ajuste sobre los objetos se ignora).

Establezca con qué luminosidad reconoce la "Noche" el equipo y con qué histéresis se emite.

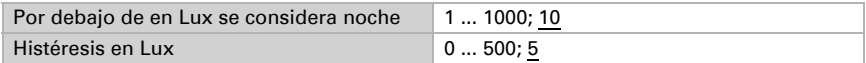

Ajuste el retraso para la activación, en qué casos se envía la salida de conmutación y qué valor se emite de noche.

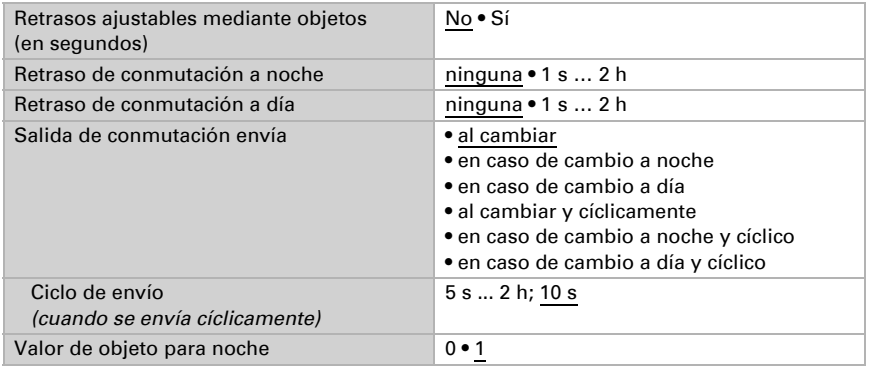

## 4.15. Posición del sol

Seleccione si el equipo debe calcular por sí mismo la posición del sol o si los valores se reciben mediante el bus. También se ajusta el tipo de objeto y el comportamiento de envío.

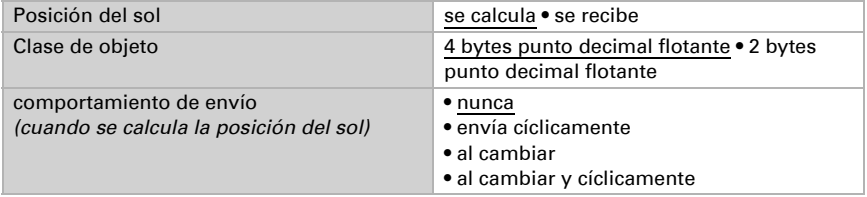

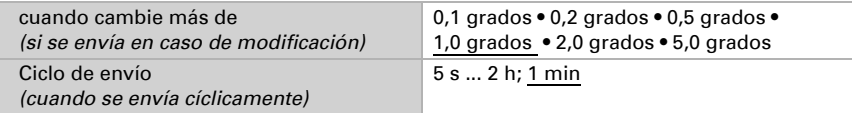

## 4.16. Valor de medición del viento

Especifique la unidad para la velocidad del viento.

#### Si se cambia la unidad, los parámetros en Valores límite de viento y Alarma de fachada/viento deben ser reajustados!

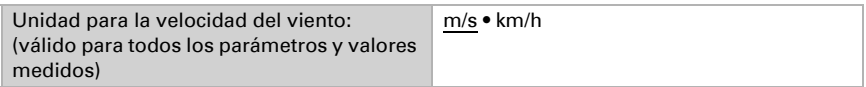

Active si es necesario el objeto obstaculizante del viento. Indique si el valor de medición se debe indicar también en Beaufort.

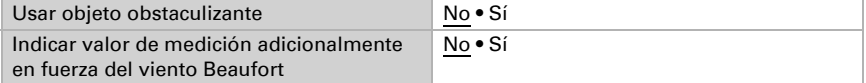

Establezca el comportamiento de envío y active en caso necesario el valor máximo (este valor no se mantiene después de un reseteo).

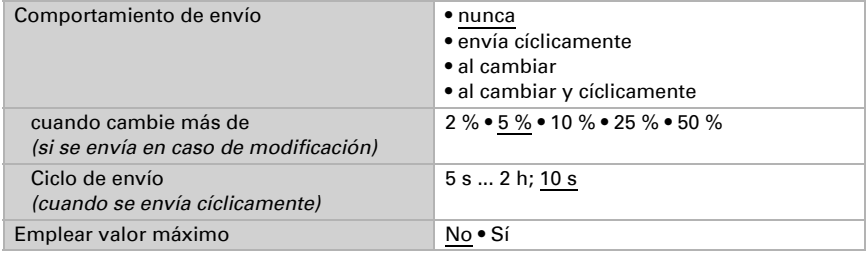

### Escala Beaufort

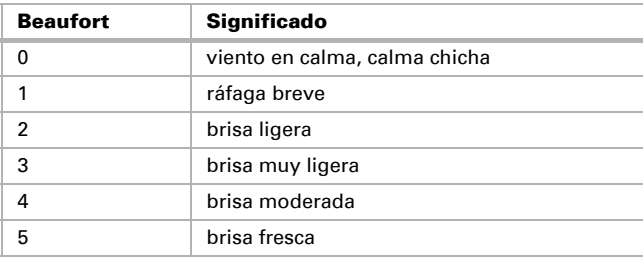

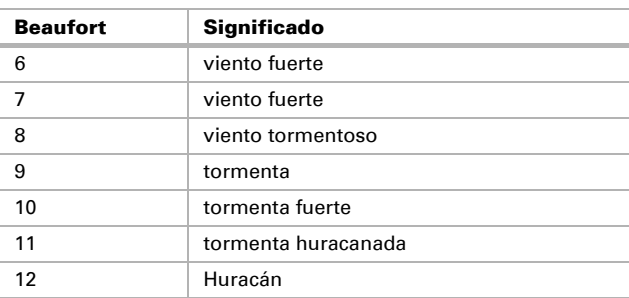

## 4.17. Umbrales de viento

Active los umbrales de viento necesarios (cuatro como máximo). A continuación se muestran los menús para configurar otros ajustes de los umbrales.

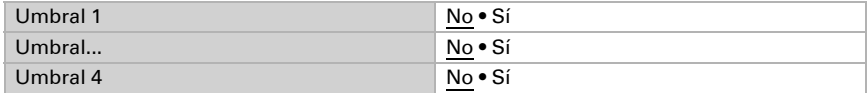

### 4.17.1. Umbral de viento 1-4

### Umbral

Configure en qué casos se deben conservar los umbrales y los tiempos de retraso recibidos por cada objeto. El parámetro solo se tiene en cuenta cuando el valor/ajuste por objeto inferior está activado. Tenga en cuenta que el ajuste "Tras volver la tensión y programación" no se debe utilizar para la primera puesta en marcha, ya que hasta la primera comunicación siempre se utilizan los ajustes por defecto (el ajuste sobre los objetos se ignora).

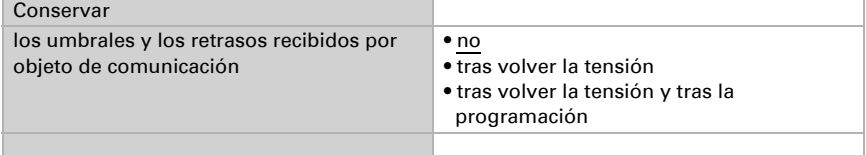

Seleccione si se debe predefinir el umbral por parámetro o mediante un objeto de comunicación.

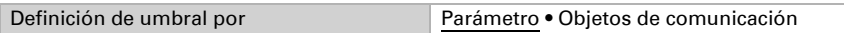

Si se predefine el *umbral por parámetro*, se establece el valor.

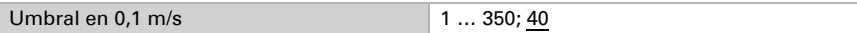

Si se predefine el umbral por objeto de comunicación, se establecen el valor inicial, la limitación de valor de objeto y el tipo de modificación del umbral.

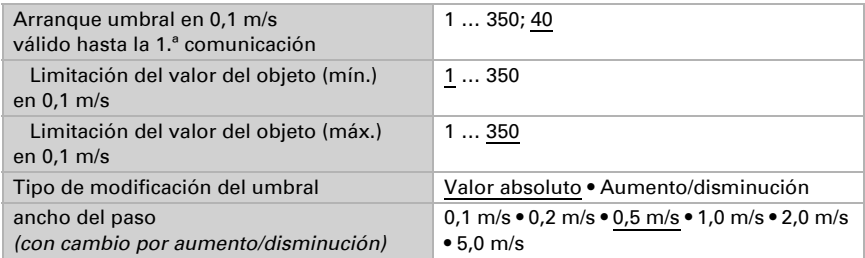

En ambos tipos de definiciones de umbral se ajusta la histéresis.

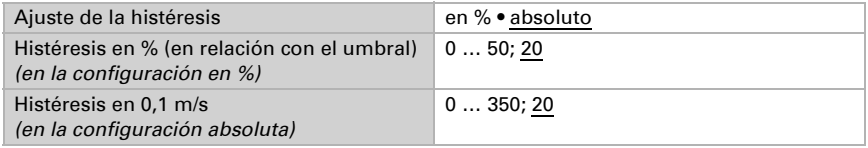

#### Salida de conmutación

Establezca qué valor de salida se indica en caso de umbral superado/no alcanzado. Ajuste el retraso para la activación y en qué casos se envía la salida de conmutación.

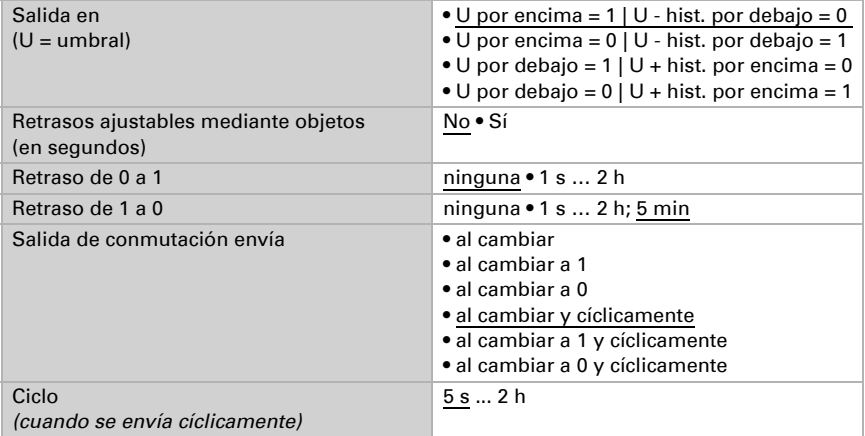

### Bloqueo

En caso necesario, active el bloqueo de la salida de conmutación y configure el significado de 1 o 0 en la entrada bloqueada y qué sucede al bloquearse.

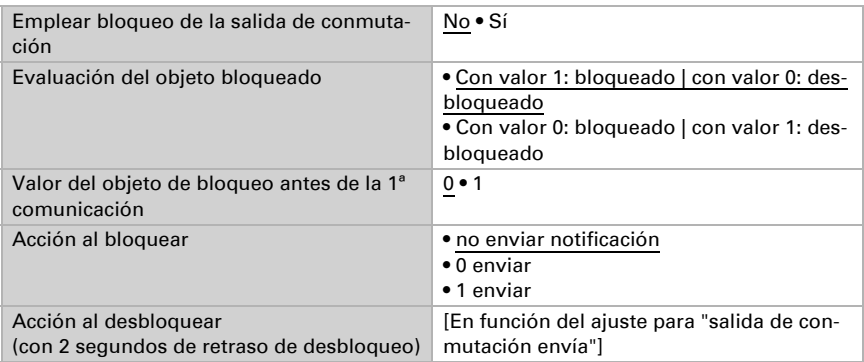

El comportamiento de la salida de conmutación en el desbloqueo depende del valor del parámetro "Salida de conmutación envía" (véase "Salida de conmutación")

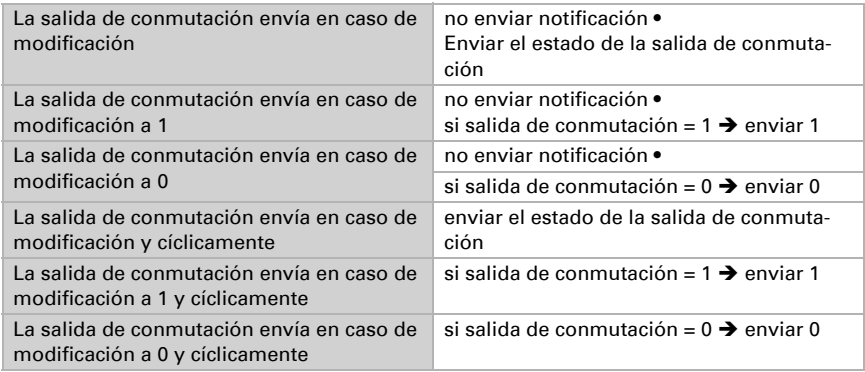

# 4.18. Valor de medición de la dirección del viento

### Valor de medición Objeto

Especifique si se debe enviar el valor de medición.

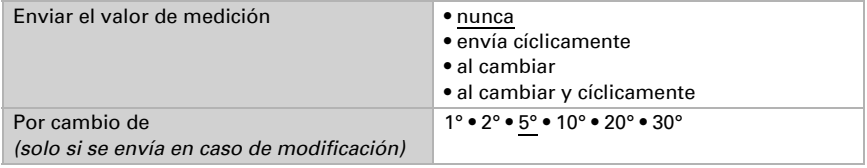

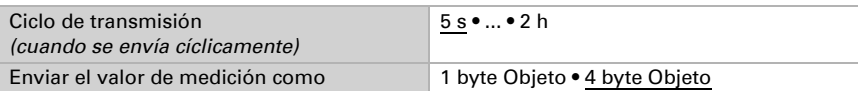

### Objeto de texto

Especifique si la dirección del viento debe enviarse como texto.

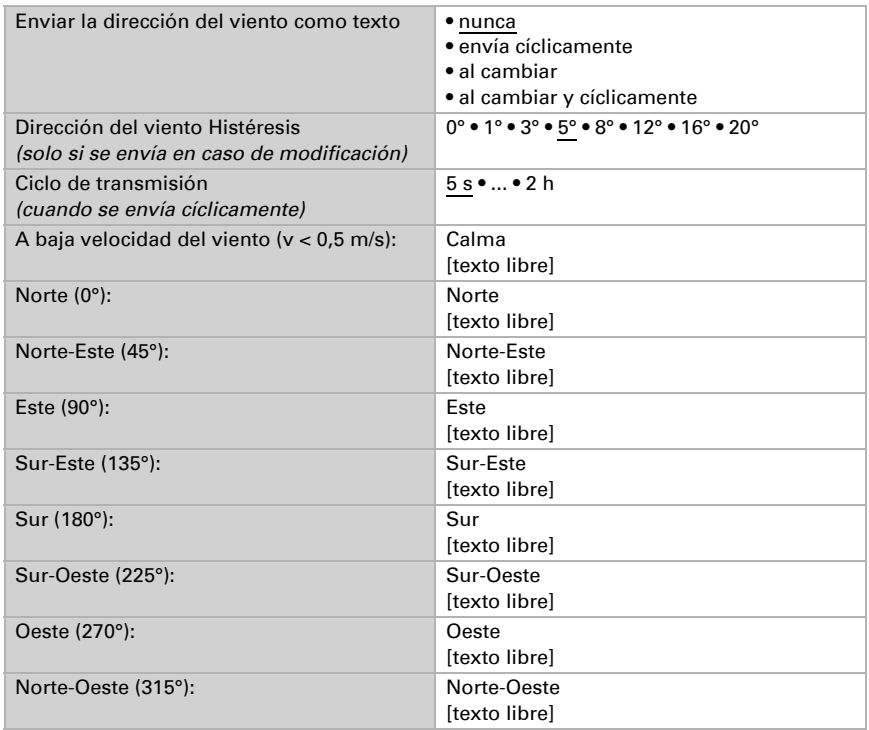

## 1 bit Objeto

Especifique si la dirección del viento debe enviarse como un objeto de 1 bit.

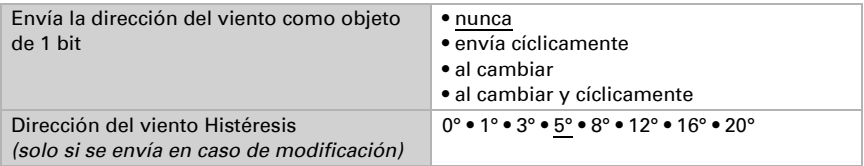

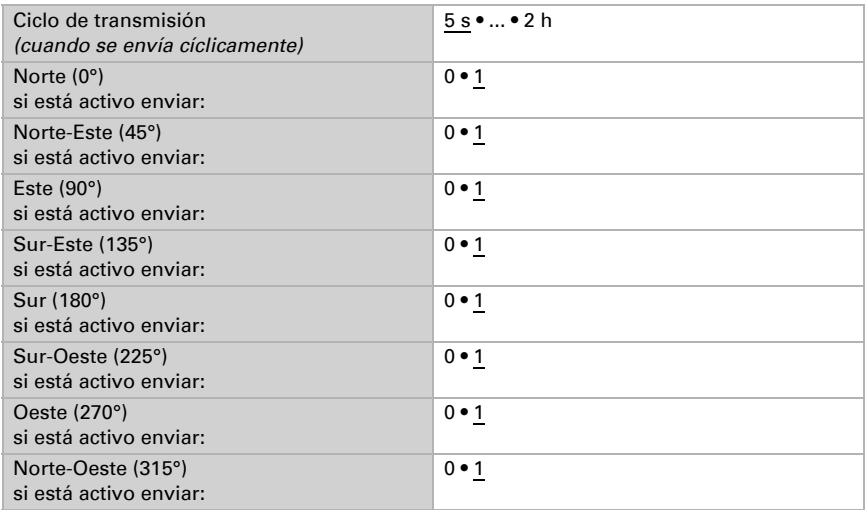

# 4.19. Rangos de dirección del viento

Active los rangos de dirección de viento necesarios (cuatro como máximo). A continuación se muestran los menús para configurar otros ajustes de los umbrales.

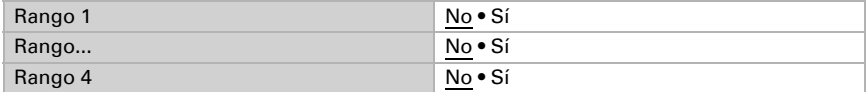

## 4.19.1. Rangos de dirección del viento 1-4

### Rango de ángulos dirección del viento

Configure en qué casos se deben conservar los rangos y los tiempos de retraso recibidos por cada objeto. El parámetro solo se tiene en cuenta cuando el valor/ajuste por objeto inferior está activado. Tenga en cuenta que el ajuste "Tras volver la tensión y programación" no se debe utilizar para la primera puesta en marcha, ya que hasta la primera comunicación siempre se utilizan los ajustes por defecto (el ajuste sobre los objetos se ignora).

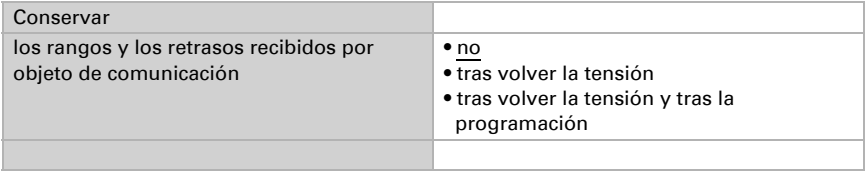
Seleccione si se debe predefinir el rango por parámetro o mediante un objeto de comunicación.

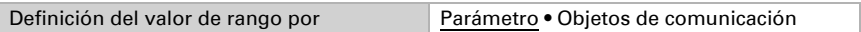

Si se predefine el rango de ángulos por parámetro, se establece el valor.

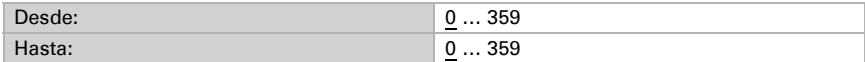

Si se predefine el rango de ángulos por objeto de comunicación, se establecen el el rango de ángulos y el tipo de modificación de rango.

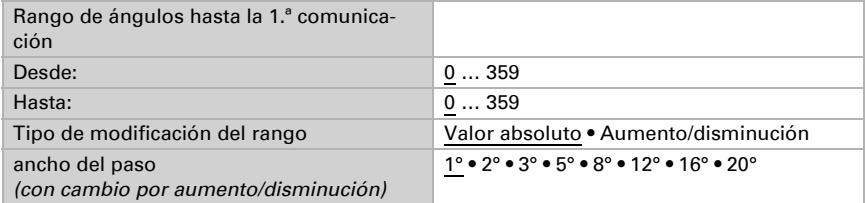

En ambos tipos de definiciones de rango se ajusta la histéresis.

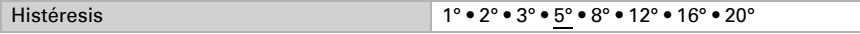

### Salida de conmutación

Ajuste el retraso para la activación y en qué casos se envía la salida de conmutación.

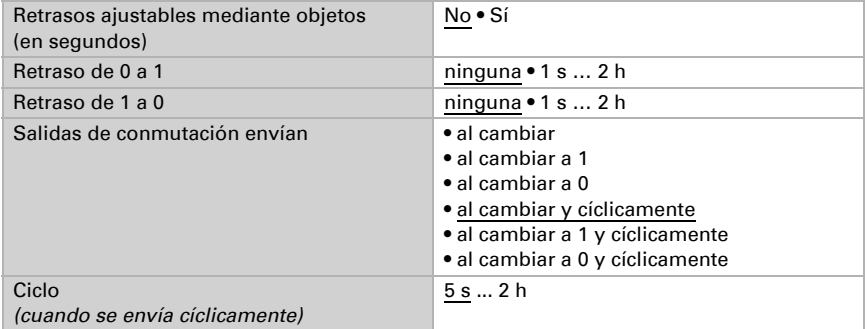

### Bloqueo

En caso necesario, active el bloqueo de la salida de conmutación y configure el significado de 1 o 0 en la entrada bloqueada y qué sucede al bloquearse.

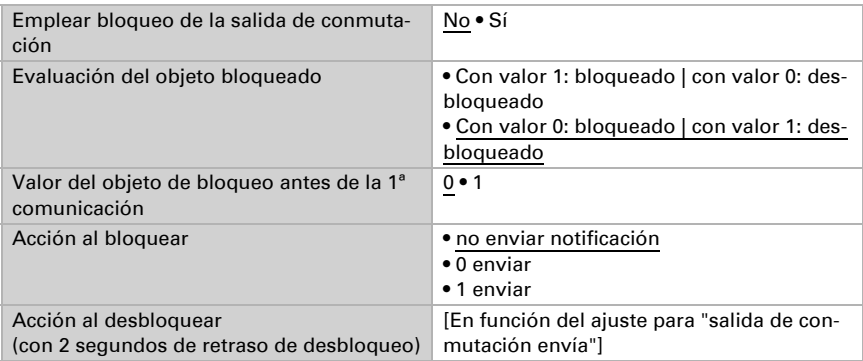

El comportamiento de la salida de conmutación en el desbloqueo depende del valor del parámetro "Salida de conmutación envía" (véase "Salida de conmutación")

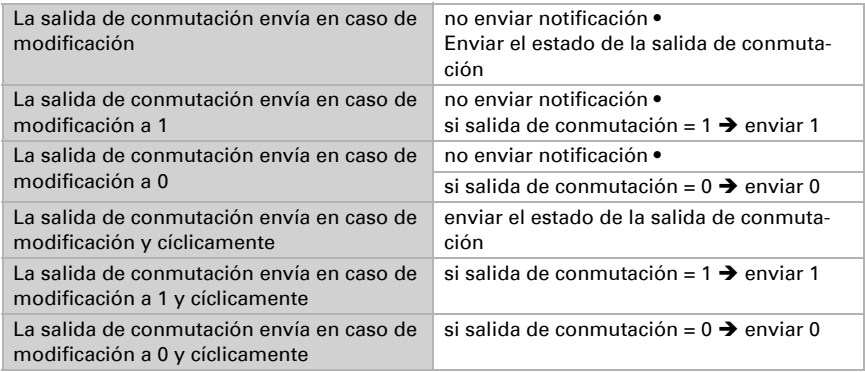

# 4.20. Valor de medición de la presión del aire

Active si es necesario el objeto obstaculizante de la presión del aire. Indique si el valor de medición también se debe emitir como presión barométrica (véase *Informaciones sobre la presión del aire*).

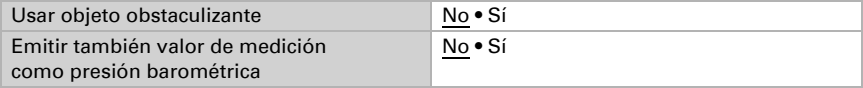

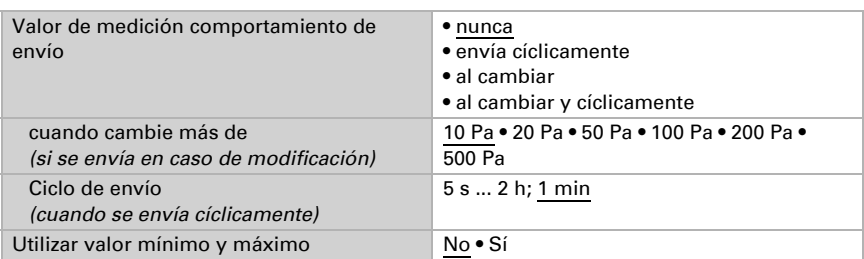

Establezca el comportamiento de envío y active en caso necesario el valor mínimo y máximo (estos valores no se mantienen después de un reseteo).

## Informaciones sobre la presión el aire

La unidad de presión del aire es el pascal (Pa). 1 Pa = 0,01 hPa = 0,01 mbar

La presión del aire se indica como "presión normal del aire" o como "presión barométrica". La presión normal del aire designa la presión compensada por la altura o la temperatura. La presión del aire barométrica es la presión que mide directamente el sensor (sin compensación).

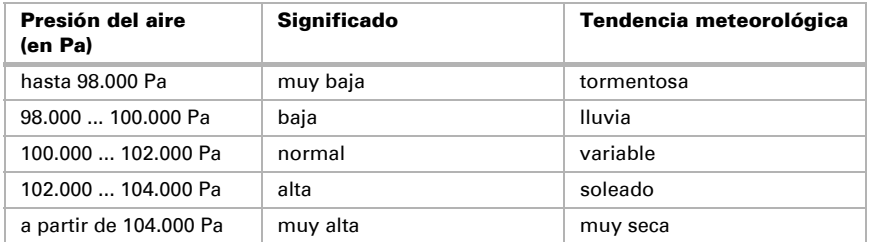

# 4.21. Umbrales de presión del aire

Active los umbrales de presión del aire necesarios (cuatro como máximo). A continuación se muestran los menús para configurar otros ajustes de los umbrales.

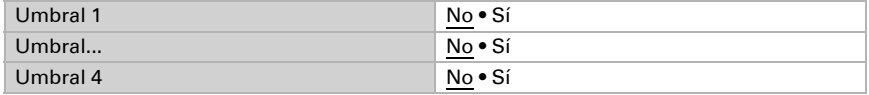

# 4.21.1. Umbral de presión del aire 1-4

## Umbral

Configure en qué casos se deben conservar los umbrales y los tiempos de retraso recibidos por cada objeto. El parámetro solo se tiene en cuenta cuando el valor/ajuste por objeto inferior está activado. Tenga en cuenta que el ajuste "Tras volver la tensión y programación" no se debe utilizar para la primera puesta en marcha, ya que hasta la primera comunicación siempre se utilizan los ajustes por defecto (el ajuste sobre los objetos se ignora).

Seleccione el tipo de valor de medición para el cálculo de umbrales (véase *Informaciones sobre la presión el aire* debajo).

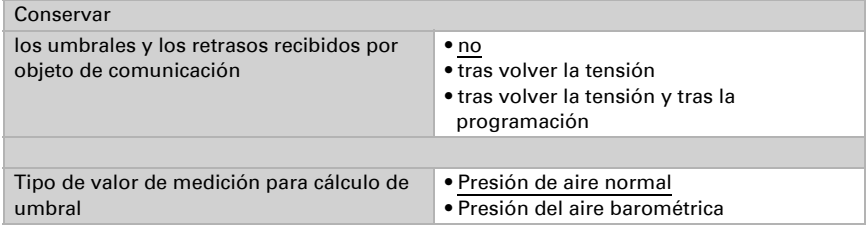

Seleccione si se debe predefinir el umbral por parámetro o mediante un objeto de comunicación.

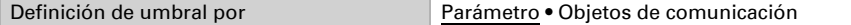

Si se predefine el *umbral por parámetro*, se establece el valor.

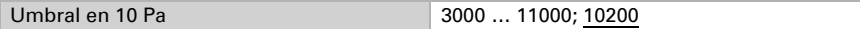

Si se predefine el *umbral por objeto de comunicación*, se establecen el valor inicial, la limitación de valor de objeto y el tipo de modificación del umbral.

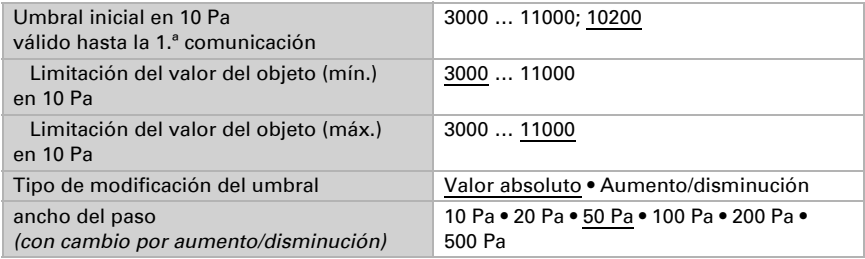

En ambos tipos de definiciones de umbral se ajusta la histéresis.

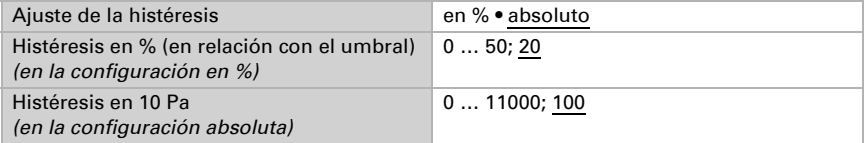

### Salida de conmutación

Establezca qué valor de salida se indica en caso de umbral superado/no alcanzado. Ajuste el retraso para la activación y en qué casos se envía la salida de conmutación.

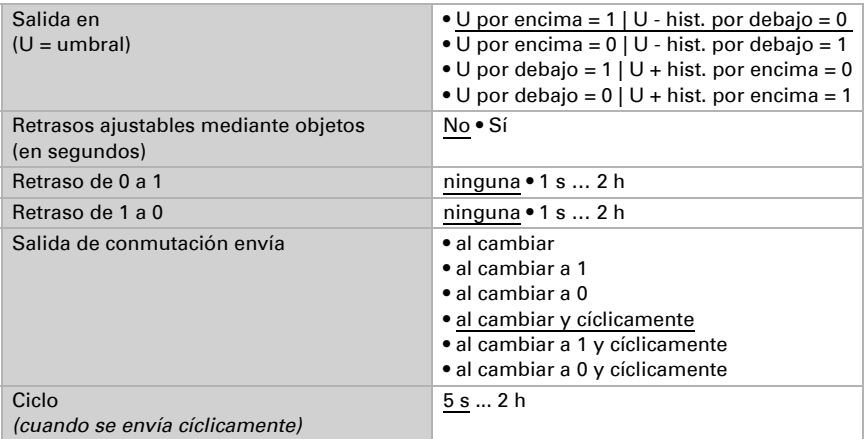

### Bloqueo

En caso necesario, active el bloqueo de la salida de conmutación y configure el significado de 1 o 0 en la entrada bloqueada y qué sucede al bloquearse.

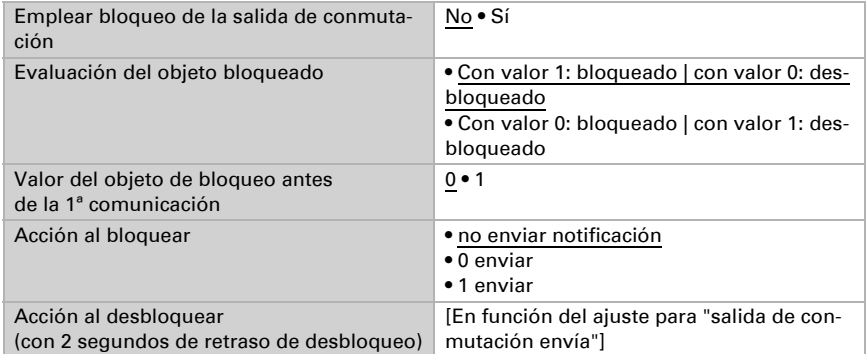

El comportamiento de la salida de conmutación en el desbloqueo depende del valor del parámetro "Salida de conmutación envía" (véase "Salida de conmutación")

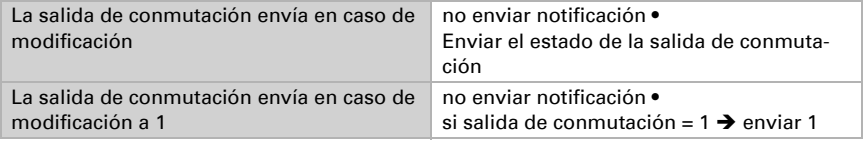

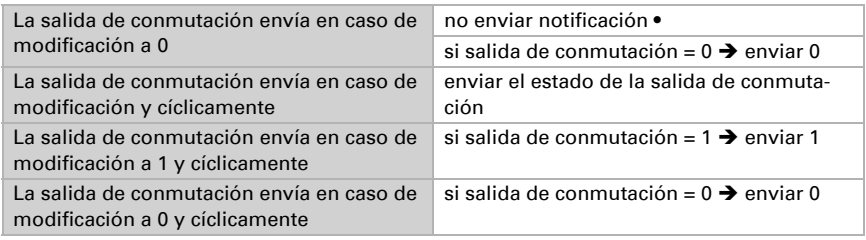

# 4.22. Compensación de verano

Con la compensación de verano se puede ajustar automáticamente el valor de consigna de la temperatura ambiental a una refrigeración en altas temperaturas exteriores. El objetivo consiste en no mantener ninguna diferencia excesiva entre la temperatura interior y la exterior para mantener un bajo consumo energético.

Active la compensación de verano.

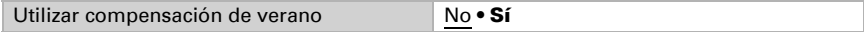

Defina con los puntos 1 y 2 el rango de temperaturas exteriores en el que se ajusta linealmente el valor de consigna de la temperatura interior. Establezca qué valores de consigna de la temperatura interior deben ser válidos por debajo del punto 1 y por encima del punto 2.

### *Valores estándar conforme a DIN EN 60529*

Punto 1: Temperatura exterior 20 °C, v valor de consigna = 20 °C Punto 2: Temperatura exterior 32 °C, v valor de consigna = 26 °C

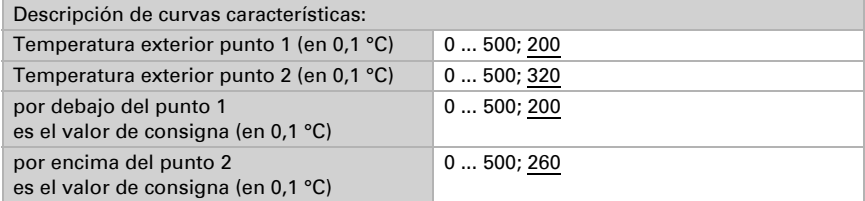

Configure el comportamiento de envío de la compensación de verano.

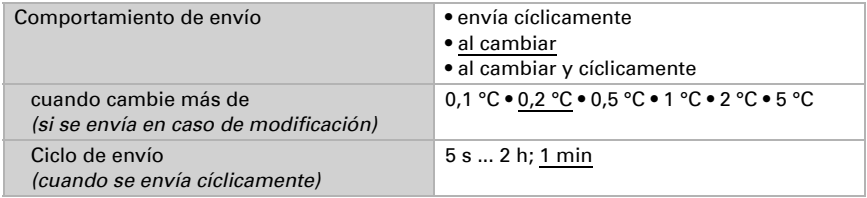

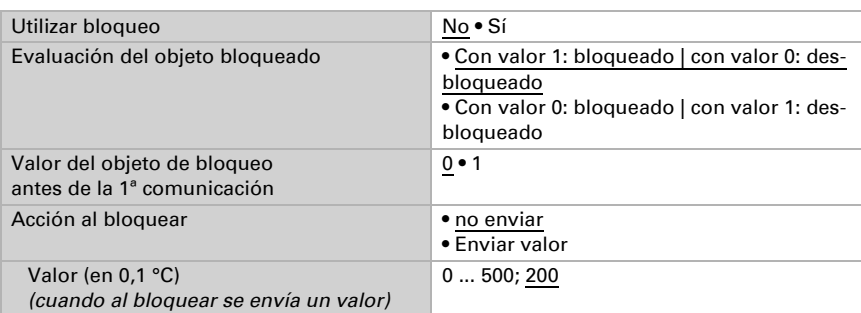

Active en caso necesario el bloqueo de la compensación de verano y configure el significado de 1 o 0 en la entrada bloqueada y qué sucede al bloquearse.

# 4.23.

# 4.24. Utilizar óptimamente las funciones de control de fachadas

# 4.24.1. División de las fachadas para el control

Las posibilidades de control para los mecanismos de sombreado son funciones relacionadas con la fachada.

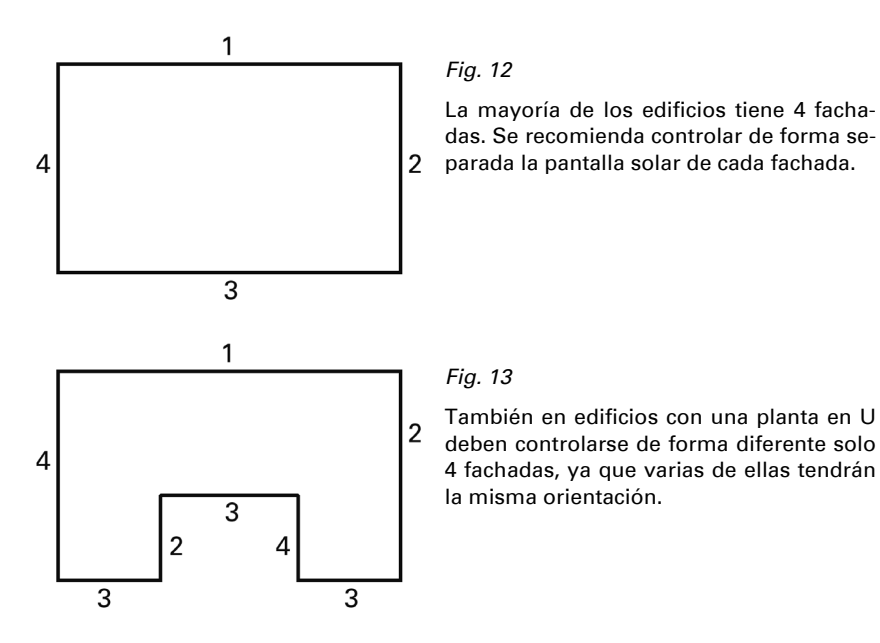

Estación meteorológica Suntracer KNX pro · Versión: 04.07.2019 · Reservado el derecho a realizar modificaciones.

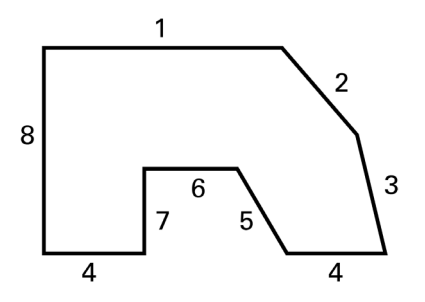

*Fig. 14*

Para edificios con una distribución asimétrica, las fachadas cuya orientación no presente un ángulo recto (2, 3, 5) y las fachadas empotradas (6) deberán controlarse por separado.

Los frentes curvados/redondos deberían dividirse en varias fachadas a controlar individualmente (segmentos).

Si un edificio presenta más de 12 fachadas se recomienda la utilización de una estación meteorológica adicional, sobre todo porque con ella también puede medirse la velocidad del viento en otro lugar.

Con varios edificios, la medición del viento debería realizarse de forma separada para cada edificio (p. ej., con sensores de viento adicionales KNX W sl), ya que en función de la posición de los edificios entre sí pueden producirse diferentes velocidades del viento.

# 4.24.2. Orientación e inclinación de la fachada

La orientación y la inclinación de la fachada se necesitan para el seguimiento del borde del sombreado y la orientación de las láminas.

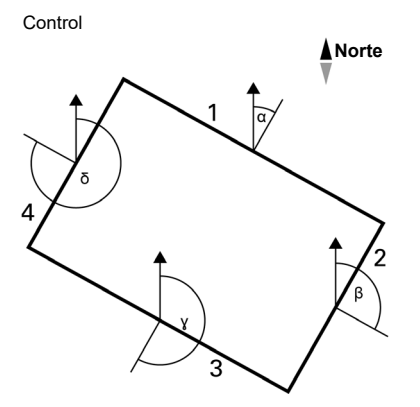

## *Fig. 15*

La orientación de la fachada se corresponde con el ángulo entre el eje norte-sur y la perpendicular sobre la fachada. El ángulo α se mide en sentido horario.

Las orientaciones de la fachada resultan de:

Fachada 1:  $\alpha$ Fachada 2:  $\beta = \alpha + 90^{\circ}$ Fachada 3:  $\gamma = \alpha + 180^\circ$ Fachada 4:  $\delta = \alpha + 270^{\circ}$ 

Ejemplo: Cuando el edificio está girado α = 30°, la orientación de la fachada 1 = 30°, de la fachada 2 = 120°, de la fachada 3 = 210° y de la fachada 4 = 300°.

Vista lateral

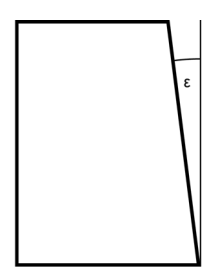

*Fig. 16*

Si una superficie de fachada no está orientada verticalmente, es un parámetro que deberá tenerse en cuenta. Una inclinación de la fachada hacia adelante se cuenta como ángulo positivo, una inclinación de la fachada hacia atrás (como en la ilustración) como ángulo negativo. De este modo, la pantalla solar también puede ser controlada por una ventana integrada en una superficie de techo inclinada de acuerdo con la posición actual del sol.

Si la fachada no es una superficie lisa, sino ondulada o pandeada, debería dividirse en varios segmentos que tendrán que controlarse de forma separada.

Al configurar una inclinación de fachada mayor a los 0°, piense también en adaptar la altura del sol con la que se hará sombra.

# 4.24.3. seguimiento del borde del sombreado y de las láminas

## Seguimiento del borde del sombreado

Para el seguimiento del borde de la sombra la pantalla no desciende completamente, sino solo hasta que el sol pueda lucir en un tramo parametrizable (p. ej., 50 cm) dentro del espacio. De este modo, el usuario del espacio puede mirar hacia el exterior en la zona de ventana inferior y las plantas que están sobre la repisa de la ventana recibirán sol.

El seguimiento del borde de la sombra solo es útil para una pantalla solar que se baje de arriba a abajo (como, p. ej., persianas enrolladas, pantallas solares textiles o celosías con láminas horizontales). Esta función *no* es útil para una pantalla solar que se extienda desde un lado o desde ambos lados delante de una ventana.

# Orientación de las láminas

En el seguimiento de láminas, las láminas horizontales de las celosías no se cierran completamente, sino que se adaptan a la posición del sol y se ajustan automáticamente de modo que el sol no pueda incidir directamente en la sala. No obstante, entre las láminas puede seguir entrando luz diurna difusa y contribuir a la iluminación interior. Mediante el seguimiento de láminas con una celosía exterior se evita una carga térmica por radiación solar en la sala y, al mismo tiempo, se evitan los costes energéticos de la iluminación interior.

## Utilización del seguimiento del borde de la sombra y de las láminas

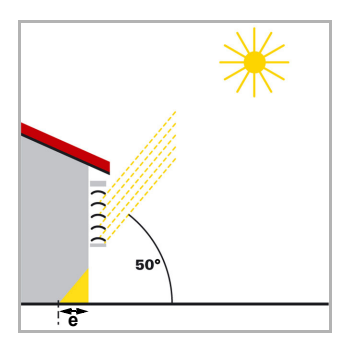

### Pantalla solar para una posición elevada del sol

*Fig. 17*

La pantalla solar se cerró solo de forma parcial y se descendió de manera automática para que el sol no incidiera directamente en el espacio, como indica la profundidad de penetración máxima permitida (e).

Las láminas pueden fijarse en horizontal sin que el sol incida directamente en el espacio.

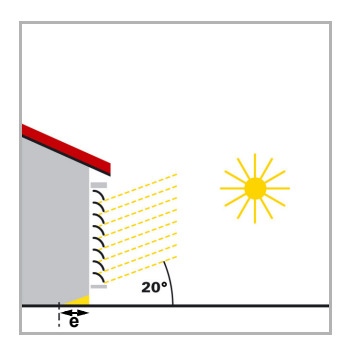

## Pantalla solar para una posición media del sol

*Fig. 18*

La pantalla solar se descendió automáticamente de forma adicional para no superar la profundidad de penetración máxima permitida (e) del sol en el espacio.

Las láminas se cerraron automáticamente un poco más para que el sol no incidiera directamente en el espacio. Pese a ello, puede seguir entrando luz diurna difusa en el espacio y contribuir así a la iluminación interior.

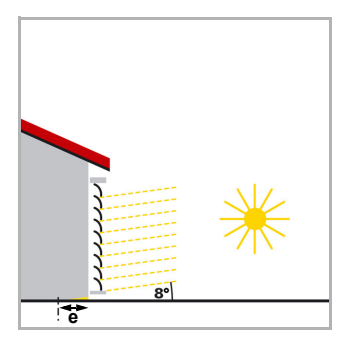

### Pantalla solar para una posición baja del sol

*Fig. 19*

La pantalla solar se descendió automáticamente casi por completo para que el sol no penetrara demasiado en el espacio.

Las láminas se cerraron automáticamente un poco más para que el sol no incidiera directamente dentro.

# 4.24.4. Tipos de láminas y determinación de anchura y distancia

En el seguimiento de láminas, se distingue entre una pantalla solar o protección antideslumbrante con láminas horizontales y una con láminas verticales.

Una pantalla solar con láminas horizontales (p. ej., una celosía exterior) se desciende normalmente de arriba a abajo. En una protección antideslumbrante interior hay también modelos de cortes de tejido finos (láminas verticales) que pueden girarse hasta 180º y se extienden por un lateral de la ventana o ambos laterales de la ventana delante de la ventana.

Ambos tipos de láminas pueden ser ajustados por el sensor de Suntracer KNX pro sin que incida luz solar directa en el espacio, pero sí incida tanta luz diurna difusa como sea posible.

Para ajustar las láminas correctamente durante el seguimiento de láminas, es preciso conocer la anchura y la distancia entre ellas.

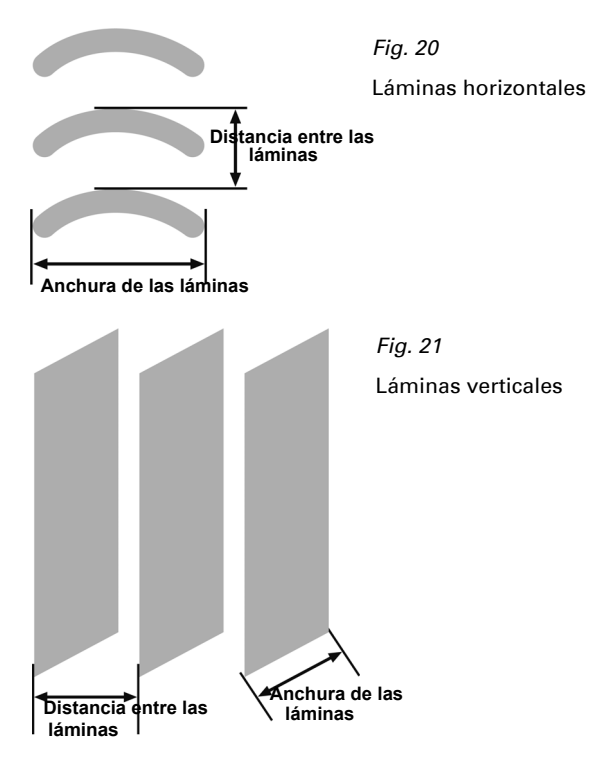

## 4.24.5. Posición de las láminas horizontales

El ángulo de las láminas de la orden de mover láminas 0 % y 100 % se debe comparar en la puesta en marcha con los ajustes por defecto de los parámetros de producto de la Estación meteorológica Suntracer KNX pro y, en su caso, se debe corregir para que la orientación de las láminas de la fachada funcione correctamente.

El accionamiento de celosía utilizado determina en este caso si en la orientación de las láminas el ajuste puede realizarse casi de forma continua en pequeños pasos (como por ejemplo con accionamientos SMI) o si ello solo es posible en pocos pasos grandes (como en la mayoría de accionamientos).

#### *Posición de las láminas en el 100 %*

Tras desplazar la posición de las láminas al 100 %, las láminas forman un ángulo de  $\alpha$ con la vertical. Este ángulo se debe indicar en el parámetro "Ángulo de láminas (°) tras comando mover láminas 100%" (véase *Posición de protección solar y orientaciones*, página 142 a continuación). El ajuste por defecto es 10°.

#### El ángulo  $\alpha$  se mide siempre respecto a la vertical (perpendicular).

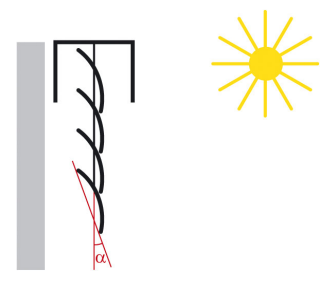

*Fig. 22*

Ejemplo de una posición típica de láminas con el comando mover láminas 100 % (ángulo  $\alpha$  unos 10°)

#### *Posición de las láminas en el 0%*

Tras desplazar la posición de las láminas del 0 %, las láminas forman otro ángulo con la vertical. Este ángulo se debe indicar en el parámetro "Ángulo de láminas (°) tras comando mover láminas 0 %" (véase *Posición de protección solar y orientaciones*, página 142 a continuación). El ajuste por defecto es 90°.

El ángulo posible en la posición de láminas 0 % depende del mecanismo del cortinaje y del actuador.

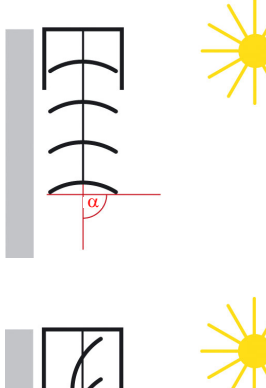

# *Fig. 23*

Ejemplo 1 de una posición de láminas con el comando mover láminas 0 % (ángulo  $\alpha$  unos 90°)

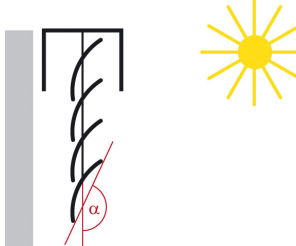

*Fig. 24* Ejemplo 2 de una posición de láminas con el comando mover láminas 0 % (ángulo  $\alpha$  unos 160°)

Configurando el ángulo real en 0 % y 100 % el control de fachada puede convertir el ángulo de las láminas óptimo para la posición del sol actual en una orden de desplazamiento de láminas en % y enviárselo al actuador.

# 4.24.6. Posición de las láminas verticales

El ángulo de las láminas de la orden de mover láminas 0 % y 100 % se debe comparar en la puesta en marcha con los ajustes por defecto de los parámetros de producto de la **Estación meteorológica Suntracer KNX pro**  $y$ , en su caso, se debe corregir para que la orientación de las láminas de la fachada funcione correctamente.

### *Posición de las láminas en el 100 %*

Tras desplazar la posición de las láminas del 100 %, las láminas forman un ángulo de  $\alpha$  con la dirección de desplazamiento. Este ángulo se debe indicar en el parámetro "Ángulo de láminas (°) tras la orden mover láminas 100%" (véase *Posición de protección solar y orientaciones*, página 142 a continuación). El ajuste por defecto es 10°.

### El ángulo  $\alpha$  siempre se mide hacia la izquierda mirando desde fuera.

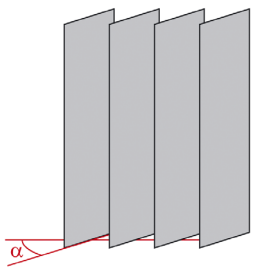

*Fig. 25*

Ejemplo de una posición de láminas con la orden de desplazamiento de 100 % (ángulo  $\alpha$  de unos 10°)

Vista desde fuera

### *Posición 0 %*

Tras desplazar la posición de las láminas del 0%, las láminas forman otro ángulo con la dirección de desplazamiento. Este ángulo se debe indicar en el parámetro "Ángulo de láminas (°) tras la orden mover láminas 0 %" (véase *Posición de protección solar y orientaciones*, página 142 a continuación). El ajuste por defecto es 90°.

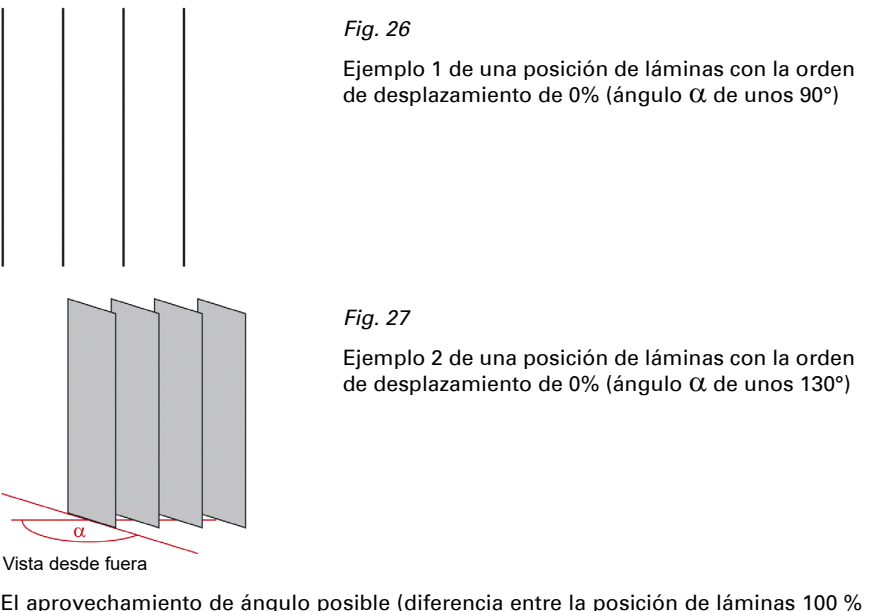

El aprovechamiento de ángulo posible (diferencia entre la posición de láminas 100 % y 0 %) depende del mecanismo del cortinaje y del actuador. Tenga en cuenta que el aprovechamiento del ángulo no se ve limitado por la parametrización del actuador.

Configurando el ángulo real en 0 % y 100 % el control de fachada puede convertir el ángulo de las láminas óptimo para la dirección del sol actual en una orden de desplazamiento de láminas en % y enviárselo al actuador.

# <span id="page-122-0"></span>4.25. Simulación

Los objetos de simulación ayudan a probar los ajustes predefinidos para las fachadas. Se activan en el ajuste *Fachada*. Enviando diversos valores a los objetos de simulación entre el 576 y el 591 se pueden probar diversas condiciones meteorológicas y momentos del día. Con el objeto "590 Fach. Simulación reseteo (1:reseteo)" se borran todos los valores de simulación establecidos.

### *Activar simulación*

Para comenzar la simulación se debe activar el objeto de simulación de la fachada. Para la fachada 1, es por ejemplo el objeto "592 Fach. 1 simulación (1:On | 0:Off)". Fije el valor de este objeto en 1 para iniciar la simulación para la fachada 1.

Las fachadas y todas las funciones subordinadas se deben autorizar (sin bloqueos activos) para poder emitir las posiciones simuladas.

Al activar la simulación, el retraso de cierre (retraso en la marcha LARGO) se fija en 10 segundos. El resto de tiempos de retraso se fijan en 0. Todos los objetos de salida de la fachada correspondiente ajustan su estado a los valores de los objetos de entrada de la simulación. Los objetos para el funcionamiento normal se ignoran.

### *Finalizar simulación*

Fije el valor del objeto "Fach. 1 simulación (1:on | 0:off)" en 0 para finalizar la simulación para la fachada 1.

Al desactivar la simulación es posible que en la primera ejecución de un automatismo (p. ej. automatismo solar) aún se utilicen los tiempos de retraso de la simulación. Sin embargo, todos los objetos de salida de la fachada correspondiente ajustan su estado a los valores de los objetos de entrada para el funcionamiento normal. Los objetos de simulación se vuelven a omitir.

Los últimos valores recibidos de los objetos de simulación y también los objetos de funcionamiento normal se mantienen al alternar entre el modo de simulación y el normal. No se realiza ningún reseteo. Eso significa que tras finalizar la simulación se utiliza el último valor de funcionamiento normal utilizado.

### *Cálculo de la posición del sol para la simulación*

En la simulación es posible enviar al bus las posiciones del sol dependiendo de los objetos de simulación para fecha y hora. Para que esto funcione debe configurarse una ubicación en los parámetros del producto o recibirse la ubicación por GPS. Mientras no se reconozca ninguna ubicación, tampoco se calculan posiciones del sol en la simulación.

# 4.26. Indicación de estado

El estado de las funciones del automatismo del control de fachada se puede utilizar para la visualización o para otras funciones de bus. El equipo ofrece varias posibilidades para indicar el estado.

### *Objeto de estado*

Para cada función del automatismo hay disponible un objeto de estado.

Para la alarma por lluvia de la fachada 1 es, por ejemplo, el objeto n.º 605 "Fachada 1 Estado alarma de lluvia".

### *Estado de todas las fachadas*

El estado de todas las fachadas y sus funciones automáticas se puede indicar de forma compacta con un objeto de bits de estado de automatismo. Para cada fachada se puede emitir el estado de seguridad, el retraso de automatismo tras alarma, el bloqueo de apertura de viento, la apertura temporizada, el bloqueo de la temperatura exterior, el cierre temporizado/nocturno, la protección térmica, el piranómetro, el automatismo de lluvia, el bloqueo de la temperatura interior, el sombreado contra el sol o el estado del automatismo. Siempre se indica solo el estado *de una* función *de una* fachada. Entonces se puede cambiar con el objeto 575 a la función siguiente (bit de estado) y/o con el objeto 570 a la fachada siguiente.

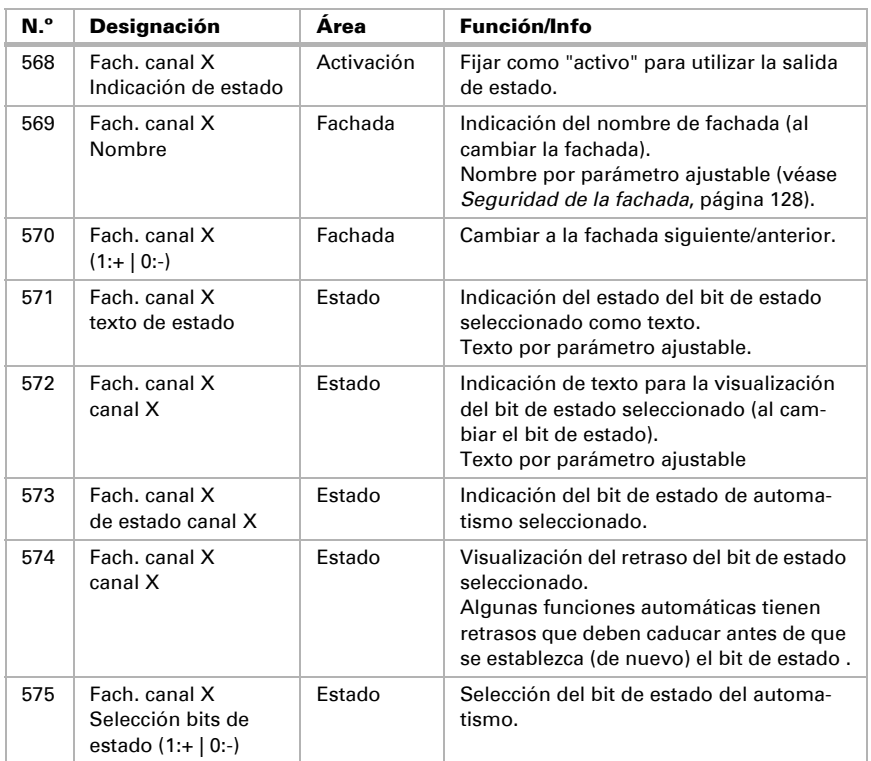

Para la indicación compacta se utilizan los objetos del 568 al 575:

### *Estado de una fachada*

La forma compacta descrita para todas las fachadas también se puede realizar para una sola fachada. Para ello, en la fachada 1 se utilizan los objetos del 650 al 655. En otras fachadas, los objetos correspondientemente nombrados para la fachada deseada. La indicación de estado corresponde a todas las fachadas, pero aquí faltan los objetos para el cambio de fachada y el objeto de texto para la indicación del nombre de fachada. El texto indicado con el objeto 652 "Fach.1 Texto bit de estado canal" se toma también de la tabla *Texto para el objeto "Fach. X: Texto bit de estado canal"*.

# 4.27. Ajustes de fachadas

Active si es necesario el control de fachada (control de sombreado). Con el control de fachada activo también se pueden activar los objetos para la simulación de diversos ajustes de parametrización. En esta simulación no se deben utilizar funciones de tiempo (tiempos de retraso, etc.) excepto un retraso de cierre (10 segundos). Siga las instrucciones de la simulación del capítulo *Simulación*[, página 121](#page-122-0).

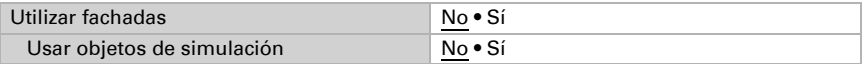

Además, debe activar por separado las fachadas necesarias para cargar los menús de las funciones de seguridad y automáticas.

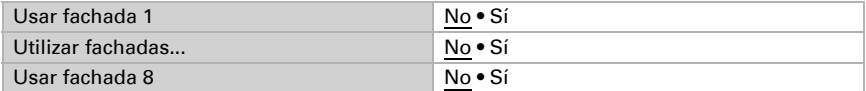

Además en el menú de fachadas se predefinen ajustes básicos para el control de fachadas, por ejemplo para la alarma de viento y lluvia, el crepúsculo, el sensor de temperatura exterior, la protección anticongelante y térmica, y la salida de canal.

# Ajustes generales

Configure en qué casos se deben conservar los umbrales recibidos por cada objeto. Tenga en cuenta que el ajuste "Tras volver la tensión y programación" no se debe utilizar para la primera puesta en marcha, ya que hasta la primera comunicación siempre se utilizan los ajustes por defecto (el ajuste sobre los objetos se ignora).

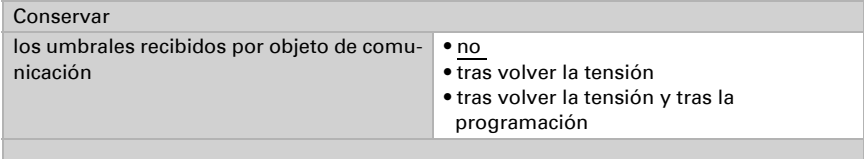

## Supervisión en vivo

Cuando se deba controlar la funcionalidad del sensor de viento y de lluvia, utilice la supervisión del objeto de viento y lluvia. Cuando no se reciben con regularidad datos de los sensores, se supone que hay un defecto y se activa la alarma correspondiente.

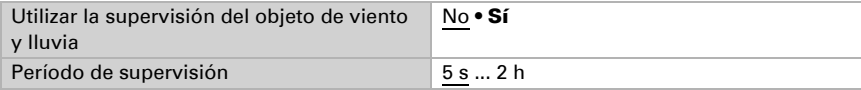

Independientemente de la supervisión de en vivo, se supervisa si los valores de medición de viento, temperatura exterior y radiación global (Piranómetro) tienen **cambios.** Tras 48 horas sin cambios en los valores de medición se supone que hay un defecto y se establece una alarma o un bloqueo para la función correspondiente. Para ello no es necesario realizar ningún ajuste.

## Alarma de viento y lluvia

Configure el bloqueo del automatismo para la alarma de viento y lluvia. Tenga en cuenta que este bloqueo tras la finalización de la alarma de viento o lluvia comienza y es válido **solo para el automatismo**. Sirve para evitar el despliegue y el repliegue frecuente ante condiciones meteorológicas de variación rápida. El manejo manual vuelve a ser posible inmediatamente después del final de la alarma.

La duración del bloqueo se puede predefinir por parámetro o el bus la puede recibir como objeto.

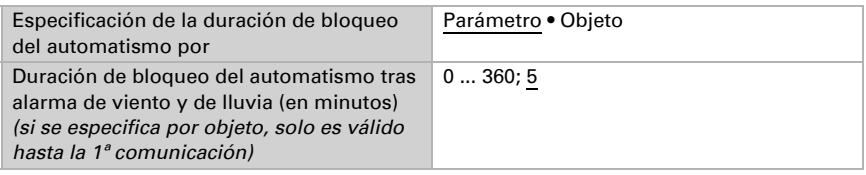

Si se especifica la duración del bloqueo **por objeto** se define adicionalmente la duración mínima y máxima del bloqueo y el incremento para el cambio del parámetro.

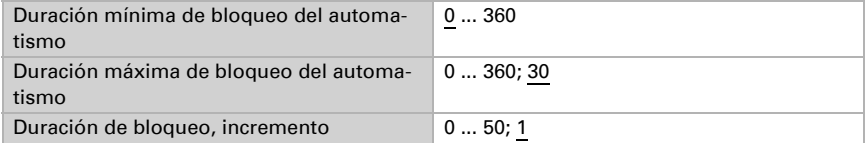

# Automatismo de lluvia

Para los sombreados situados en el exterior se puede configurar una alarma por lluvia o un automatismo de lluvia que tenga funciones opuestas. La selección se encuentra en el menú *Fachadas: Seguridad de la fachada X* .

La alarma por lluvia sirve para proteger de la humedad el mecanismo de sombreado. El automatismo de lluvia se encarga de que el sombreado se desplace en determinadas condiciones también cuando llueva. Así se puede, por ejemplo, lavar los cortinajes por medios naturales. Tenga en cuenta los datos del fabricante del mecanismo de sombreado y coloque la alarma o el automatismo de lluvia como corresponda.

Si ha configurado un automatismo de lluvia para el sombreado, puede predefinir directamente por parámetro el retraso de apertura o el bus lo puede recibir como objeto.

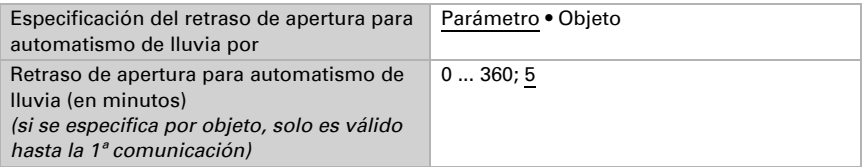

Alarma por lluvia: El mecanismo de sombreado se desplaza en cuanto se detecta precipitación y se bloquea durante la precipitación.

Automatismo de lluvia: La precipitación solo se tiene en cuenta en los períodos predefinidos. Se realiza un desplazamiento hasta la posición de lluvia. Se puede configurar el retraso de apertura en caso de precipitación.

## Noche

Establezca el umbral de noche. El umbral se puede predefinir directamente por parámetro o el bus puede recibirlo como objeto. Como luminosidad se utiliza el valor de medición interno del equipo. El retraso de conmutación entre el día y el noche es de 1 minuto.

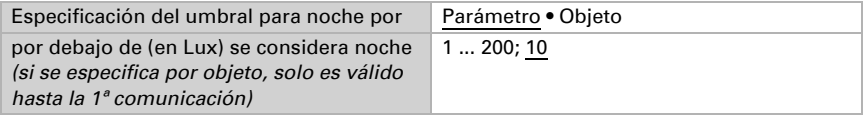

Si se especifica el umbral **por objeto** se define adicionalmente el valor mínimo y máximo ajustable de crepúsculo y el incremento para el cambio del parámetro.

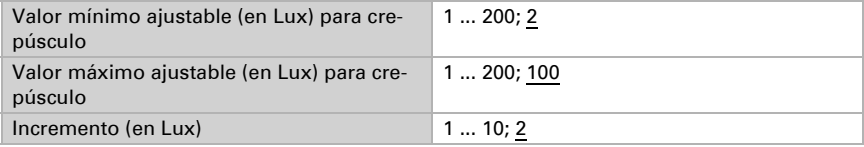

### Temperatura exterior

Establezca qué valor de temperatura exterior se debe utilizar para la alarma de hielo, la protección térmica y el bloqueo de la temperatura exterior. Se puede utilizar el valor interno propio del equipo o un valor recibido por el objeto de comunicación.

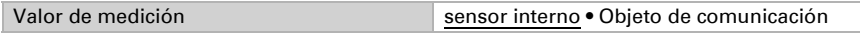

Tras 48 horas sin cambios en los valores de medición, se supone que hay un defecto y se activan la alarma de hielo, la protección térmica y el bloqueo de la temperatura exterior.

## Protección térmica

Establezca la temperatura exterior de la protección térmica. El umbral se puede predefinir directamente por parámetro o el bus puede recibirlo como objeto.

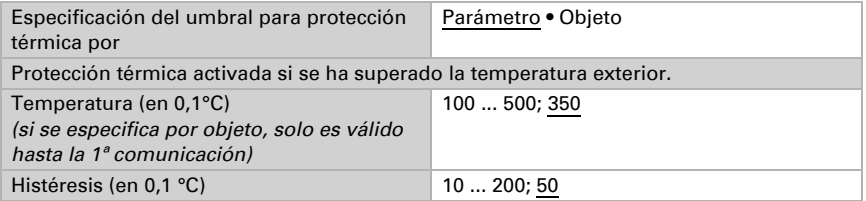

Si se especifica el umbral **por objeto** se define adicionalmente la temperatura máxima y mínima ajustable de crepúsculo y el incremento para el cambio del parámetro.

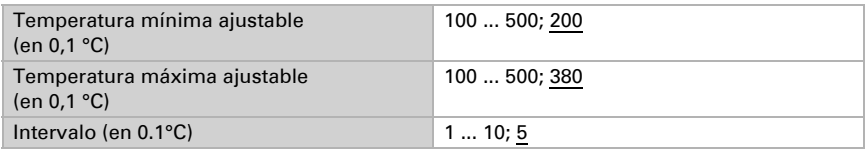

## Alarma por hielo

Esta alarma por hielo se utiliza solo en el control de fachada y es independiente del parámetro general *Alarma por hielo* (ver *Alarma por hielo*, página 126).

La alarma por hielo se activa ante temperaturas exteriores frías en combinación con precipitaciones. Las condiciones se pueden predefinir directamente por parámetro o el bus las puede recibir como objeto.

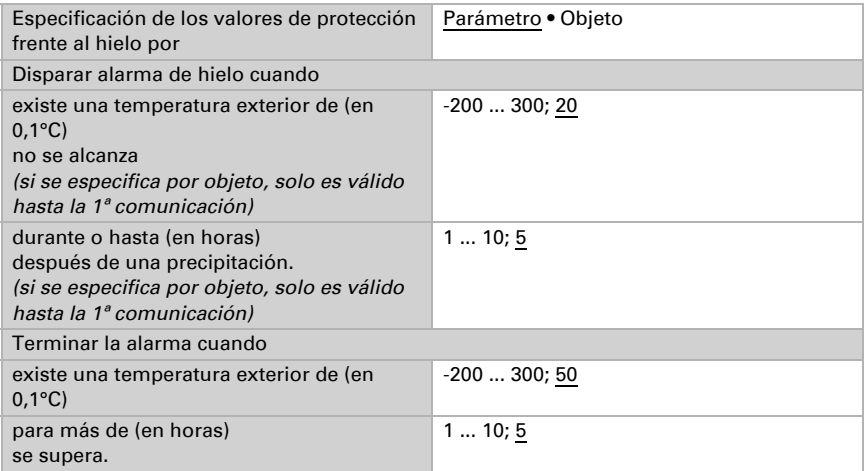

Disparar alarma de hielo cuando Temperatura exterior mínima ajustable (en 0,1 °C) -200 ... 300; -10 Temperatura exterior máxima ajustable (en 0,1 °C) -200 ... 300; 40 Tiempo de inicio mínimo ajustable (en 0,1 °C) 1 ... 10 Tiempo de inicio máximo ajustable (en 0,1 °C) 1 ... 10 Terminar la alarma cuando Temperatura exterior mínima ajustable (en 0,1 °C) -200 ... 300; 20 Temperatura exterior máxima ajustable  $(en 0.1 °C)$ -200 ... 300; 100 Tiempo de inicio mínimo ajustable  $(en 0.1 °C)$ 1 ... 10 Tiempo de inicio máximo ajustable (en 0,1 °C) 1 ... 10 Incremento de temperatura (in 0,1 °C) 0 ... 250; 5 Incremento de tiempo ± 1 hora

Si se especifican las condiciones **por objeto** se define adicionalmente la temperatura máxima y mínima ajustable y la hora y el incremento de temperatura para el cambio del parámetro.

### Indicación de estado de fachadas

Puede encontrar información sobre diversas posibilidades de salida de estado en el capítulo *Indicación de estado de fachadas*, página 127. La salida de estado es principalmente para funciones aisladas pero también es posible usarla de forma compacta para fachadas específicas y para todas las fachadas. Para la salida en forma compacta se definen ajustes por defecto y textos de salida.

Configure qué valor significa activo o inactivo en el objeto de desbloqueo de estado para todas las fachadas.

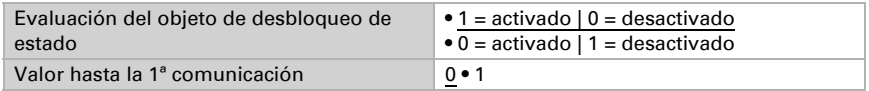

Para la salida de estado se indica como texto el bit de estado seleccionado (es decir, la función) y en su caso también las fachadas activas. De este modo se visualiza fácilmente qué estado se indica ahora. Los textos pueden ajustarse individualmente y deben tener una longitud máxima de 14 caracteres.

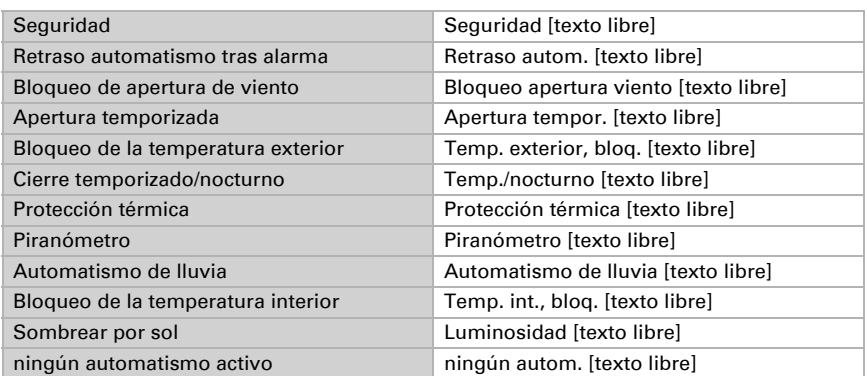

### *Textos para la fachada (objeto "Fach. Texto estado canal X")*

#### *Textos para los bits de estado (objeto "Fach. texto bit de estado canal X")*

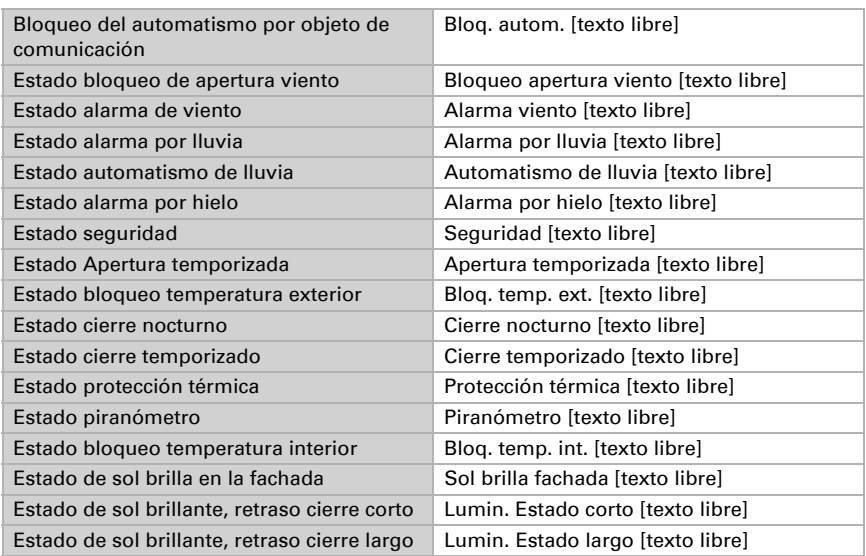

# <span id="page-129-0"></span>4.27.1. Seguridad de la fachada

Configure las bases y las funciones de seguridad para la fachada.

Indique un nombre para la fachada y establezca si se deben cargar objetos de simulación. Los objetos de simulación ayudan a probar los ajustes predefinidos. Para ello, lea atentamente el capítulo *Simulación*[, página 121.](#page-122-0)

Para las persianas y los estores de láminas configure que el cortinaje tiene láminas. Para ello es posible usar otros ajustes especiales para las láminas.

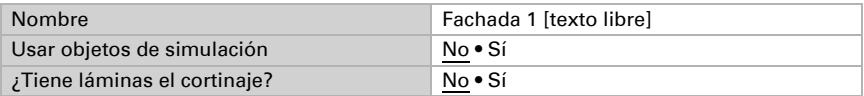

Configure el bloqueo de la fachada y establezca cómo actuar con los objetos de seguridad/alarma y con los objetos de desplazamiento/posición.

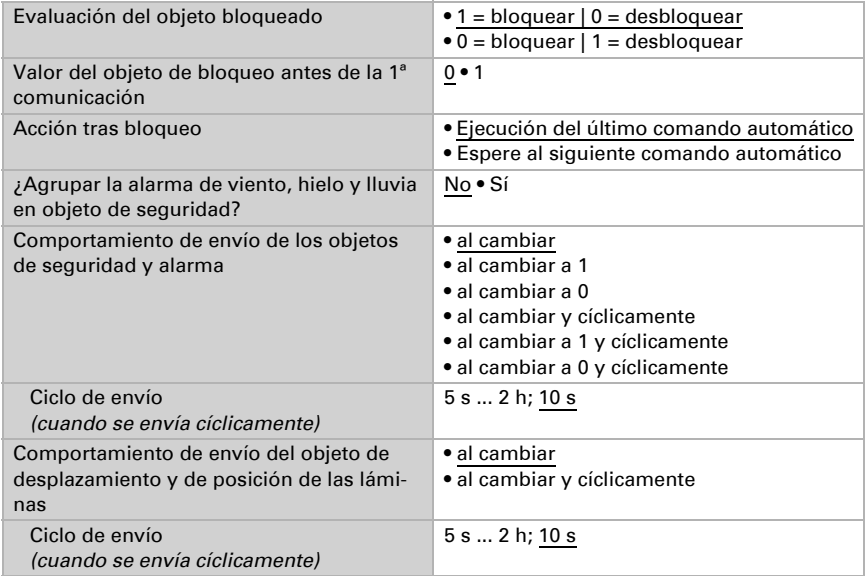

Configure en qué casos se deben conservar los umbrales recibidos por cada objeto.

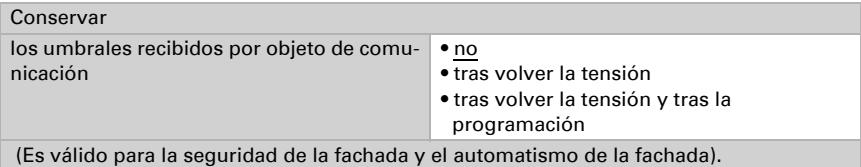

Esta configuración afecta también a los objetos de desbloqueo del automatismo de fachadas (apertura temporizada, bloqueo de temperatura exterior, cierre temporizado y nocturno , protección térmica, piranómetro, automatismo de lluvia, bloqueo de la temperatura interior y automatismo de protección solar).

Tenga en cuenta que el ajuste "Tras volver la tensión y programación" no se debe utilizar para la primera puesta en marcha, ya que hasta la primera comunicación siempre se utilizan los ajustes por defecto (el ajuste sobre los objetos se ignora).

### *Prioridades*

Las funciones de la fachada están ordenadas según sus prioridades. Las primeras tienen mayor prioridad: 1. Viento, 2. Hielo, 3. Lluvia:.

## Alarma por viento y bloqueo de la extensión de viento

Si se superan los valores límite de viento, puede activarse una alarma por viento, es decir, la cortina se retrae.

Si el bloqueo de la extensión de viento está activado, la cortina ya no puede extenderse (ni siquiera con mandos manuales). Si la cortina ya ha sido extendida, permanece en su posición.

Si se utiliza la alarma de viento, se desencadena una alarma de seguridad cuando durante 48 horas no se ha establecido ninguna modificación de los valores de medición en los sensores de viento afectados.

Configure con qué se establece la alarma de viento y, en caso de que se desee, el bloqueo de apertura de viento.

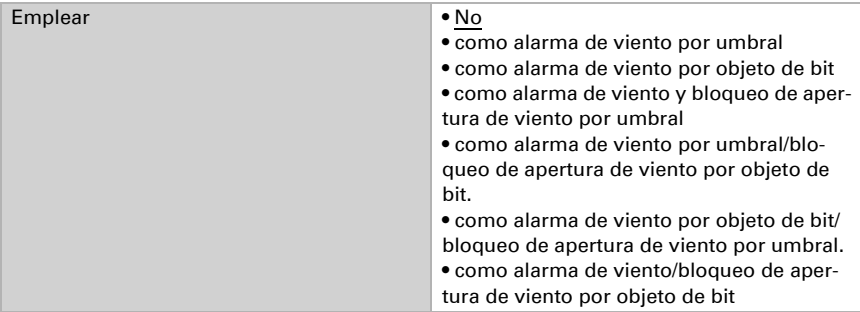

Si se define la alarma o el bloque de apertura por objeto de bit, no es necesario configurar nada más. La alarma de viento se define externamente y la información de alarma o bloqueo es recibida por la estación meteorológica como un objeto de 1 bit. La duración del bloqueo del automatismo tras una alarma de viento se configura en el menú "Fachadas" (véase *Alarma de viento y lluvia*, página 124).

Si define la alarma o el bloque de apertura por umbral, configure qué sensores son determinantes para ello. Se puede consultar el valor interno de medición de viento del equipo, pero también los valores de los objetos de comunicación de viento externos asignados a las fachadas. En el caso de varios sensores, sólo uno de ellos debe superar el valor límite para que la alarma/desactivación se active.

Además, se puede especificar un retardo por parámetro. Especifica el tiempo que transcurre desde el momento en que se excede el valor límite hasta que se activa la

alarma por viento o el bloqueo por extensión de viento. Si el valor cae por debajo del valor límite, transcurre un tiempo de espera fijo de 5 minutos antes de que se vuelva a desactivar la alarma por viento / el bloqueo de la extensión de viento. Si se sobrepasa el valor límite en un plazo de 5 minutos, el tiempo de espera comienza de nuevo desde el principio.

Una vez transcurrido el tiempo de espera de cinco minutos, se activa el bloqueo automático. Se ajusta en el menú "Fachadas" (véase *Alarma de viento y lluvia*, página 124). La conducción manual es posible de nuevo inmediatamente después de transcurrido el tiempo de espera.

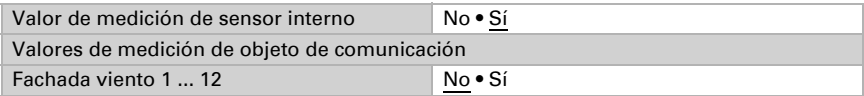

Seleccione si se debe predefinir el umbral por parámetro o mediante un objeto de comunicación.

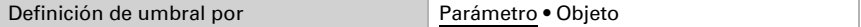

Si se predefine el *umbral por parámetro*, se establecen el valor y el tiempo de retraso.

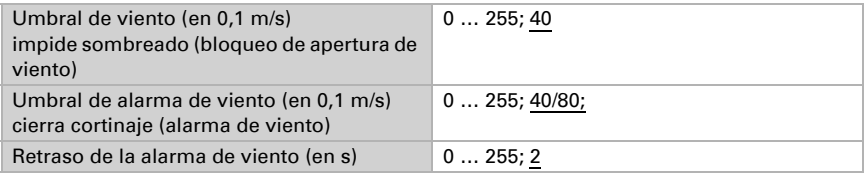

Si se predefine el *umbral por objeto de comunicación*, se establecen el valor inicial, el umbral mínimo y máximo, y el tiempo de retraso.

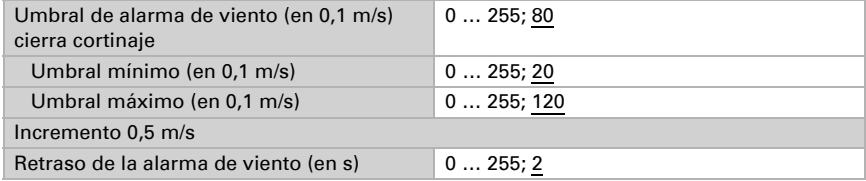

### Alarma por hielo

Configure si se debe utilizar la alarma de hielo para esta fachada. El resto de parámetros para la alarma de hielo se configuran en el menú "Fachadas" (véase *Alarma por hielo*, página 126).

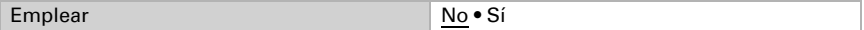

Si se utiliza la alarma de hielo, se desencadena una alarma de seguridad cuando durante 48 horas no se ha establecido ninguna modificación de los valores de medición en el sensor de temperatura exterior.

## Lluvia

Con las precipitaciones se puede desencadenar la alarma de lluvia para la fachada, es decir, el mecanismo de sombreado se cierra y se bloquea, o bien ejecutar un automatismo de lluvia. El automatismo de lluvia se mueve a una posición determinada y es válido solo en períodos configurados. Si se selecciona "Automatismo de lluvia", el mecanismo de sombreado no reacciona a las precipitaciones.

El retraso de apertura para el automatismo de lluvia se configura en el menú "Fachadas" (véase *Automatismo de lluvia*, página 124). La alarma de lluvia no tiene ningún retraso de apertura.

Configure si la precipitación debe desencadenar la alarma de lluvia o el automatismo de lluvia.

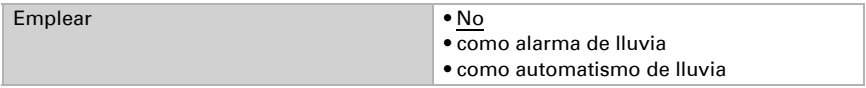

Cuando se active el **automatismo de lluvia** con las precipitaciones, configure en qué períodos del temporizador semanal y de calendario se produce el desplazamiento de la posición de marcha de lluvia. Los períodos se definen en el menú "Temporizadorsemana" o "Temporizador calendario" (véase *[Temporizador-semana](#page-151-0)*, página 150 y *[Temporizador calendario](#page-153-0)*, página 152).

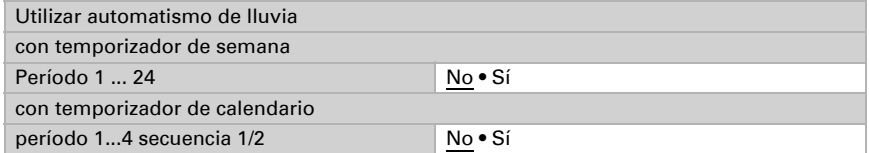

Ajuste entonces la posición de marcha.

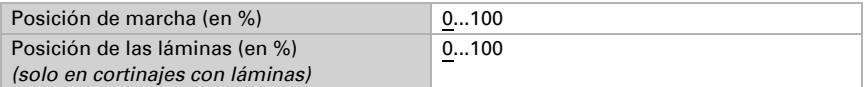

Defina el valor del objeto de desbloqueo para el automatismo de lluvia. Con el objeto de desbloqueo se puede desactivar en poco tiempo el automatismo de lluvia.

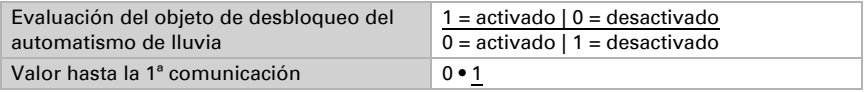

Establezca el tiempo de marcha. El tiempo de marcha es el tiempo de retraso tras el final de la alarma de lluvia.

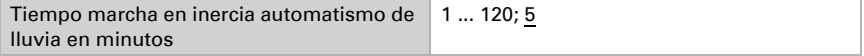

El automatismo de lluvia tiene una prioridad baja dentro de las funciones automáticas. Para representar la secuencia vuelve a aparecer el automatismo de lluvia en el menú *Automatismo de la fachada X* sin que se puedan predefinir ajustes.

# <span id="page-134-0"></span>4.27.2. Automatismo para fachada

Ajuste el automatismo para la fachada.

### *Prioridades*

Las funciones de la fachada están ordenadas según sus prioridades. Las primeras tienen mayor prioridad: 1. Apertura temporizada, 2. Bloqueo de la temperatura exterior, 3. Cierre temporizado y nocturno, 4. Protección térmica, 5. Piranómetro 6. Automatismo de lluvia 7. Bloqueo de la temperatura interior, 8. Automatismo de protección solar.

## Apertura temporizada

El cortinaje se puede abrir o dejar abierto a la fuerza en momentos determinados. Para la apertura temporizada se puede definir una posición de marcha.

Ajuste si se debe utilizar la apertura temporizada.

No • Sí

Ajuste en qué períodos del temporizador semanal y de calendario se produce el desplazamiento a la posición de marcha de la apertura temporizada. Los períodos se definen en el menú "Temporizador-semana" o "Temporizador calendario" (véase *[Tempo](#page-151-0)[rizador-semana](#page-151-0)*, página 150 y *[Temporizador calendario](#page-153-0)*, página 152).

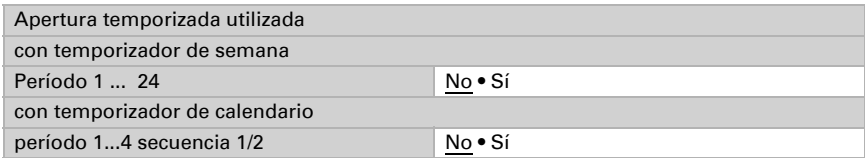

Ajuste la posición de marcha. Defina el valor del objeto de desbloqueo para la apertura temporizada. Con el objeto de desbloqueo se puede desactivar en poco tiempo la apertura temporizada.

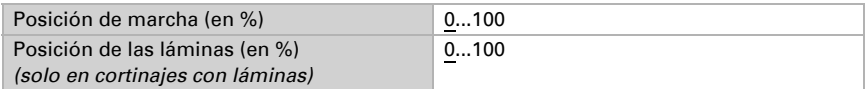

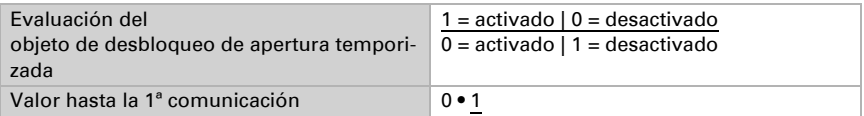

### Bloqueo de la temperatura exterior

Por debajo de una temperatura exterior determinada se repliega el mecanismo de sombreado.

Ajuste si se debe utilizar el bloqueo de temperatura exterior. El umbral también se puede configurar en "modificable por objeto".

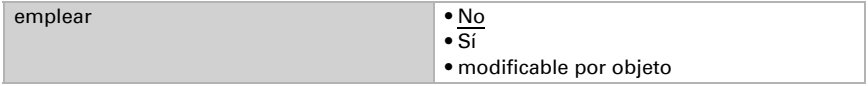

A continuación, configure el umbral para el bloqueo de temperatura y la histéresis para el rebasamiento del valor.

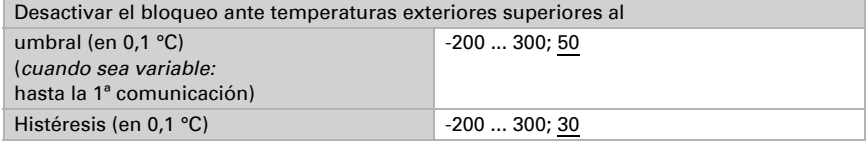

Si se especifica el umbral **por objeto** se define adicionalmente el valor máximo y mínimo ajustable y el incremento para el cambio.

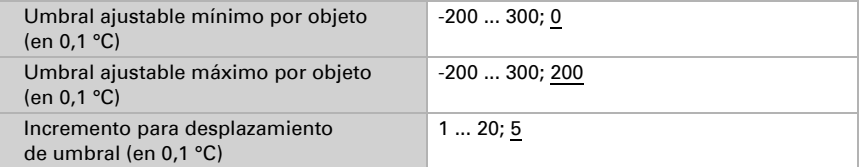

Defina el valor del objeto de desbloqueo para el bloqueo de temperatura exterior. Con el objeto de desbloqueo se puede desactivar en poco tiempo el bloqueo de temperatura exterior.

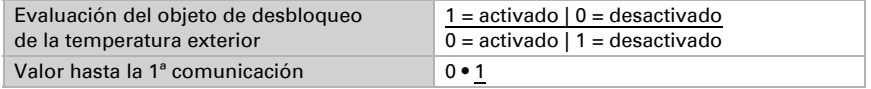

Cuando se utiliza el bloqueo de temperatura exterior, se activa el bloqueo de seguridad si durante 48 horas no se ha establecido ninguna modificación de los valores de medición en el sensor de temperatura correspondiente.

### Cierre temporizado y nocturno

Se puede forzar el cierre del cortinaje en momentos determinados y por la noche. Para el cierre temporizado y nocturno se puede definir una posición de marcha.

Ajuste si se debe utilizar el cierre temporizado y/o nocturno.

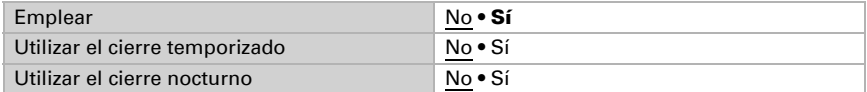

Para el cierre temporizado, ajuste en qué períodos del temporizador semanal y de calendario se produce el desplazamiento a la posición de marcha del cierre temporizado. Los períodos se definen en el menú "Temporizador-semana" o "Temporizador calendario" (véase *[Temporizador-semana](#page-151-0)*, página 150 y *[Temporizador calendario](#page-153-0)*, pági[na 152](#page-153-0)).

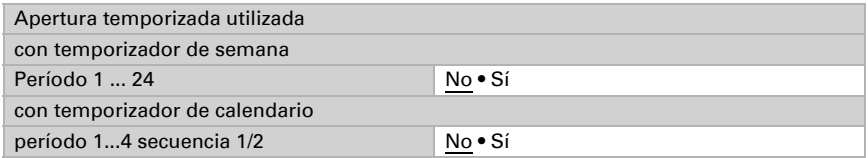

Defina el valor del objeto de desbloqueo para el cierre temporizado. Con el objeto de desbloqueo se puede desactivar en poco tiempo el cierre temporizado.

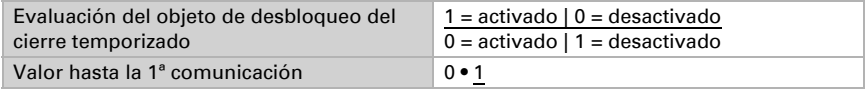

Para el cierre nocturno defina el valor del objeto de desbloqueo. Con el objeto de desbloqueo se puede desactivar en poco tiempo el cierre nocturno.

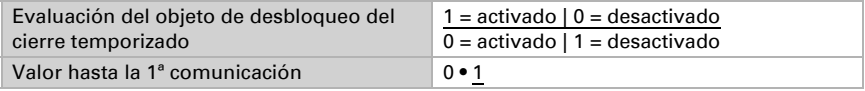

La luminosidad de la "Noche" se ajusta en el menú "Fachadas"

Puede establecer que el cierre temporizado y nocturno se realice solo una vez por período/noche. Ajuste entonces de nuevo la posición de marcha.

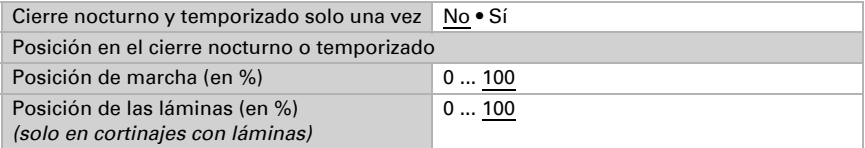

## Protección térmica

Por encima de una temperatura exterior determinada se puede producir un desplazamiento a una posición de protección térmica. Los otros parámetros para la protección térmica se configuran en el menú "Fachadas" (véase *Protección térmica*, página 126).

Defina el valor del objeto de desbloqueo. Con el objeto de desbloqueo se puede desactivar en poco tiempo la protección térmica.

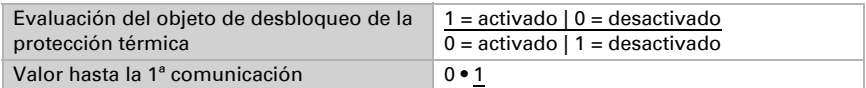

Ajuste la posición de marcha.

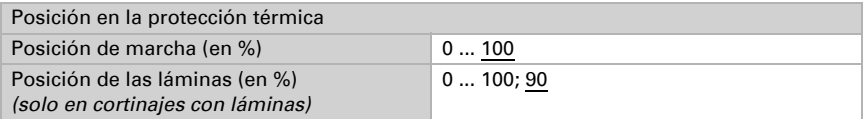

Cuando se utiliza la protección térmica, la protección se activa si durante 48 horas no se ha establecido ninguna modificación de los valores de medición en el sensor de temperatura correspondiente.

### Piranómetro (radiación global)

Por encima de un valor de radiación global determinado se puede producir un desplazamiento a una posición de protección.

Ajuste si se debe tener en cuenta la radiación global. El umbral también se puede configurar en "modificable por objeto".

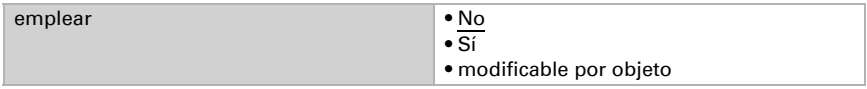

A continuación, configure el umbral para la radiación global y la histéresis para aquellos casos en los que no se alcanza el valor.

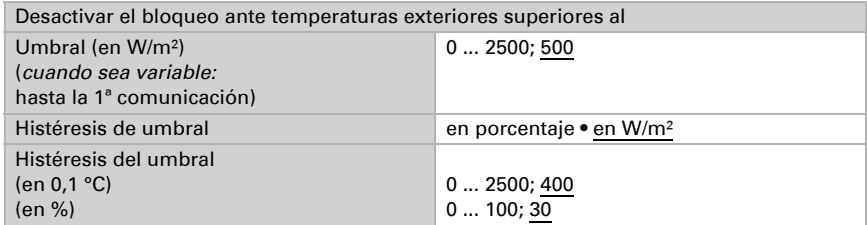

Si se especifica el umbral **por objeto** se define adicionalmente el valor máximo y mínimo ajustable y el incremento para el cambio.

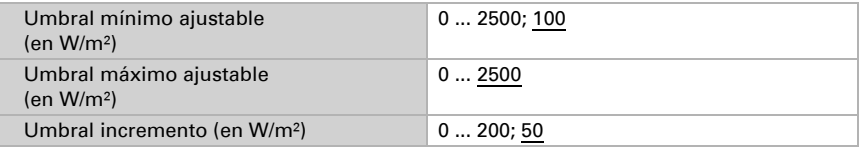

Configure la posición de marcha y defina el valor del objeto de desbloqueo. Con el objeto de desbloqueo se puede desactivar en poco tiempo el control del piranómetro.

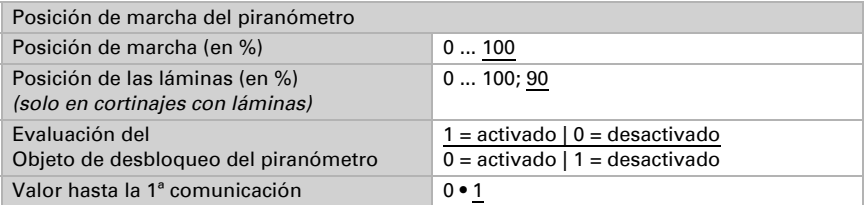

Cuando se utiliza la supervisión de la radiación global, la protección se activa si durante 48 horas no se ha establecido ninguna modificación de los valores de medición en el piranómetro correspondiente.

## Automatismo de lluvia

Cuando se ha configurado la protección contra lluvia como automatismo de lluvia, su prioridad está entre el control del piranómetro y el bloqueo de la temperatura interior. El ajuste del automatismo de lluvia se realiza en los ajustes generales de la *Fachada* (véase el capítulo (véase *[Automatismo para fachada](#page-134-0)*, página 133)) y en *Seguridad de la fachada X* (véase el capítulo *Lluvia*[, página 81](#page-82-0)).

## Bloqueo de la temperatura interior

Por debajo de una temperatura interior determinada se puede evitar que el cortinaje se despliegue.

Ajuste si se debe utilizar el bloqueo de temperatura interior. El umbral también se puede configurar en "modificable por objeto".

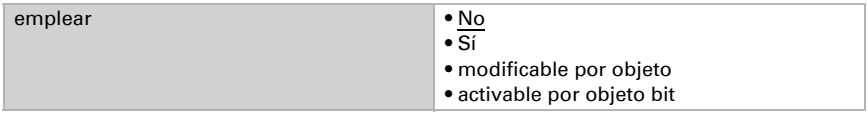

A continuación, configure el umbral para el bloqueo de temperatura y la histéresis para cuando no se alcanza el valor.

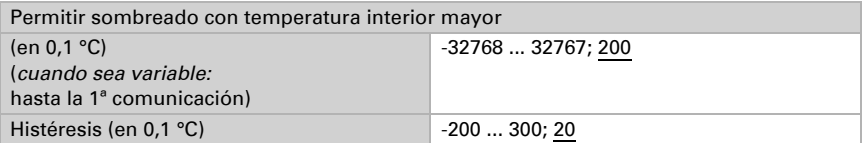

Si se especifica el umbral **por objeto** se define adicionalmente el valor máximo y mínimo ajustable y el incremento para el cambio.

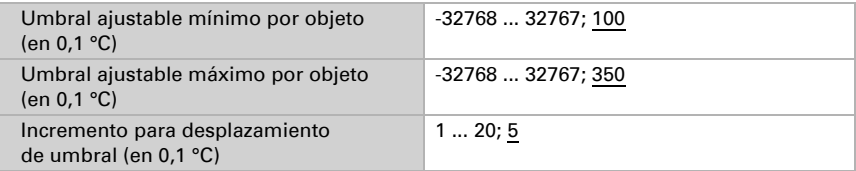

Si el valor límite se especifica por objeto bit, también se define el valor del objeto de bloqueo de temperatura interior.

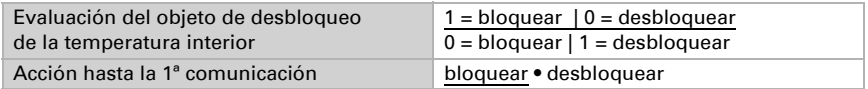

Defina el valor del objeto de desbloqueo para el bloqueo de temperatura interior. Con el objeto de desbloqueo se puede desactivar en poco tiempo el bloqueo de temperatura interior.

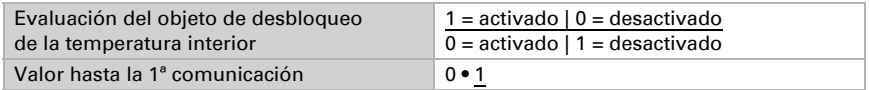

### Automatismo de protección solar

Cuando no hay ningún bloqueo activo, se comprueban la posición del sol y la luminosidad y se aplica un sombreado según el automatismo de protección solar.

Ajuste si se debe utilizar el bloqueo de protección solar.

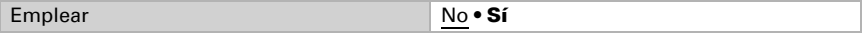

Defina el valor del objeto de desbloqueo para el automatismo de protección solar. Con el objeto de desbloqueo se puede desactivar en poco tiempo el automatismo de protección solar.

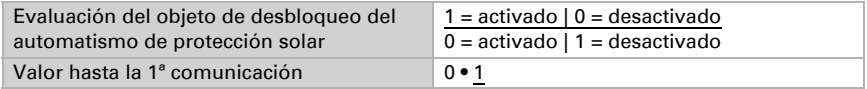

### *Posición del sol*

Configure la dirección y la altura del sol para el sombreado. El ángulo que se predefine para la dirección del sol (acimut) va en función de la orientación de la fachada. Además, en el ajuste de la dirección del sol (acimut) y la altura del sol (elevación), pueden considerarse la inclinación de la fachada y los obstáculos que proyectan una sombra sobre la fachada como, por ejemplo, un resalto de muro o tejado.

Control

Control

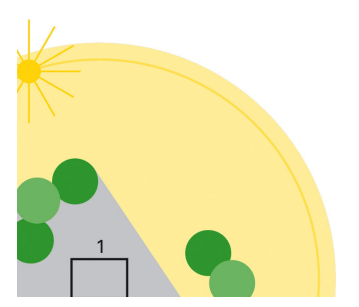

*Fig. 28*

### *1a: Sentido del sol (acimut)*

El edificio queda completamente sombreado por la mañana por los árboles a su alrededor.

*Fig. 29*

### *1b: Sentido del sol (acimut)*

Solo en el acimut marcado en rojo debe estar activo el mecanismo de sombreado para la fachada 1, ya que el sol puede incidir sin obstrucciones sobre el edificio

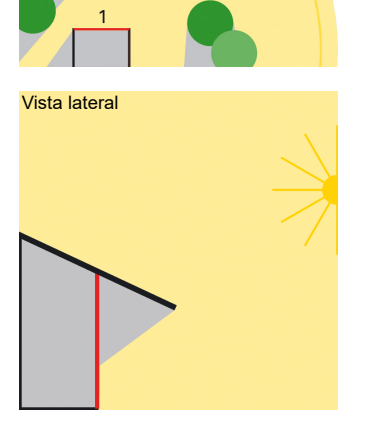

*Fig. 30*

### *2: Altura del sol (elevación)*

Con el sol en una posición elevada, la fachada queda sombreada por el techo existente. Solo debe sombrearse cuando el sol está en una posición baja (en la ilustración aprox. por debajo de 53º).

Seleccione primero si se debe predefinir la zona para la dirección y la altura del sol por parámetro o mediante un objeto de comunicación.

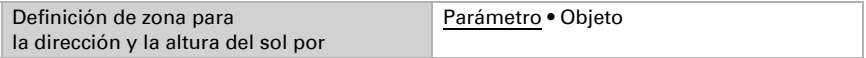

Si se predefine la zona por parámetro, se pueden indicar varias zonas. Establezca la dirección del sombreado, ya sea con las direcciones en el cielo predefinidas o con la "zona del ángulo" y la indicación precisa en grados del valor. Si se predefinen las zonas por objeto de comunicación, solo se indican los valores iniciales para la dirección y la altura, que son válidos hasta la 1ª comunicación.

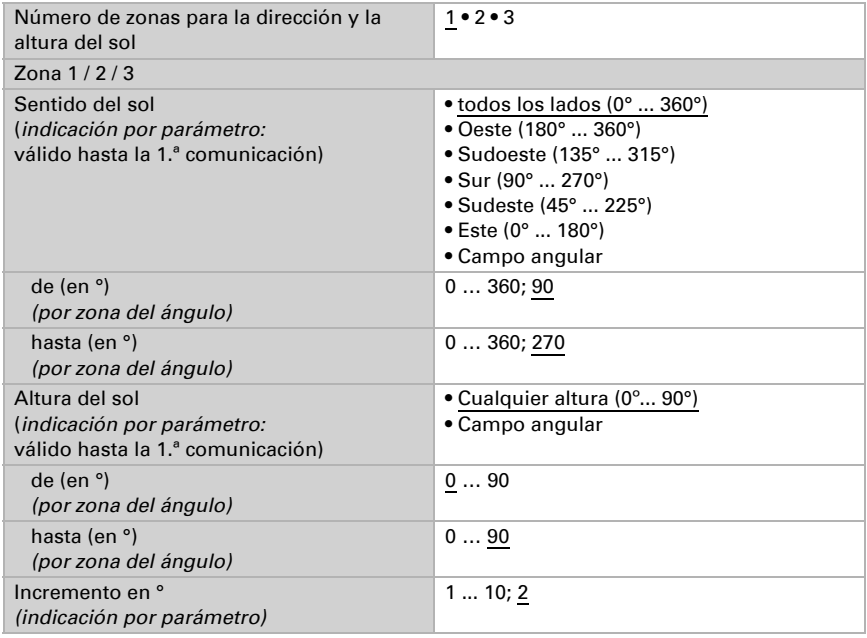

Para la dirección y la altura del sol es aplicable una histéresis fija de 1°.

### *Valor de luminosidad (selección de sensor)*

Seleccione a continuación qué valor de luminosidad (sensor) debe ser determinante para el sombreado de la fachada. Como valor de luminosidad se puede utilizar el valor más alto actualmente medido de los tres sensores internos o un valor que se reciba por cada objeto de comunicación.

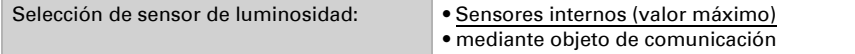

#### *Umbral de luminosidad*

Seleccione si se debe predefinir el umbral de luminosidad por parámetro o mediante un objeto de comunicación. Tenga en cuenta que el objeto de comunicación del umbral se indica en *Lux*, pero que el umbral se configura en *kilolux*.

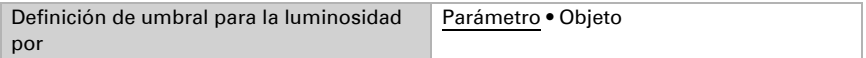

Configure el umbral de luminosidad y la histéresis para cuando no se alcanza el valor. Si el valor se predefine por objeto de comunicación, entonces solo se indica un valor inicial y la zona de ajuste posible.

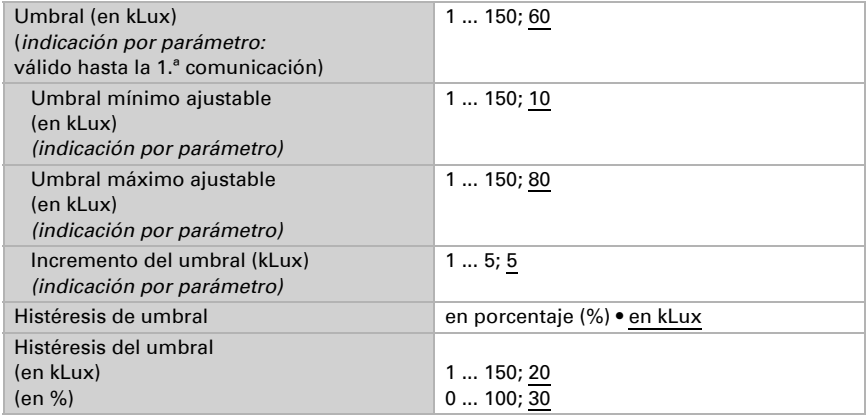

#### *Retrasos en el desplazamiento*

Para el sombreado hay tres retrasos en el desplazamiento:

El retraso de apertura establece el tiempo de espera para el automatismo solar tras sobrepasar el umbral de luminosidad.

Tras pasar el tiempo de retraso breve cuando no se alcanza el valor de luminosidad, se pasa a una posición intermedia. Por ejemplo, aquí se puede establecer una posición que alcance la posición de sombreado "Desplegado" solo con la posición de las láminas de la persiana. De esta manera, el cortinaje no sube de inmediato, sino que solo deja pasar un poco más de luz. La configuración de la posición se realiza en el mismo menú.

El retraso de cierre establece el tiempo de espera para el desplazamiento después de no haber alcanzado el umbral de luminosidad mínimo.

Seleccione si se deben predefinir retrasos en el desplazamiento por parámetro o mediante un objeto.

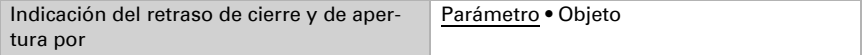

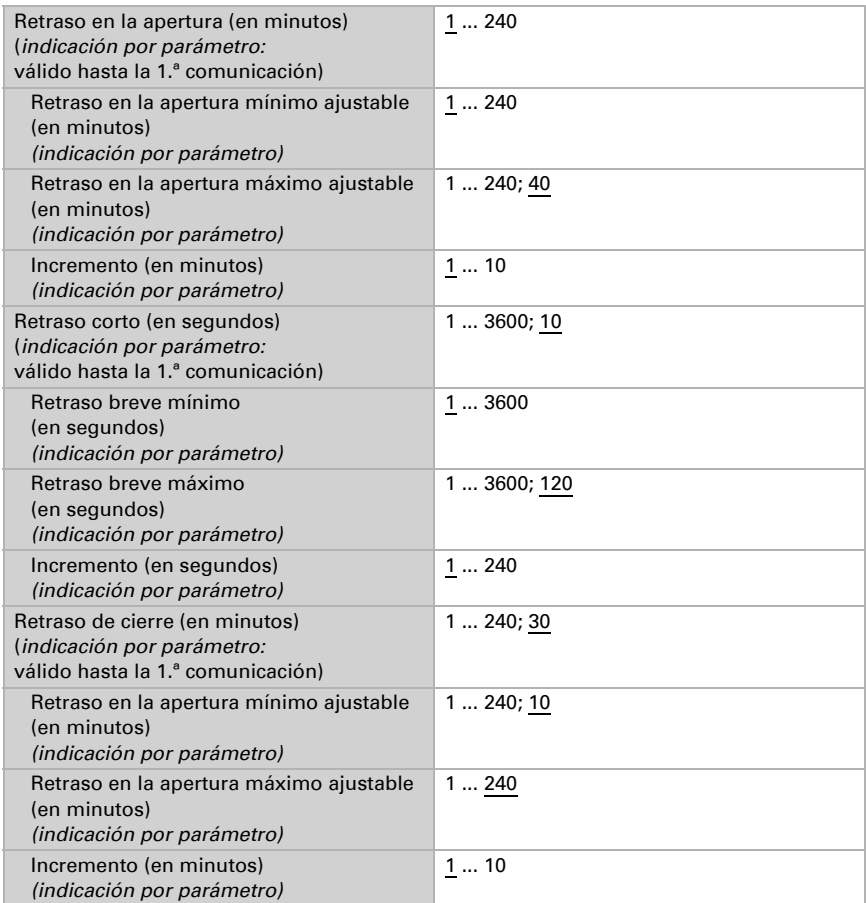

Ajuste los tiempos de retraso. Si el desplazamiento se predefine por objeto de comunicación, entonces solo se indica un valor inicial y la zona de ajuste posible.

### *Posición de protección solar y orientaciones*

El automatismo de protección solar abre el mecanismo de sombreado si

- el sol sale de la dirección fijada y
- la luminosidad supera el umbral fijado
- para el tiempo de retraso de apertura.

Para la posición de marcha "Protección solar" se pueden configurar orientaciones. Los ajustes de las láminas solo se muestran cuando para la fachada se ha especificado que el cortinaje tiene láminas (véase *[Seguridad de la fachada](#page-129-0)*, página 128).

Sin orientación se utiliza una posición fija.
Con la orientación de láminas de cuatro niveles se utiliza una posición de marcha fija y se inclina la posición del sol en consecuencia en cuatro niveles.

En la orientación de las láminas se tiene en cuenta la dirección y la inclinación de la fachada y las láminas, y se calcula el ángulo de las láminas internamente de manera que no pase luz directa por las láminas.

En la orientación de los bordes de sombreado se configura una posición de láminas fija (solo en cortinajes con láminas). Para la posición de marcha se tienen en cuenta la dirección y la inclinación de la fachada y la altura de la ventana, de manera que se pueda definir hasta dónde puede brillar el sol dentro del recinto.

También es posible combinar la orientación de los bordes de sombreado y de las láminas.

#### Antes de ajustar la orientación, lea las instrucciones en el capítulo *[Utilizar óptimamente las funciones de control de fachadas](#page-114-0)*, página [113](#page-114-0)

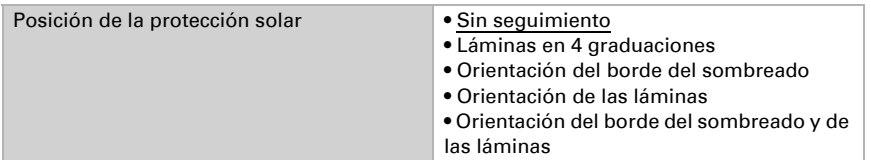

Sin orientación se utiliza una posición fija.

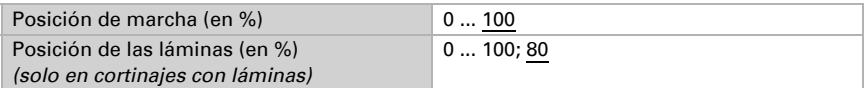

Con la orientación de las láminas en cuatro niveles se establece la posición de marcha y los cuatro ángulos de láminas (solo para cortinajes con láminas).

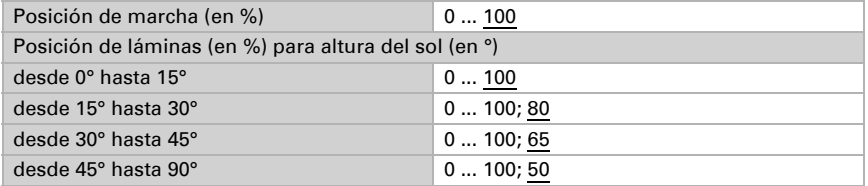

Para la **orientación de las láminas** se predefine la posición de marcha y el sombreado de la fachada y las láminas (solo para cortinajes con láminas). El equipo calcula la posición óptima de las láminas de manera que no pase luz directa por las láminas, pero cada vez es más posible que haya mucha luz indirecta del día en el recinto.

Con el ajuste de la modificación mínima de ángulo para el envío de una orden de desplazamiento se puede ajustar el "Incremento" o la frecuencia de la corrección del ángulo. Para ello se deben tener en cuenta también las posibilidades técnicas del accionamiento utilizado. La modificación mínima de ángulo se tiene en cuenta en el cálculo interno del equipo de manera que también se evita la incidencia del sol en incrementos grandes.

En la puesta en marcha, se debe comparar el ángulo de las láminas de las órdenes de mover láminas 0 % y 100 % con los ajustes por defecto de los parámetros y, en su caso, se debe corregir para que la orientación de las láminas de la fachada funcione correctamente. Tenga en cuenta el capítulo *[Posición de las láminas horizontales](#page-119-0)*, página 118 o *[Posición de las láminas verticales](#page-120-0)*, página 119.

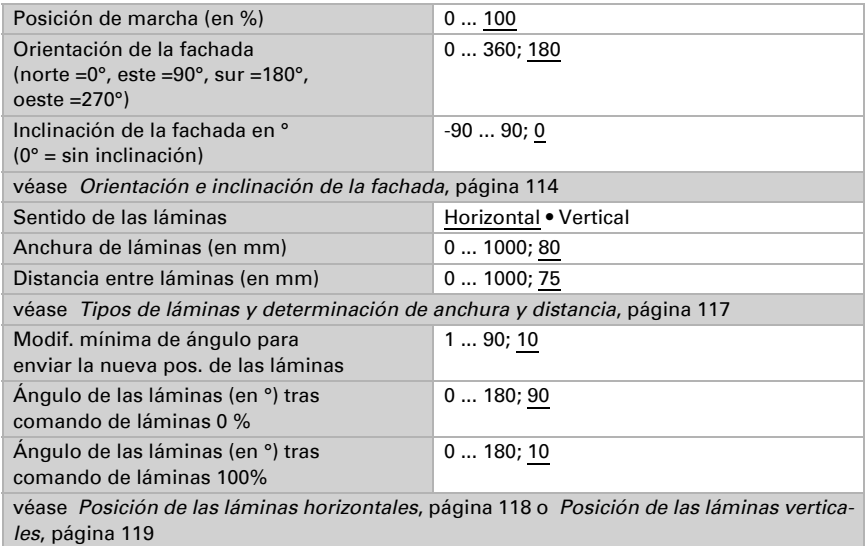

Para la **orientación de los bordes de sombreado** se configura una posición de láminas fija (solo en cortinajes con láminas). Para la posición de marcha se predefine la dirección y la inclinación de la fachada y la altura de la ventana (altura del cristal). El equipo calcula la posición de marcha óptima de manera que no se sobrepase la profundidad de penetración máxima del sol establecida en el recinto.

Con el ajuste de a partir de qué desplazamiento de los bordes de sombreado en centímetros se envía una orden de desplazamiento, se puede ajustar la frecuencia de la corrección de la posición. Para ello se deben tener en cuenta también las posibilidades técnicas del accionamiento utilizado.

Véase también el capítulo *[seguimiento del borde del sombreado y de las láminas](#page-116-0)*, pá[gina 115](#page-116-0).

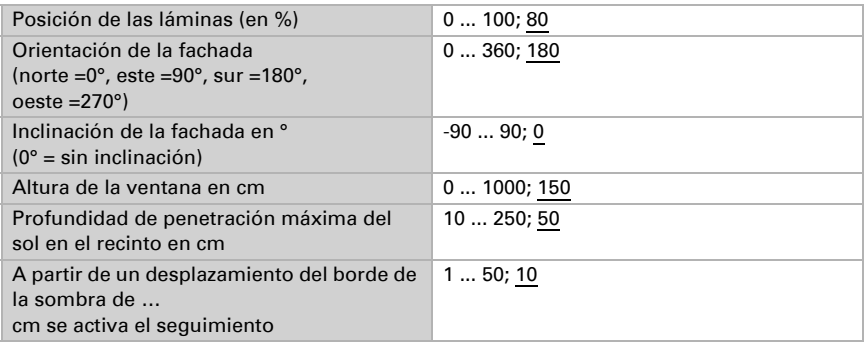

Tenga en cuenta: La orientación de las fachadas y el ángulo ajustado para la altura del sol se deben ajustar entre sí. Por lo tanto, cuando la fachada está inclinada hacia adelante 10°, solo se necesita considerar el sol en una altura de hasta 80°. Indique esto por separado para los parámetros de la dirección y la altura del sol (véase el capítulo *Automatismo de protección solar*, *Posición del sol*, página 139).

#### *Posición intermedia para el tiempo de retraso de cierre*

El automatismo de protección solar pasa a la posición "retraso breve" cuando

- el automatismo de protección solar ha desplegado el mecanismo de sombreado y
- la luminosidad del valor (umbral histéresis)
- ha superado el tiempo de retraso breve.

Para la posición de marcha "retraso de cierre breve" se puede configurar una posición de marcha y una posición de láminas. Los ajustes de las láminas solo se muestran cuando para la fachada se ha especificado que el cortinaje tiene láminas (véase *[Segu](#page-129-0)[ridad de la fachada](#page-129-0)*, página 128).

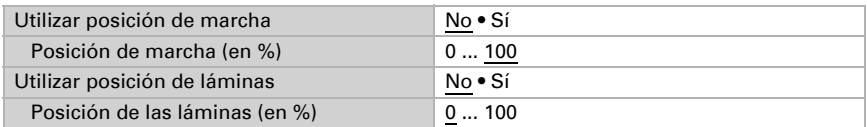

## *Posición de marcha estándar*

El automatismo de protección solar se detiene y se llega a la posición estándar cuando

- el sol no sale desde la dirección de sombreado fijada o
- la luminosidad del valor (umbral histéresis)
- es mayor que el tiempo fijado (retraso breve + retraso de cierre).

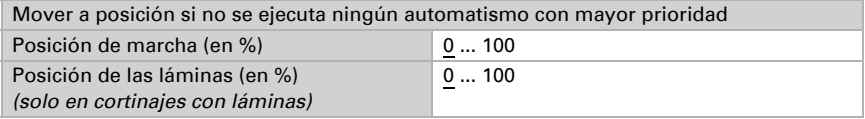

Los ajustes de las láminas solo se muestran cuando para la fachada se ha especificado que el cortinaje tiene láminas (véase *[Seguridad de la fachada](#page-129-0)*, página 128).

### Indicación de estado de fachadas

Puede encontrar información sobre diversas posibilidades de salida de estado en el capítulo *[Indicación de estado](#page-122-0)*, página 121. La salida de estado es principalmente para funciones aisladas pero también es posible usarla de forma compacta para fachadas específicas y para todas las fachadas. Los textos para la indicación de forma compacta se definen en los ajustes generales para la fachada (véase el capítulo *[Indicación de es](#page-122-0)tado*[, página 121\)](#page-122-0).

Configure qué valor significa activo o inactivo en el objeto de desbloqueo de estado para estas fachadas.

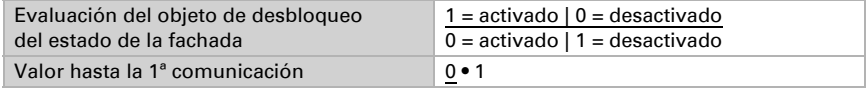

# 4.27.3. Calculador

Active el calculador multifuncional con el que se pueden modificar los datos de entrada mediante el cálculo, la consulta de una condición o la conversión del tipo de punto de datos. A continuación se muestran los menús para configurar otros ajustes de los umbrales.

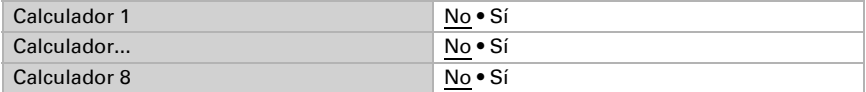

# 4.27.4. Calculador 1-8

Configure en qué casos se deben conservar los valores de entrada recibidos por cada objeto. Tenga en cuenta que el ajuste "Tras volver la tensión y programación" no se debe utilizar para la primera puesta en marcha, ya que hasta la primera comunicación siempre se utilizan los ajustes por defecto (el ajuste sobre los objetos se ignora).

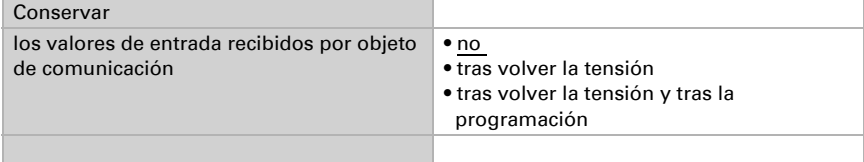

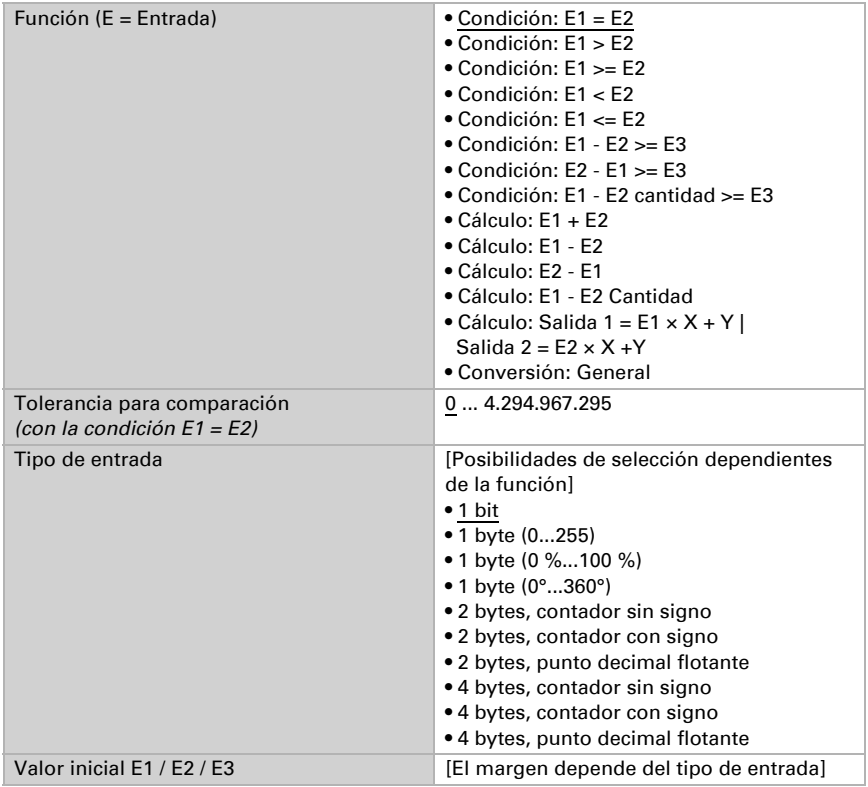

Seleccione la función y configure el tipo de entrada y el valor inicial para la entrada 1 y la entrada 2.

#### *Condiciones*

En la consulta de las condiciones se configura el tipo de salida y los valores de salida en diversas condiciones:

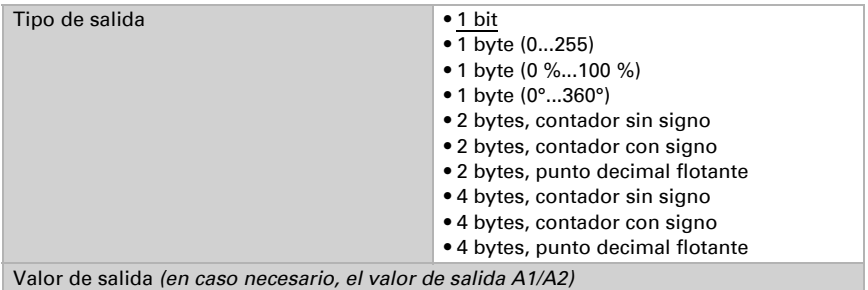

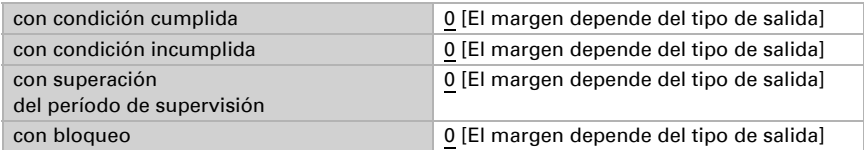

Configure el comportamiento de envío de la salida.

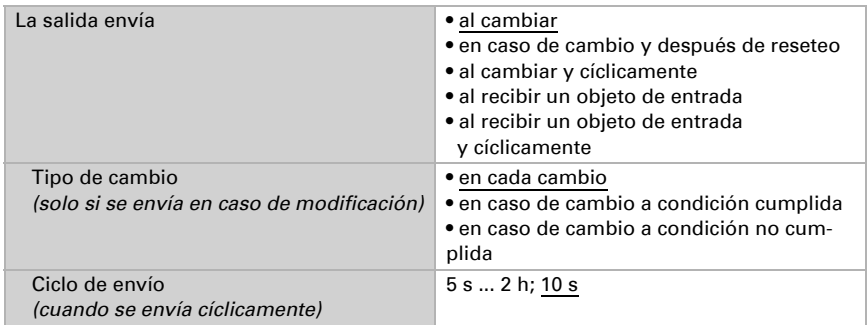

Configure qué texto se emite al cumplirse/no cumplirse una condición.

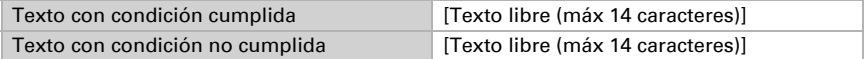

Configure en caso necesario retrasos del envío.

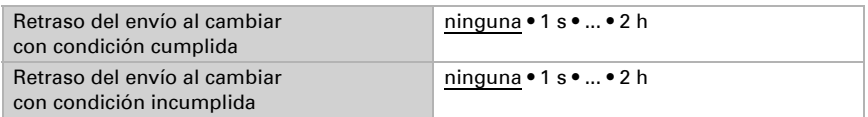

#### *Cálculos y conversión*

En los cálculos y la conversión se configuran los valores de salida en diversas condiciones:

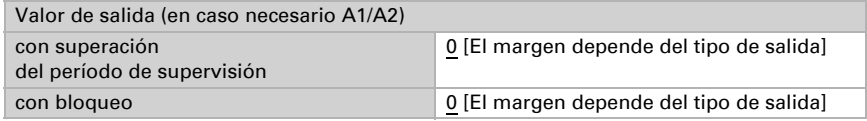

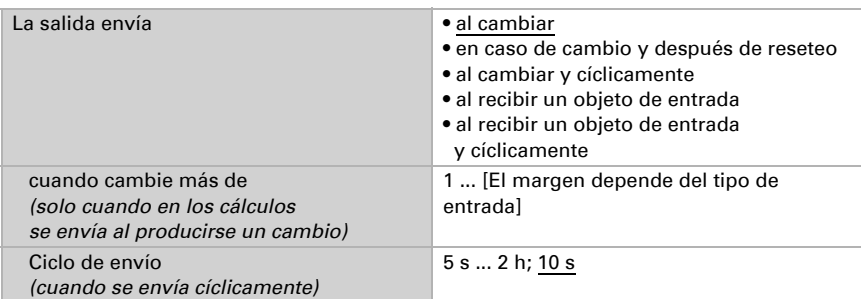

Configure el comportamiento de envío de la salida.

#### En los cálculos del formato de salida  $1 = E1 \times X + Y$  | salida  $2 = E2 \times X + Y$

establezca las variantes X y Y. Las variables pueden tener un signo positivo o negativo, 9 caracteres antes y 9 caracteres después de la coma.

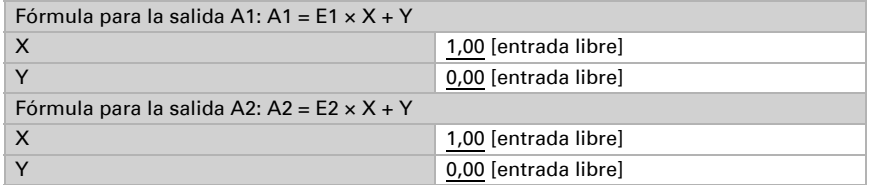

#### *Otros ajustes para todas las fórmulas*

Active si es necesario la supervisión de entrada. Configure qué entradas se supervisan, en qué ciclo se supervisan las entradas y qué valor debe tener el objeto "Estado de supervisión" cuando se sobrepasa el período de supervisión sin que se emita un mensaje de confirmación.

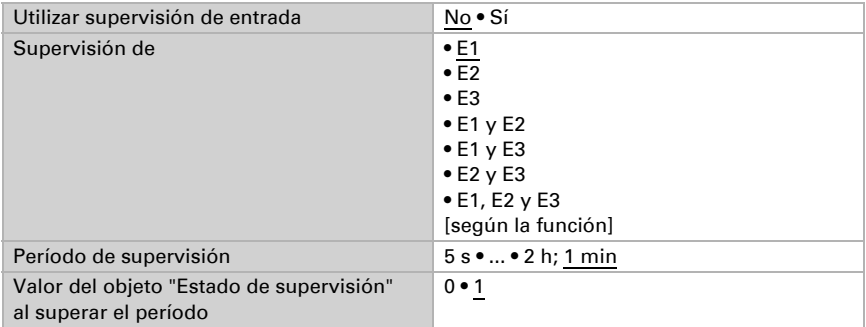

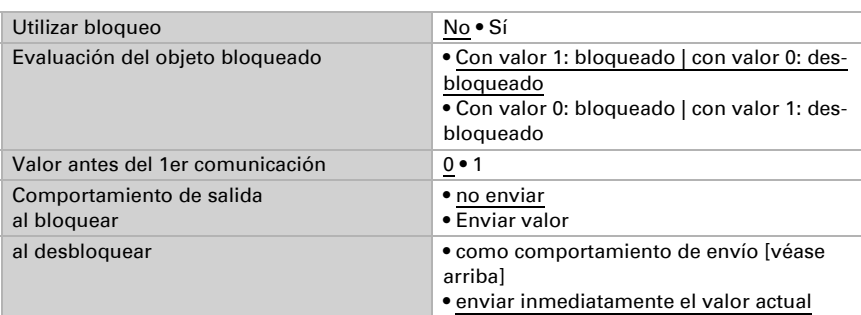

Active en caso necesario el bloqueo del calculador y configure el significado de 1 o 0 en la entrada bloqueada y qué sucede al bloquearse.

# 4.28. Temporizador-semana

En el temporizador-semana del equipo se pueden definir 24 períodos. Estos períodos se utilizan por ejemplo para las funciones automáticas internas de apertura temporizada y cierre temporizado.

Los objetos de período correspondientes se pueden configurar como salida o como entrada, es decir, se pueden enviar al bus (temporizador interno, uso interno y para otros dispositivos del bus) o activar in situ (temporizador mediante un equipo externo). Si en el sistema se utilizan varios equipos, entonces los temporizadores se pueden configurar en un equipo que el objeto de período envíe como salida. Los otros equipos asumen la orden de conmutación del tiempo (entrada) con la que se alcanza una sincronización mejor.

Active los períodos necesarios del temporizador de semana. A continuación se cargan los menús para otros ajustes.

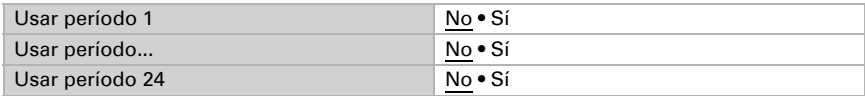

# 4.28.1. Período de temporizador 1-24

Configure si el período es ajustable (el objeto de lapso es la salida y se envía por el bus) o si el período se recibe desde fuera por el bus (el objeto de lapso es la entrada).

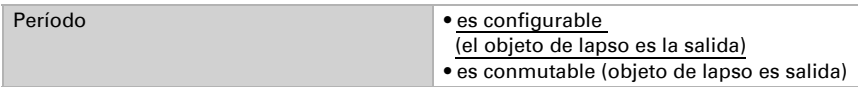

## *Período ajustable (objeto de lapso es salida)*

Configure si las horas de conmutación se establecen por cada objeto y en qué casos se deben conservar las horas de conmutación recibidas. Tenga en cuenta que el ajuste "Tras volver la tensión y programación" no se debe utilizar para la primera puesta en marcha, ya que hasta la primera comunicación siempre se utilizan los ajustes por defecto (el ajuste sobre los objetos se ignora).

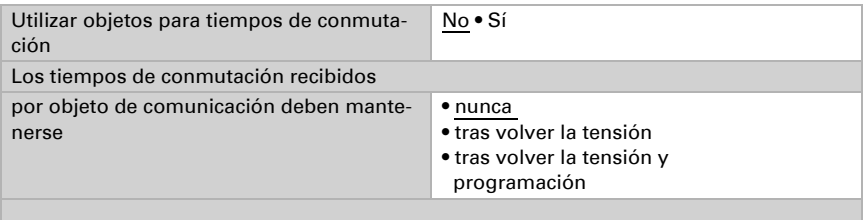

Configure el tiempo de encendido y apagado y los días de la semana para este período. Si como hora de apagado está fijada, p. ej., 15:35 h, la salida se desactiva con el cambio de 15:35 a 15:36.

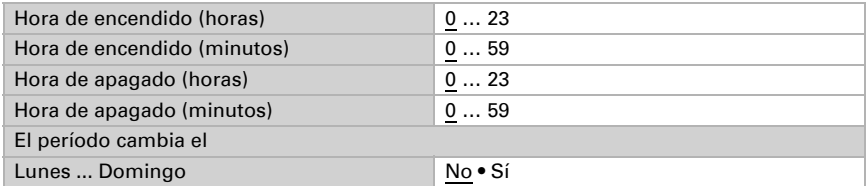

Configure el comportamiento de envío de la salida de conmutación del temporizador semanal y el valor de la salida.

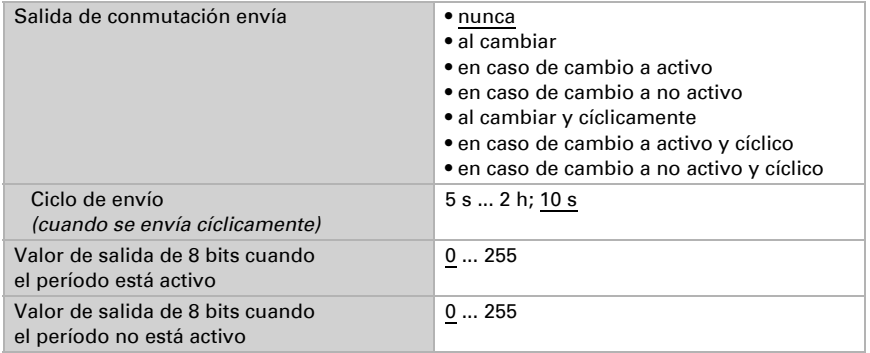

#### *Período conmutable externamente (el objeto de lapso es la entrada)*

Los temporizadores se adoptan de un temporizador externo. Configure en qué valor debe estar activo el período y establezca el valor de objeto antes de la primera comunicación.

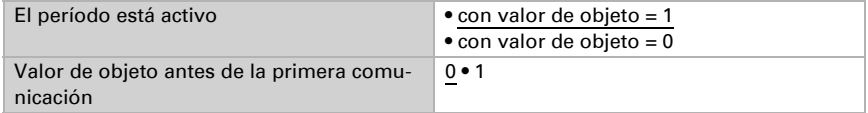

# 4.29. Temporizador calendario

En el temporizador calendario del equipo se pueden definir períodos con dos secuencias de conmutación. Estos períodos se utilizan por ejemplo para las funciones automáticas internas de apertura temporizada y cierre temporizado (véase los capítulos *Apertura temporizada*, página 133 y *Cierre temporizado y nocturno*, página 135).

Active los períodos necesarios del temporizador de calendario. A continuación se cargan los menús para otros ajustes.

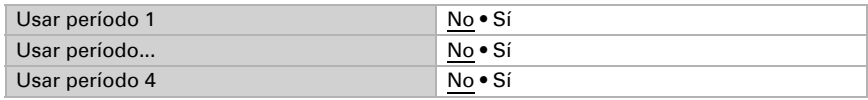

# 4.29.1. Calendario período 1-4

Ajuste si se establecen la fecha de conmutación y la hora de conmutación por cada objeto y en qué casos se deben conservar las fechas y horas de conmutación recibidas. Tenga en cuenta que el ajuste "Tras volver la tensión y programación" no se debe utilizar para la primera puesta en marcha, ya que hasta la primera comunicación siempre se utilizan los ajustes por defecto (el ajuste sobre los objetos se ignora).

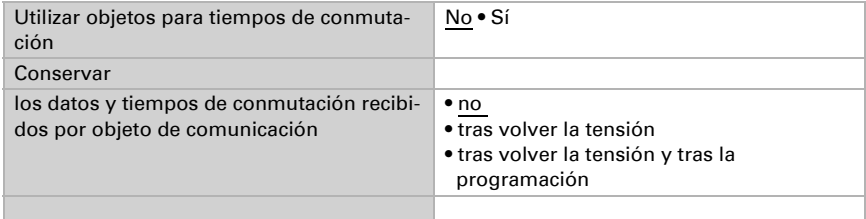

Establezca el período.

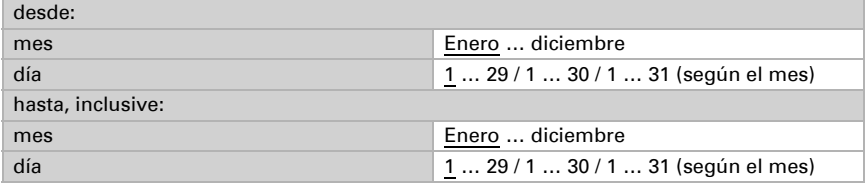

## Secuencia 1/2

Establezca los tiempos de conmutación.

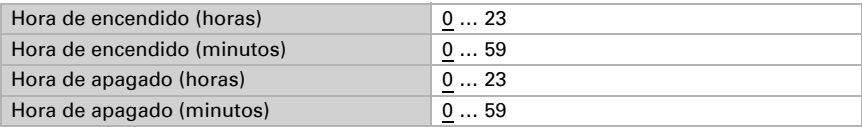

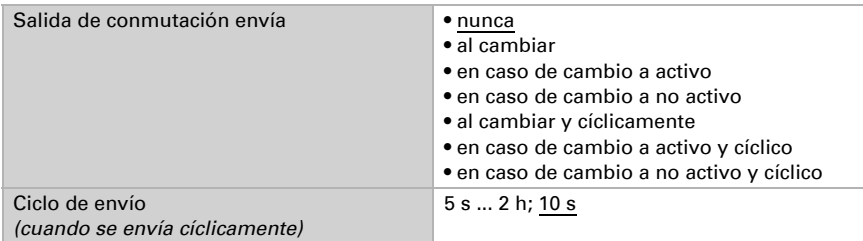

Ajuste el comportamiento de envío de la secuencia de conmutación y el valor de la salida de 8 bits.

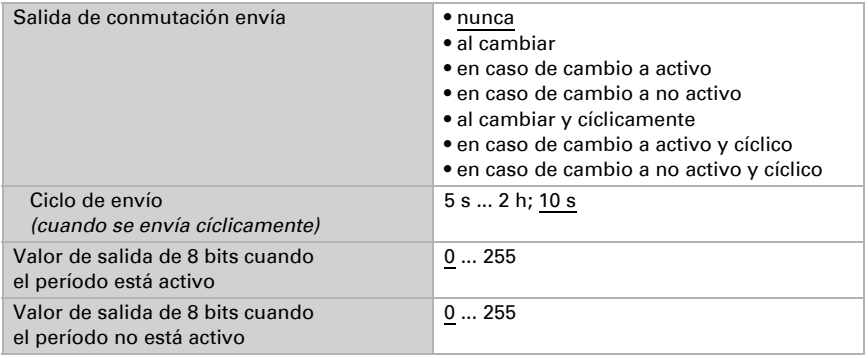

# 4.30. Lógica

El equipo dispone de 16 entradas lógicas y de ocho puertas lógicas AND y OR.

Active las entradas lógicas y asigne valores de objeto hasta la 1ª comunicación.

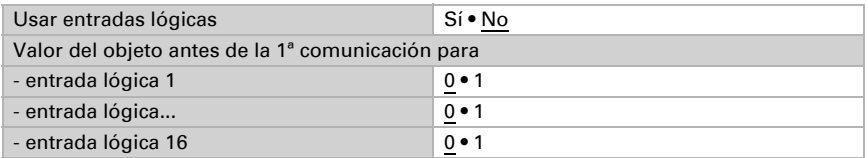

Active las salidas lógicas necesarias.

# Lógica AND

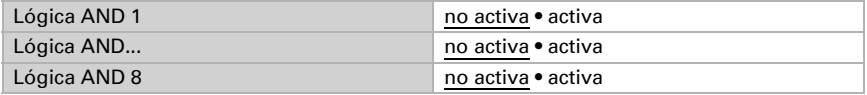

# Lógica OR

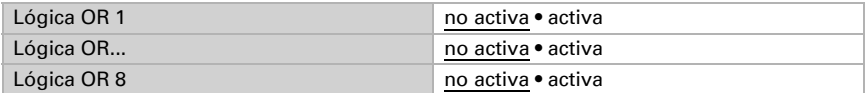

# 4.30.1. Lógica AND 1-8 y lógica OR 1-8

Para la lógica AND y OR hay disponibles las mismas posibilidades de configuración.

Cada salida lógica puede enviar un objeto de 1 bit o dos objetos de 8 bits. Establezca qué envía la salida con la lógica =  $1 y = 0$ .

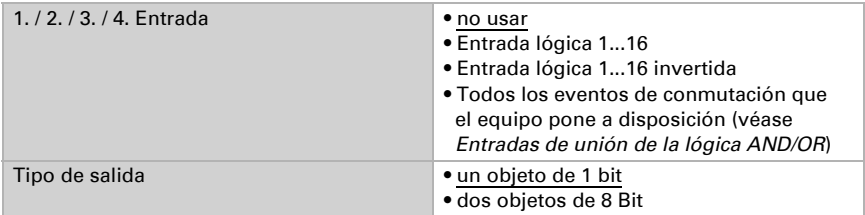

Cuando el tipo de salida sea un objeto de 1 bit, configure los valores de salida para varios estados.

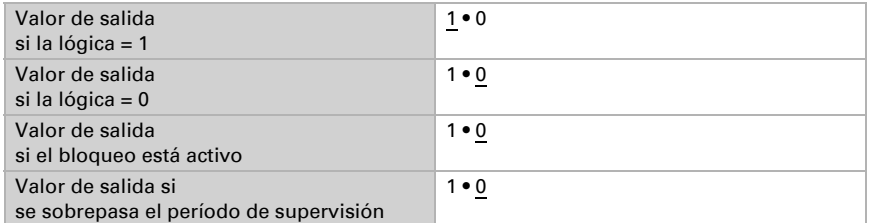

Cuando el tipo de salida sea dos objetos de 8 bits, configure el tipo de objeto y los valores de salida para varios estados.

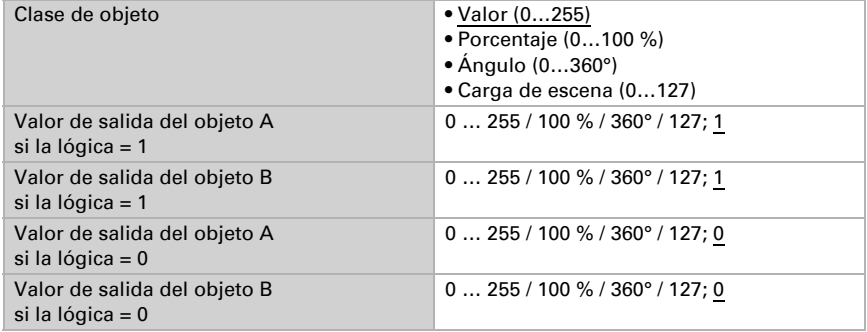

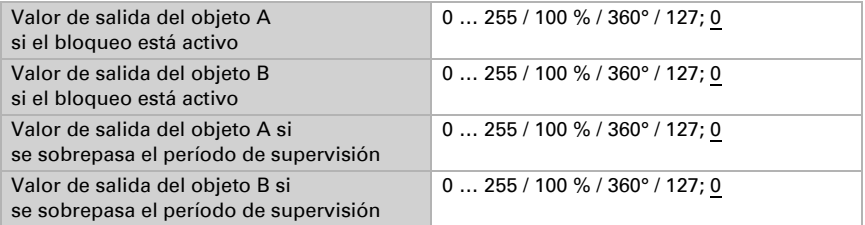

Configure el comportamiento de envío de la salida.

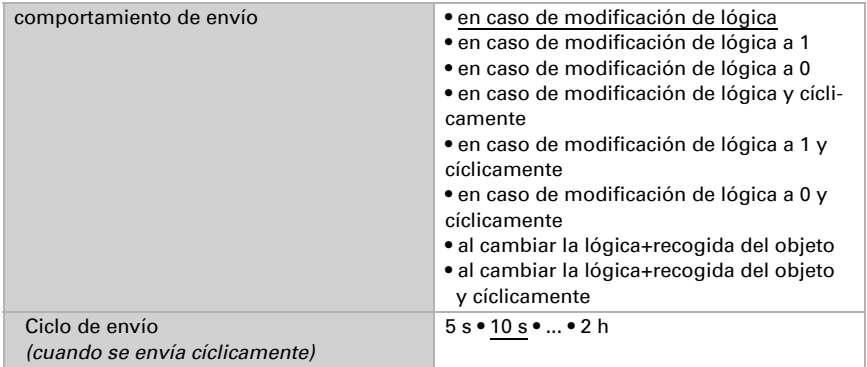

## Bloqueo

Active en caso necesario el bloqueo de la salida lógica y configure el significado de 1 o 0 en la entrada bloqueada y qué sucede al bloquearse.

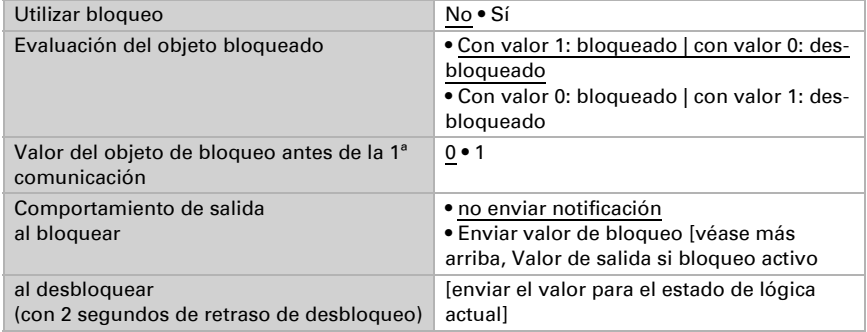

# Supervisión

Active si es necesario la supervisión de entrada. Configure qué entradas se deben supervisar, en qué ciclo se deben supervisar las entradas y qué valor debe tener el objeto

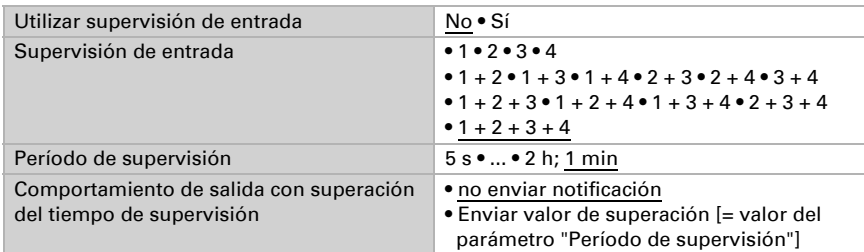

"Estado de supervisión" cuando se sobrepasa el período de supervisión sin que se emita un mensaje de confirmación.

# 4.30.2.Entradas de unión de la lógica AND

No usar Entrada lógica 1 Entrada lógica 1 invertida Entrada lógica 2 Entrada lógica 2 invertida Entrada lógica 3 Entrada lógica 3 invertida Entrada lógica 4 Entrada lógica 4 invertida Entrada lógica 5 Entrada lógica 5 invertida Entrada lógica 6 Entrada lógica 6 invertida Entrada lógica 7 Entrada lógica 7 invertida Entrada lógica 8 Entrada lógica 8 invertida Entrada lógica 9 Entrada lógica 9 invertida Entrada lógica 10 Entrada lógica 10 invertida Entrada lógica 11 Entrada lógica 11 invertida Entrada lógica 12 Entrada lógica 12 invertida Entrada lógica 13 Entrada lógica 13 invertida Entrada lógica 14 Entrada lógica 14 invertida Entrada lógica 15 Entrada lógica 15 invertida Entrada lógica 16

Entrada lógica 16 invertida Fallo sensor de temperatura ON Fallo sensor de temperatura OFF Fallo sensor de presión ON Fallo sensor de presión OFF Fallo GPS ON Fallo GPS OFF Fallo sensor de viento ON Fallo sensor de viento OFF Salida de conmutación lluvia Salida de conmutación lluvia invertida Salida de conmutación lluvia 2 Salida de conmutación lluvia 2 invertida Salida de conmutación noche Salida de conmutación noche invertida Alarma por hielo activa Alarma por hielo inactiva Salida de conmutación 1 temperatura Salida de conmutación 1 temperatura invertida Salida de conmutación 2 temperatura Salida de conmutación 2 temperatura invertida Salida de conmutación 3 temperatura Salida de conmutación 3 temperatura invertida Salida de conmutación 4 temperatura Salida de conmutación 4 temperatura invertida Salida de conmutación 1 sensor de luminosidad Salida de conmutación 1 sensor de luminosidad invertida Salida de conmutación 2 sensor de luminosidad Salida de conmutación 2 sensor de luminosidad invertida Salida de conmutación 3 sensor de luminosidad Salida de conmutación 3 sensor de luminosidad invertida Salida de conmutación 4 sensor de luminosidad Salida de conmutación 4 sensor de luminosidad invertida Salida de conmutación 1 crepúsculo Salida de conmutación 1 crepúsculo invertida Salida de conmutación 2 crepúsculo Salida de conmutación 2 crepúsculo invertida Salida de conmutación 3 crepúsculo Salida de conmutación 3 crepúsculo invertida Salida de conmutación 4 crepúsculo Salida de conmutación 4 crepúsculo invertida Salida de conmutación 1 presión Salida de conmutación 1 presión invertida Salida de conmutación 2 presión Salida de conmutación 2 presión invertida Salida de conmutación 3 presión Salida de conmutación 3 presión invertida Salida de conmutación 4 presión

Salida de conmutación 1 viento Salida de conmutación 1 viento invertida Salida de conmutación 2 viento Salida de conmutación 2 viento invertida Salida de conmutación 3 viento Salida de conmutación 3 viento invertida Salida de conmutación 4 viento Salida de conmutación 4 viento invertida Temporizador de semana período 1 activo Temporizador de semana período 1 inactivo Temporizador de semana período 2 activo Temporizador de semana período 2 inactivo Temporizador de semana período 3 activo Temporizador de semana período 3 inactivo Temporizador de semana período 4 activo Temporizador de semana período 4 inactivo Temporizador de semana período 5 activo Temporizador de semana período 5 inactivo Temporizador de semana período 6 activo Temporizador de semana período 6 inactivo Temporizador de semana período 7 activo Temporizador de semana período 7 inactivo Temporizador de semana período 8 activo Temporizador de semana período 8 inactivo Temporizador de semana período 9 activo Temporizador de semana período 9 inactivo Temporizador de semana período 10 activo Temporizador de semana período 10 inactivo Temporizador de semana período 11 activo Temporizador de semana período 11 inactivo Temporizador de semana período 12 activo Temporizador de semana período 12 inactivo Temporizador de semana período 13 activo Temporizador de semana período 13 inactivo Temporizador de semana período 14 activo Temporizador de semana período 14 inactivo Temporizador de semana período 15 activo Temporizador de semana período 15 inactivo Temporizador de semana período 16 activo Temporizador de semana período 16 inactivo Temporizador de semana período 17 activo Temporizador de semana período 17 inactivo Temporizador de semana período 18 activo Temporizador de semana período 18 inactivo Temporizador de semana período 19 activo Temporizador de semana período 19 inactivo Temporizador de semana período 20 activo

Salida de conmutación 4 presión invertida

Temporizador de semana período 20 inactivo Temporizador de semana período 21 activo Temporizador de semana período 21 inactivo Temporizador de semana período 22 activo Temporizador de semana período 22 inactivo Temporizador de semana período 23 activo Temporizador de semana período 23 inactivo Temporizador de semana período 24 activo Temporizador de semana período 24 inactivo Temporizador de calendario período 1 secuencia 1 activo Temporizador de calendario período 1 secuencia 1 inactivo Temporizador de calendario período 1 secuencia 2 activo Temporizador de calendario período 1 secuencia 2 inactivo Temporizador de calendario período 2 secuencia 1 activo Temporizador de calendario período 2 secuencia 1 inactivo Temporizador de calendario período 2 secuencia 2 activo Temporizador de calendario período 2 secuencia 2 inactivo Temporizador de calendario período 3 secuencia 1 activo Temporizador de calendario período 3 secuencia 1 inactivo Temporizador de calendario período 3 secuencia 2 activo Temporizador de calendario período 3 secuencia 2 inactivo Temporizador de calendario período 4 secuencia 1 activo Temporizador de calendario período 4 secuencia 1 inactivo Temporizador de calendario período 4 secuencia 2 activo Temporizador de calendario período 4 secuencia 2 inactivo

# 4.30.3. Entradas de unión de la lógica OR

Las entradas de unión de la lógica OR corresponden a las de la lógica AND. Adicionalmente la lógica OR dispone de las siguientes entradas:

Lógica AND salida 1 Lógica AND salida 1 invertida Lógica AND salida 2 Lógica AND salida 2 invertida Lógica AND salida 3 Lógica AND salida 3 invertida Lógica AND salida 4 Lógica AND salida 4 invertida Lógica AND salida 5 Lógica AND salida 5 invertida Lógica AND salida 6 Lógica AND salida 6 invertida Lógica AND salida 7 Lógica AND salida 7 invertida Lógica AND salida 8

Lógica AND salida 8 invertida

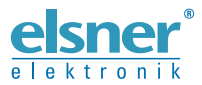

Elsner Elektronik GmbH Técnica de mando y automatización

Sohlengrund 16

Figure 1992 Contengund 16<br>75395 Ostelsheim Tfno. +49 (0) 70 33 / 30 945-0 info@elsner-elektronik.de<br>26 Alemania Fax +49 (0) 70 33 / 30 945-20 www.elsner-elektronik.de Fax +49 (0) 70 33 / 30 945-20 www.elsner-elektronik.de